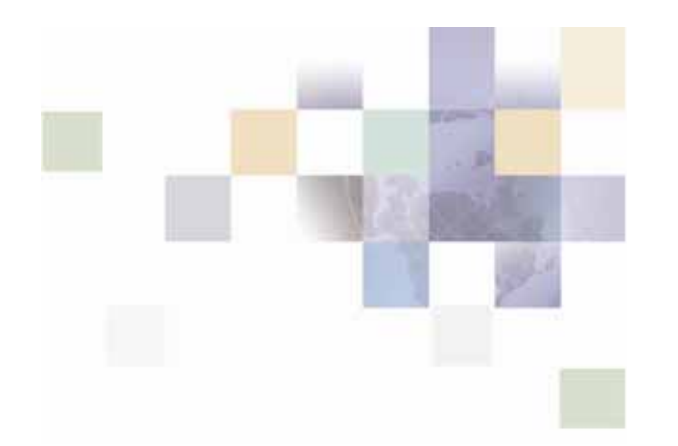

## **Application Guide for Siebel Communications Billing Analytics**

Version 5.1.1 Pub Date 1/2/2007

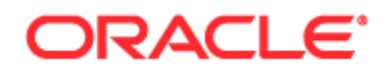

Copyright © 2005, 2006, 2007, Oracle. All rights reserved.

The Programs (which include both the software and documentation) contain proprietary information; they are provided under a license agreement containing restrictions on use and disclosure and are also protected by copyright, patent, and other intellectual and industrial property laws. Reverse engineering, disassembly, or decompilation of the Programs, except to the extent required to obtain interoperability with other independently created software or as specified by law, is prohibited.

The information contained in this document is subject to change without notice. If you find any problems in the documentation, please report them to us in writing. This document is not warranted to be error-free. Except as may be expressly permitted in your license agreement for these Programs, no part of these Programs may be reproduced or transmitted in any form or by any means, electronic or mechanical, for any purpose.

PRODUCT MODULES AND OPTIONS. This guide contains descriptions of modules that are optional and for which you may not have purchased a license. Siebel's Sample Database also includes data related to these optional modules. As a result, your software implementation may differ from descriptions in this guide. To find out more about the modules your organization has purchased, see your corporate purchasing agent or your Siebel sales representative.

If the Programs are delivered to the United States Government or anyone licensing or using the Programs on behalf of the United States Government, the following notice is applicable:

U.S. GOVERNMENT RIGHTS. Programs, software, databases, and related documentation and technical data delivered to U.S. Government customers are "commercial computer software" or "commercial technical data" pursuant to the applicable Federal Acquisition Regulation and agency-specific supplemental regulations. As such, use, duplication, disclosure, modification, and adaptation of the Programs, including documentation and technical data, shall be subject to the licensing restrictions set forth in the applicable Oracle license agreement, and, to the extent applicable, the additional rights set forth in FAR 52.227-19, Commercial Computer Software--Restricted Rights (June 1987). Oracle USA, Inc., 500 Oracle Parkway, Redwood City, CA 94065.

The Programs are not intended for use in any nuclear, aviation, mass transit, medical, or other inherently dangerous applications. It shall be the licensee's responsibility to take all appropriate failsafe, backup, redundancy and other measures to ensure the safe use of such applications if the Programs are used for such purposes, and we disclaim liability for any damages caused by such use of the Programs.

Oracle, JD Edwards, PeopleSoft, and Siebel are registered trademarks of Oracle Corporation and/or its affiliates. Other names may be trademarks of their respective owners.

The Programs may provide links to Web sites and access to content, products, and services from third parties. Oracle is not responsible for the availability of, or any content provided on, third-party Web sites. You bear all risks associated with the use of such content. If you choose to purchase any products or services from a third party, the relationship is directly between you and the third party. Oracle is not responsible for: (a) the quality of third-party products or services; or (b) fulfilling any of the terms of the agreement with the third party, including delivery of products or services and warranty obligations related to purchased products or services. Oracle is not responsible for any loss or damage of any sort that you may incur from dealing with any third party.

### **Contents**

#### **1 [Overview](#page-6-0)**

[Introduction to Communications Billing Analytics \(CBA\) 7](#page-6-0) [Application Overview 8](#page-7-0) [About Customer Self-Service and Siebel Tools 9](#page-8-0) [Browser Requirements 10](#page-9-0)

#### **2 [Business Processes and Application Logic](#page-10-0)**

[Hierarchy Basics 11](#page-10-0) [Hierarchy Types 12](#page-11-0) [Report Click-Through Basics 15](#page-14-0) [Reporting Period versus Billing Period 17](#page-16-0) [Versioned Hierarchy 21](#page-20-0) [Hierarchy Site Map 23](#page-22-0)

#### **3 [Site Web Flows](#page-23-0)**

[General Billing Manager Use Cases 24](#page-23-0) [Dashboard 24](#page-23-0) [View List of Standard Reports 27](#page-26-0) [View List of Custom Reports 29](#page-28-0) [View List of Batch Reports 31](#page-30-0) [Navigate Hierarchy 33](#page-32-0) [Change Selection Criteria 34](#page-33-0) [Customize a Report 36](#page-35-0) [Chart Unusual Values 42](#page-41-0) [Run Automatic Batch Report 43](#page-42-0) [Run Manual Batch Report 44](#page-43-0) [View Batch Reports 47](#page-46-0)

[General User Interface Behavior 51](#page-50-0)

[Cancel 51](#page-50-0)

[Change Language 52](#page-51-0)

[Display Error Message 53](#page-52-0)

[Display No Data Message 54](#page-53-0)

[Download 55](#page-54-0)

[Paging with Caching 57](#page-56-0)

[Printer-Friendly Version 59](#page-58-0)

[Reset 60](#page-59-0)

[Sort Data in a Table 61](#page-60-0)

[Submit 61](#page-60-0)

#### **4 [Hierarchy Use Cases](#page-62-0)**

[General Hierarchy Management 63](#page-62-0)

[Manage Interface 63](#page-62-0)

[Create Group 71](#page-70-0)

[Add Element 76](#page-75-0)

[Remove \(Delete\) Element 82](#page-81-0)

[Modify Element Attributes 92](#page-91-0)

[Move Elements 96](#page-95-0)

[Search Hierarchy 99](#page-98-0)

#### [Hierarchy Admin 104](#page-103-0)

[Create Hierarchy 104](#page-103-0)

[Copy Hierarchy 107](#page-106-0)

[Import Hierarchy 111](#page-110-0)

[Publish Hierarchy 116](#page-115-0)

[Download Hierarchy 119](#page-118-0)

[Expire Hierarchy 122](#page-121-0)

[Delete Hierarchy 126](#page-125-0) [Version Hierarchy 130](#page-129-0) [Version Billing Hierarchies 130](#page-129-0) [Manage Versioned Hierarchy 131](#page-130-0) [Compare Versioned Hierarchy 137](#page-136-0)

#### **5 [Report Use Cases](#page-140-0)**

[Billing Reports 141](#page-140-0)

[Group Spending 141](#page-140-0)

[Group Spending Trend 145](#page-144-0)

[Account Billing Overview 148](#page-147-0)

[Account Billing Details 152](#page-151-0)

[Account Billing Trend 154](#page-153-0)

[Invoice Billing Details 158](#page-157-0)

[Contract Billing Overview 161](#page-160-0)

[Contract Billing Trend 163](#page-162-0)

[Contract Call Details 167](#page-166-0)

[Total Cost by Plan 170](#page-169-0)

[Top X Reports 173](#page-172-0)

[Most Expensive Calls 173](#page-172-0)

[Longest Calls 176](#page-175-0)

[Most Frequently Called Numbers 179](#page-178-0)

[Most Frequently Called Destinations 182](#page-181-0)

[Most Frequently Called Countries 185](#page-184-0)

[Highest Spender Report 187](#page-186-0)

[Highest Spending Contracts by Usage Type 190](#page-189-0)

[Find Calls 192](#page-191-0)

[Cost and Budget Management Reports 196](#page-195-0)

[Budget Reports 196](#page-195-0) [Group Budget Report 198](#page-197-0) [Contract Budget Report 201](#page-200-0) [Budget Report Settings 204](#page-203-0) [Budget Management 204](#page-203-0) [Cost Reallocation Setting 208](#page-207-0) [Markup / Re-Bill Setting 212](#page-211-0)

#### **6 [Appendix A](#page-215-0)**

[Glossary of Terms 216](#page-215-0)

# <span id="page-6-0"></span>**1 Overview**

### **Introduction to Communications Billing Analytics (CBA)**

The Communications Billing Analytics (CBA) is the complete enterprise-class reporting solution of Siebel Self-Service for Communications Application Suite. Communications Billing Analytics allows business customers to analyze and understand their communication costs and usage by investigating trends and patterns across multiple views of their unique organizations.

This guide describes the use cases, user interface and architecture of Communications Billing Analytics and explains how Communications Billing Analytics meets the complex requirements and return on investment (ROI) goals of the world's largest communications providers.

#### **Communications Billing Analytics Benefits**

Communications business customers receive multiple invoices for many services that are managed, consumed, paid, budgeted, and approved by different individuals and organizations within large complex corporations.

Communications business customers typically receive unwieldy manual bills or bills on CDs which are difficult or impossible to manage. Communications service provider companies need to support hundreds of thousands of registered users making flexible queries against billions of transactions (CDRs) per month in a high-performance always-on environment.

Because of this:

- Internal CD or data warehouse services are expensive to maintain.
- **Poor end customer relative satisfaction negatively impacts retention and new customer** acquisition.
- **Third party tools required to manage and analyze the data.**
- Data is available in monthly silos rather than available over many billing periods.
- **Business structure support is limited and often does not have historical versioning.**

Siebel's Billing Analytics solution is optimized for Web based reporting and hierarchy structure management for telecommunications service provider's business customers to analyze and understand their communication costs and usage by investigating trends and patterns across multiple views of their unique organizations.

Billing Analytics delivers the following benefits to a telecommunications service provider:

- Reduce Costs
	- **E** Eliminate the cost for preparation and distribution of custom CD's containing a business customer's billing summaries, details, and embedded analysis tools.
- <span id="page-7-0"></span>**Eliminate home grown or proprietary data warehousing solutions which may be extremely** complex and expensive to build and maintain.
- Increase Customer Retention
	- **Increase customer satisfaction through enhanced services.**
	- **Create a barrier to churn by providing customized business hierarchies that reflect their** organizational structure and are loaded and maintained online. The easy-to-use web based UI allows access to a larger number of users to better manage usage and costs across an organization.
- **Increase Revenue** 
	- **Attract new customers with competitive differentiator. Online analytics are now typical** expectations to acquire and maintain high-value business customers.
	- **Incentive to acquire greater percentage of customer's telecommunications service** purchases because the customer can use Communications Billing Analytics as their preferred tool for a consolidated view of al of their telecommunications service usage and costs.
	- **Platform on which to up-sell new value added services by offering stepped pricing to a** customer based on how much of Communications Billing Analytics functionality is being accessed.

The application delivers the following benefits to a telecommunication service provider's business customers:

Reduced Costs.

B2B customers will decrease the time it takes to distribute, review, and analyze their Communications service invoices.

**More Robust Analysis Tools to Confirm Appropriateness of Services and Usage** 

B2B customers will be able to easily analyze how they are using telecommunications services by looking for exceptions and anomalies. In additions to giving them comfort against billing errors or personal use infractions, they will be able to consolidate and slice the data differently to assess whether they have the most cost-effective plans for their usage.

Book Cost Accounting Entries

Communications Billing Analytics allows you to perform complex cost allocations in order to book internal accounting entries.

### **Application Overview**

Siebel's Communications Billing Analytics is the result of significant experience with our customers in deploying the largest and most complex telecommunications reporting applications in the industry.

Key differentiators are:

- <span id="page-8-0"></span>**Versioned Hierarchy:** B2B reporting and analytics depends on a company's ability to make informed decisions over time. The hierarchy manager keeps historical versions of hierarchy such that all reports either for a single period, aggregated across periods, or trended over several periods are accurate based on the hierarchy structure for that period.
- **Improved Scalability and Performance:** Significant improvements have been made in the underlying data schema building upon the success of our first generation CBA product. These include improved data loading times, improved table partitioning, and improved management of aggregates and summarization points for better report performance with large data volumes.
- **Adoption of an "Open Standards" Based Architecture:** Prior versions of CBA relied upon complex XML templates for report definition, and did not offer optimal separation between business logic and presentation logic. The new release of CBA relies upon the open standardsbased Apache Velocity template engine for report design, and Jakarta Struts and Tiles for the presentation layer architecture.
- **Faster Deployment Times:** The average time required to design, develop, and test custom reports has been reduced by a factor of 40% by virtue of utilizing a better defined report development approach, and improved separation between presentation, business logic, and data tiers.
- **Improved Personal Report Customization:** The ability for end users to create and save their own reports has been overhauled – streamlining the process and improving the available flexibility.
- **Improved Internationalization:** Support for multiple languages has been overhauled and further streamlined. CBA supports Unicode UFT-8 character encoding throughout the application. All language-specific code is bundled and can be easily translated without modifying the presentation layer. This feature dramatically reduces implementation times for multiple language deployments.

### **About Customer Self-Service and Siebel Tools**

Siebel's Self-Service for Communications includes every application that communications service providers need to enable a complete online customer-Self-Service experience at their Web site. The suite includes software applications for:

- **E** e-Billing and Payment
- Service and Order Management
- Point-of-Sale
- Reporting and Analytics
- $\blacksquare$  Rate Plan Advice

<span id="page-9-0"></span>Siebel's Self-Service applications for the telecommunications industry combine Siebel's unrivaled Customer Self-Service and e-Billing software suite with its extensive industry domain expertise. The packaged, out-of-the-box applications are tailored to solve communications service providers' distinct business problems and to meet communications industry-specific process requirements.

Siebel's Self-Service for Communications includes:

#### **Communications Billing Manager**

Communications Billing Manager is a complete e-billing application for communications service providers that gives business and consumer customers valuable and convenient access to their communications bills along with the ability to easily make online payments.

#### **Communications Self-Service Manager**

Communications Self-Service Manager enables customers of communications service providers to manage every aspect of their service relationship online. From a single convenient interface, customers can easily activate and manage subscriptions, change rate plans and features, and modify subscriber profile settings. Business customers are able to complete these activities for individual employees, as well as company departments and divisions, across their entire organization.

#### **Communications Billing Analytics**

Communications Billing Analytics is a reporting solution for business customers. It empowers both individual employees and business managers to analyze and understand their communications costs and usage by investigating and identifying trends and patterns across multiple views of their own unique organization.

#### **Rate Plan Advisor**

Rate Plan Advisor is a Web-based application that recommends the ideal rate plan for communications subscribers in real-time. Individual consumers as well as large businesses can analyze their actual historical voice/mobile/data usage, find the best-fit rate plans, and compare the features offered by those plans. With its intuitive wizard user interface, Rate Plan Advisor quickly guides end-customers or customer service representatives through the entire analysis process. In addition, a service provider's customer care and marketing groups can also use Rate Plan Advisor to identify pre-churn subscribers, simulate new rate plans, and run predictive analytics.

### **Browser Requirements**

The CBA user interface is compatible with the following Windows-based browsers:

- $\blacksquare$  IE 6.X and above
- Netscape 7.2 and above
- $\blacksquare$  Firefox 0.9

# <span id="page-10-0"></span>**2 Business Processes and Application Logic**

### **Hierarchy Basics**

Small to Medium Enterprise (SME) and Large Enterprise (LE) B2B customers typically receive multiple invoices from their service provider for the many services that are consumed, budgeted, paid, approved, and managed by different individuals throughout the organization.

Organizations are also very dynamic. Service contracts are added and removed each month and companies often reorganize for any number of reasons. Reports, especially those run against historical data or run as a trending report over several billing periods need to be sensitive to these changes to provide the most accurate reports possible.

In addition, B2B customers have traditionally received unwieldy stacks of printed bills or sent CDs containing the invoice summaries and usage record details which are often very difficult to manage using desktop software applications. Information provided to the customer in this form is also difficult to share or distribute throughout the organization in a timely manner. B2B customers in all verticals, but especially in Telecommunication companies, need to support hundreds of thousands of registered users with N-levels of hierarchy making flexible queries against billions call data records (CDRs) per month.

If an application fails to meet these requirements, it can result in:

- Internal hierarchy management, security and access control mechanisms, and data warehouse services are expensive to maintain.
- **Inaccuracies in reports and structures may lead to unexpected results inhibiting effective** decision support.
- **Poor end customer user experience negatively impacts retention and new customer** acquisition.

Siebel Self-Service develops an online hierarchy module that is seamlessly integrates across the company's billing, payment, analytics, and self service applications optimized for granting user access through a roles based access control security mechanism for managing and understanding the charges and usage information by modeling the complexity and tracking the changes to an organization's business structure and consolidating billing and payment information into an easy-to-use dashboard interface

This section provides a high level overview of hierarchy, defines how it impacts Billing Analytics, and delineates the hierarchy business requirements being fulfilled by Billing Analytics and by other systems (such as the Siebel hierarchy module or an external hierarchy system of record).

#### **Overview**

By creating different hierarchies, the user can define multiple views of the information in their invoices, such as by department, location, cost center, or any combination of different groupings the user wishes to assemble. These custom hierarchies are available to Communications Billing Analytics to enable a number of filter, subtotal, drilldown, and report access requirements described later in this document.

<span id="page-11-0"></span>Within a named hierarchy, no node can have more than one parent within that named hierarchy. Also, the bottom leaves of the hierarchy must be unique within the hierarchy.

### **Hierarchy Types**

#### **Billing Hierarchies**

Billing hierarchies are created automatically at the time the billing data is loaded. For instance, a simple billing hierarchy might include only three levels: company, account and service agreement (a service agreement is usually a contract or phone number in telecommunications). A complex billing hierarchy could contain an unlimited number of hierarchy objects above the account (such as divisions or corporate identifiers) or below the service agreements such as a charge types associated with a phone.

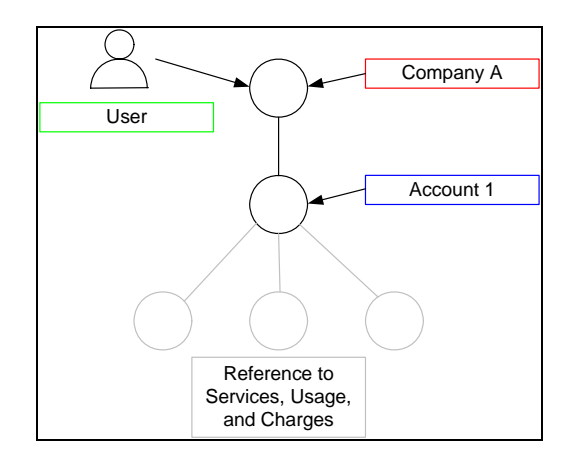

**Figure 1 - Simple Billing Hierarchy** 

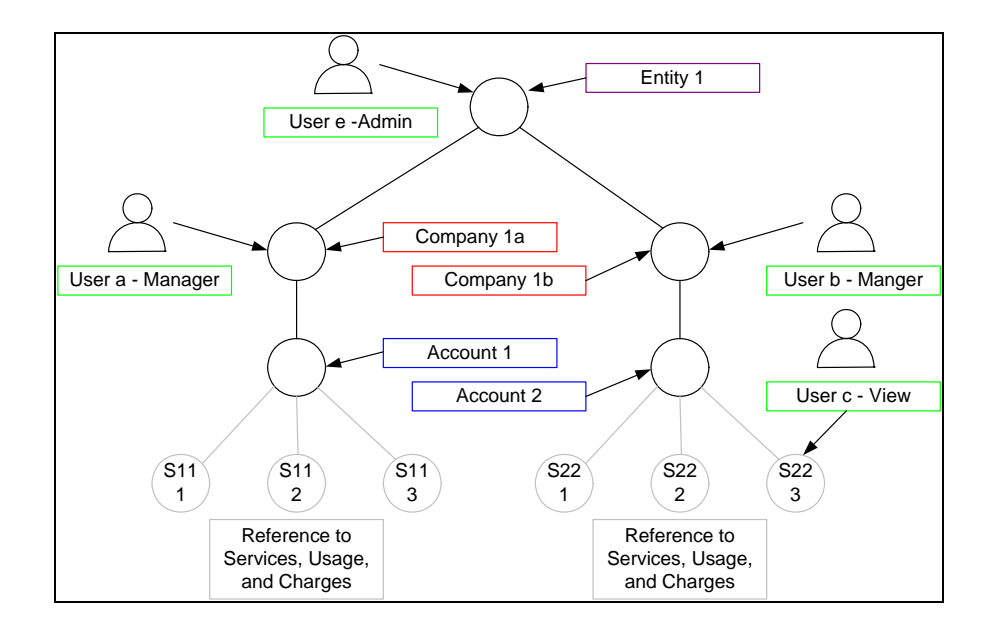

**Figure 2 - Typical (Complex) Billing Hierarchy** 

#### Business Hierarchies

A user can create an unlimited number of Business Hierarchies in order to organize and view its usage and cost information differently (location, department, cost center, etc.). All bottom nodes of the Organization hierarchy must link to a node in a Billing hierarchy, such as service agreement, in order to contain any meaningful usage or cost information.

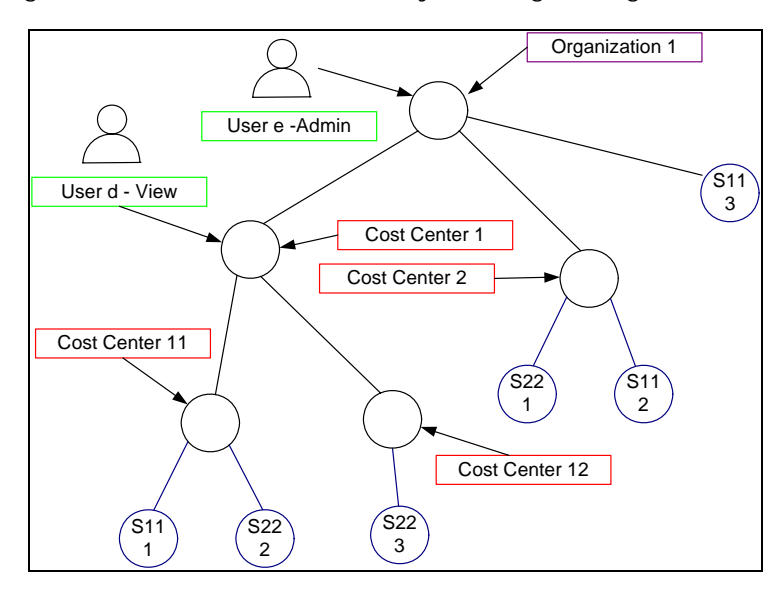

#### **Figure 3 - Business (Organizational) Hierarchy**

#### **Enabled Functionality**

The existence of these hierarchies enables the following Communications Billing Analytics functionality.

- **Report Scope**: The report scope is determined by the current hierarchy context. The context is specified by the Hierarchy Type (Billing or Business), the node within the named hierarchy selected and the reporting period to determine which version of the hierarchy to be reported on.
- **Change Hierarchy Context**: The hierarchy context may be changed by selecting a different hierarchy or different node within a hierarchy, or selecting a different period, or by drilling down through links in the report.
- **Report List Filter**: The user only sees reports in the report list that are relevant to both the selected hierarchy and the current position of the user within the hierarchy context. For example, if a user's current position is at the account level in the hierarchy, the user will not have the option to select a report whose rows are groups (for example, Group Spending Report), which would be a level above the for example, PS Department) that does not have an account level, the user will not see reports whose rows are accounts (Account Billing Detail Report).
- <span id="page-14-0"></span>**Drilldown**: The user can interactively drill down from a parent node subtotal into the child nodes details. Knowing whether a particular child node level exists in the selected hierarchy dictates whether the drilldown is possible (e.g. a user should not be able to drilldown from a group report to an account report if the selected hierarchy links groups to sub-accounts bypassing the account level).
- **Versioning**: CBA reports that span multiple reporting periods (both trend and non-trend reports) use the hierarchy version which corresponds to the reporting periods selected to accurately represent the totals at that point in time.
- **Reporting Attributes**: If Communications Billing Analytics reports need to contain attribute values for different nodes within the hierarchy, CBA can include these values. The hierarchy module enables the creation of user defined attributes at different levels in the hierarchy and the creation and maintenance of values for these attributes, such as a budget value to be used in reports that just display exception budget variances.

*Note:* This same synchronization dependency may exist for any other data required in the XAD that is maintained in another systems (for example, Personal Address Book, Corporate Address Book, User Profile Information, etc.).

#### **Hierarchy Actions – Within Communications Billing Analytics**

Beyond reporting on the hierarchy data, the Communications Billing Analytics application provides the following hierarchy actions.

 **Synchronize Hierarchy Data**: Whenever changes are made to any hierarchies, an interface is required to make those same changes within the CBA XAD OLAP (eXtensible Analytics Data mart) so that the CBA hierarchy data is always synchronized with those external OLTP systems (Siebel or others) that maintain it.

Hierarchy synchronizer maintains coherency between the OLTP and OLAP databases. The OLTP database (transaction processing) is where all of the modifications to hierarchy structures and object attributes are made. The OLAP database (analytics processing) database is where the reports are run based on the current hierarchy context. When changes to the hierarchy structure are made in the hierarchy management screens the data is written to the OLTP database. In the background these changes are updated in the OLAP database. This allows the user to change the hierarchy in one screen and then immediately in real-time see the changes in the analytics reports. The user never sees the synchronizer work but it is a powerful tool to create a seamless and flexible environment.

*Note:* This same synchronization dependency may exist for any other data required in the XAD that is maintained in another systems (for example, Personal Address Book, Corporate Address Book, User Profile Information, etc.).

### **Report Click-Through Basics**

To create a flexible interactive experience for the end user many of the reports have been designed so that the user can click on the tabular report to run another report with the report query parameters set to those of the previous report plus a selection for what the user has clicked on. This experience creates an interactive experience allowing the user to "slice and dice" the data.

Any click-through experiences are listed as alternative paths on the report from which the user clicks through.

There are a number of different types of click-through actions described below:

#### **Drilldown – Same Report**

The user clicks on a hyperlink value on one of the rows of a report. The hierarchy context position is changed to the group on which the user clicks and the report is run again to show detail behind a summary number on a report.

#### **Drilldown - Different Report**

The user clicks on a hyperlink value on one of the rows of a report. The hierarchy context position is changed to that of the hierarchy object on which the user clicked and the relevant report with the detail just under the object is run.

This shows the detail behind a summary number on a report. If a row displayed on a report has no child objects of the same type below it (such as any level in the billing hierarchy or the lowest node in a group hierarchy before it is related to a billing hierarchy object), the user must run a different report in order to see the more detailed records behind the values on the row (such as clicking through a Service Summary Report to an Call Detail Report).

#### **Trend - Drilldown**

The user clicks on a hyperlink "T" at the end of a row on a report. The hierarchy context position is changed to the object of the row on which the user clicked and the relevant trend report is run with all the same report parameters from the report that just ran.

If a user identifies an anomalous value on a multi-period report, they can quickly run a trend report to see if the value was particularly high or low during one particular period or was trending in a manner they did not expect.

#### **Trend – Same Level**

The user clicks on a hyperlink "T" on the total at the bottom of a page. The relevant trend report is run with the same hierarchy position context and report parameters for the report just run.

If the user suspects an anomaly or unusual trend, a trend report can be run for total value of all rows without having to pick one of the rows to drilldown into more detail. With this approach the user could identify a period that was out of line and then drilldown into that period to determine where the anomaly existed.

#### **More Detail**

In the case of the Billing Account Overview Report, the user may wish to display a different report (Billing Account Detail Report) with all the same query parameters and hierarchy position context. This type of click-through is useful when the user wishes to see different columns for all the same rows.

<span id="page-16-0"></span>The following diagram uses the department group hierarchy from the above hierarchy section (Key Concepts) and is intended to describe how the user can launch new reports by clicking on drilldown hyperlinks and trend icons. More importantly, it illustrates how the standard reports are related to each other and how changing the hierarchy position context is critical to creating this "slice and dice" experience.

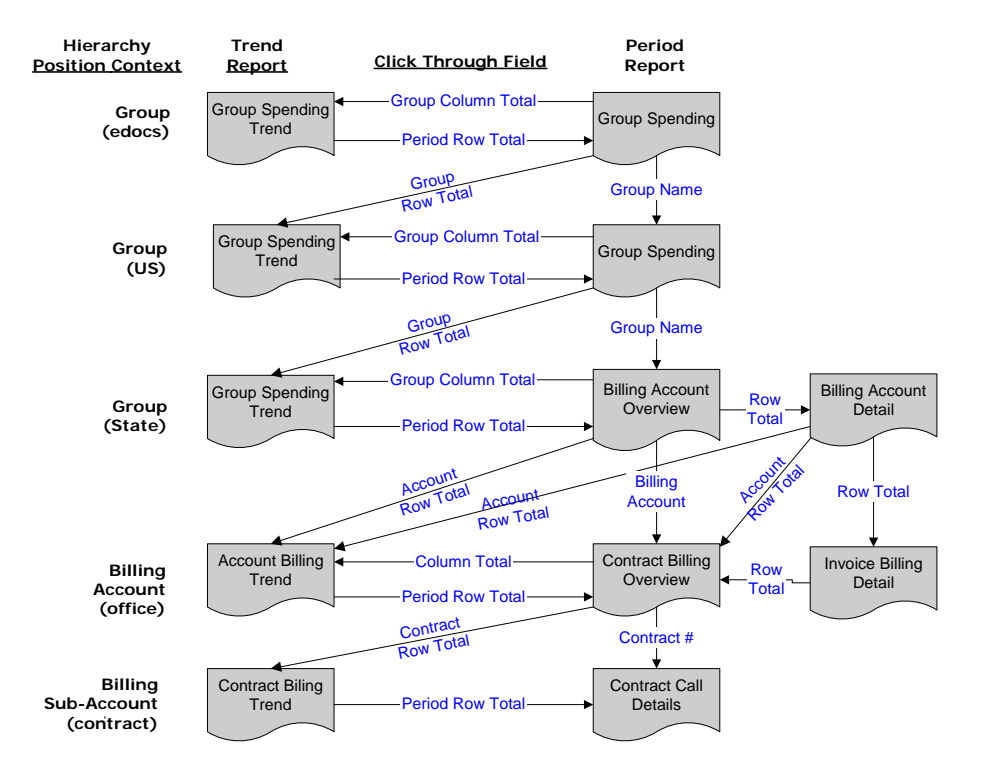

**Figure 4 - Report Drilldown Illustration** 

### **Reporting Period versus Billing Period**

Since many B2B customers have multiple billing accounts and the billing date is often different for each account the reporting period has been developed to allow the aggregation and reporting across billing accounts within a single reporting period context. In order to explain this statement, a couple terms and concepts need to be described:

#### **Definitions:**

**Billing Period:** The interval during which a telecommunications service provider accumulates a specific customer's account usage details and related charges, and presents them in an invoice or statement requesting payment.

**Bill Period End Date:** The last day of the billing period, typically the day prior to the cycle processing date.

**Reporting Period:** Defined by the telecommunications service provider as the interval during which cost and usage detail and summary information is accumulated for reporting purposes. The telecommunications service provider can choose any interval, however this is typically specified as calendar months, which is equivalent to the frequency with which the company prepares and sends out invoices. The service provider's implementation needs to include the creation of a table (or some mechanism) that defines for each reporting period a name (for example, Jan, Feb, Mar…) a start date and an end date.

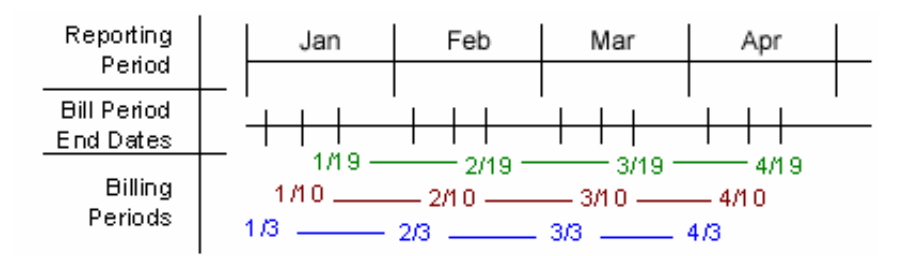

**Figure 5 - Reporting Period Illustration** 

#### **Application of Reporting Period**

*Selection Criteria and Customize:* For any report that aggregates Call Detail Record information, the user can change the Period Range "From" and "To" query parameters to modify the scope of records that are returned to the report by selecting each reporting period name and year.

Example: if the user selected January 2005 to March 2005, the system would check the start date of the "From" reporting period and the end date of the "To" reporting period in order to determine which bills would be selected for the report. Only bills in which the Bill Period End Date falls between 1/1/05 and 3/31/05 would be selected to appear on the report. Note: The bill period start date does not impact the records returned to the report.

Rationale: By only querying against the Bill Period End Date, CBA eliminates the complexity of reporting on less than 100% of an invoice and having to prorate invoice level charges since those charges only apply to complete invoice statements. Fixed reporting periods also increases the implementation opportunities to quickly retrieve summary values.

For reports against the Call Detail Records, the applicable "From" / "To" ranges can be explicit calendar dates rather than Reporting Periods (typically seen in Find Calls Report). *Rationale:* Allows the user the ability to narrow the scope of a report to the specific date range of interest as in searching for a specific charge.

*Trend Reports:* When charting a trend report, the width of each bar (the interval of charted time based subtotals) will be the duration of each reporting period. *Rationale:* Simplicity of presentation and assumed performance improvement if subtotals are always across the same reporting period interval.

#### **Example: B2B Multi-Account Customer**

Each B2B customer has three accounts and is identified by a color: Purple, Rose, and Orange. These accounts are processed on different cycles: 6, 12, and 18 respectively. The 6th cycle always starts on the 8th of the month, the 12th starts on the 16th, and the 18th starts on the 24th. Billing data is grouped into a reporting period based on the billing period end date. The following table and calendar show three months of billing and maintenance activity.

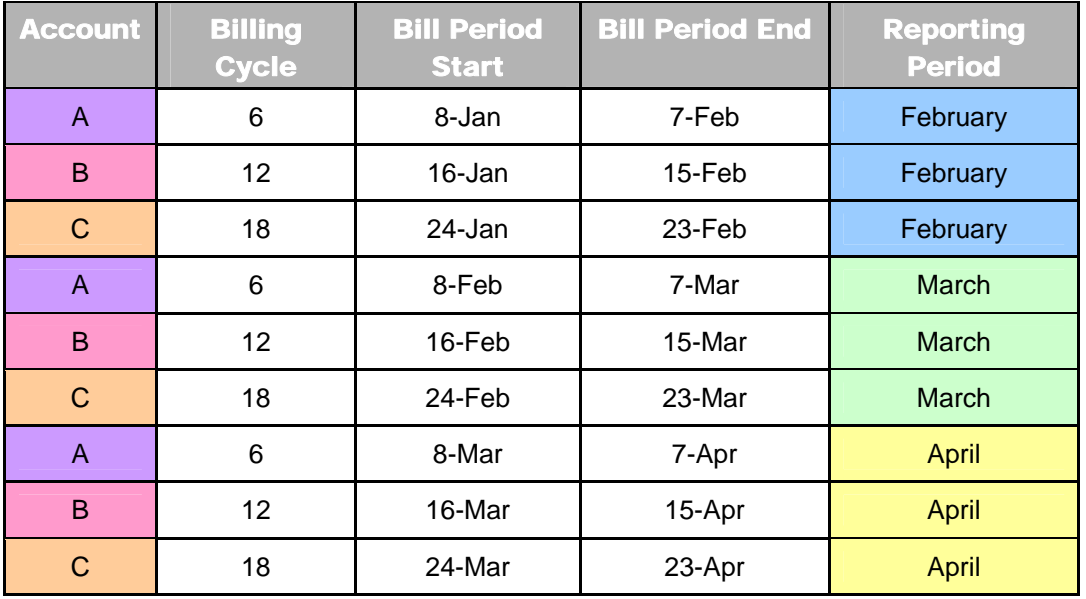

Table 1 - Billing Cycle Definition and Reporting Period

Each cell in the following calendar shows the date (black number), the customer billing cycle start (cell color and account letter below the date), and the day of the billing cycle for that month (red number) or maintenance (grey M).

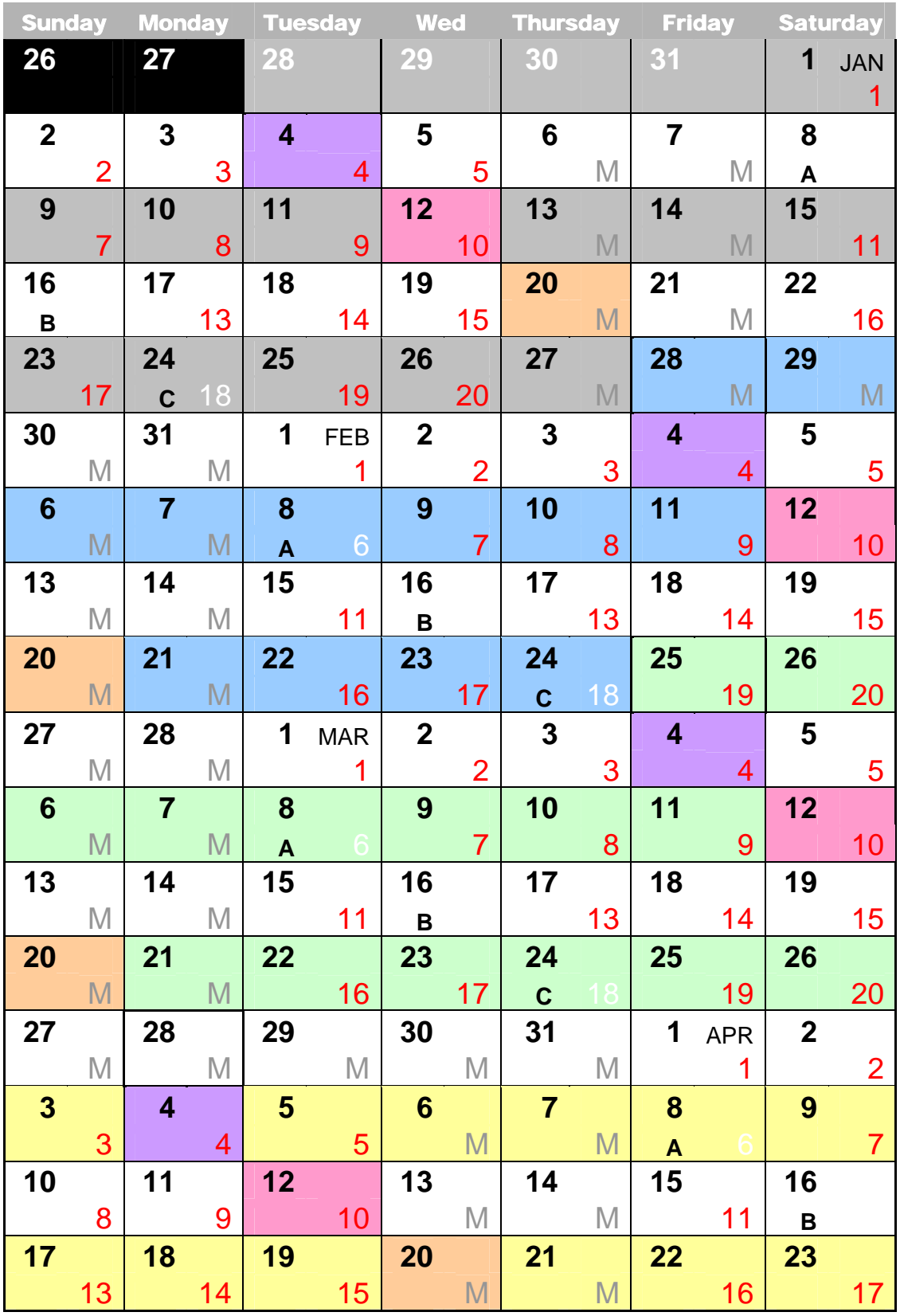

**Table 2 - Calendar showing Date, Billing Cycle Number, and Maintenance Days** 

#### <span id="page-20-0"></span>**Application of Reporting Period**

*Selection Criteria and Customize:* For any report that aggregates Call Detail Record information, the user can change the Period Range "From" and "To" query parameters (for example, Dec '03 to Feb '04) to modify the scope of records that are returned to the report by selecting each reporting period name and year.

*Example*: If the user selects 2003 Dec to 2004 Feb, the system checks the start date of the "From" reporting period and the end date of the "To" reporting period in order to determine which invoice data to select for the report. Only invoice data in which the Bill Period End Date falls between 12/1/03 and 2/29/04 are selected to appear on the report. Note: The bill period start date does not impact the records returned to the report.

*Rationale*: By only querying against the Bill Period End Date, Communications Billing Analytics eliminates the complexity of reporting on less than 100% of an invoice and having to prorate invoice level charges. Fixed reporting periods also increases the implementation opportunities to quickly retrieve summary values.

*Trend Reports:* When charting a trend report, the width of each bar (the interval of charted time based subtotals) will be the duration of each reporting period.

### **Versioned Hierarchy**

The billing structure is constantly changing due to the addition or removal of services within an account. Business structures often change as a result of shifts in responsibility within an organization. These changes can create inaccuracies that may have been inadvertently introduced into the effective dated hierarchies.

The following complications may arise:

- **1** When running a report that includes historical billing data, a customer would expect the report to use the hierarchy that was effective at that time.
- **2** When running a trend report containing the totals from several reporting periods, each reporting period should reflect the charges and the hierarchical structure that was effective at each point in time.
- **3** Customers expect to see their report results with a minimal amount of latency which creates implementation challenges to achieving this objective.

These complications can result in:

- **1** Customers become confused, spend time reconciling reports to hierarchy changes, and doubt the integrity of the application.
- **2** Long report result latency resulting in constant batch reporting.
- **3** All reports must be run as stored online or downloaded to preserve their integrity over time creating a storage and file management burden.

Siebel provides a solution by using versioned Hierarchies that maintain multiple instances of each hierarchy within the system including all billing and non-billing hierarchies. Each instance of the hierarchy corresponds to an effective dated reporting period. Each effective dated hierarchy is a snapshot of the structures in the billing data or a snapshot of organizational structures over time.

Each month's series of bill file loads, import updates, and manual modifications are collected into an effective dated hierarchy for the current month. On the first of each month the current month's hierarchy is stored and a copied for the next month's changes. This provides a hierarchical history on a monthly basis. A user may specify a previous month's hierarchy to make changes to historical effective dated hierarchies. The most recent version of the hierarchy for the current reporting period is used as a default.

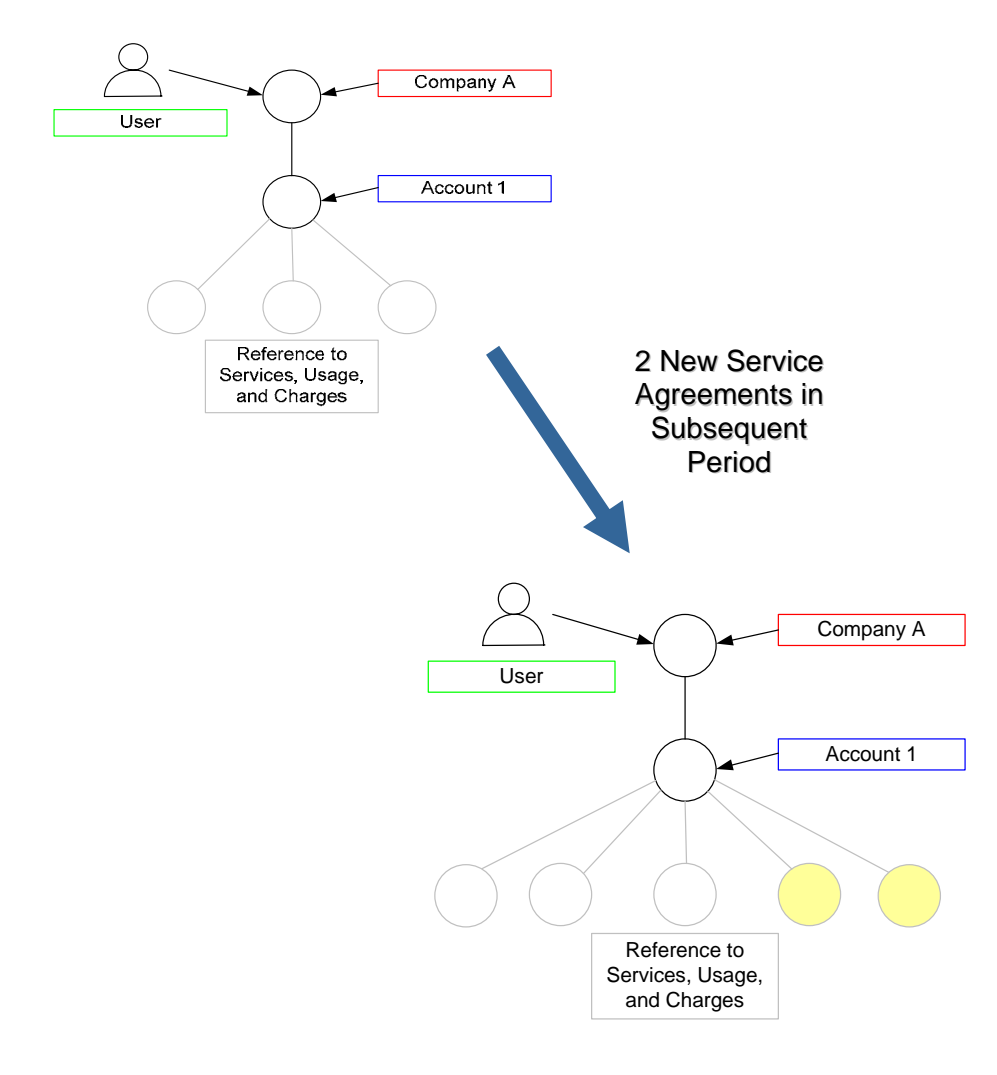

**Figure 6 - Versioned Hierarchy Illustration** 

### <span id="page-22-0"></span>**Hierarchy Site Map**

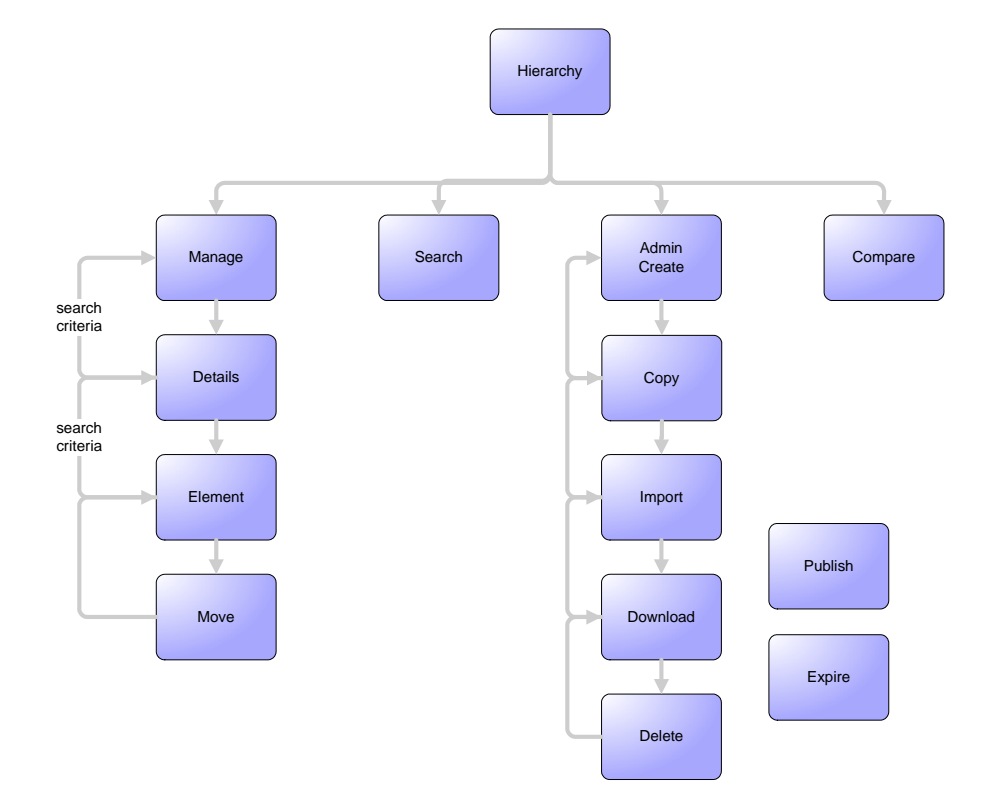

**Figure 7 – Hierarchy Site Map** 

<span id="page-23-0"></span>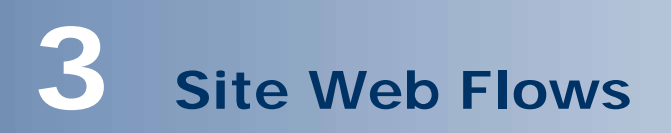

### **General Billing Manager Use Cases**

### **Dashboard**

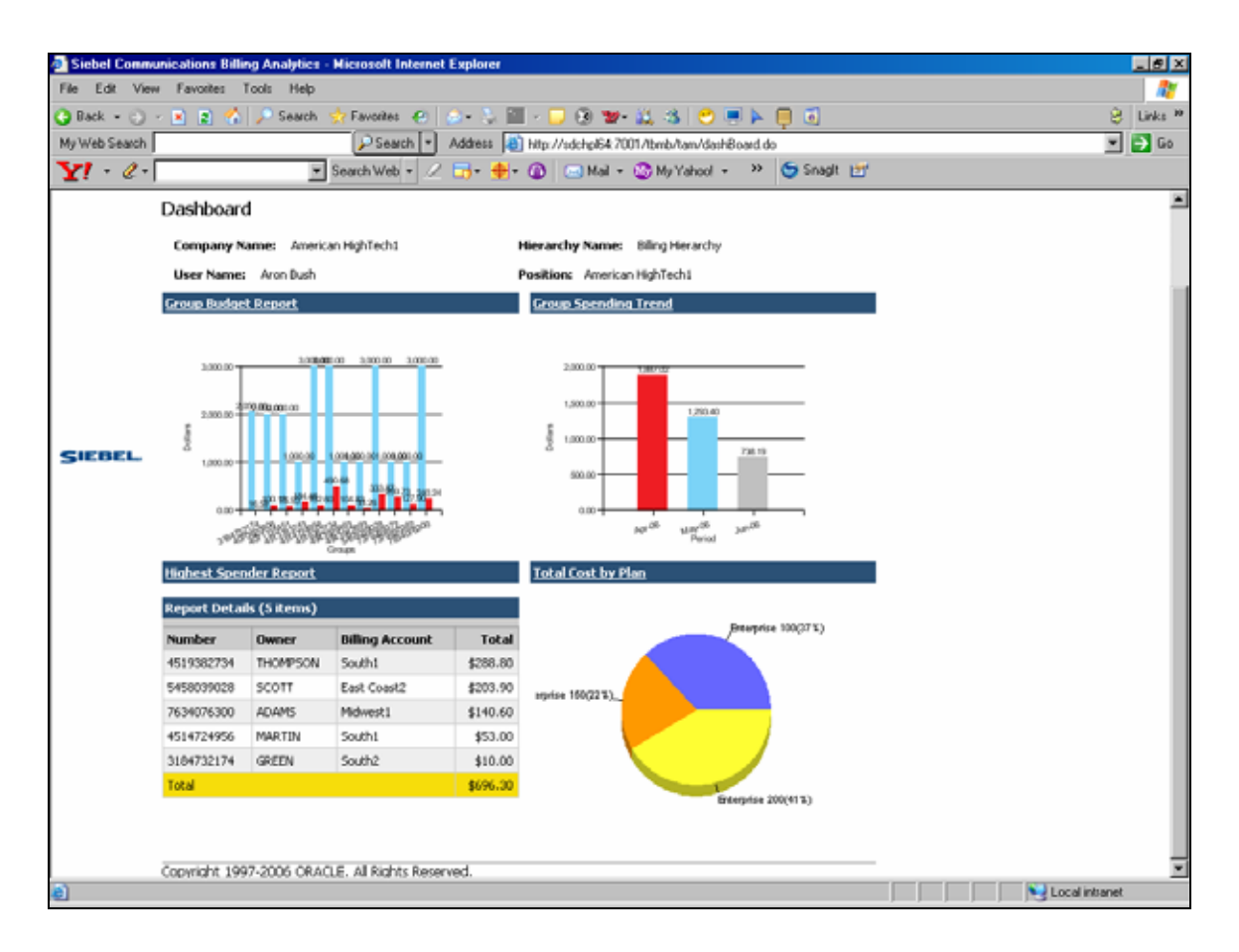

**Dashboard** 

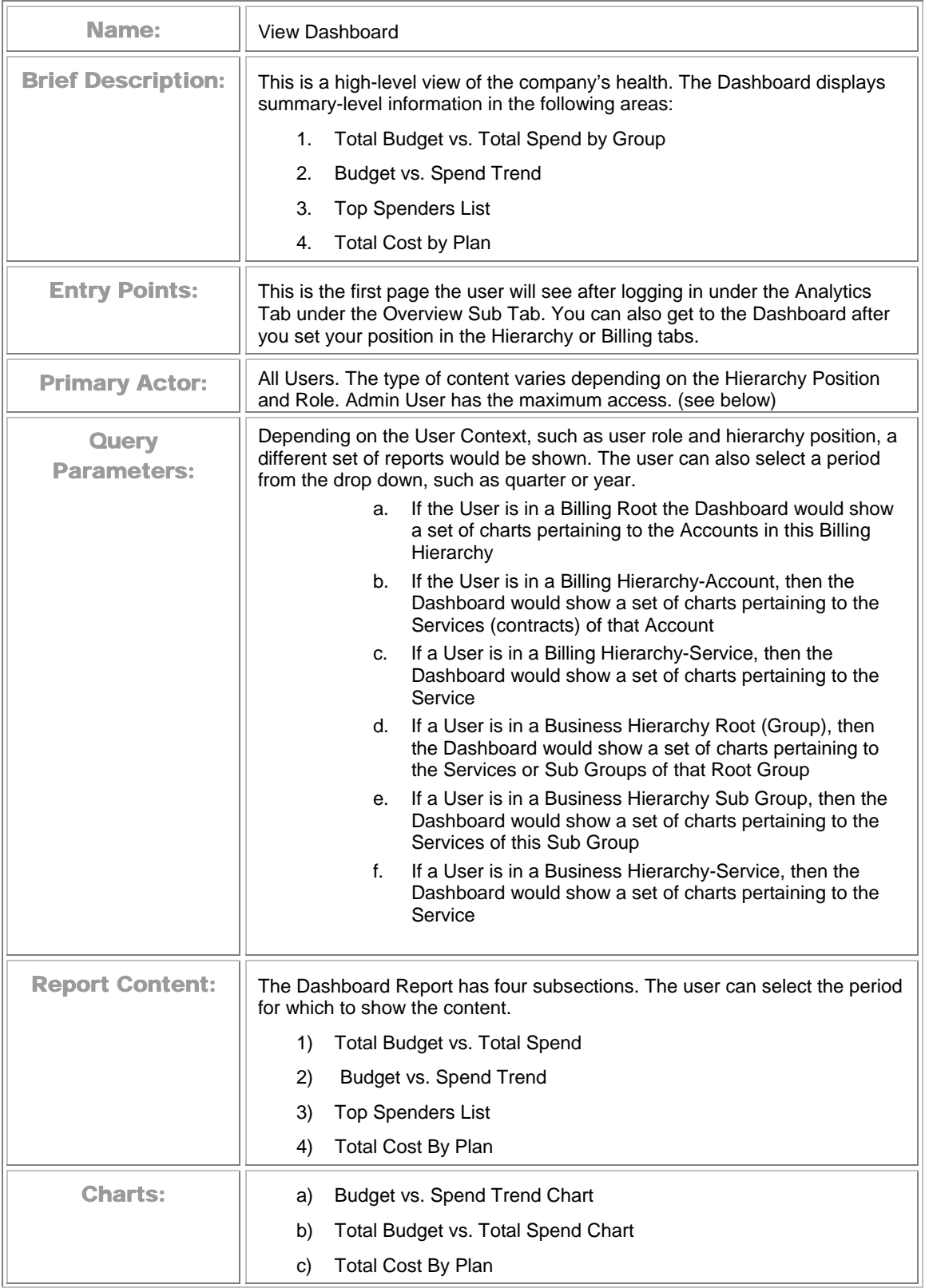

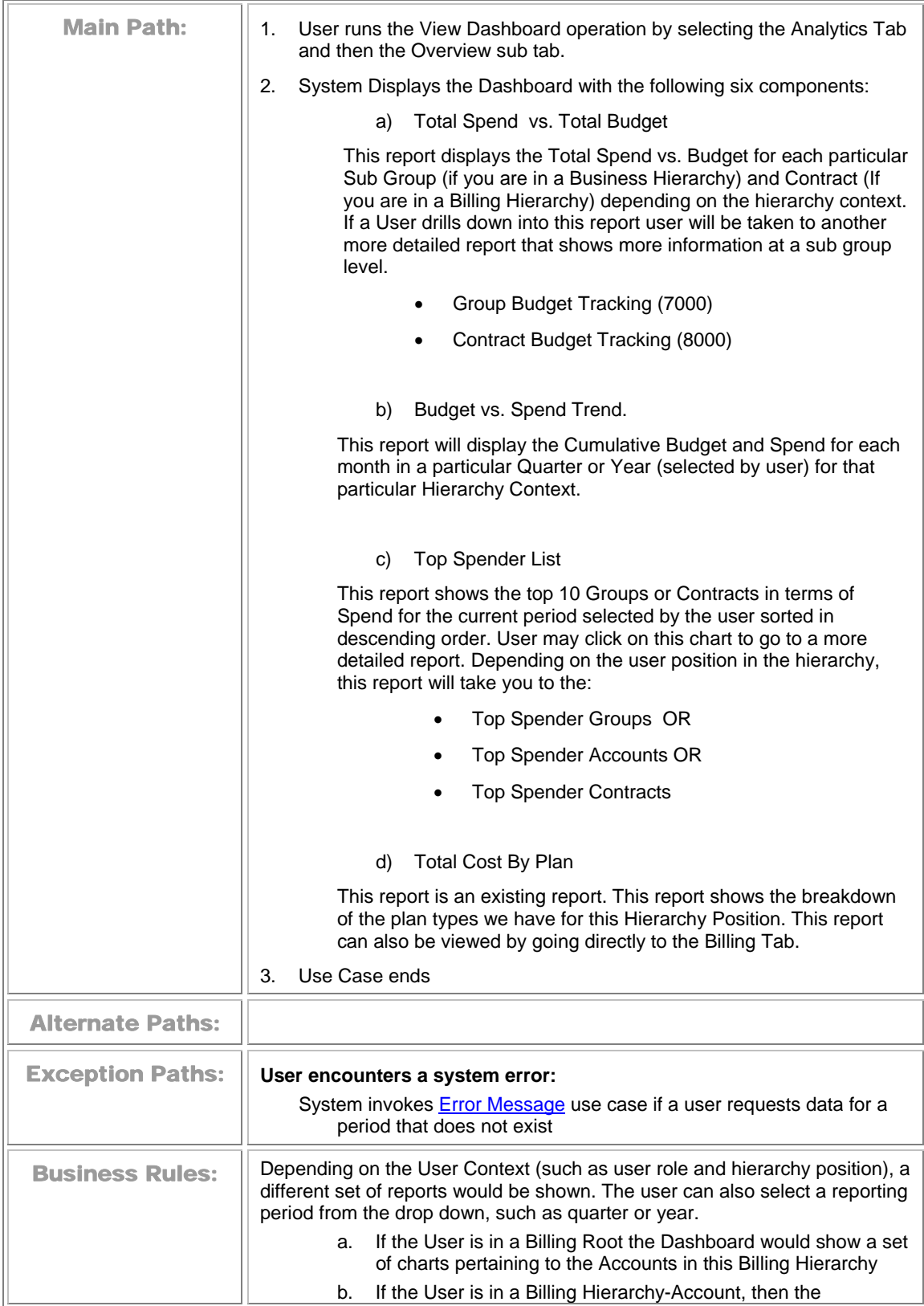

<span id="page-26-0"></span>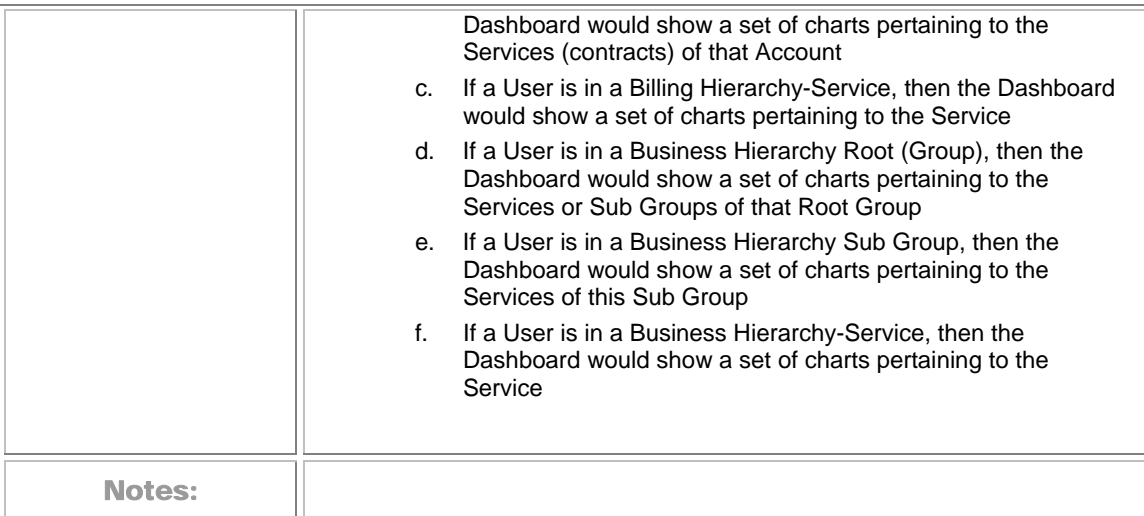

### **View List of Standard Reports**

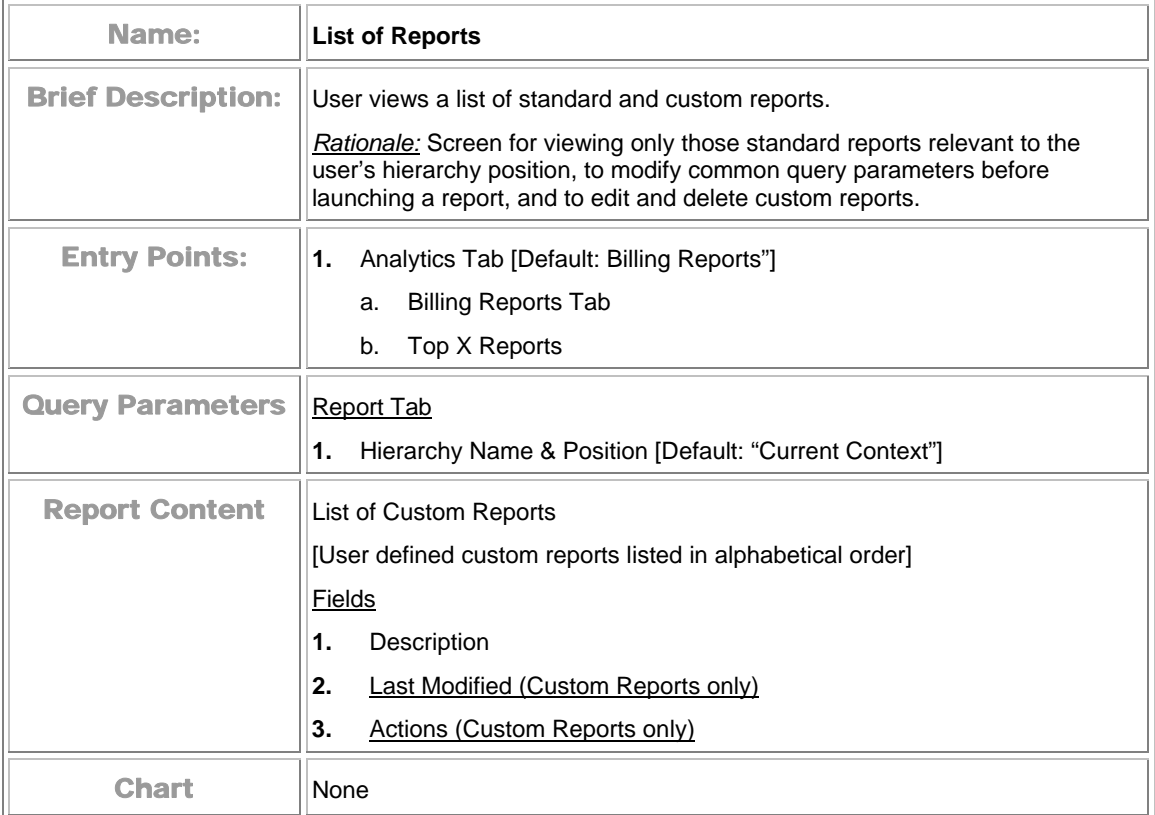

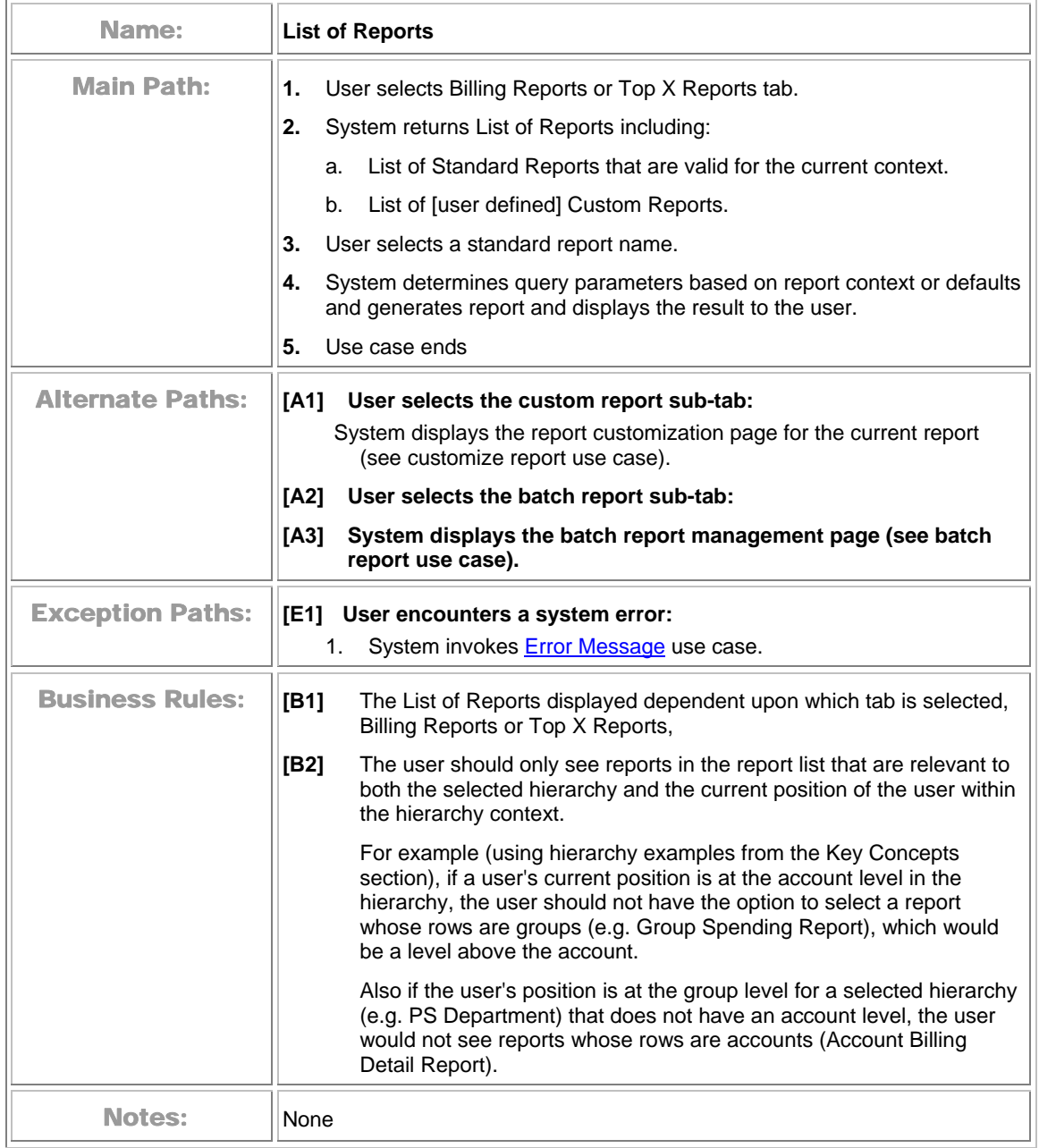

<span id="page-28-0"></span>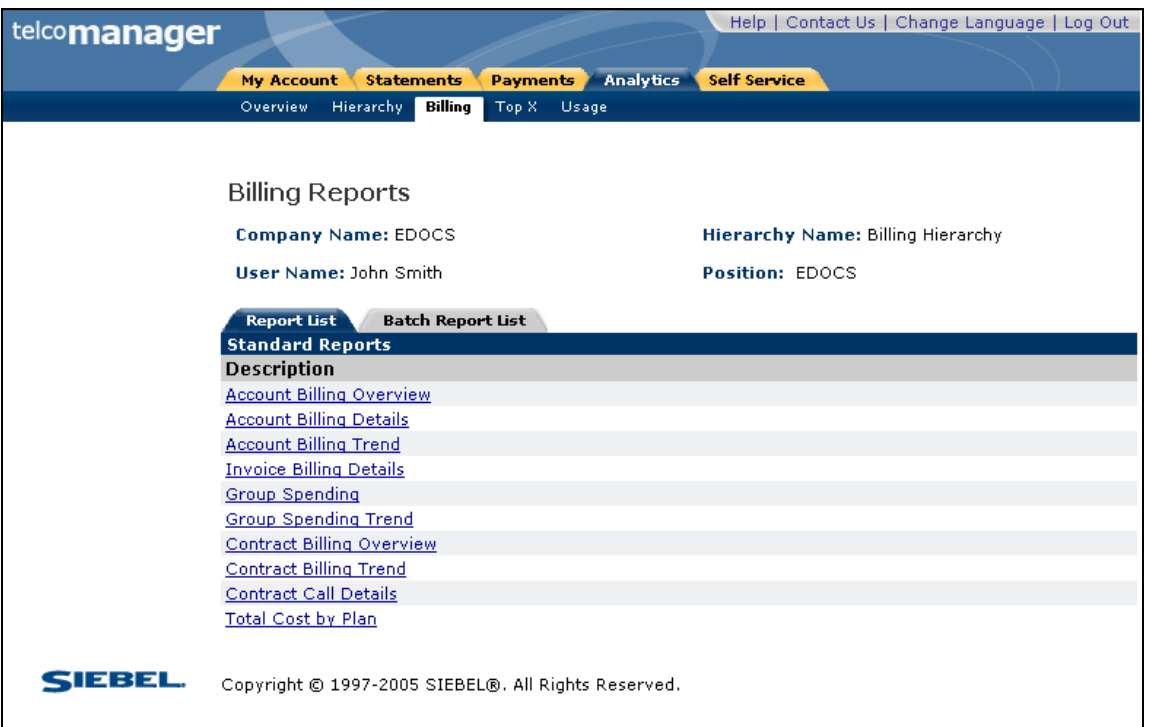

#### **Sample Format of List of Reports**

### **View List of Custom Reports**

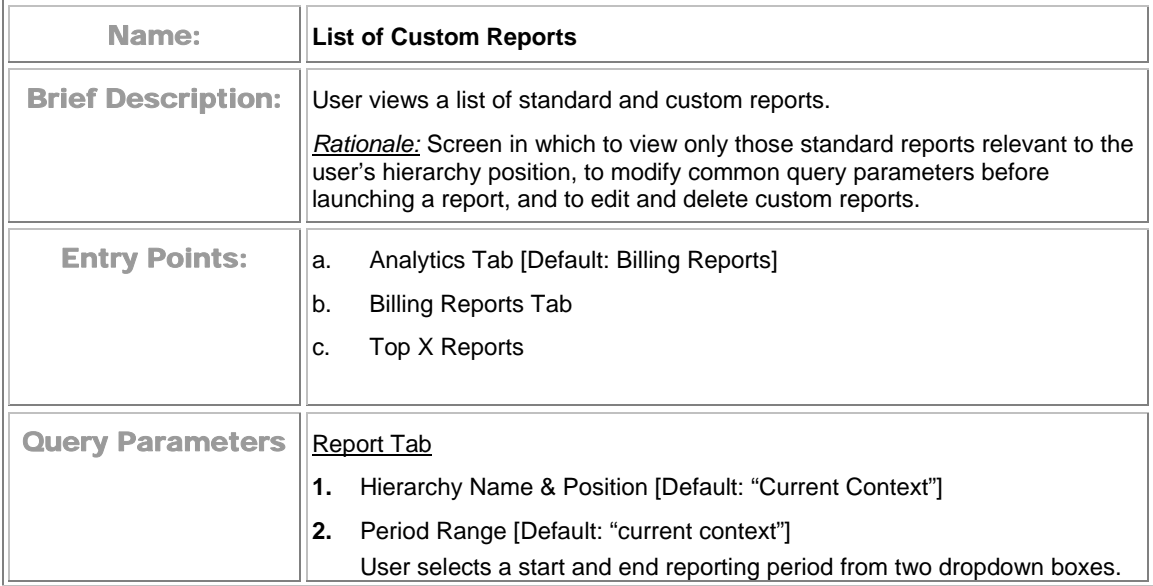

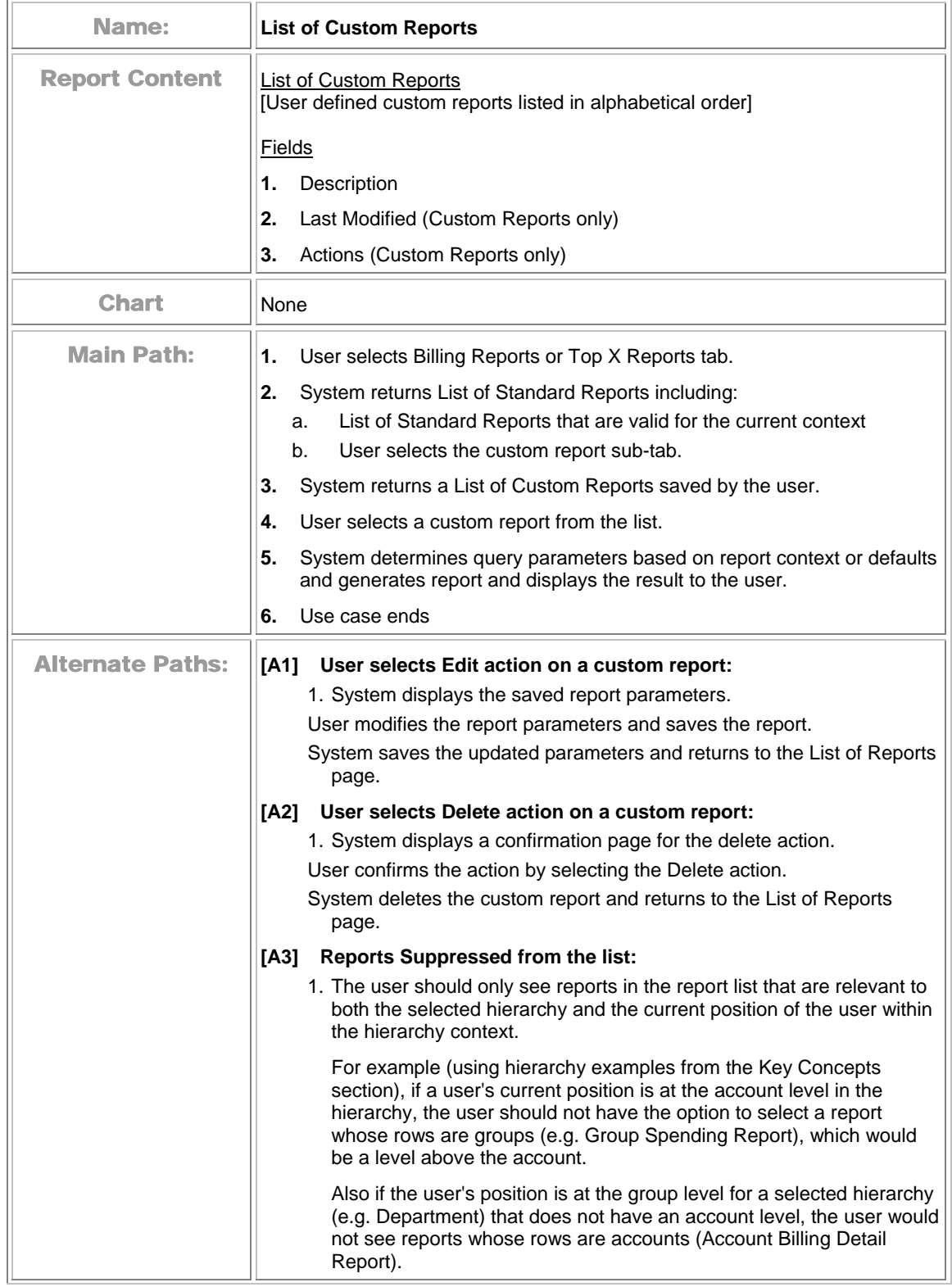

<span id="page-30-0"></span>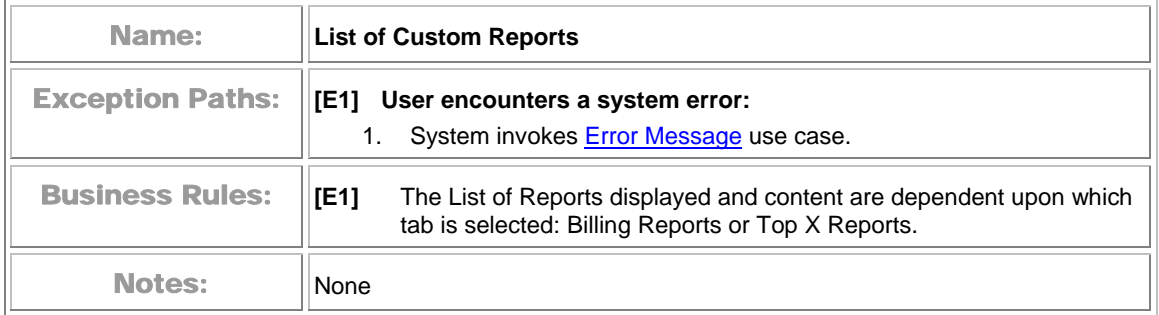

### **View List of Batch Reports**

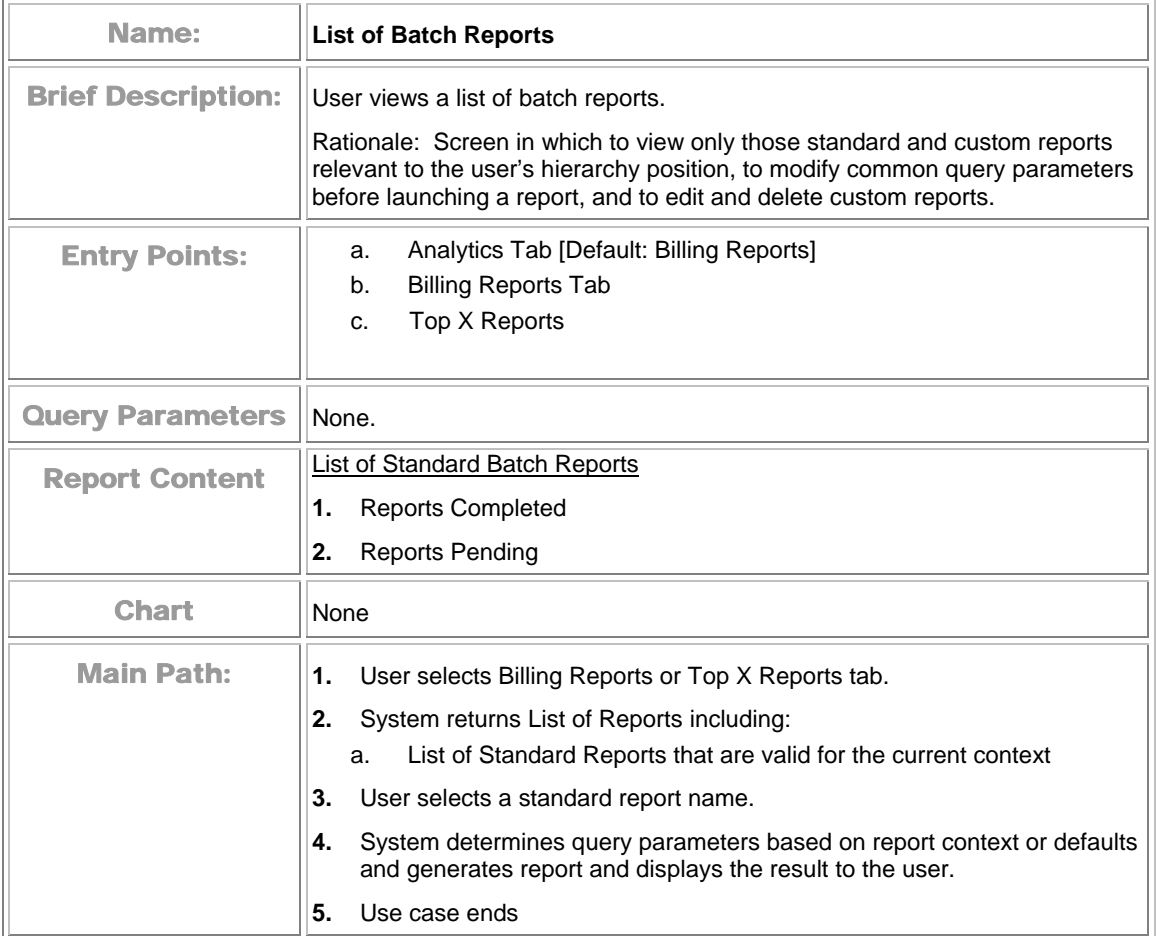

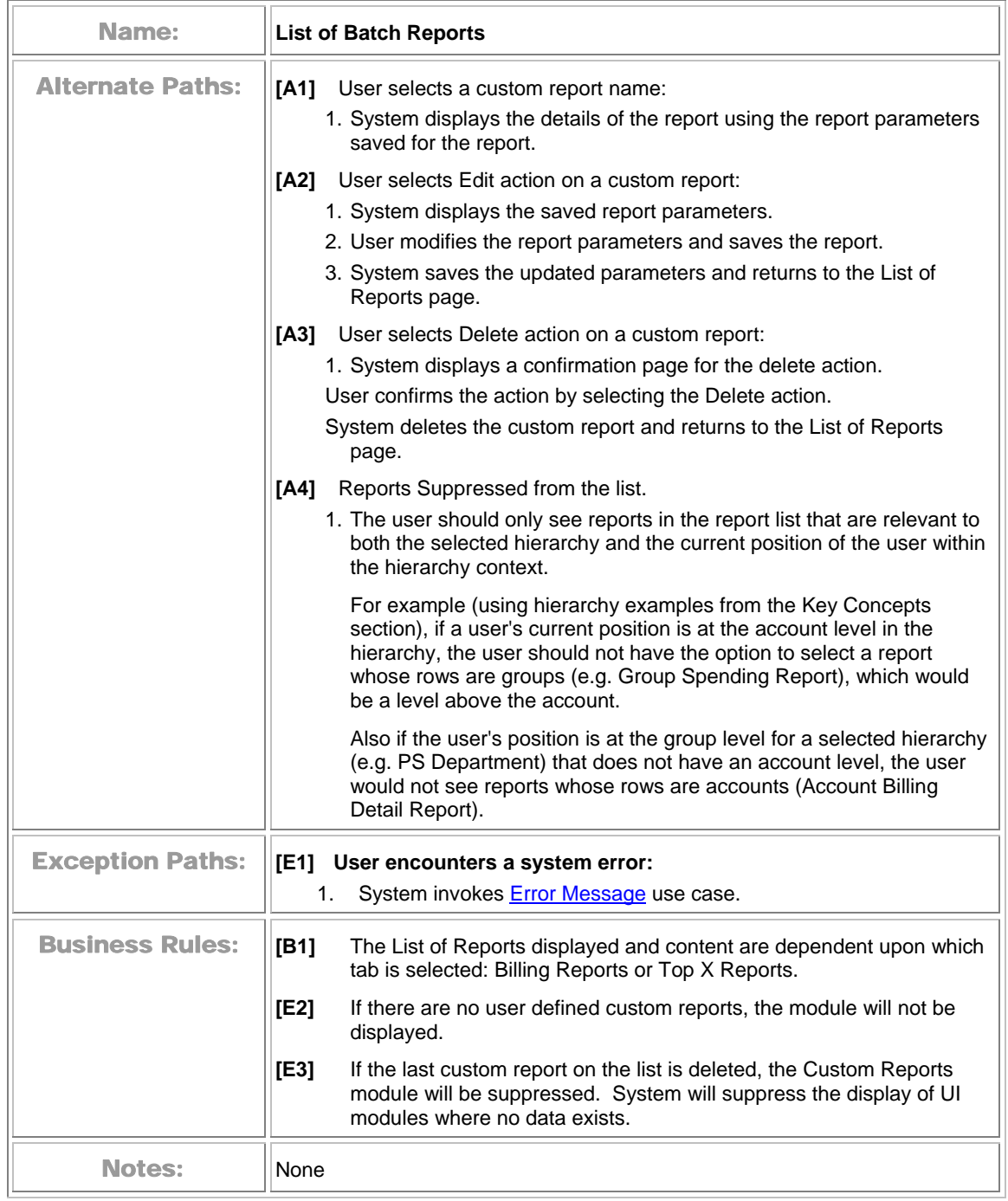

### <span id="page-32-0"></span>**Navigate Hierarchy**

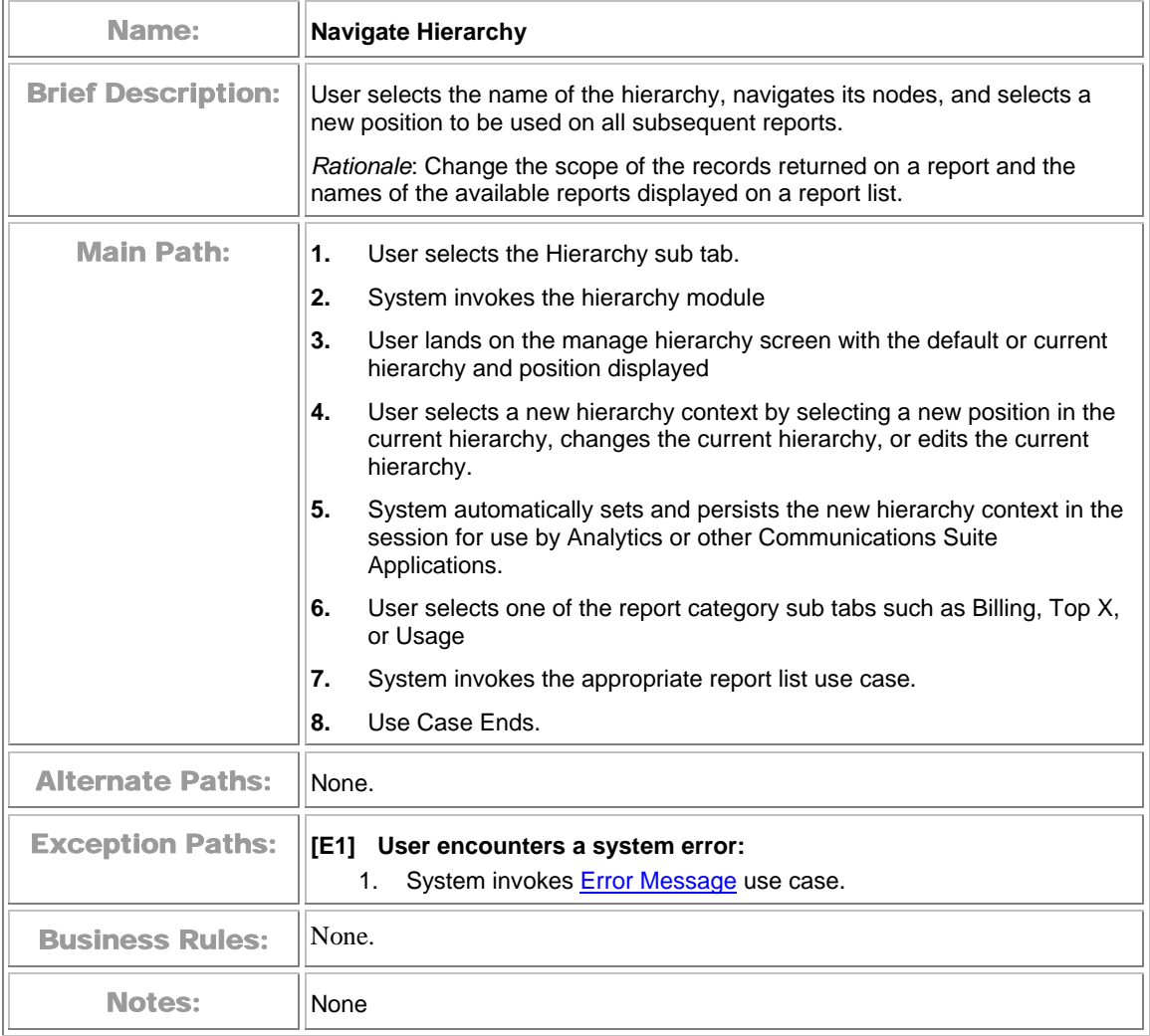

### <span id="page-33-0"></span>**Change Selection Criteria**

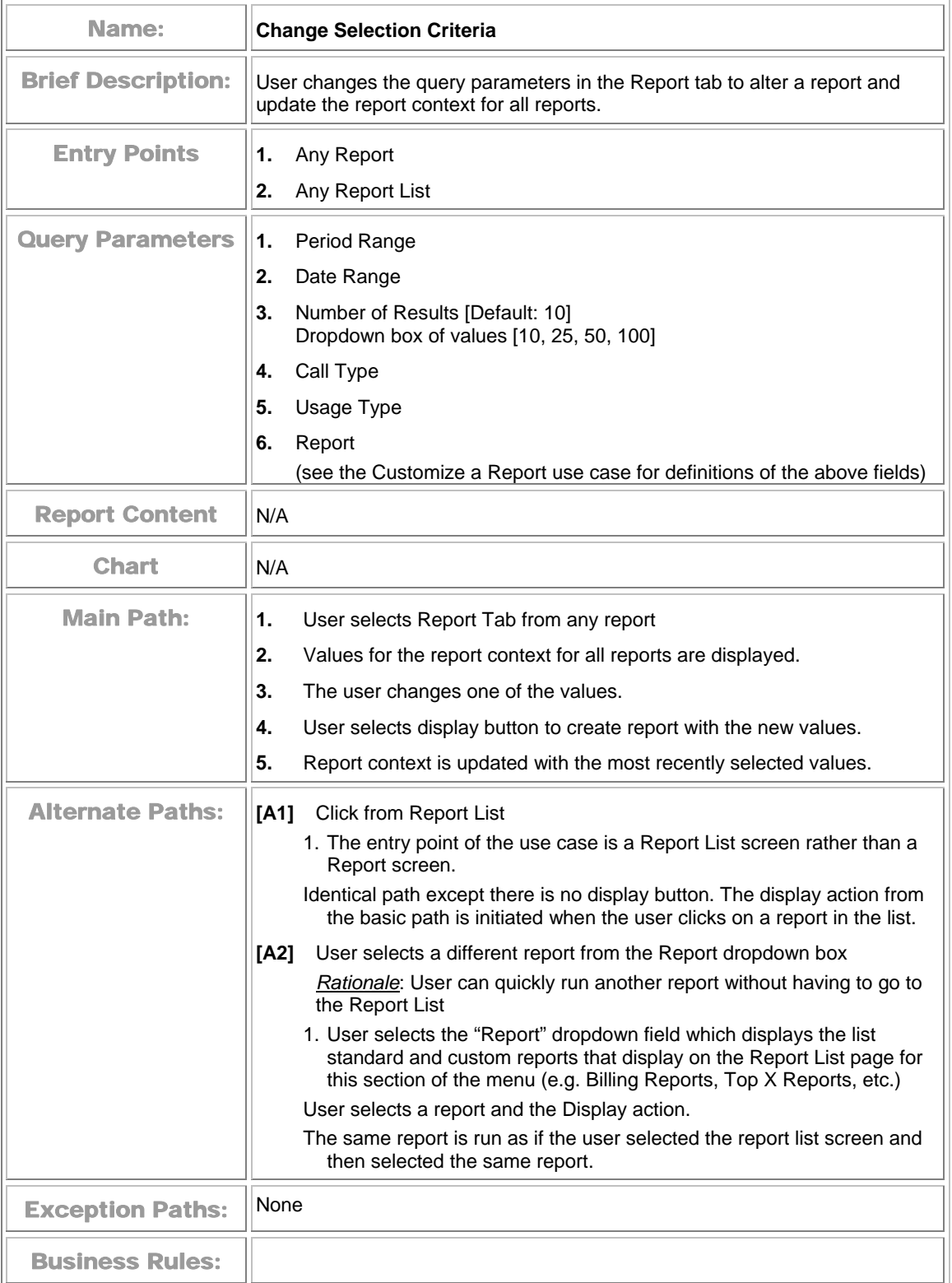

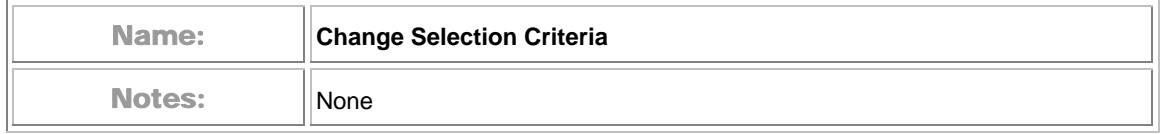

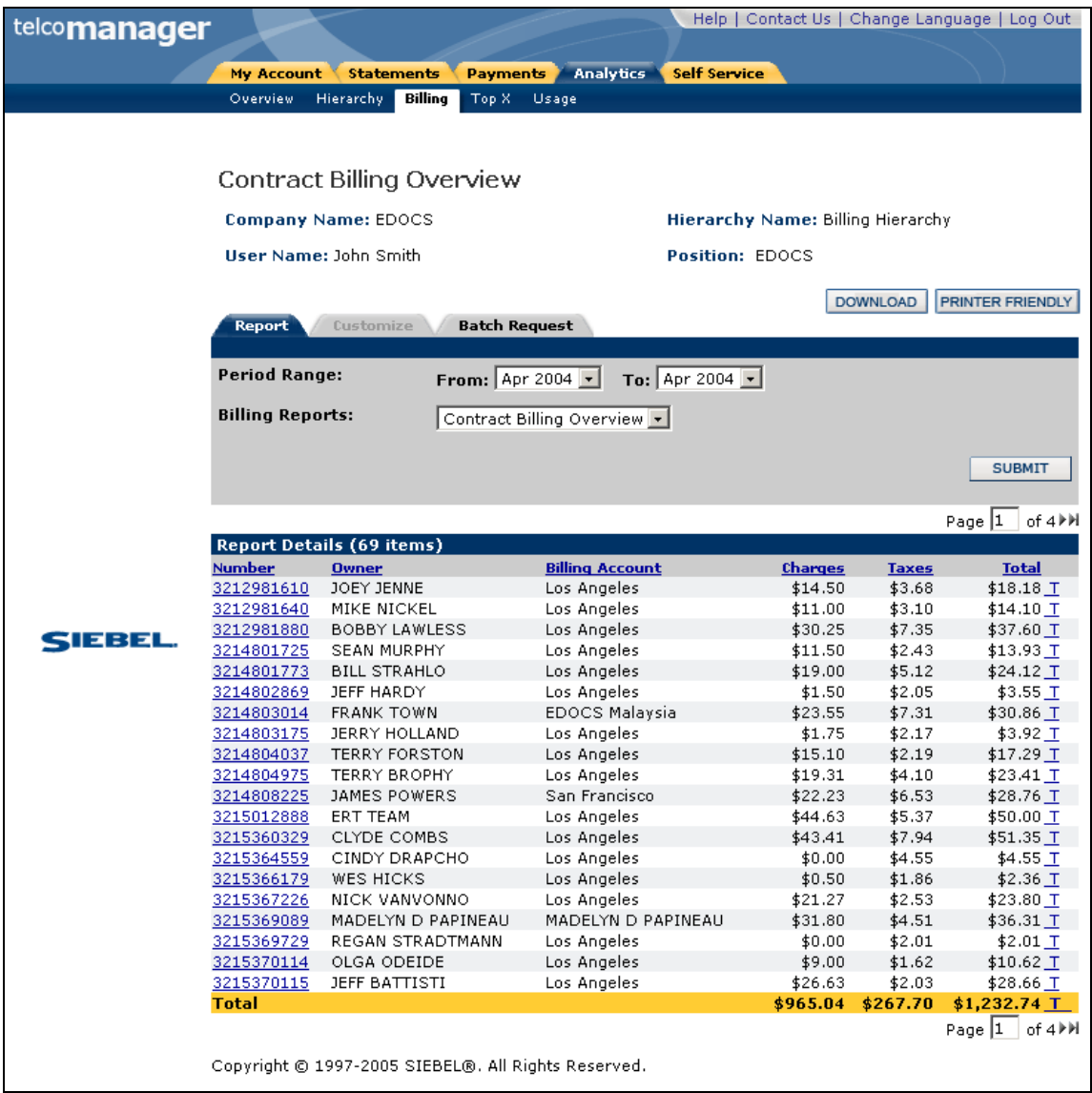

**Sample Report** 

### <span id="page-35-0"></span>**Customize a Report**

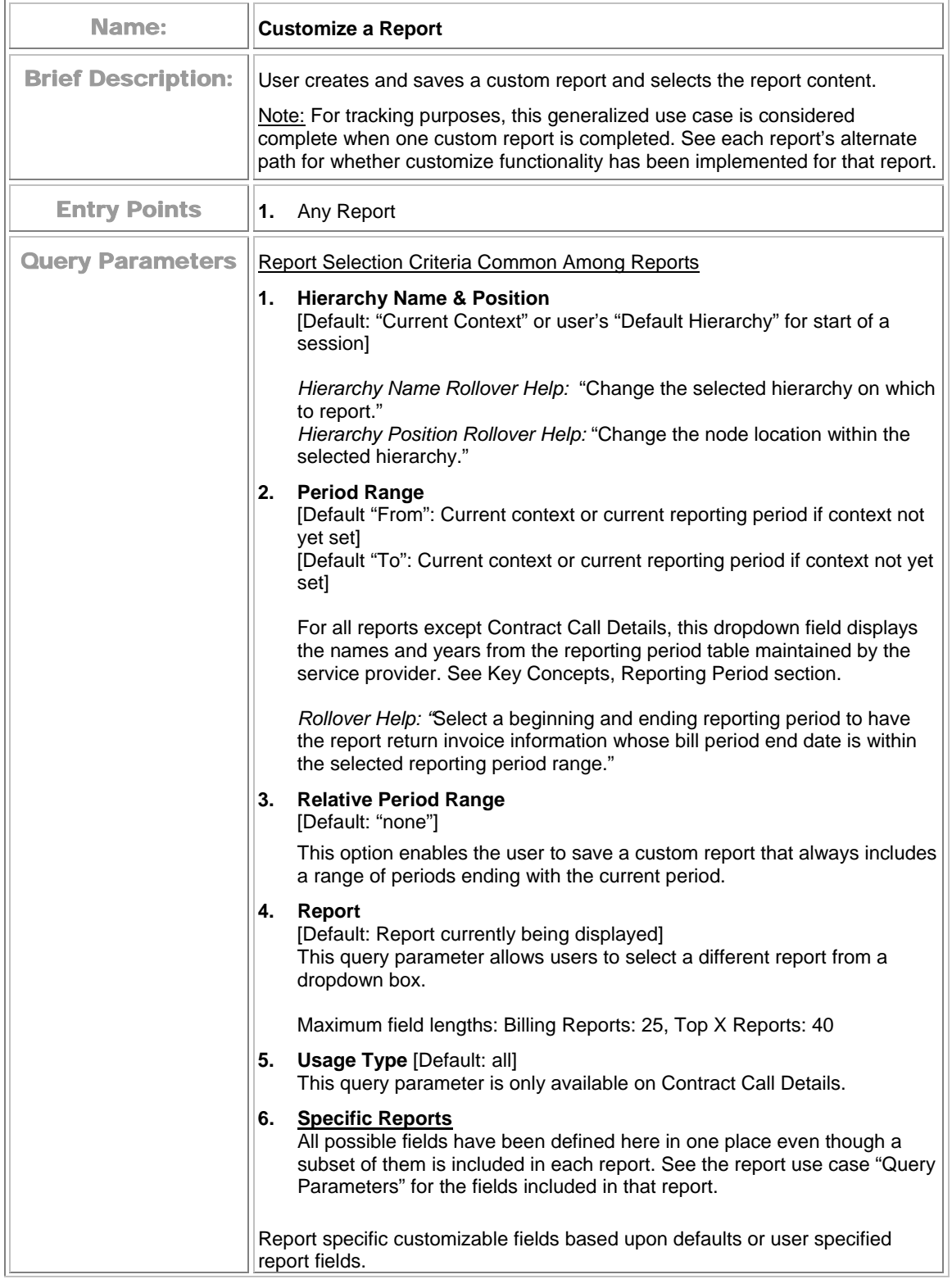
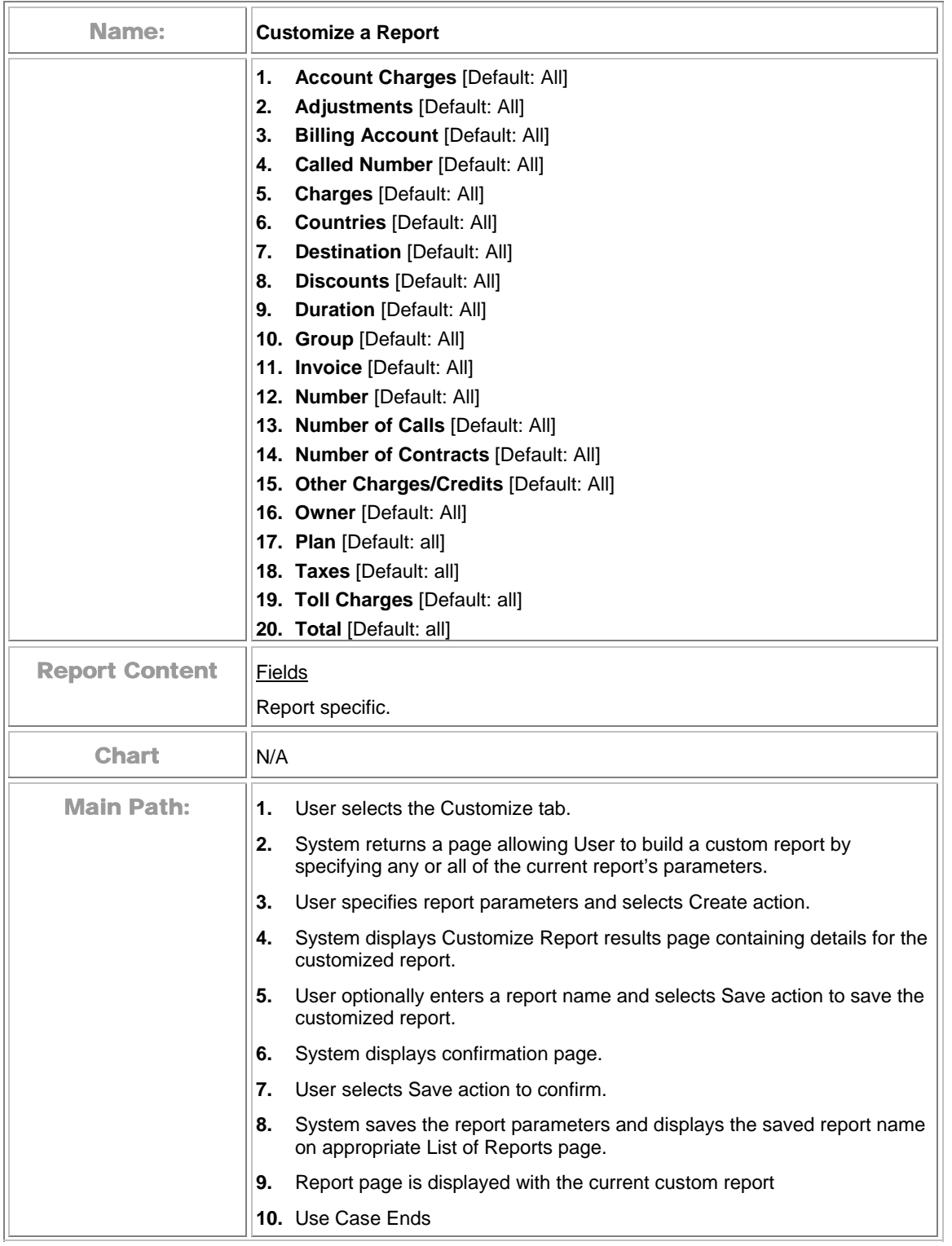

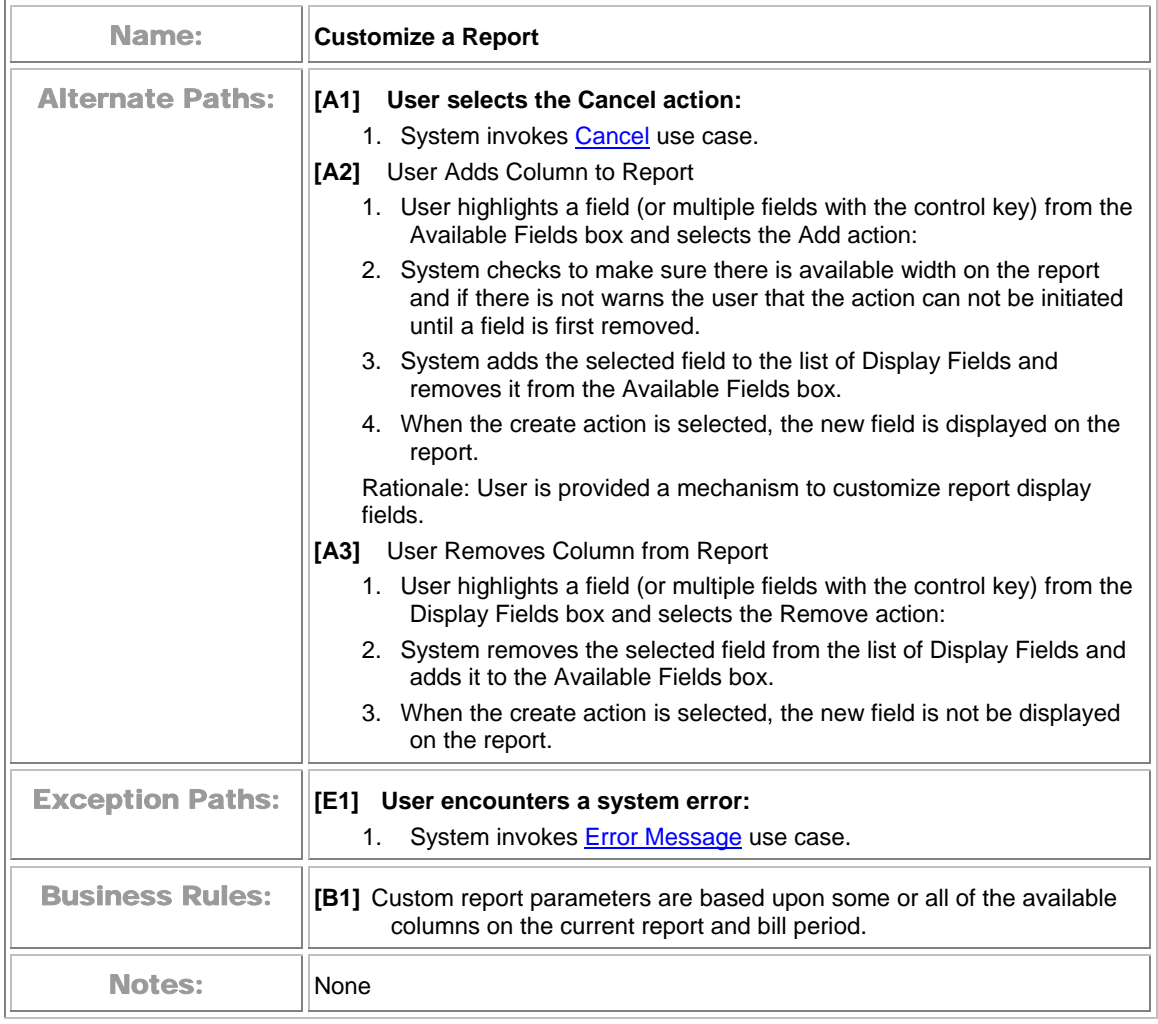

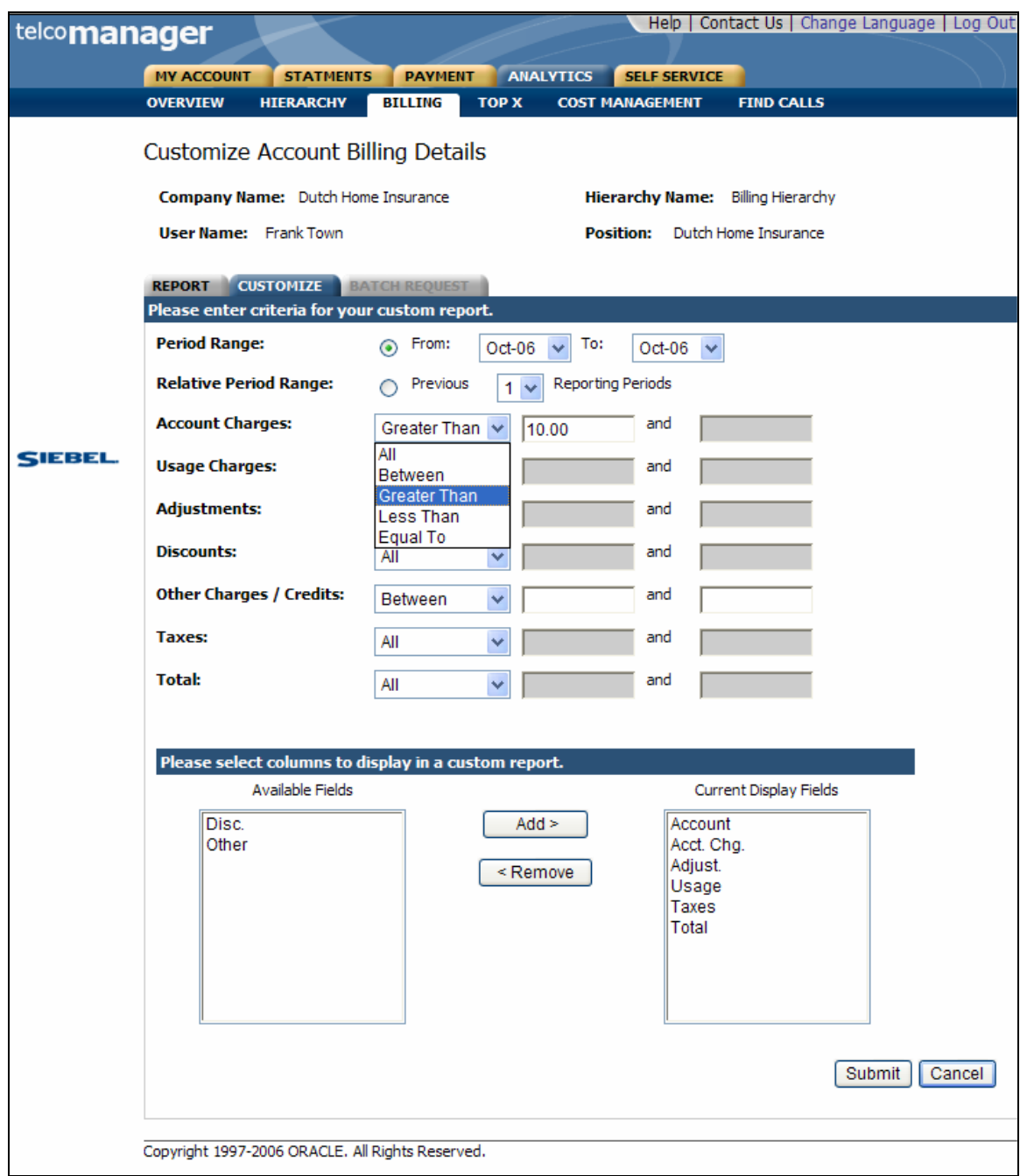

#### **Customize Account Billing Details Page**

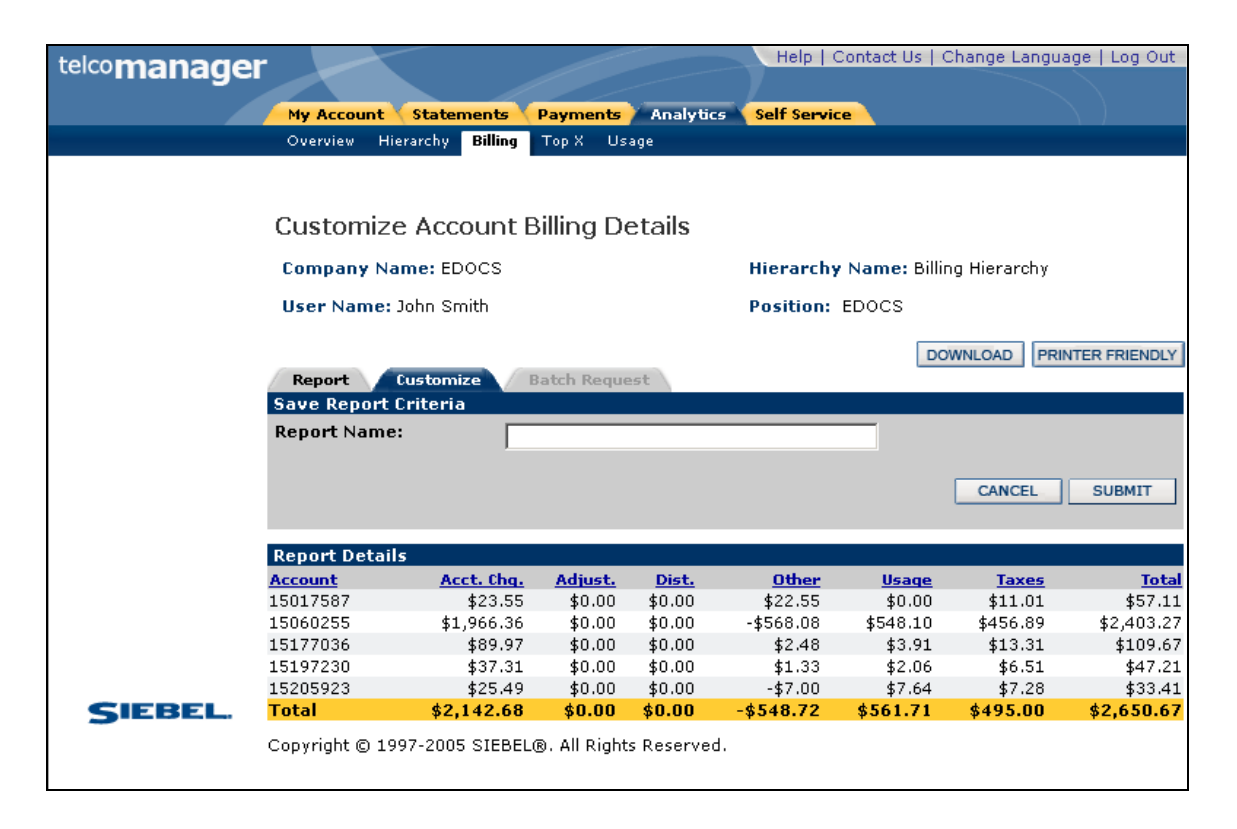

**Save a Customized Report** 

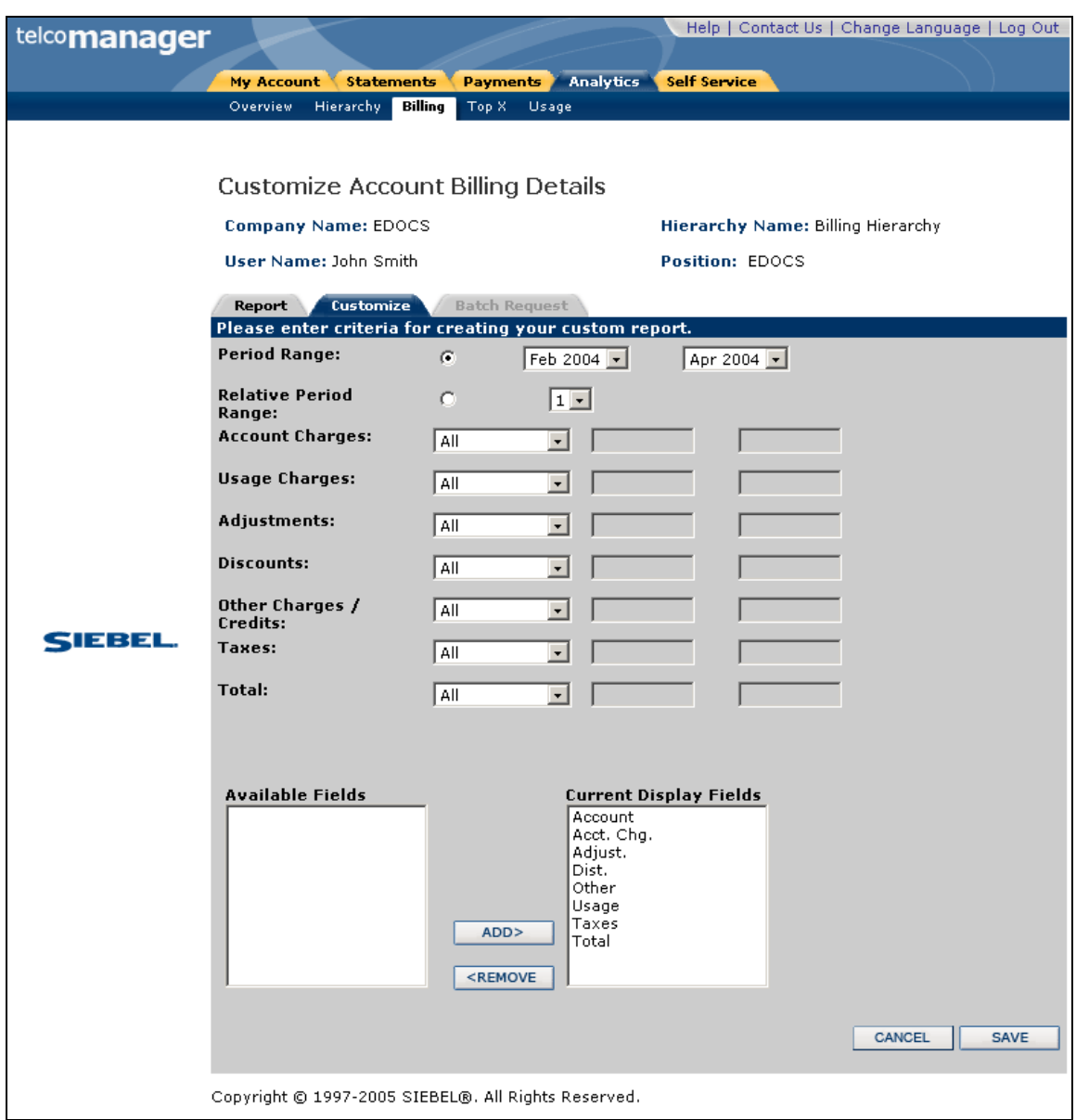

#### **Confirm Save of a Customized Report**

## **Chart Unusual Values**

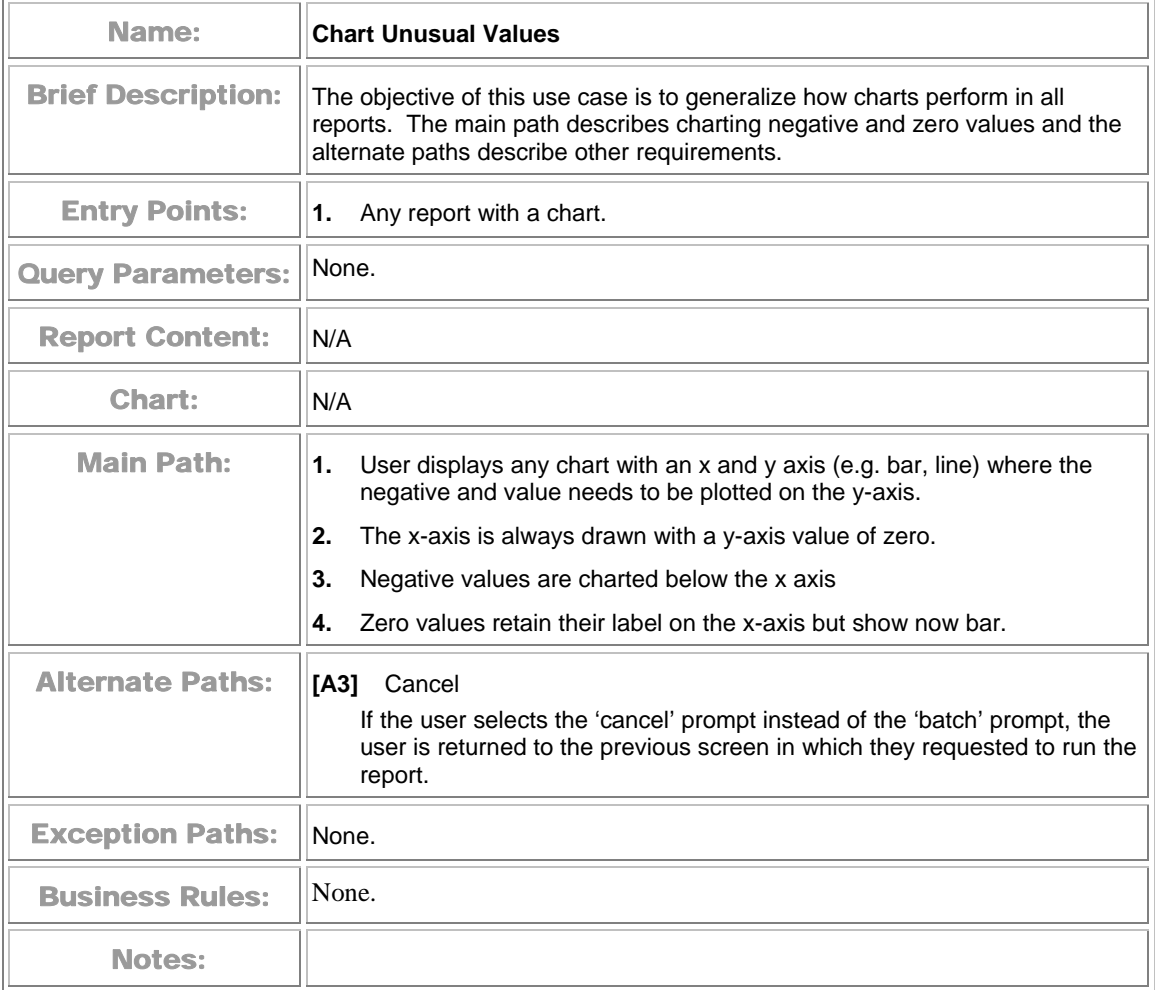

# **Run Automatic Batch Report**

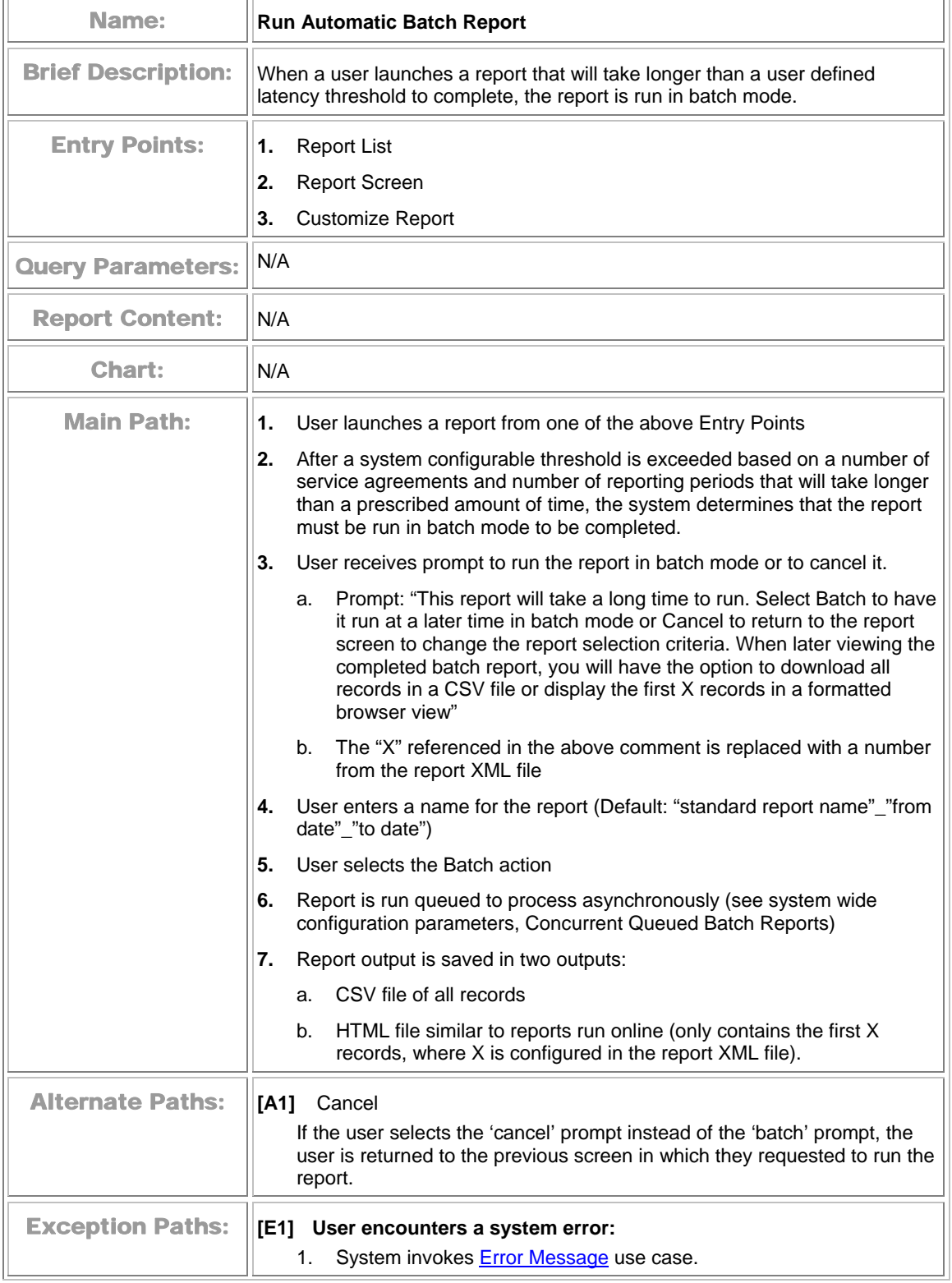

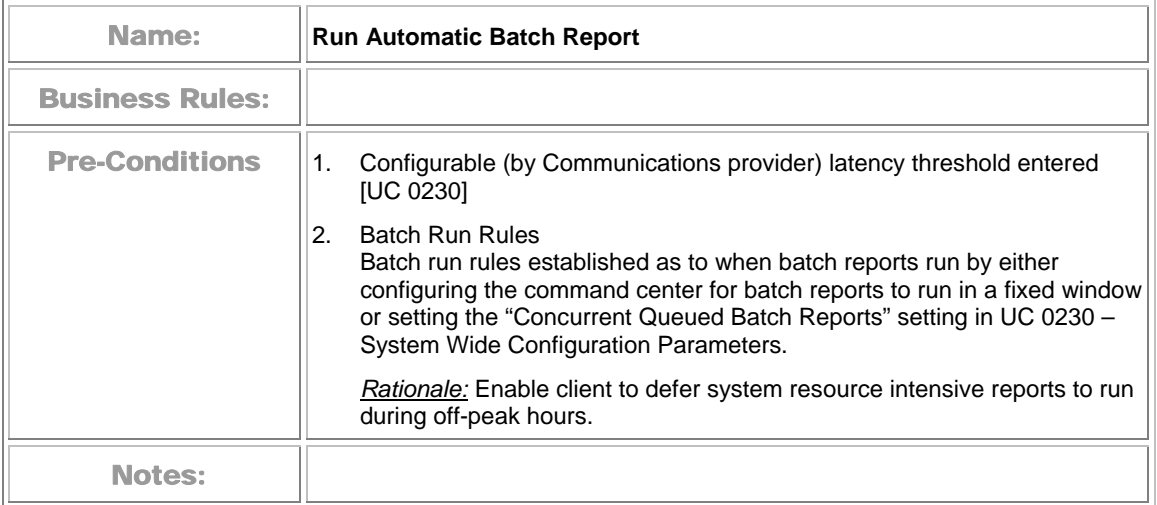

## **Run Manual Batch Report**

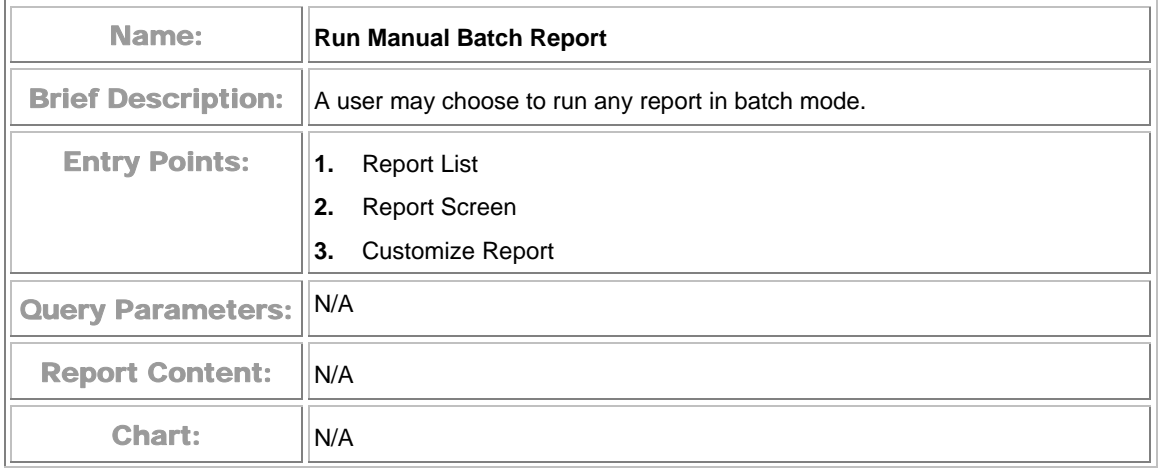

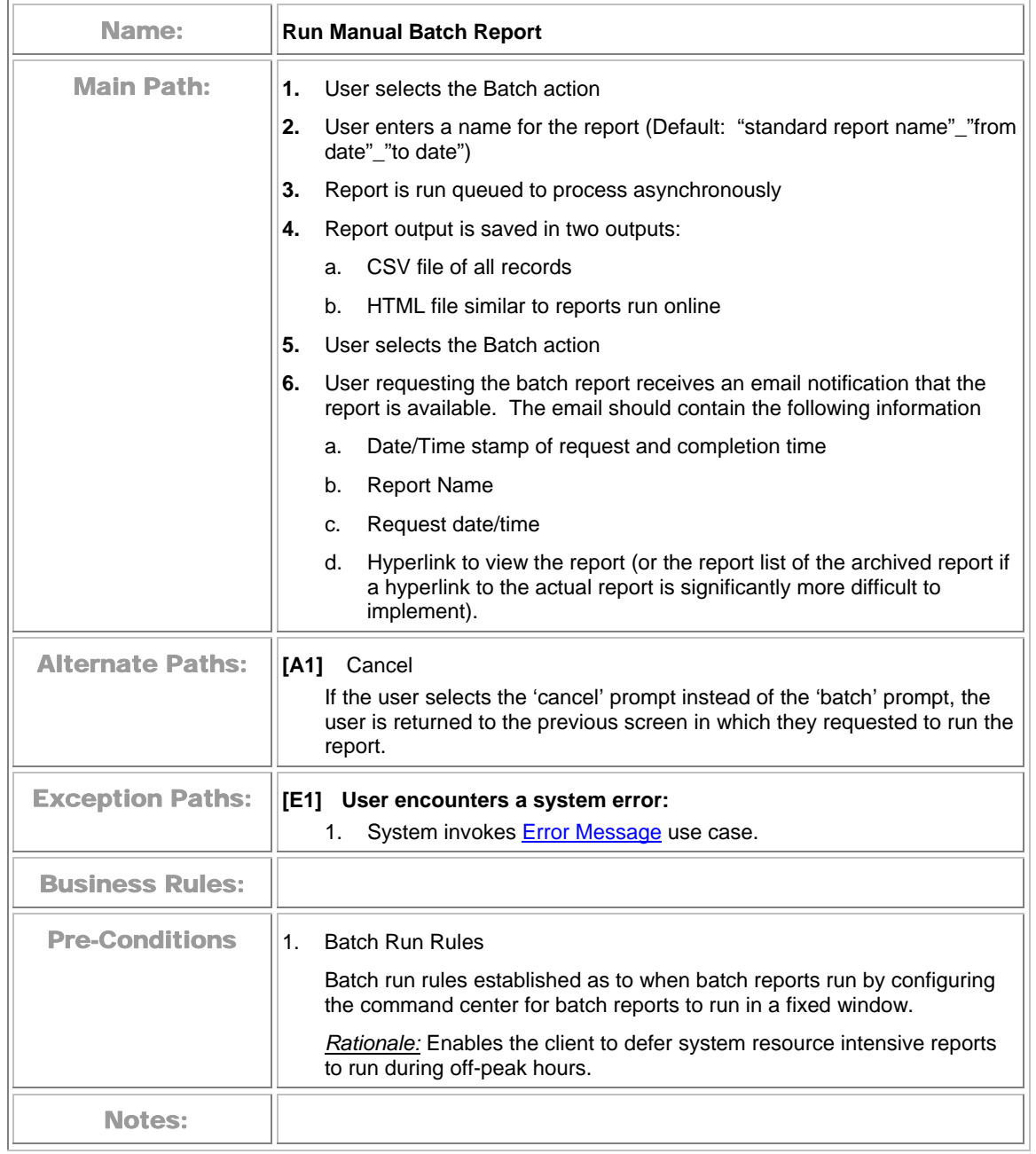

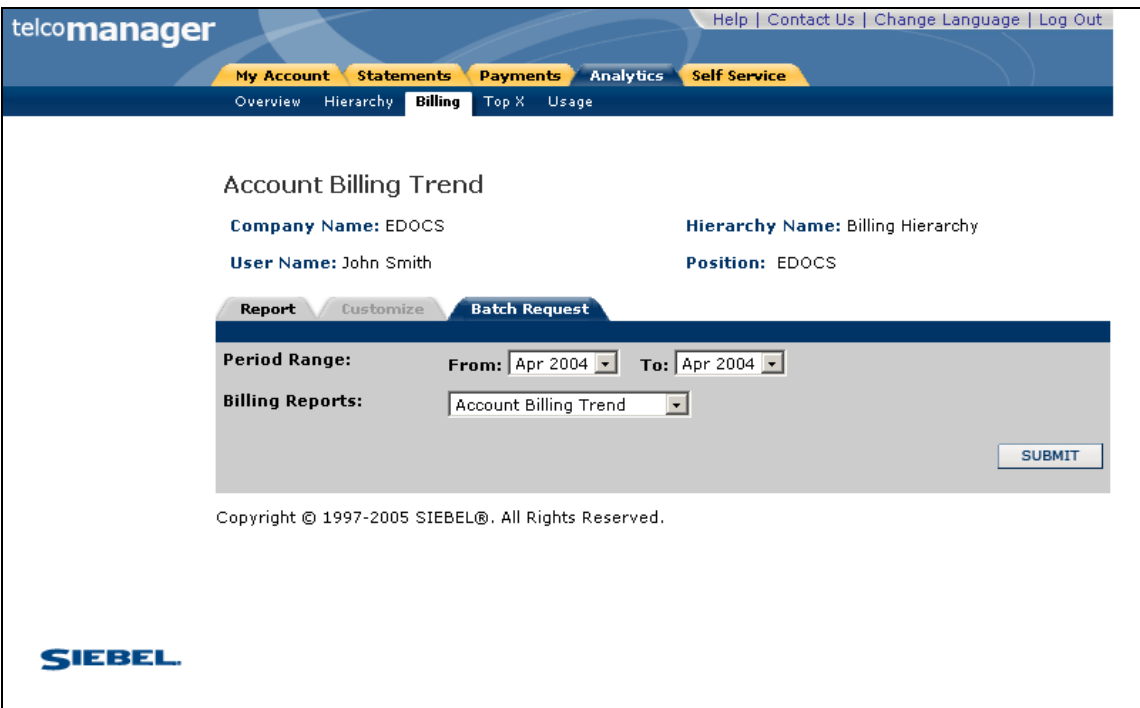

#### **Confirm Batch Report**

## **View Batch Reports**

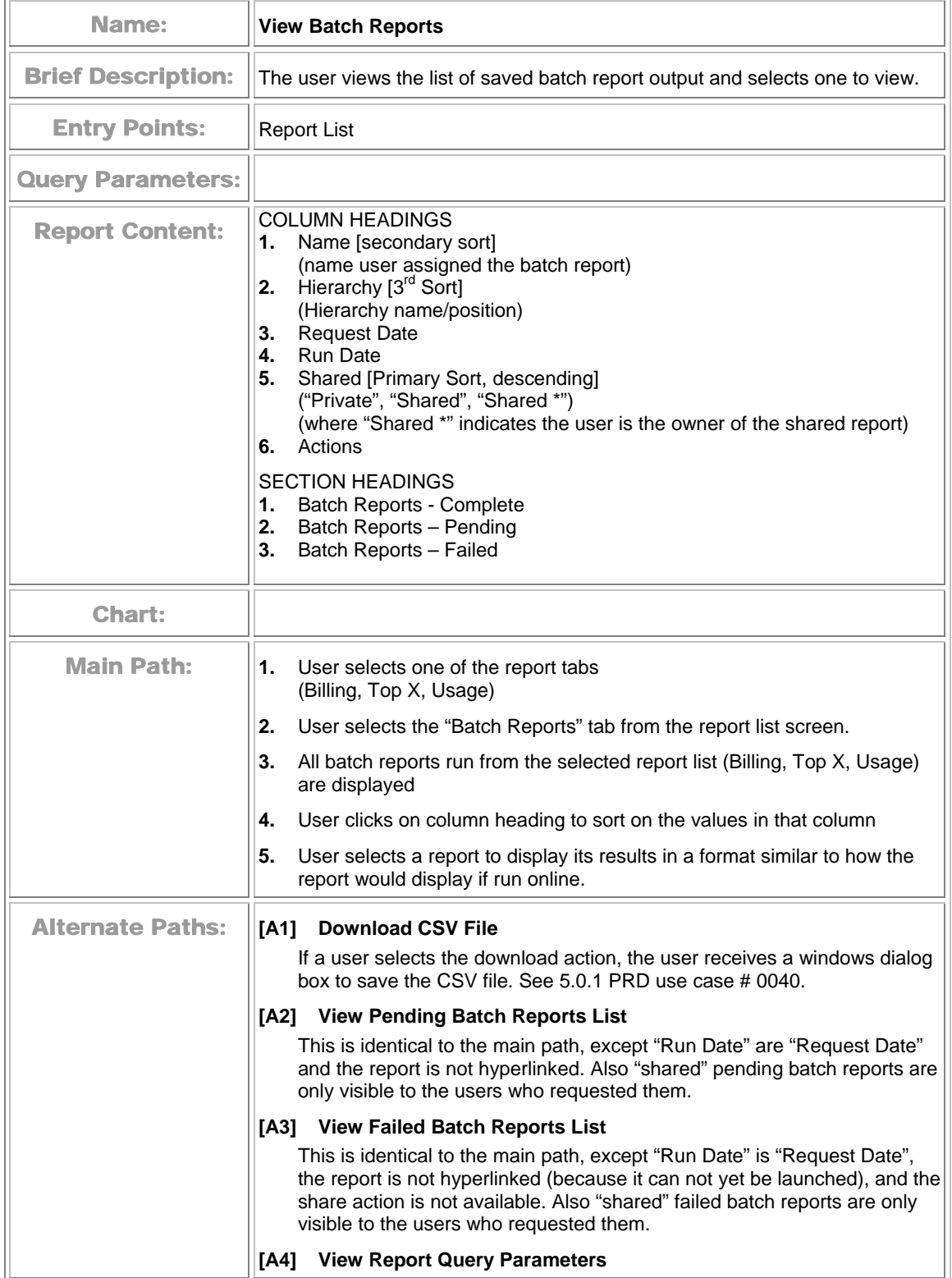

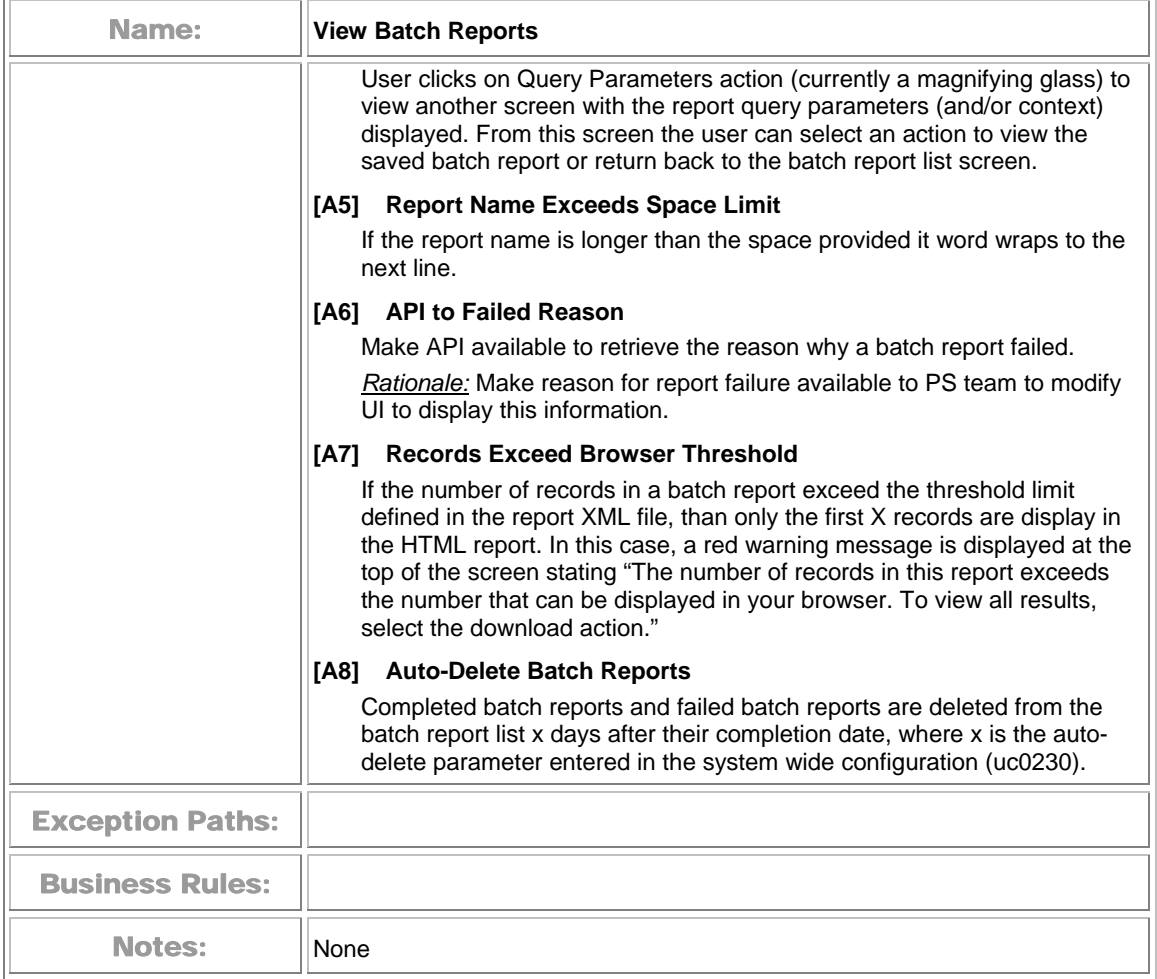

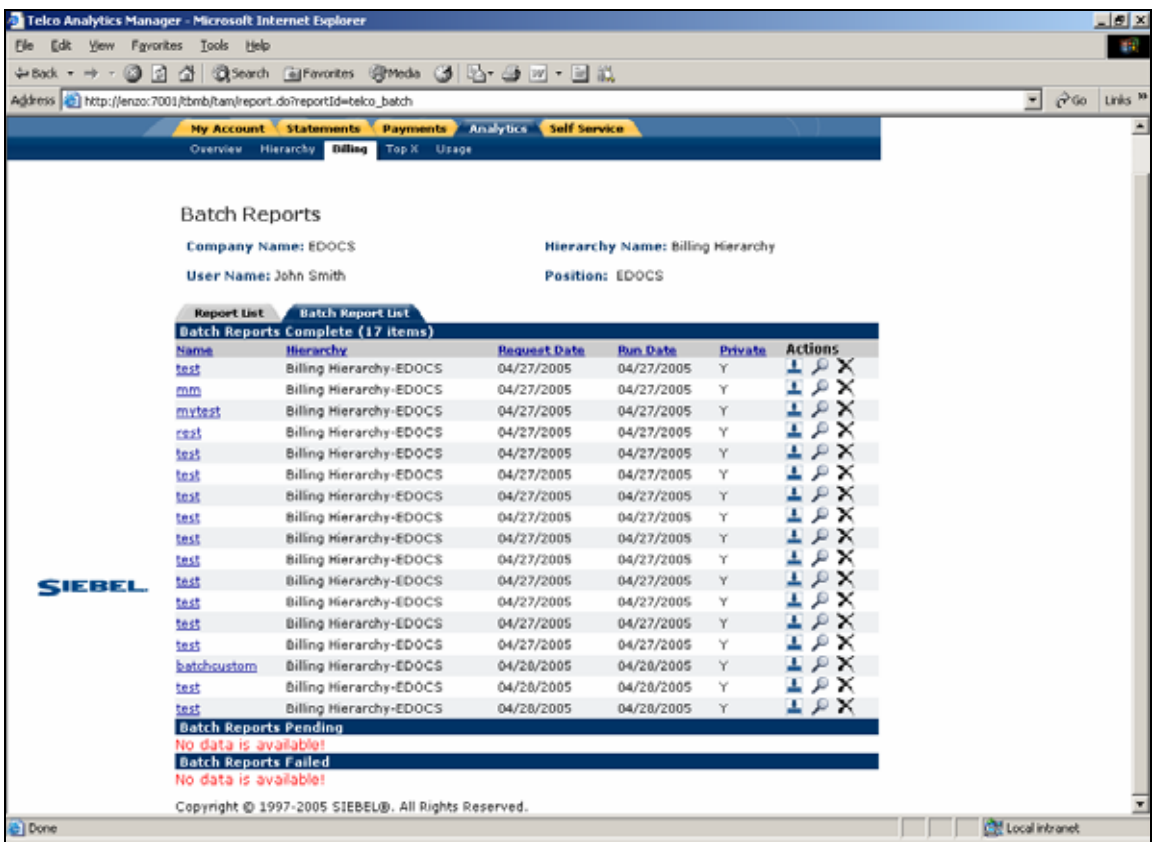

**View Batch Reports** 

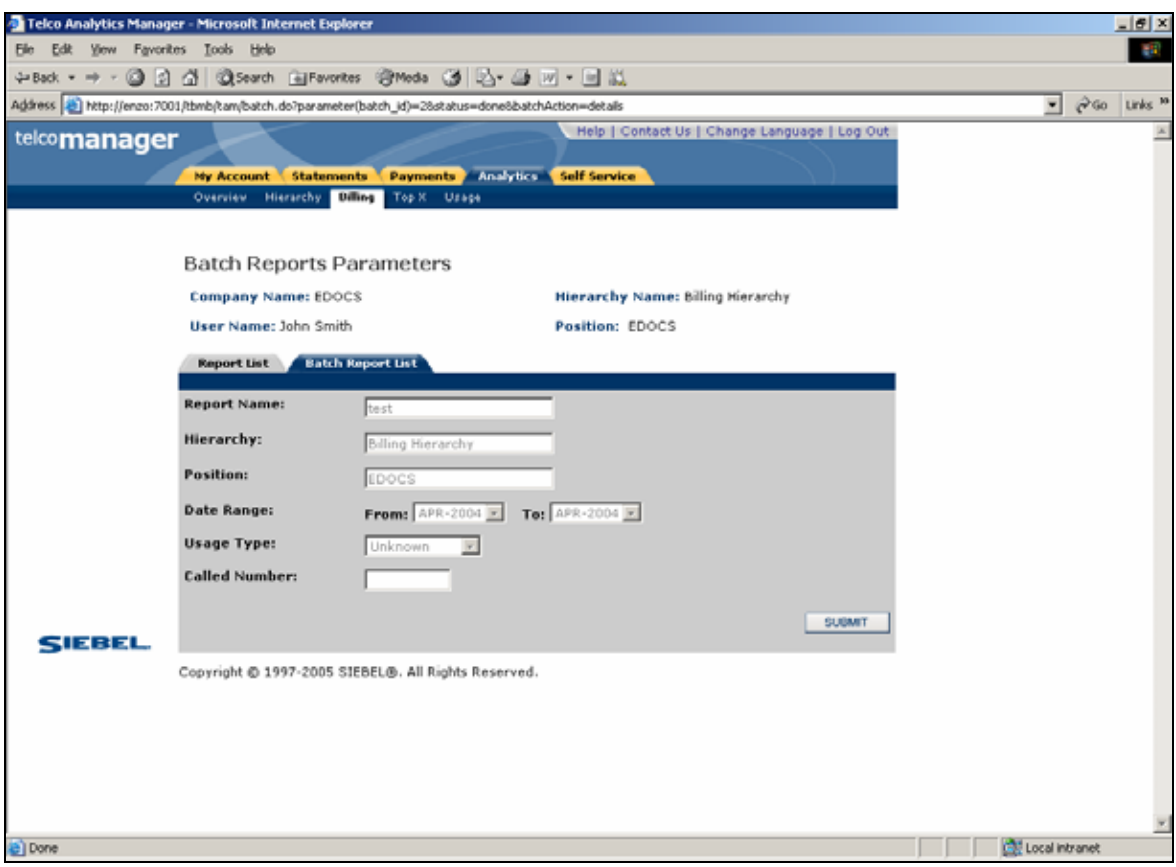

**View Batch Report Parameters** 

# **General User Interface Behavior**

The following use cases show general user interface behavior across Communications Billing Analytics.

#### **Cancel**

 $\blacksquare$ 

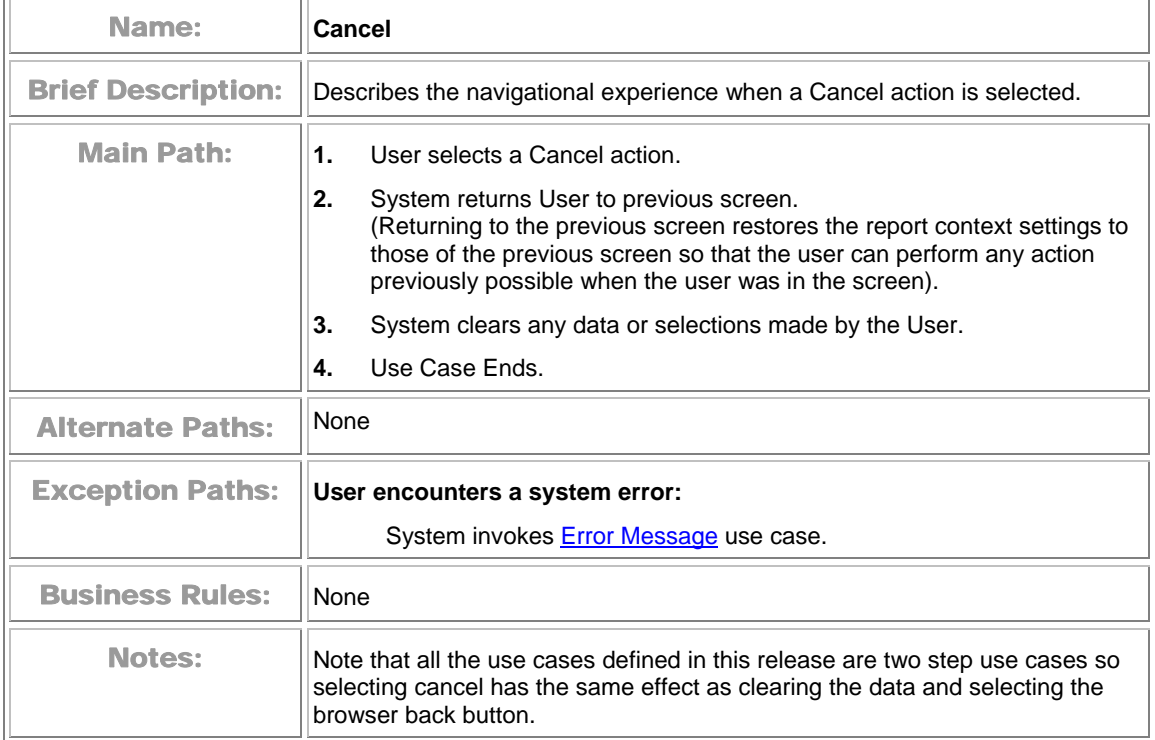

## <span id="page-51-0"></span>**Change Language**

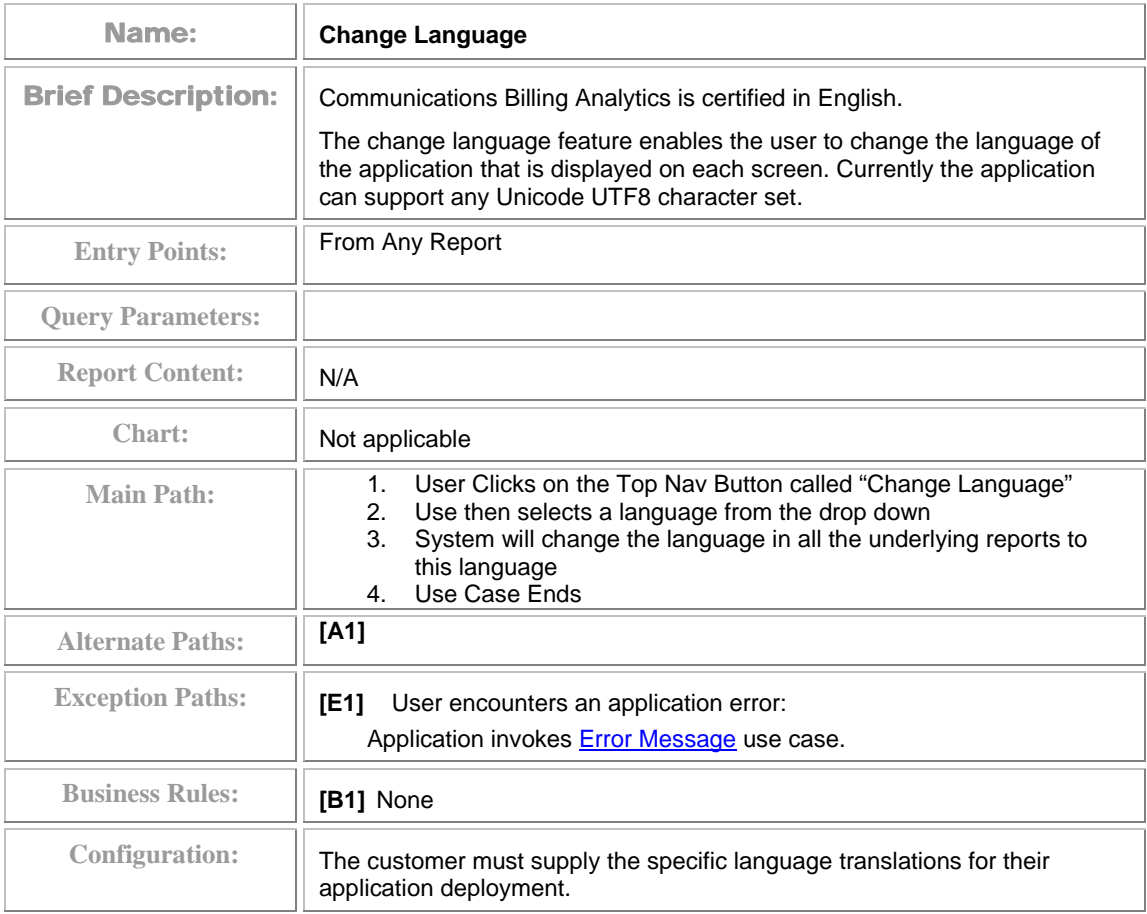

#### **Display Error Message**

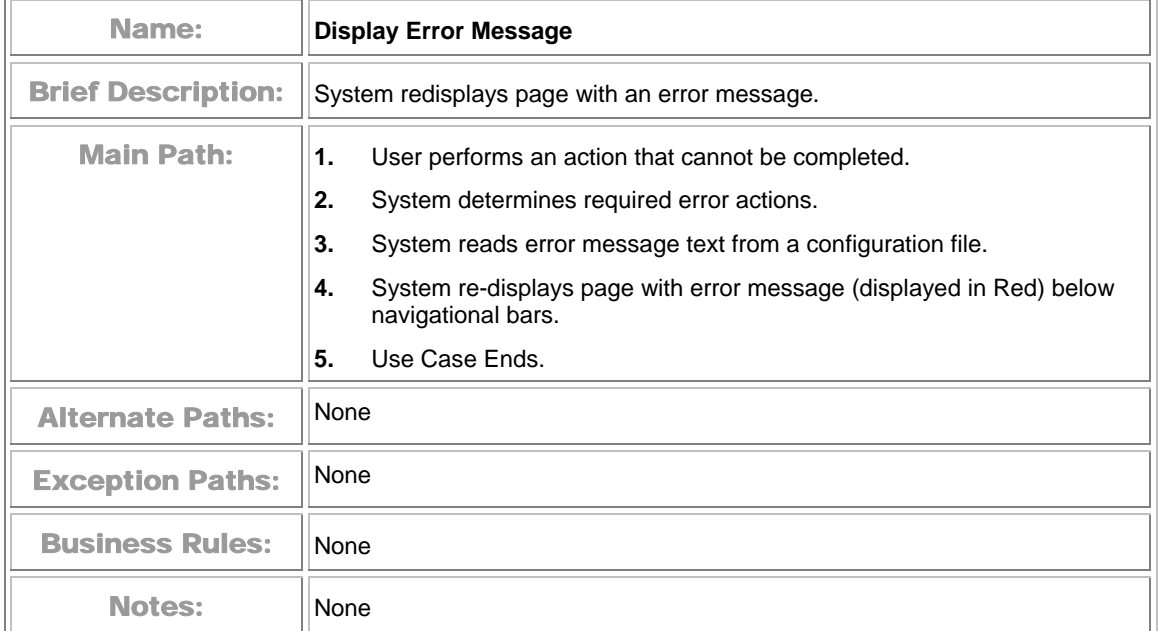

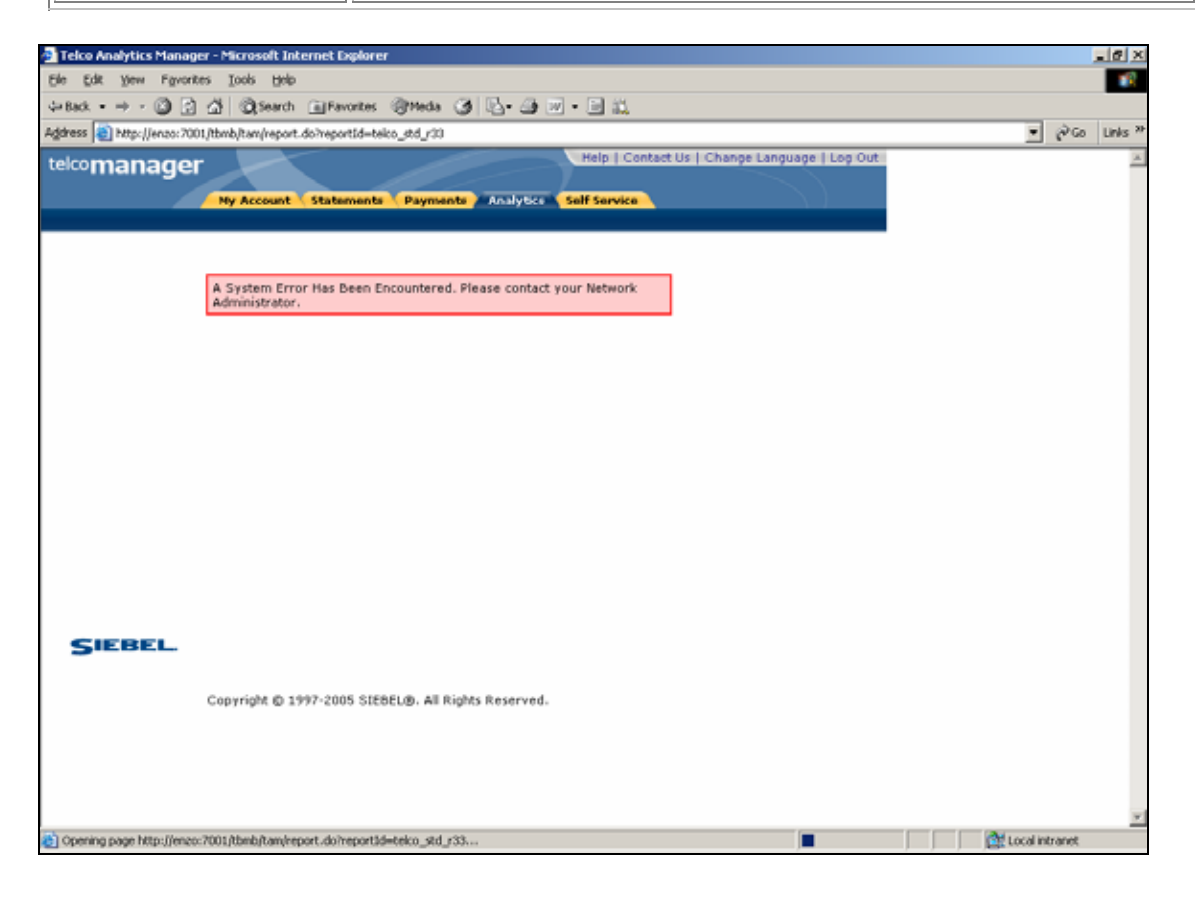

**Error Message Page** 

## **Display No Data Message**

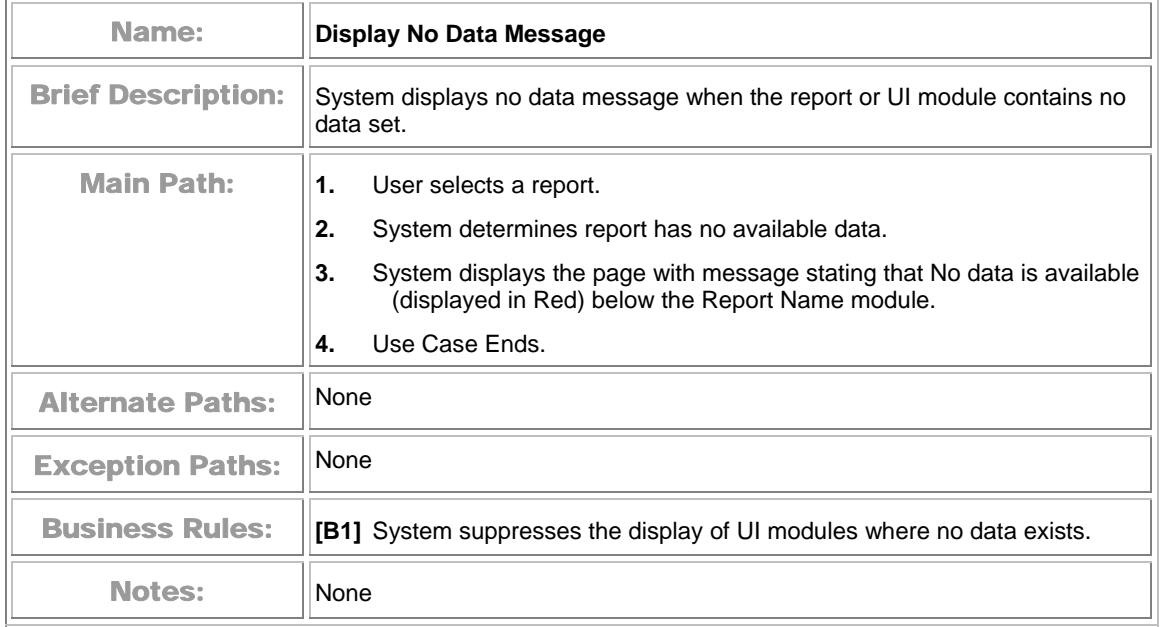

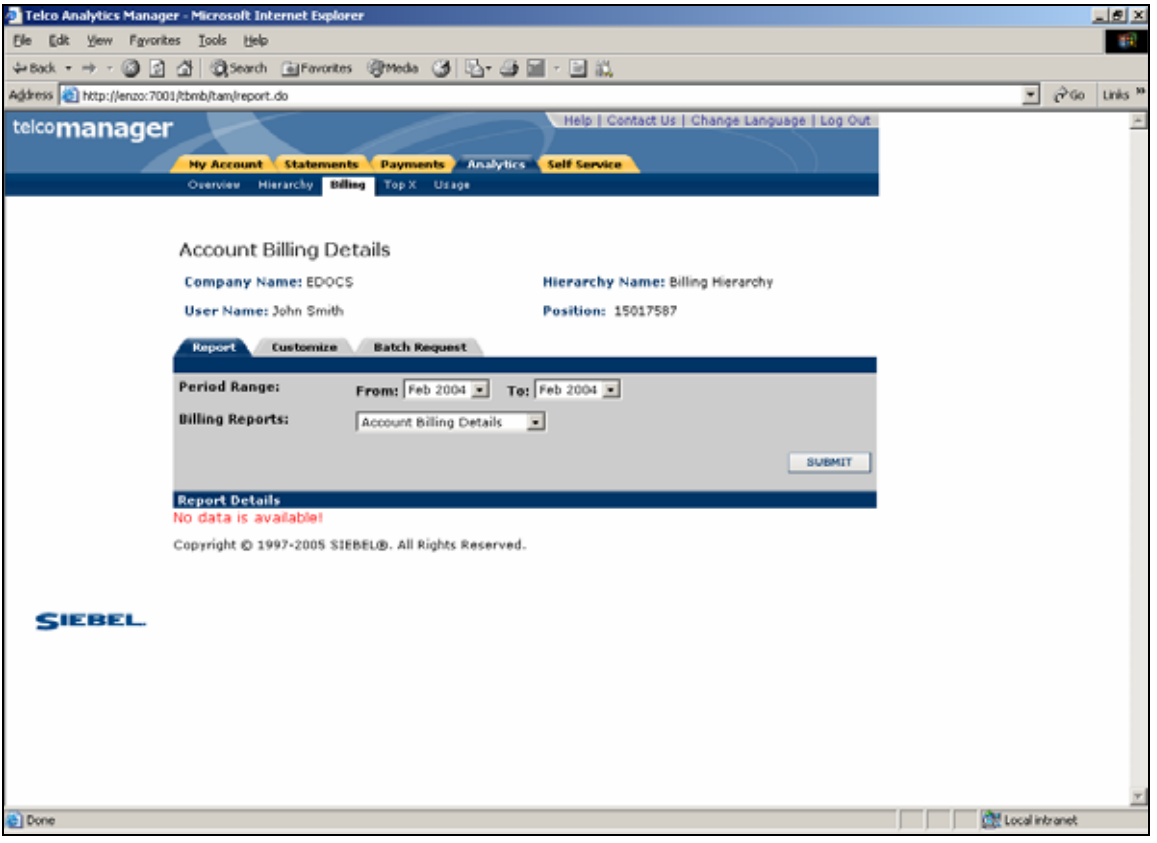

#### **Display No Data Message**

### **Download**

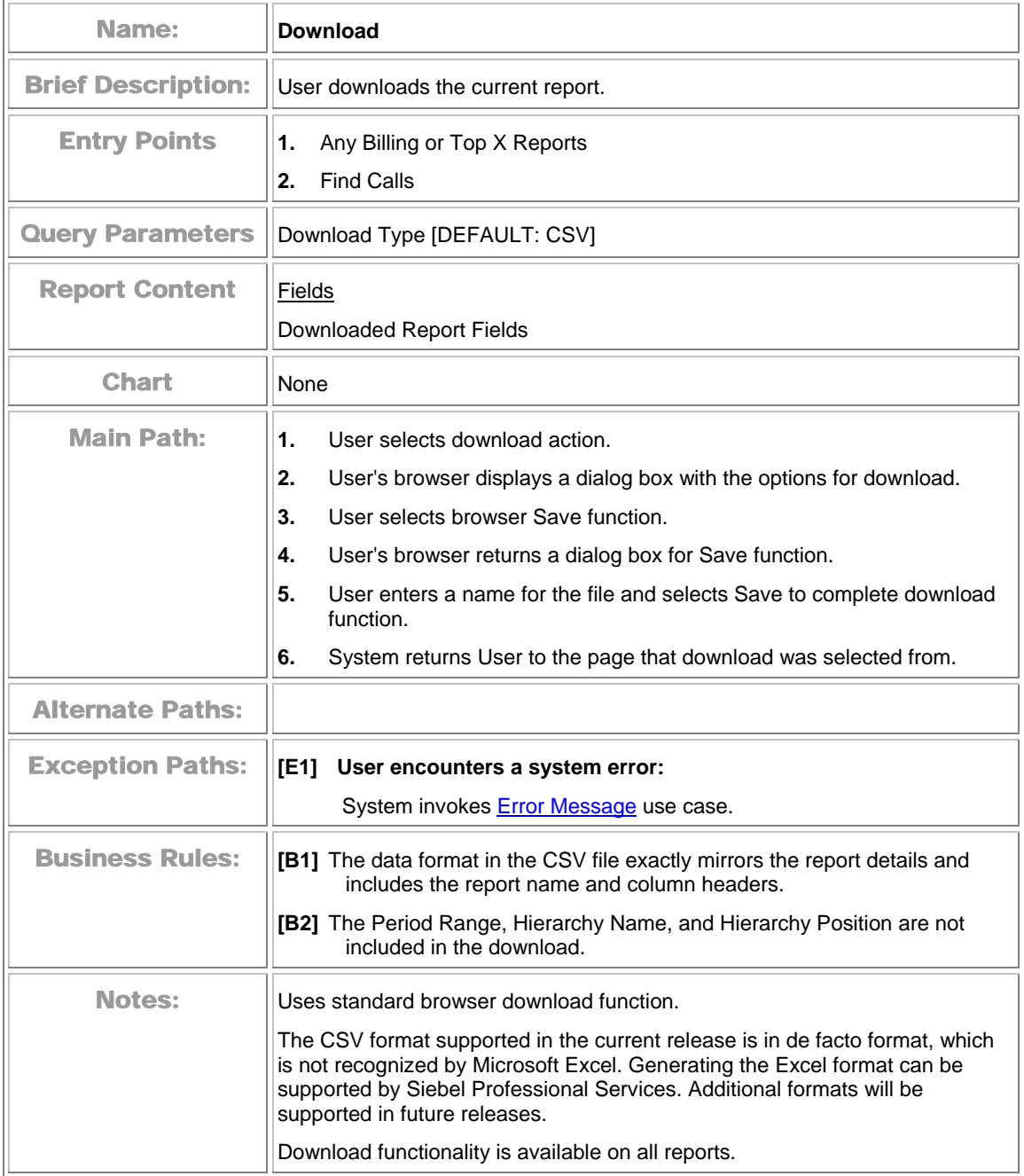

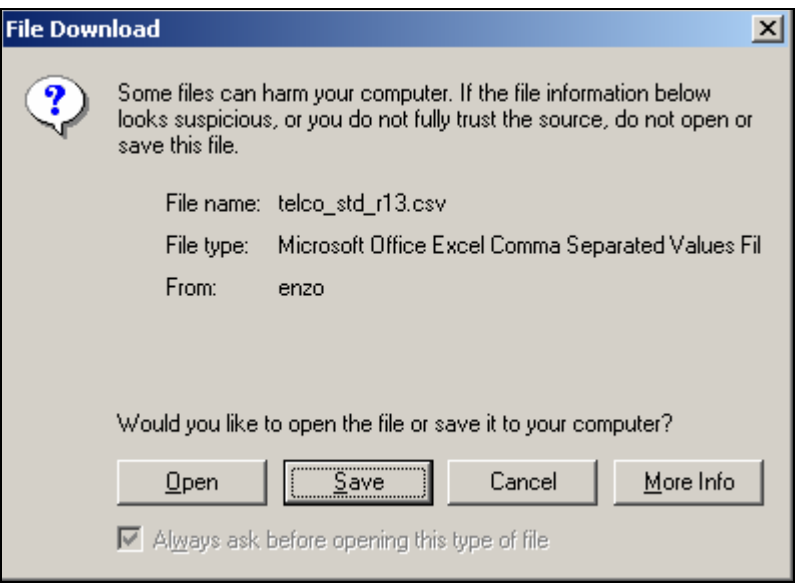

#### **Browser Download Options**

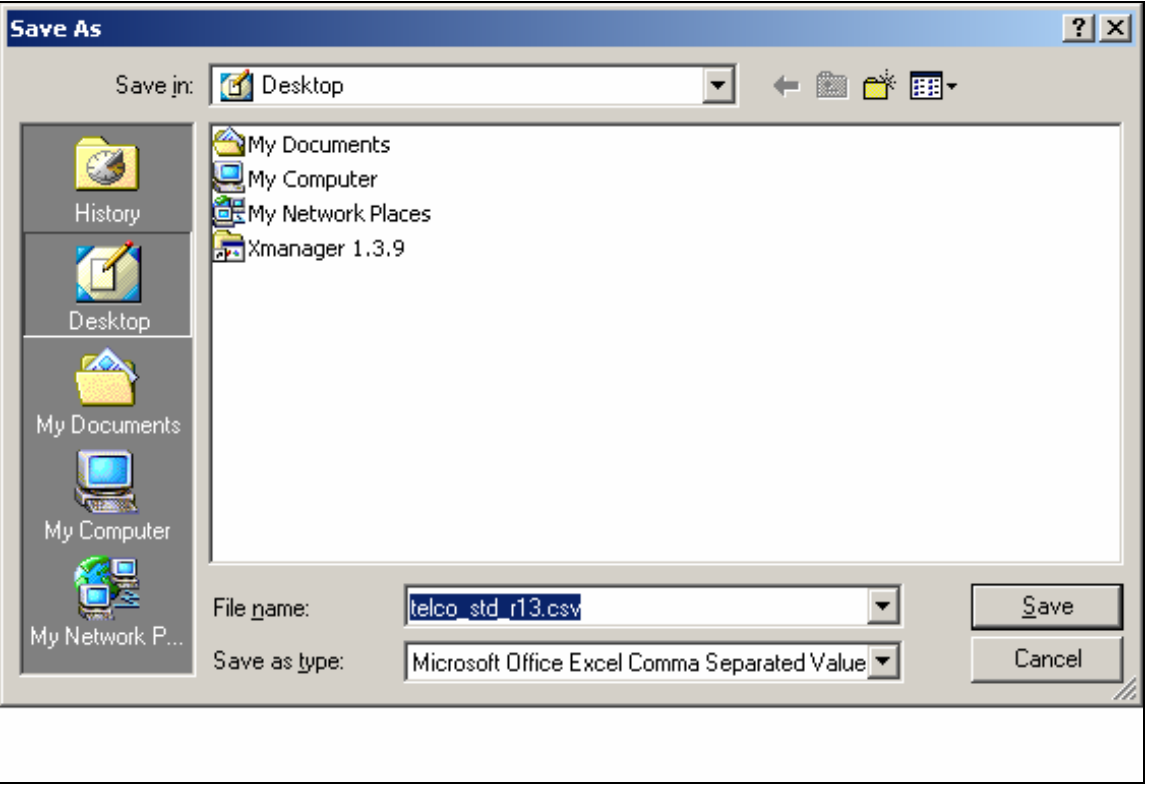

#### **Browser Download Save Function**

# **Paging with Caching**

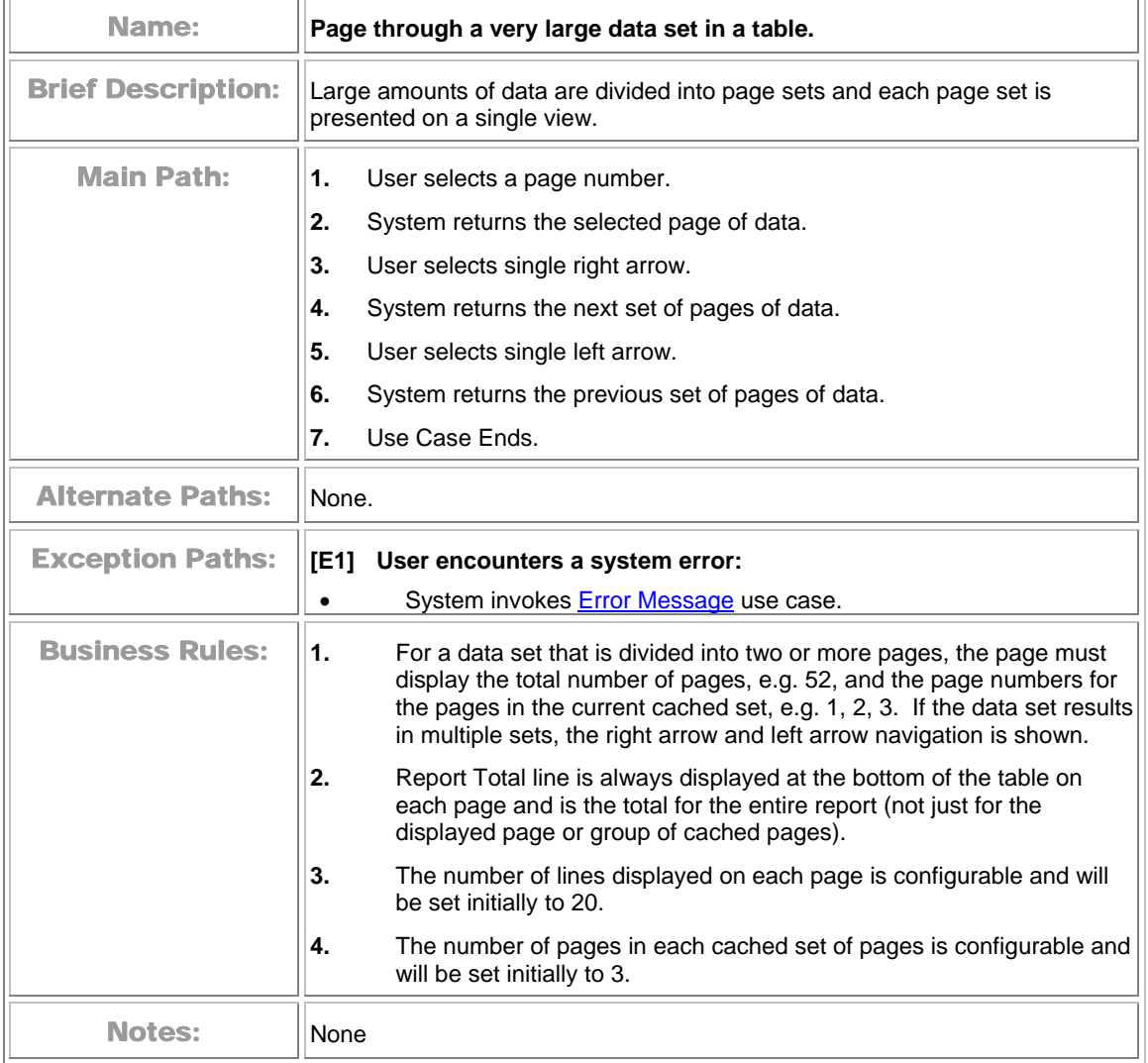

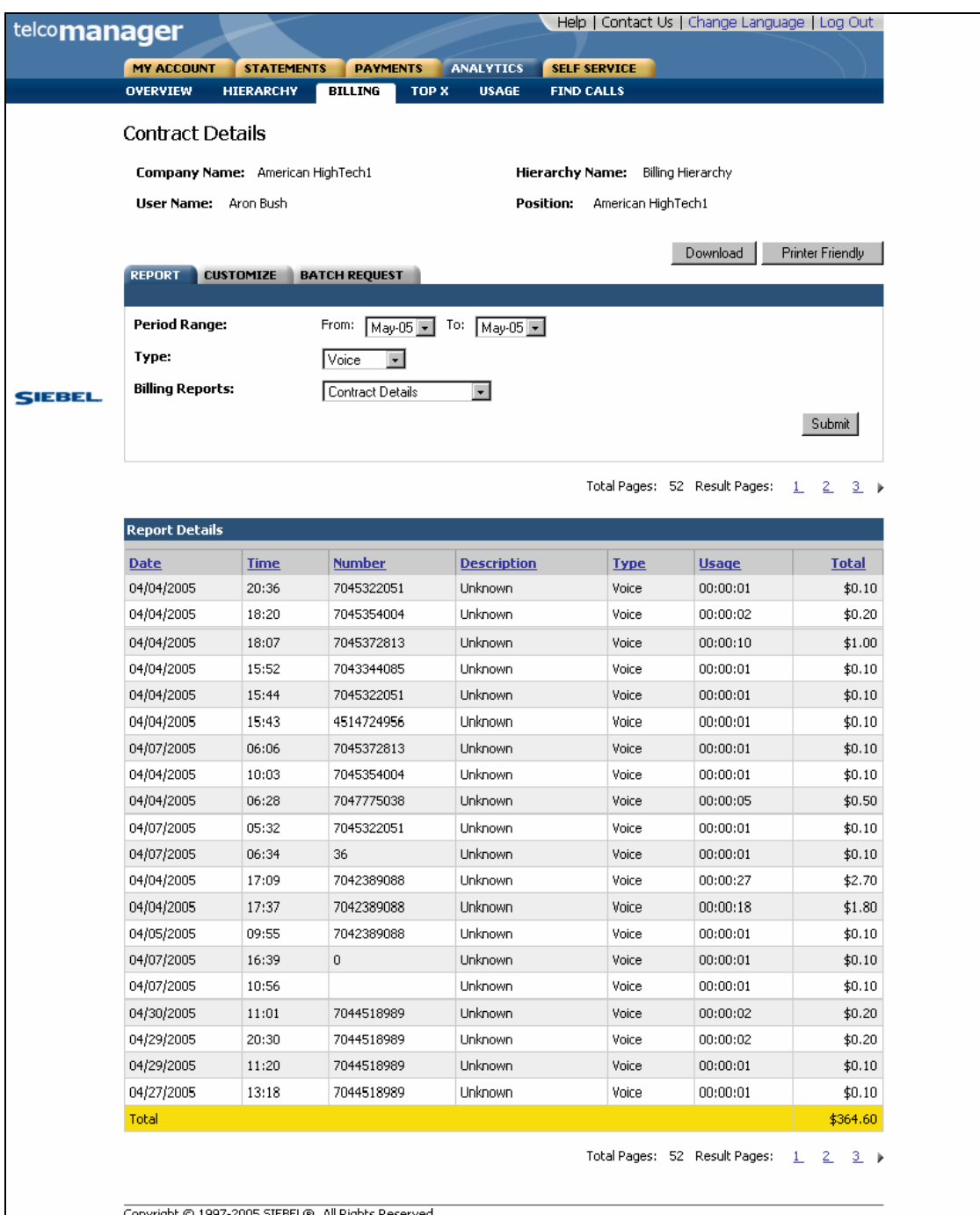

**Paging with Caching Function** 

# **Printer-Friendly Version**

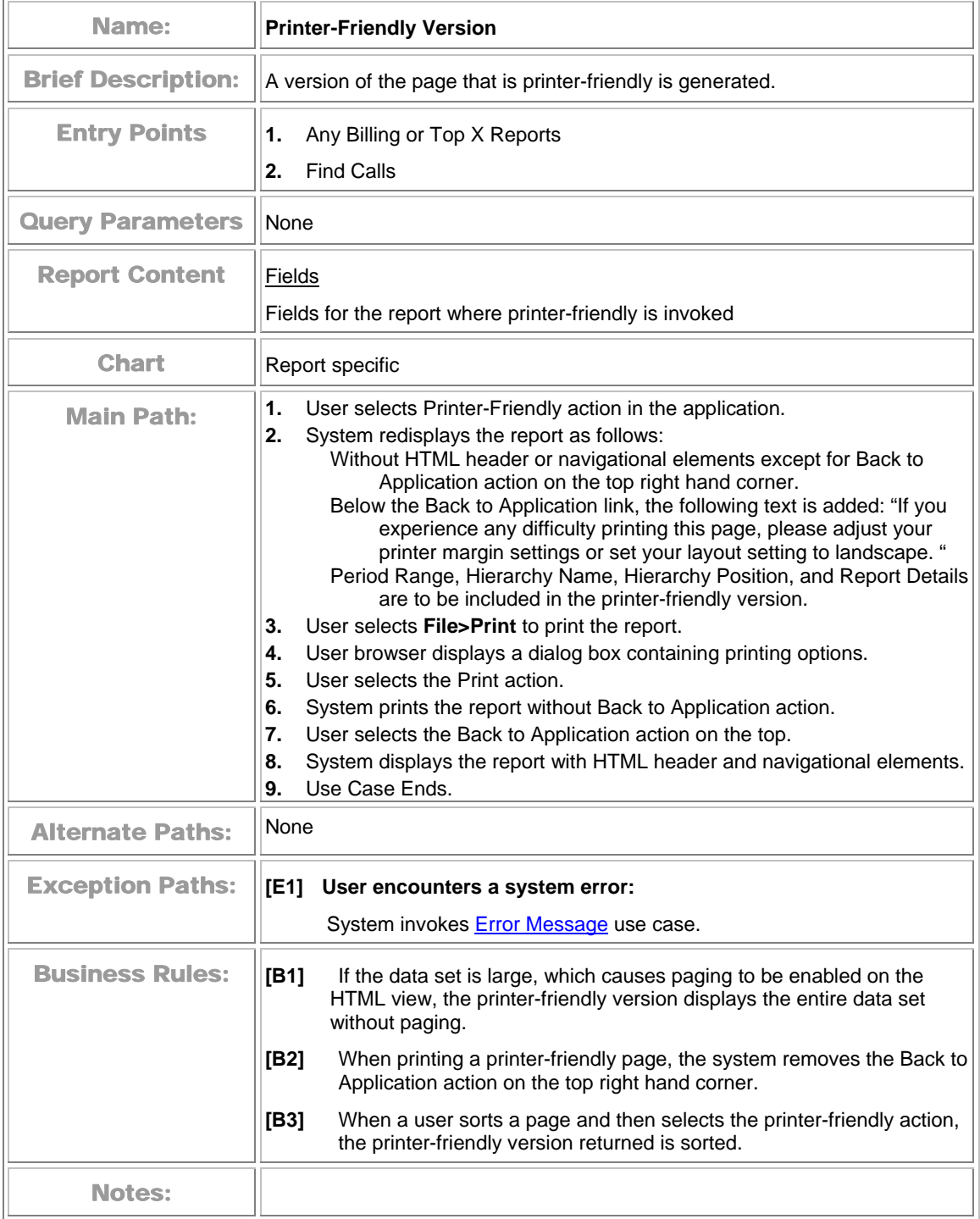

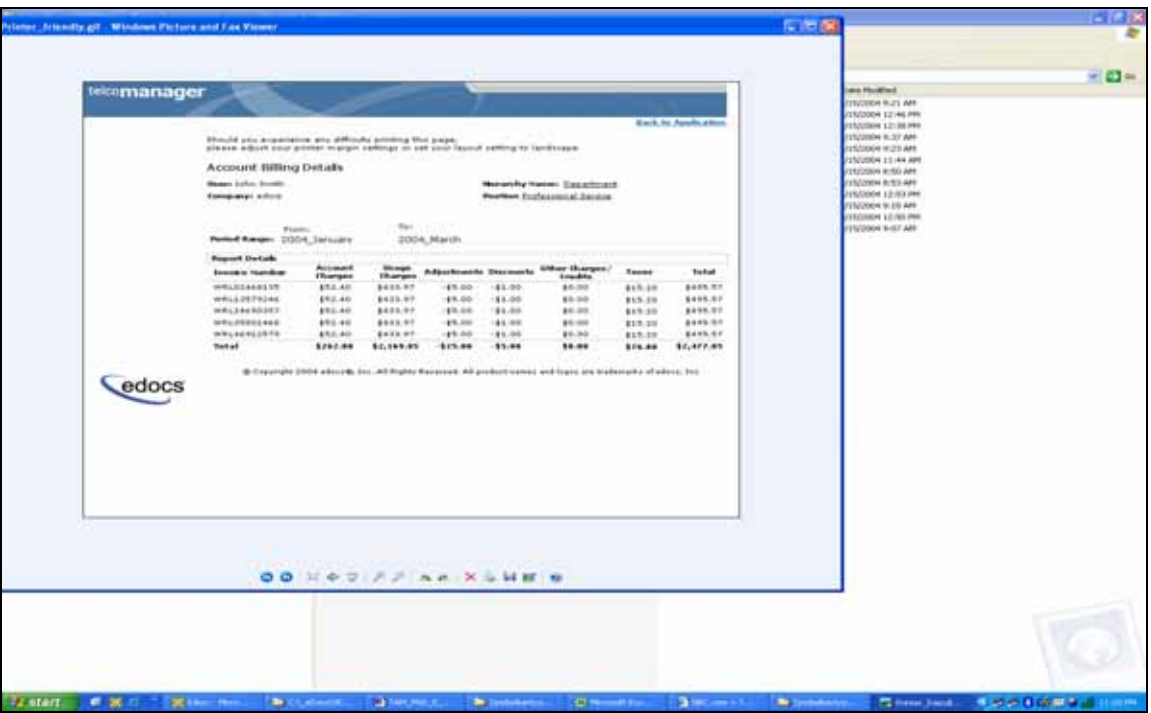

**Printer-Friendly Version** 

#### **Reset**

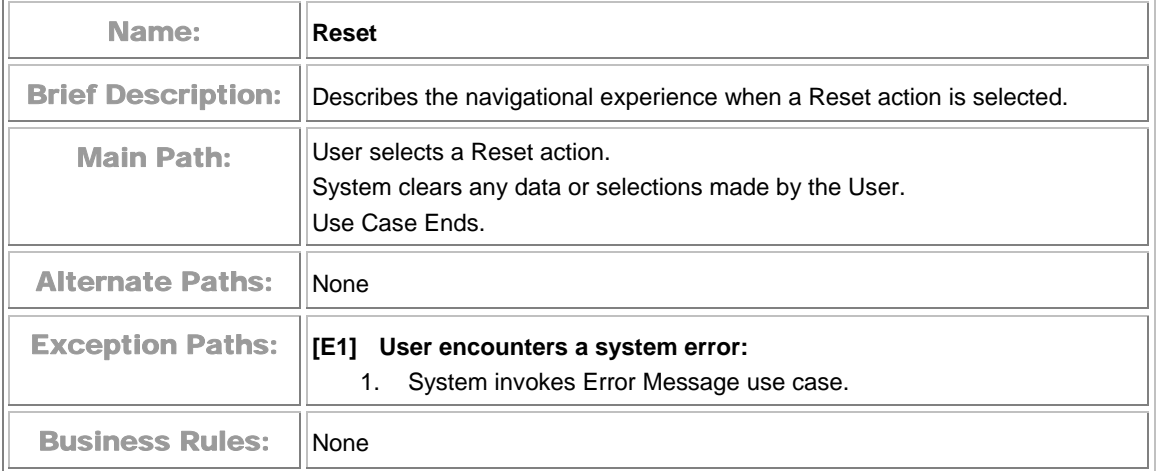

## **Sort Data in a Table**

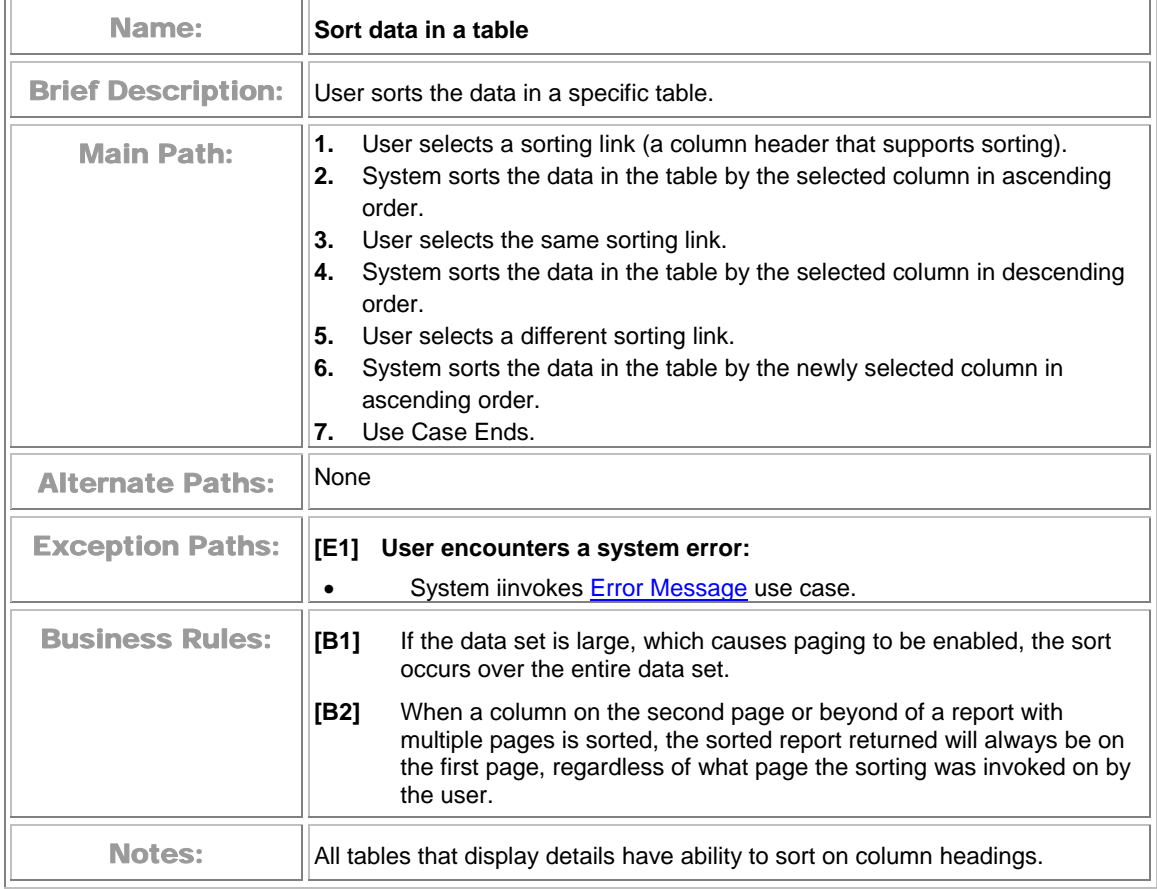

### **Submit**

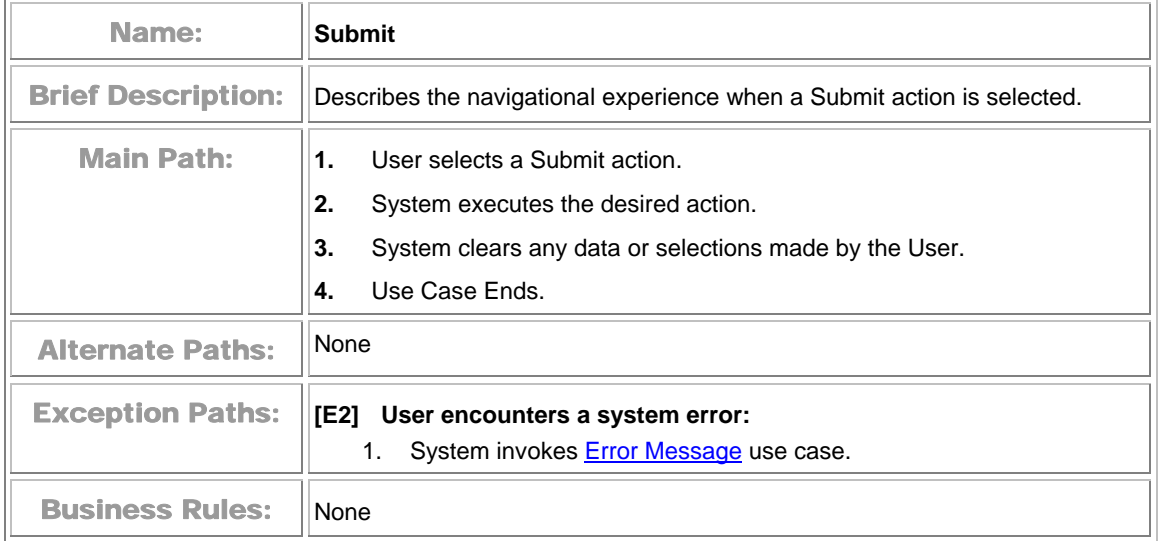

# **4 Hierarchy Use Cases**

# **General Hierarchy Management**

### **Manage Interface**

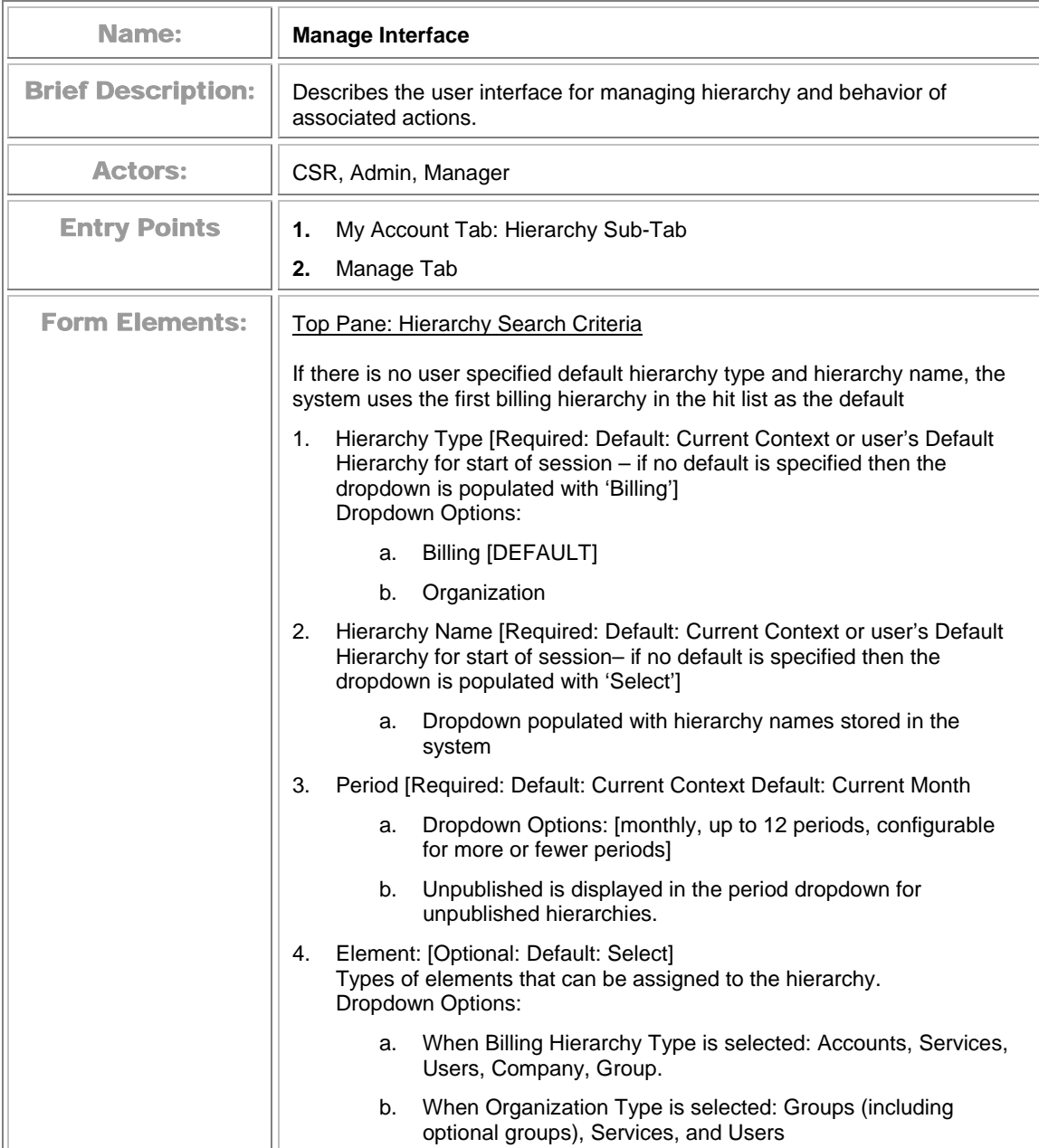

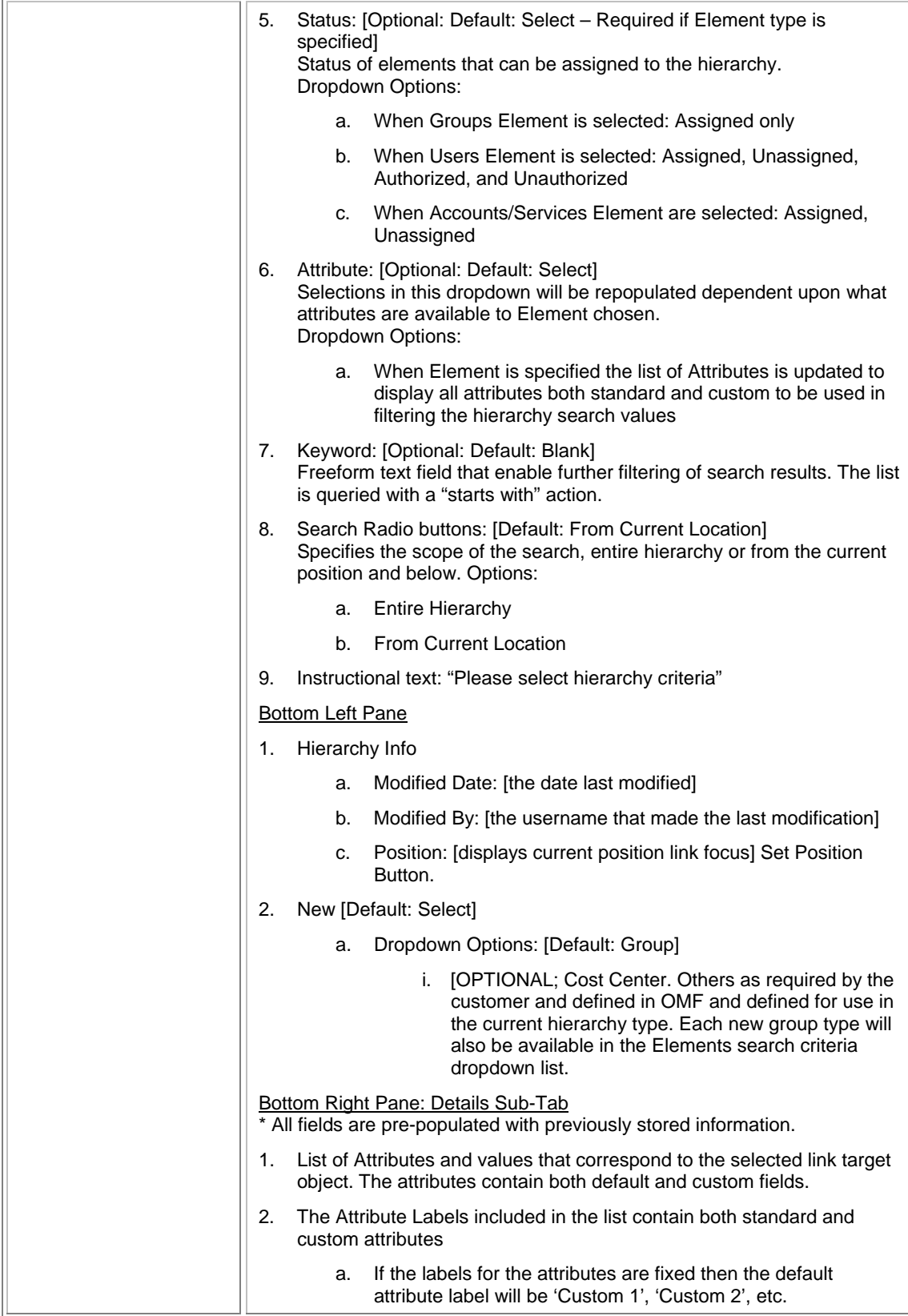

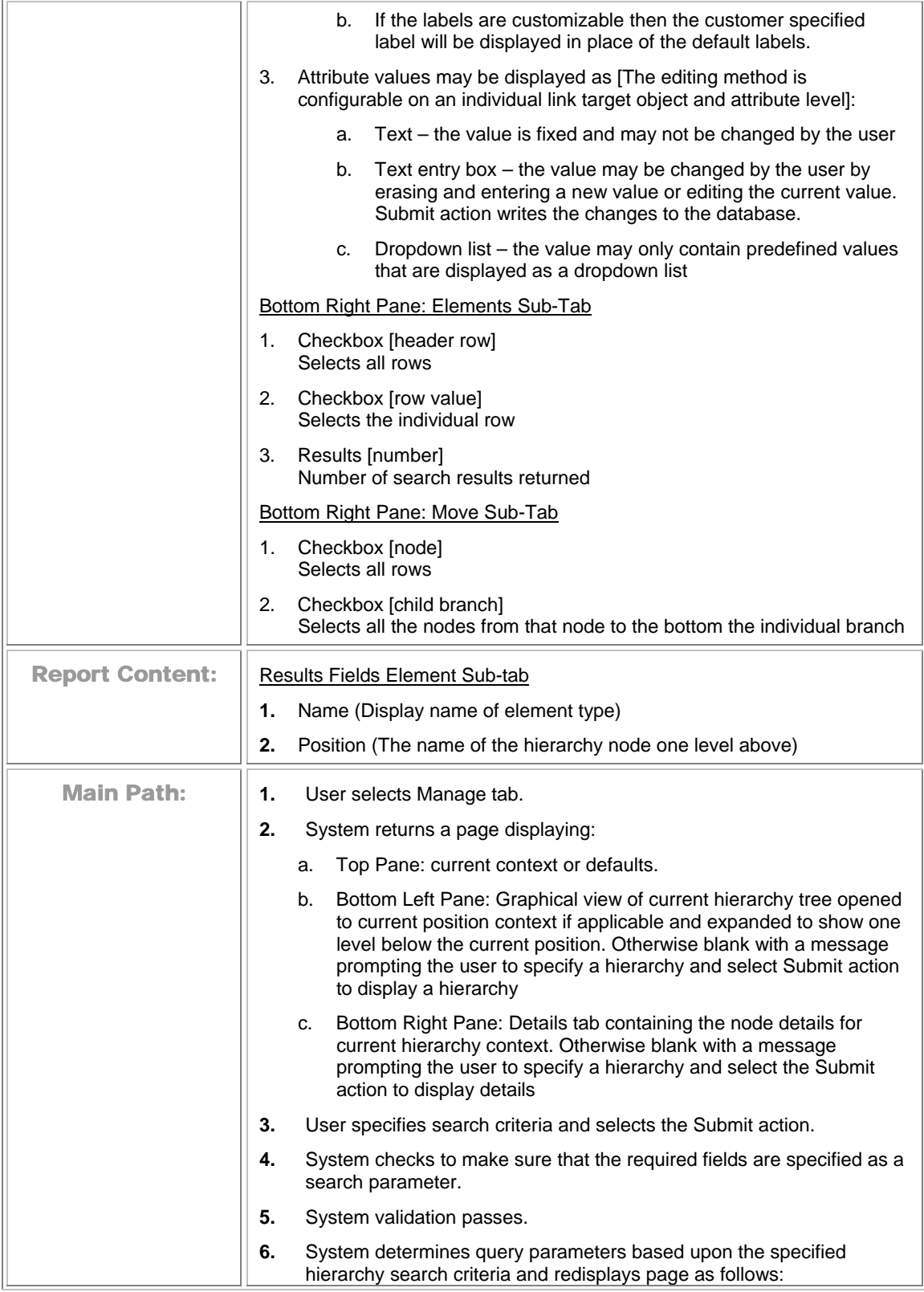

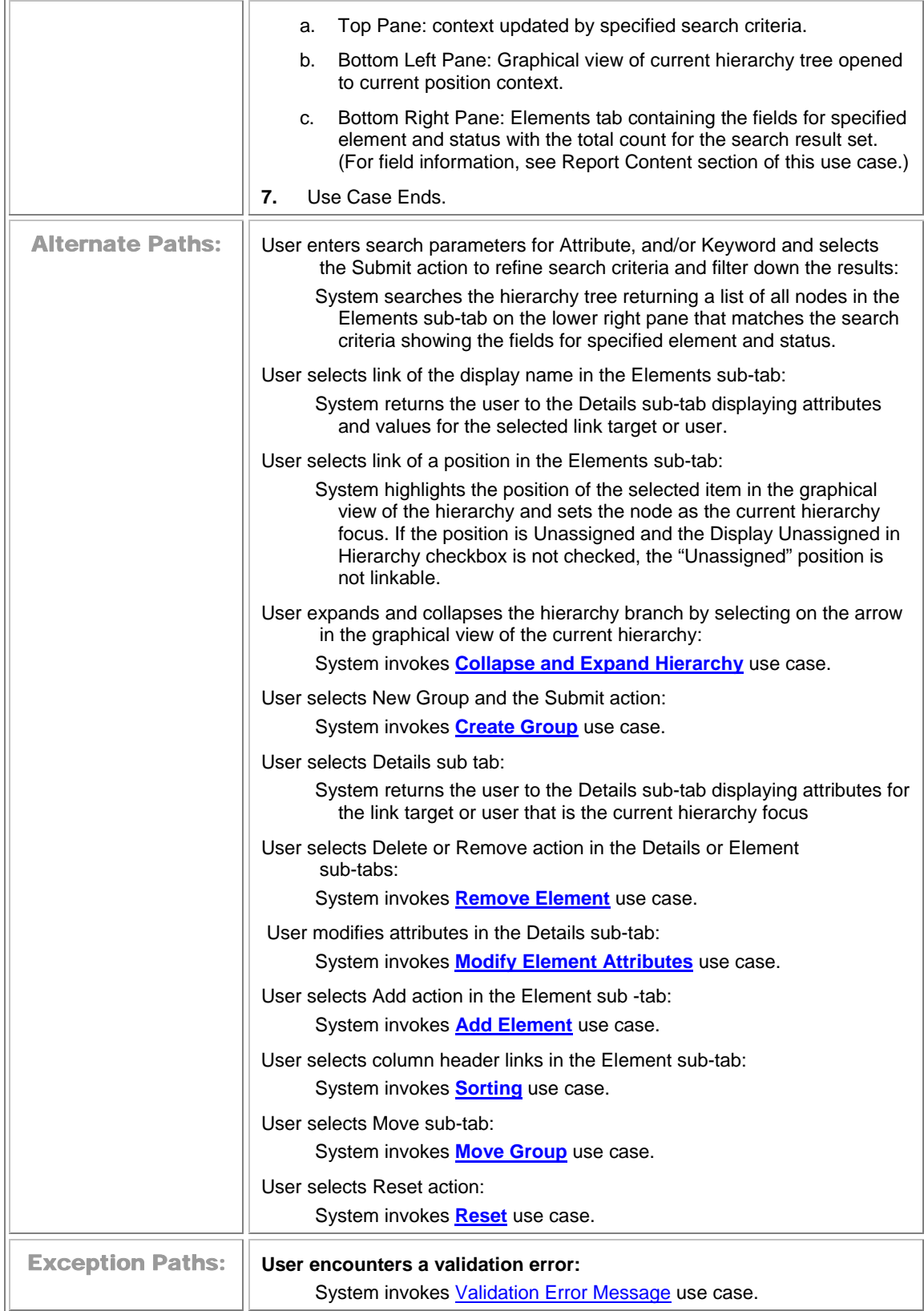

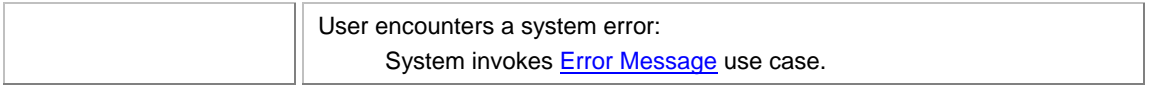

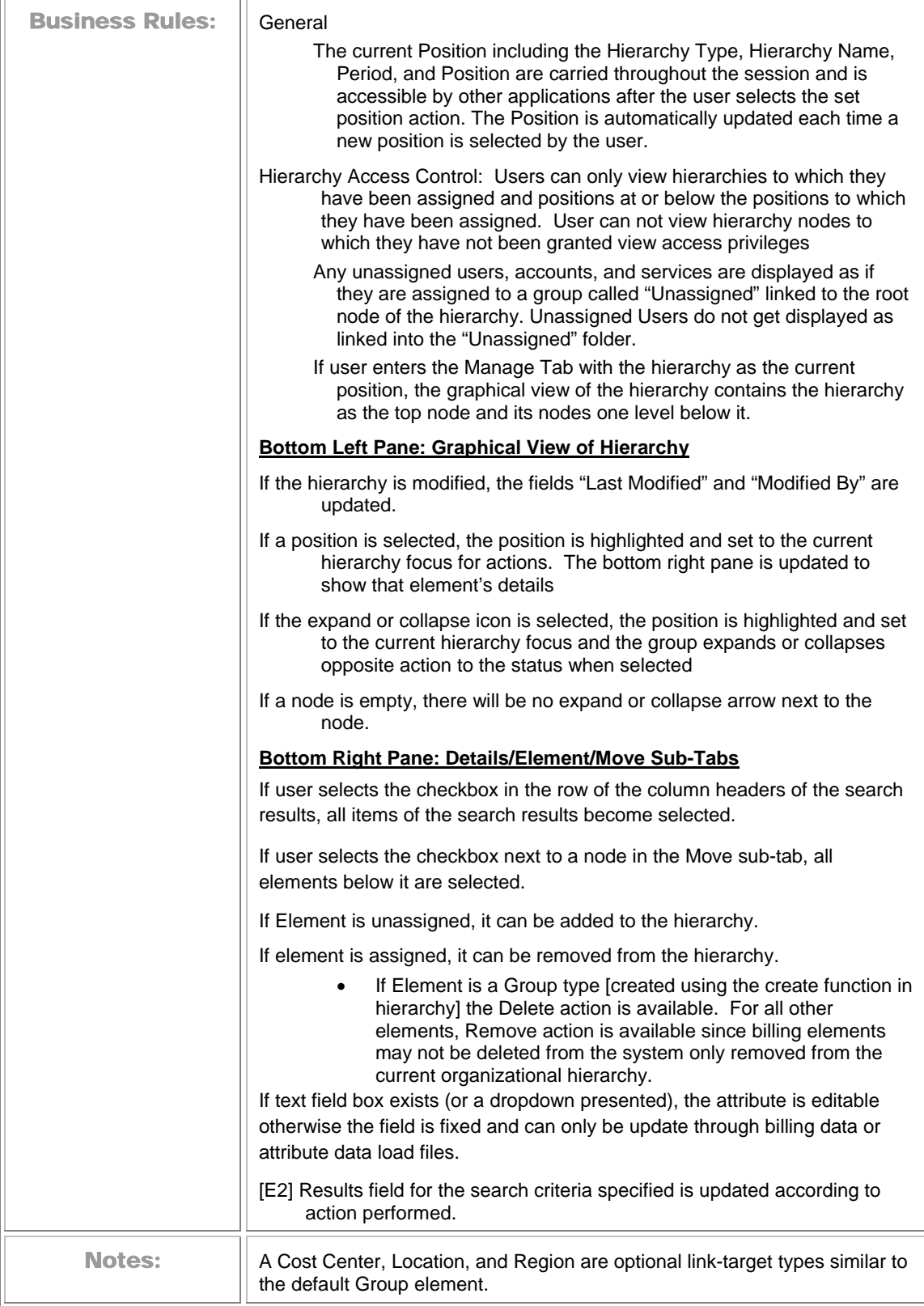

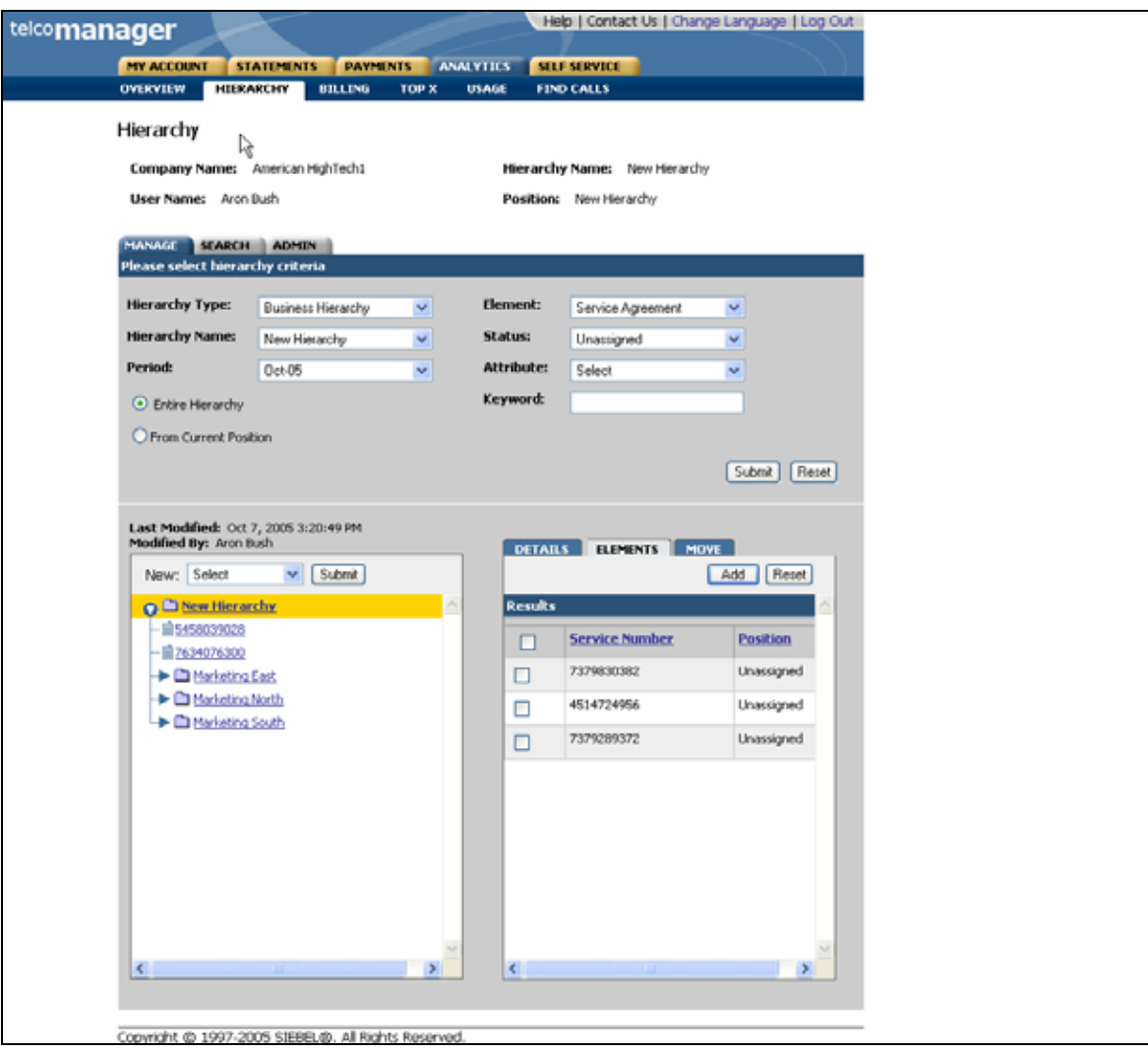

**Manage User Interface Step 1: Specify Hierarchy Search Parameters** 

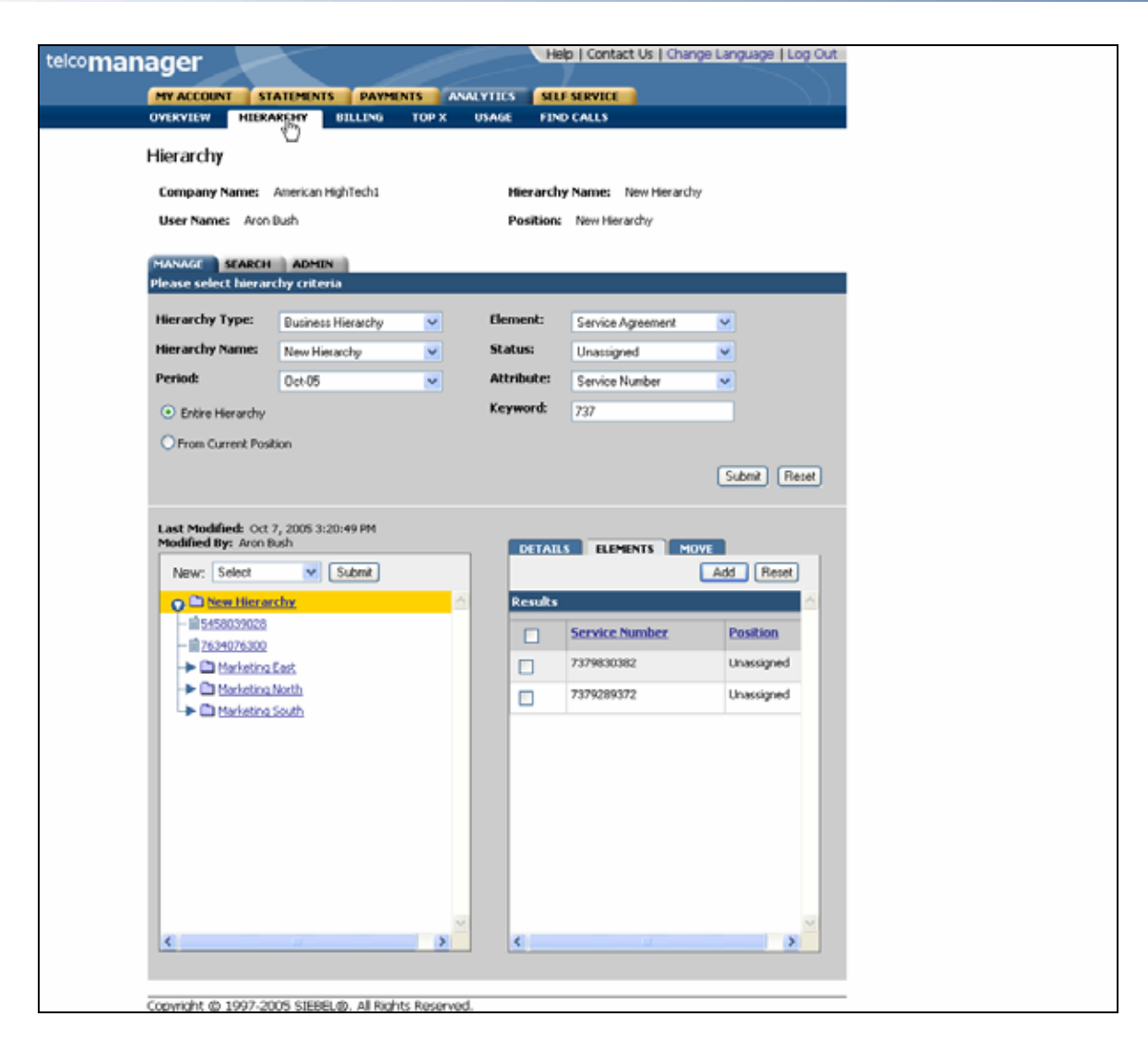

**Manage User Interface Step 2: Specify Filters** 

## **Create Group**

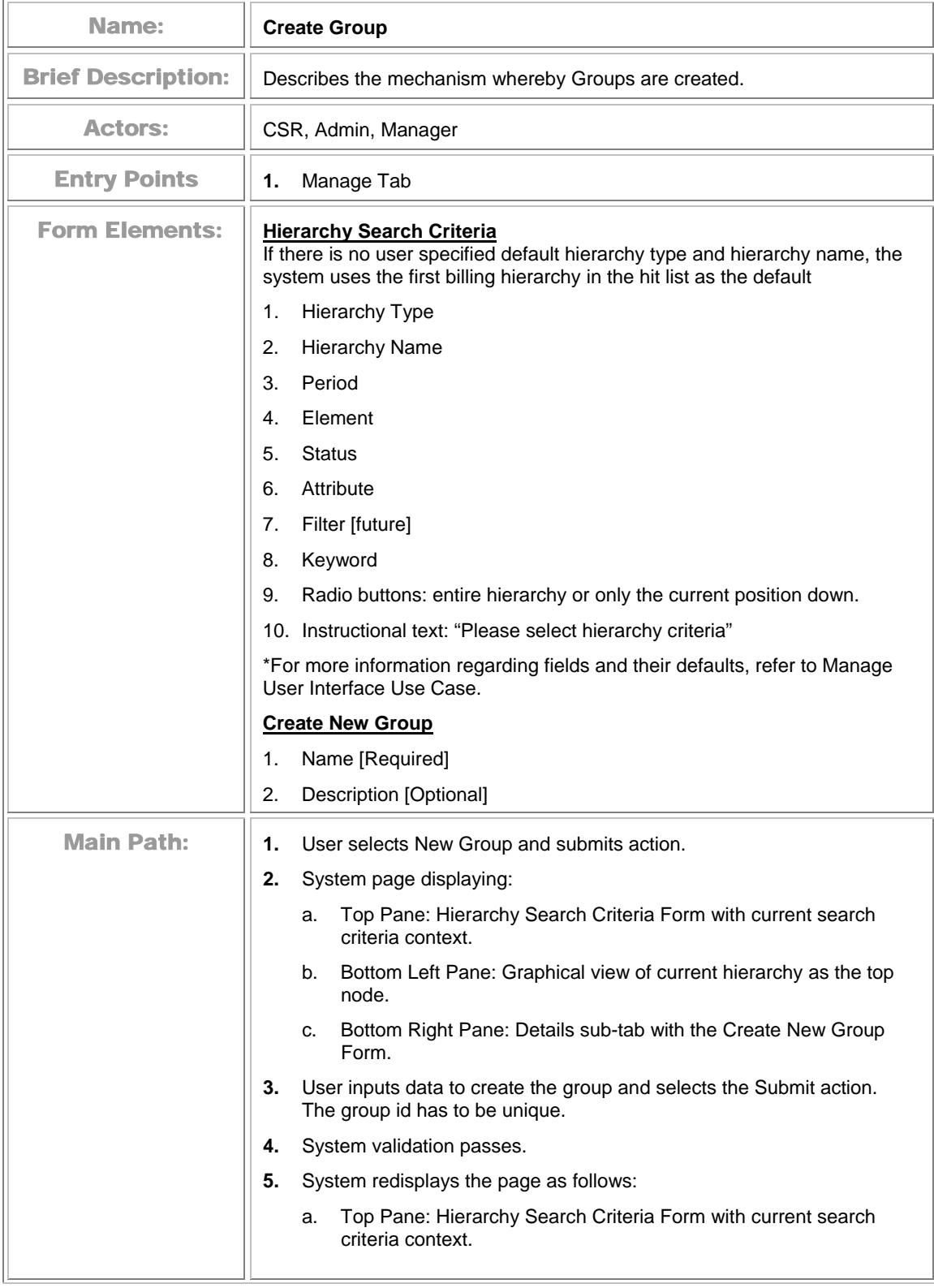

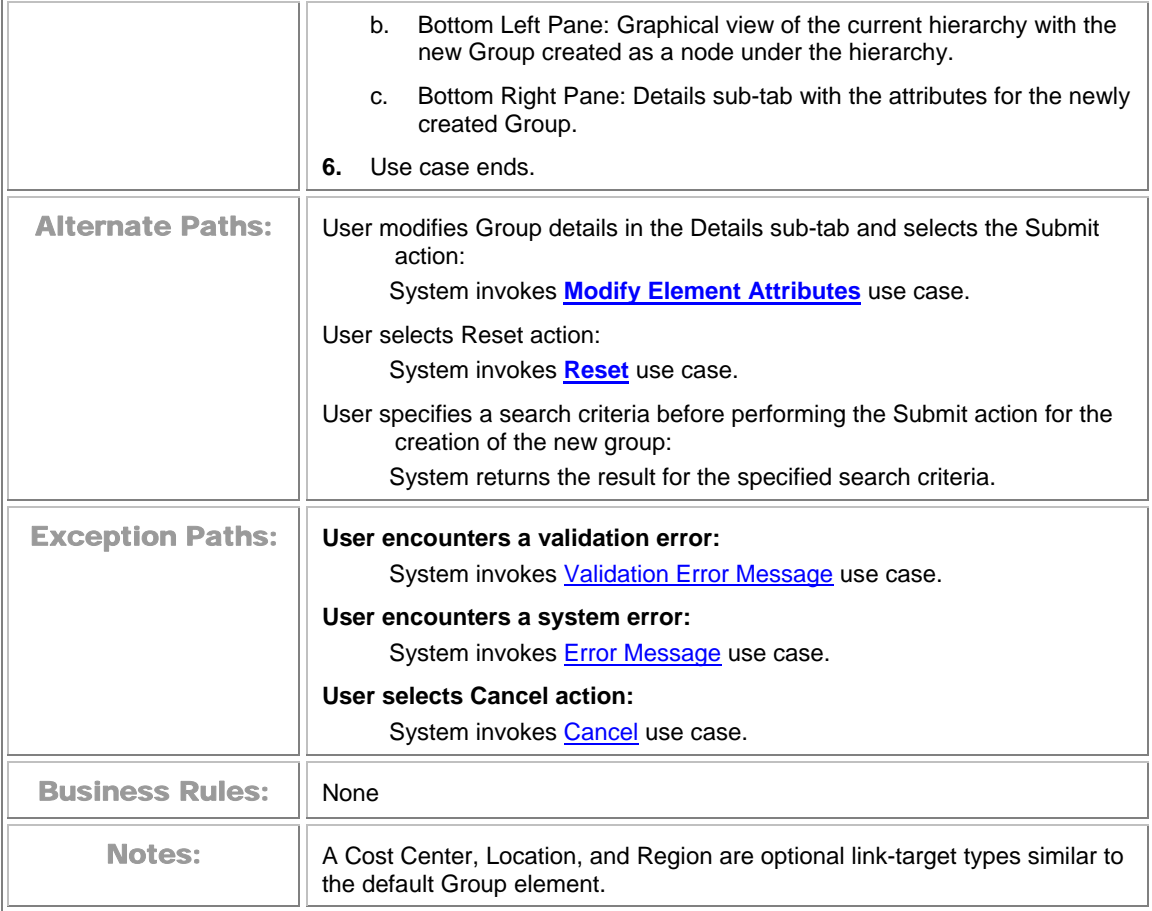
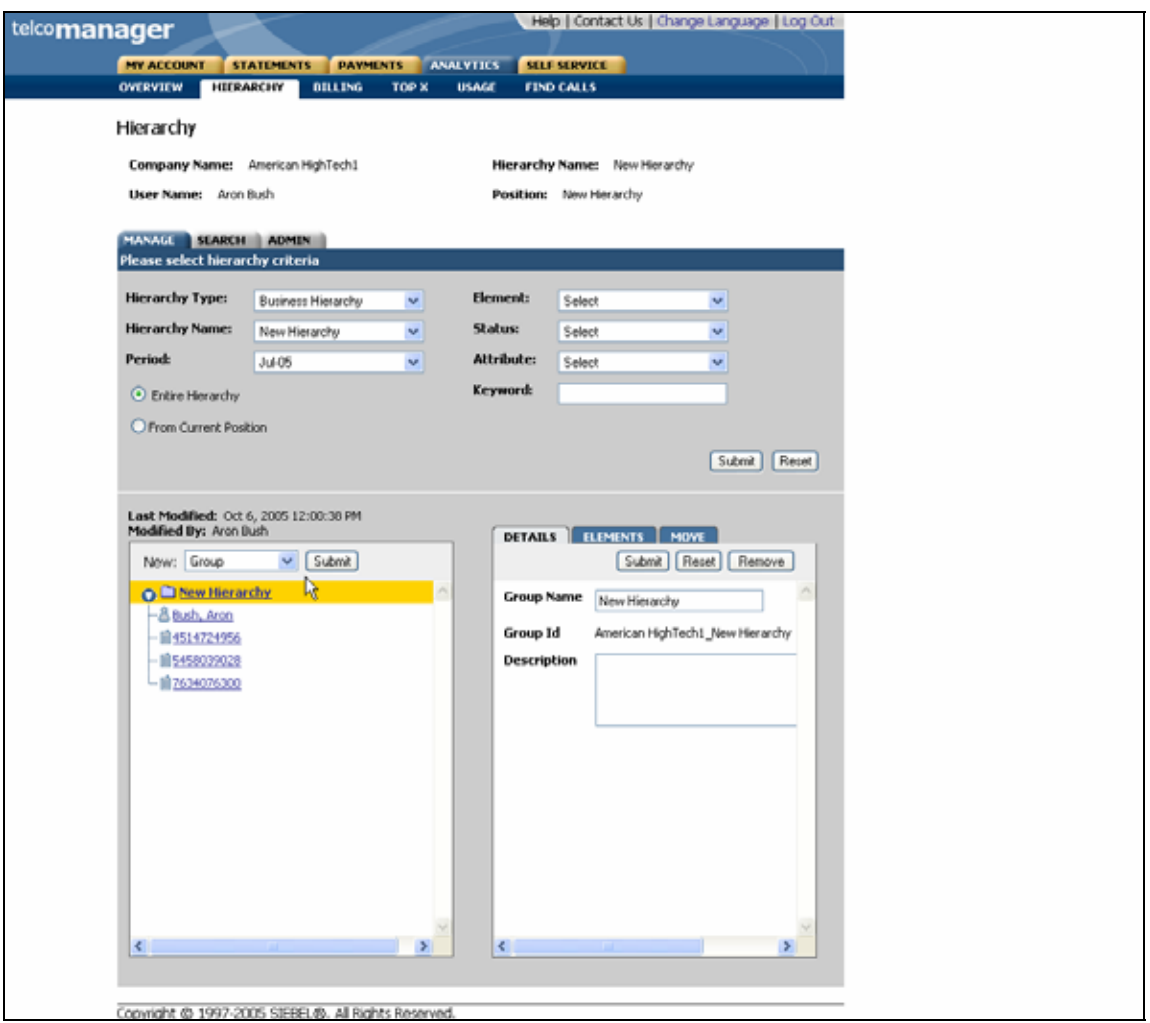

**Create Group Step 1: Select New Group** 

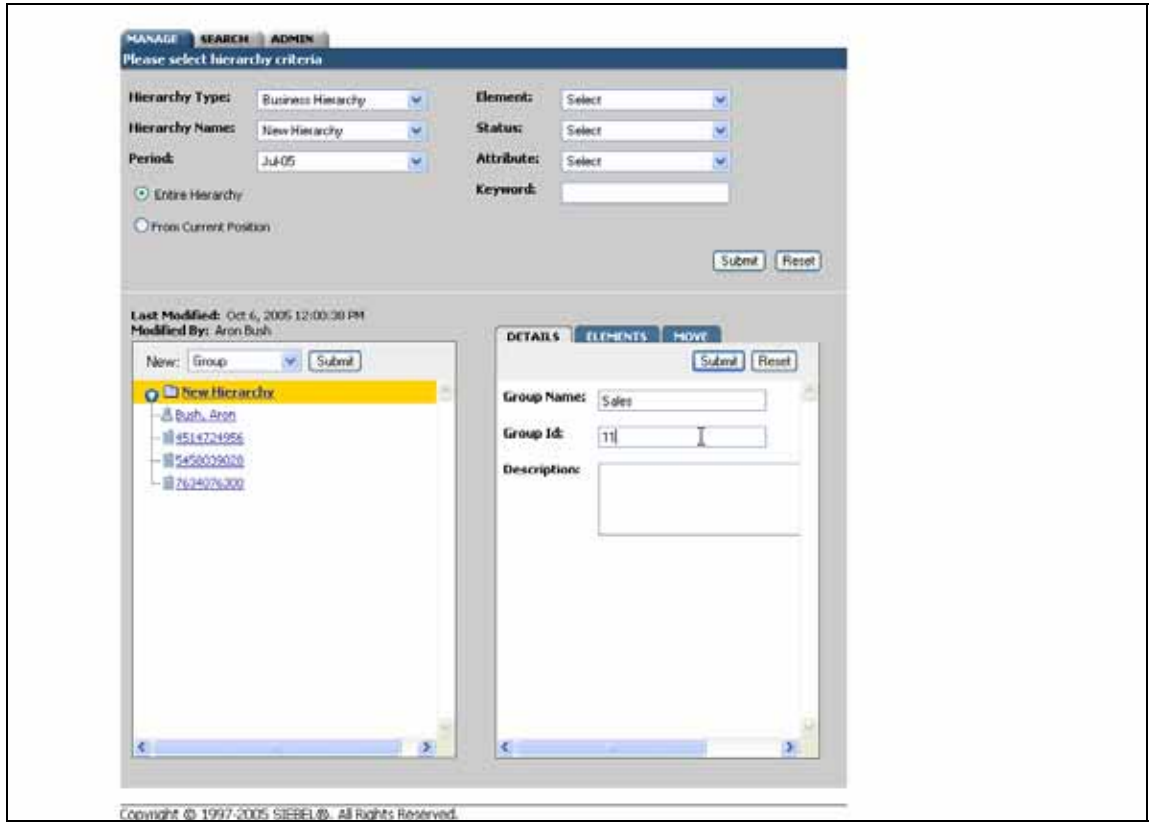

**Create Group Step 2: Specify Parameters** 

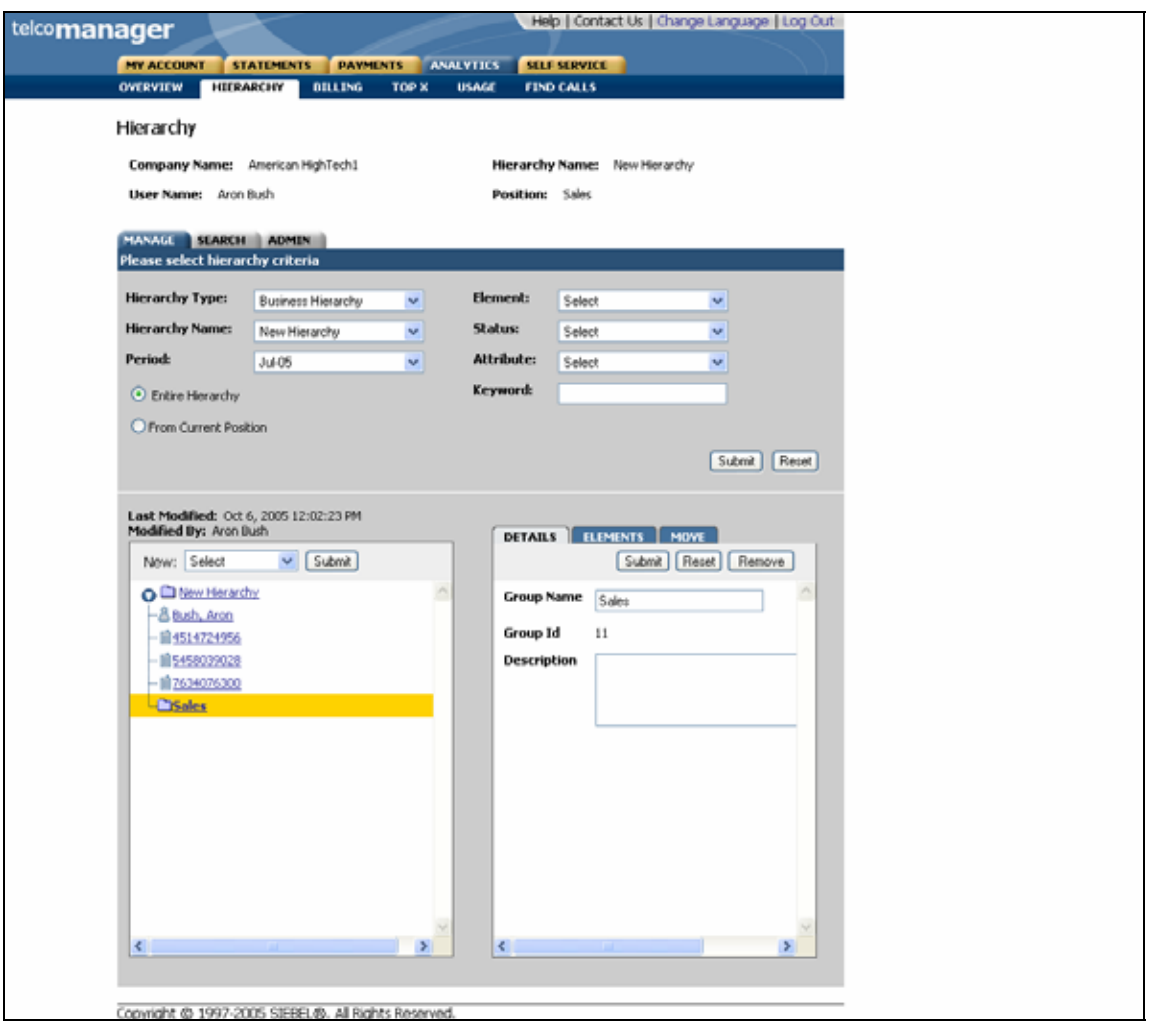

**Create Group Step 3: Group Created** 

### **Add Element**

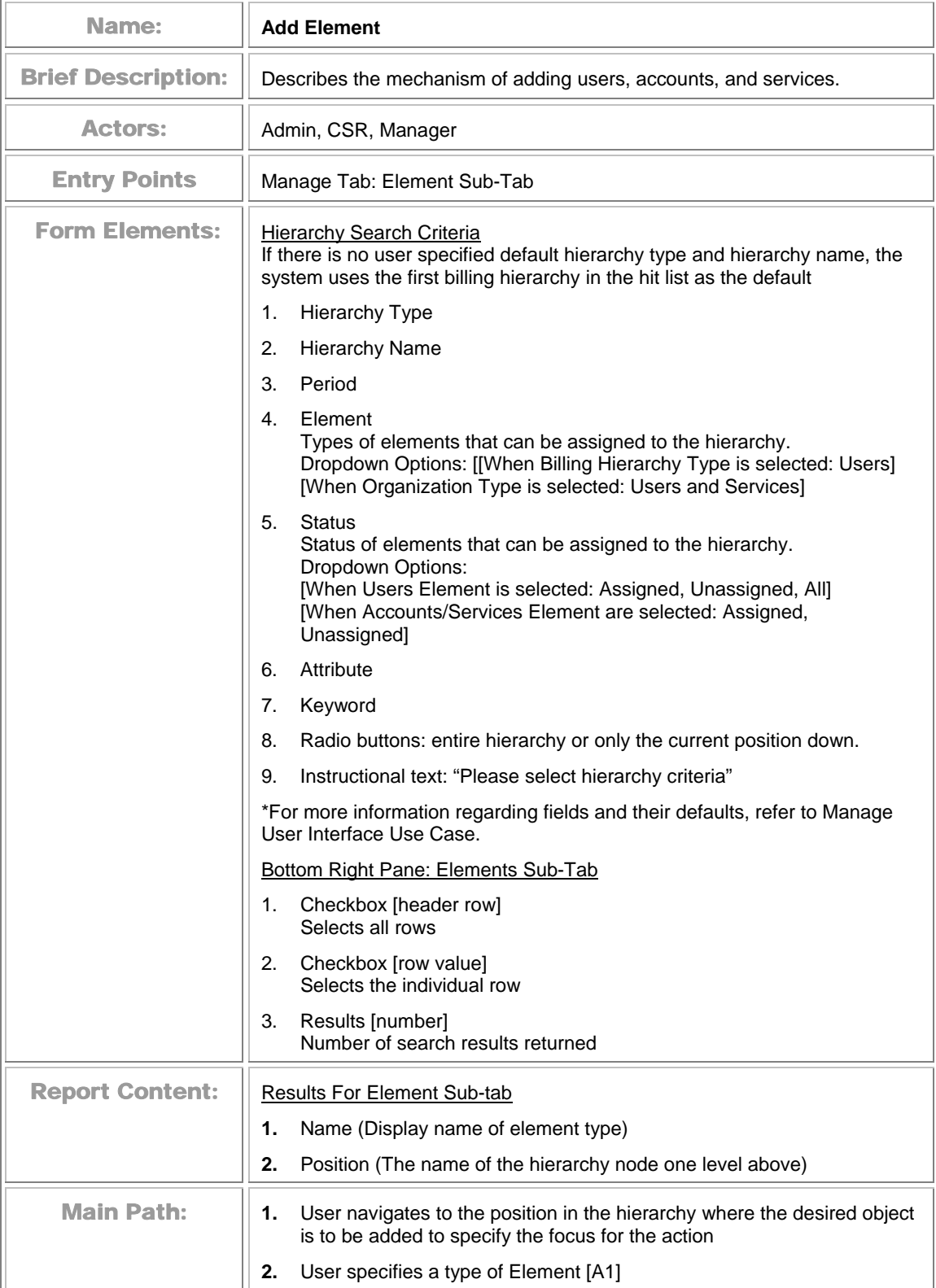

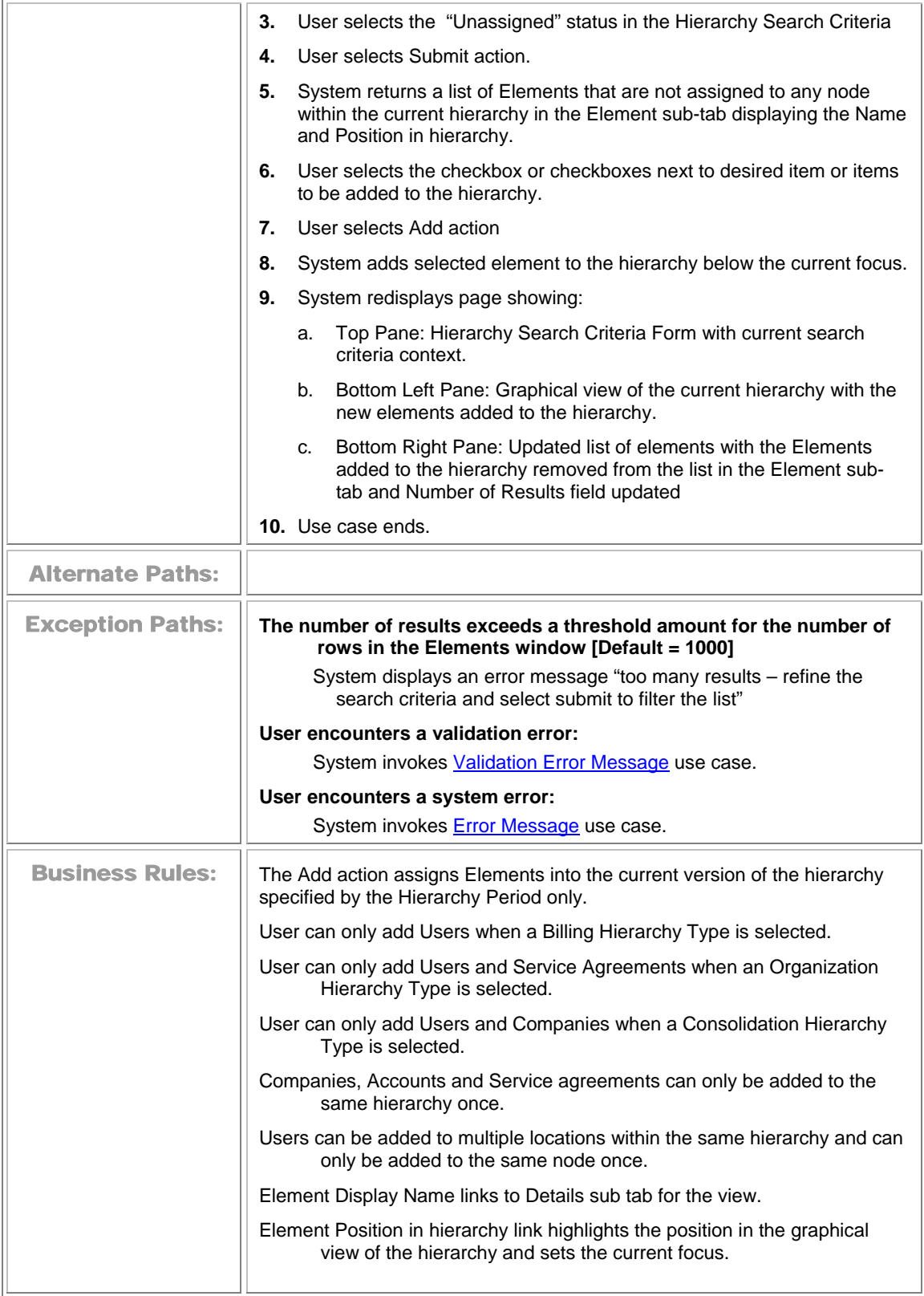

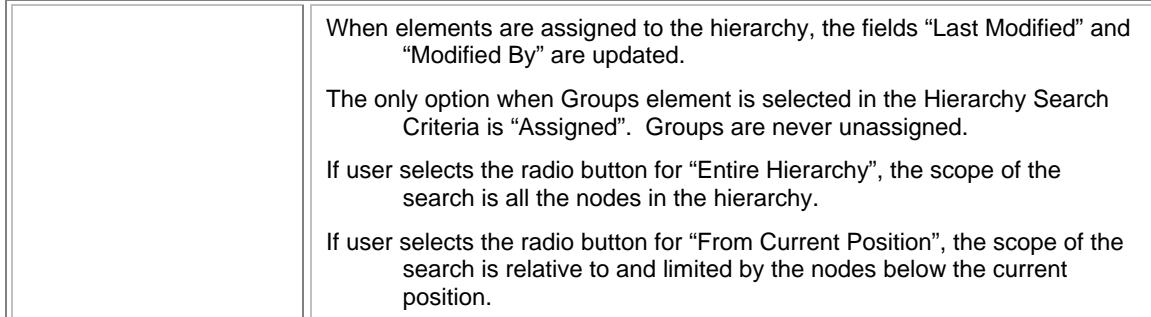

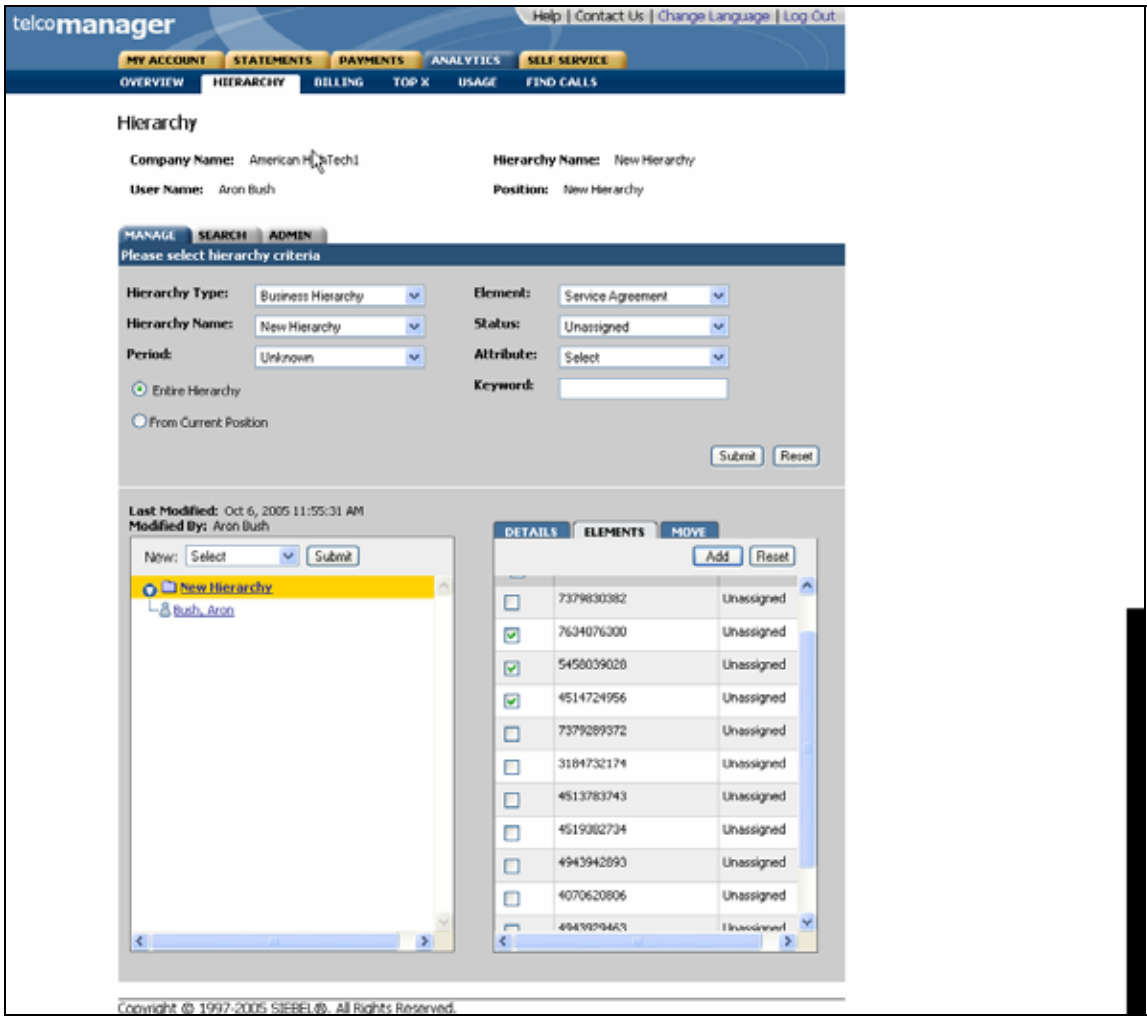

**Add [Services] Element Step 1: Select Items to Add** 

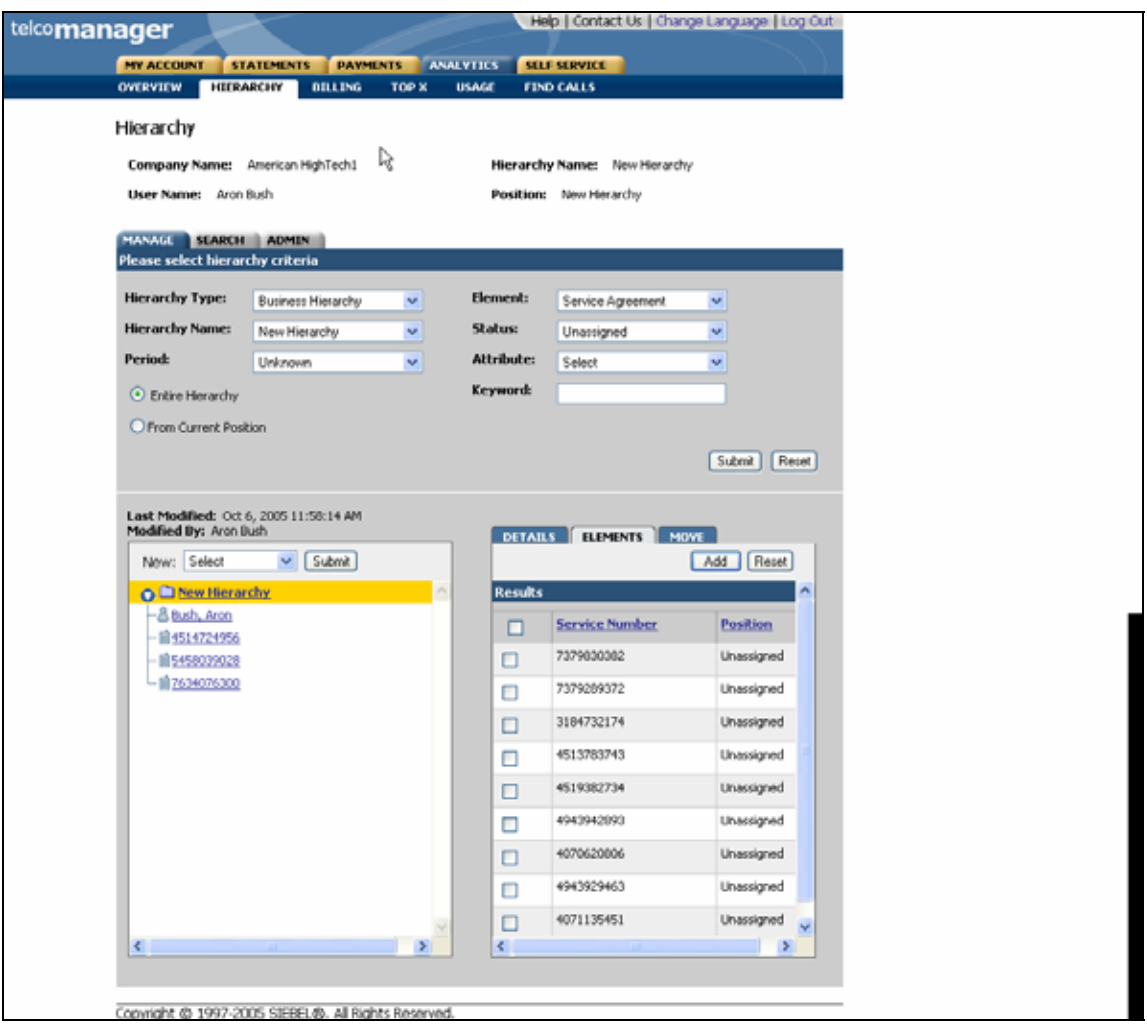

**Add [Services] Element Step 2: Added Services** 

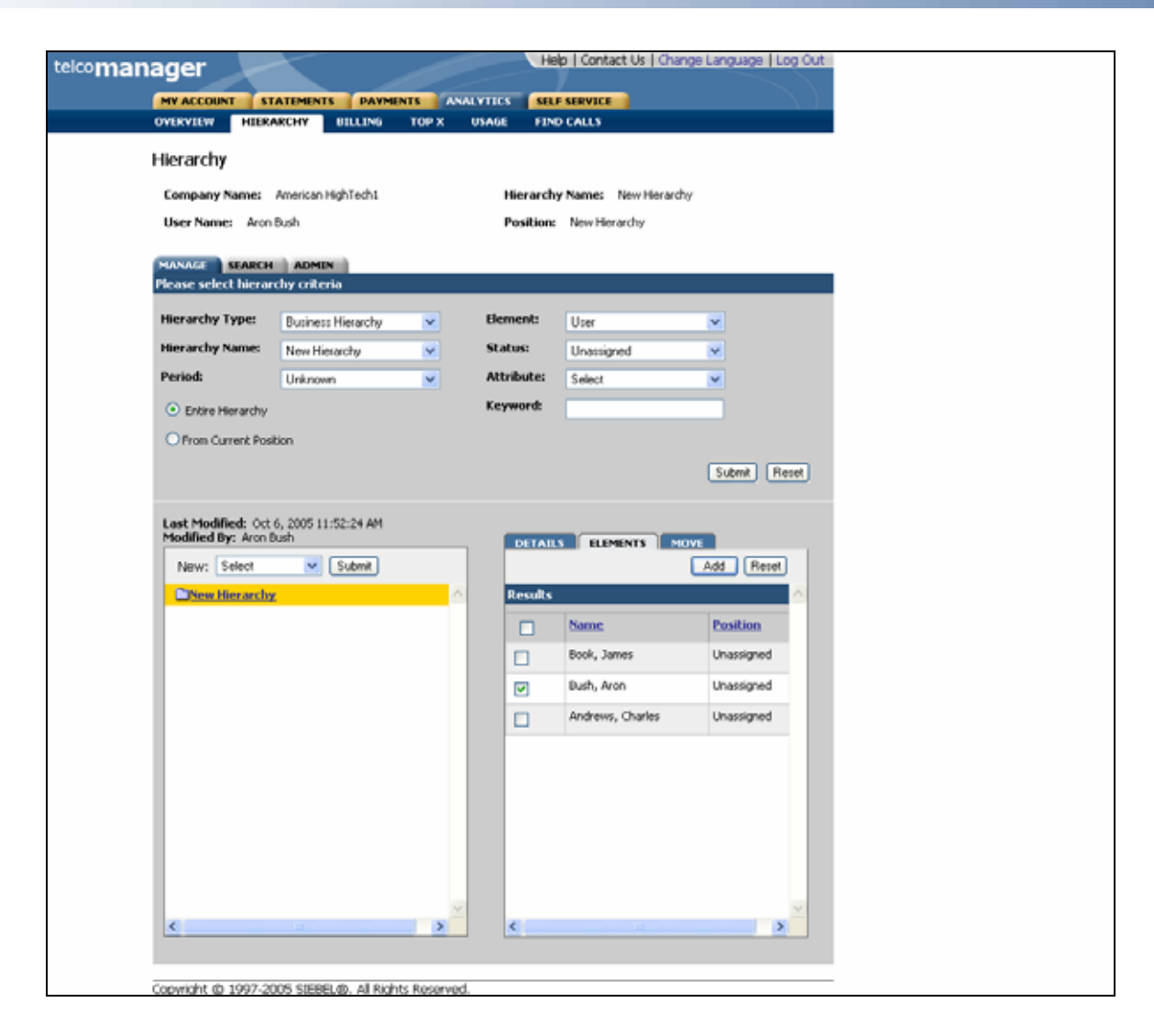

**Add [Unassigned Users] Elements Step 1: Select Items to Add** 

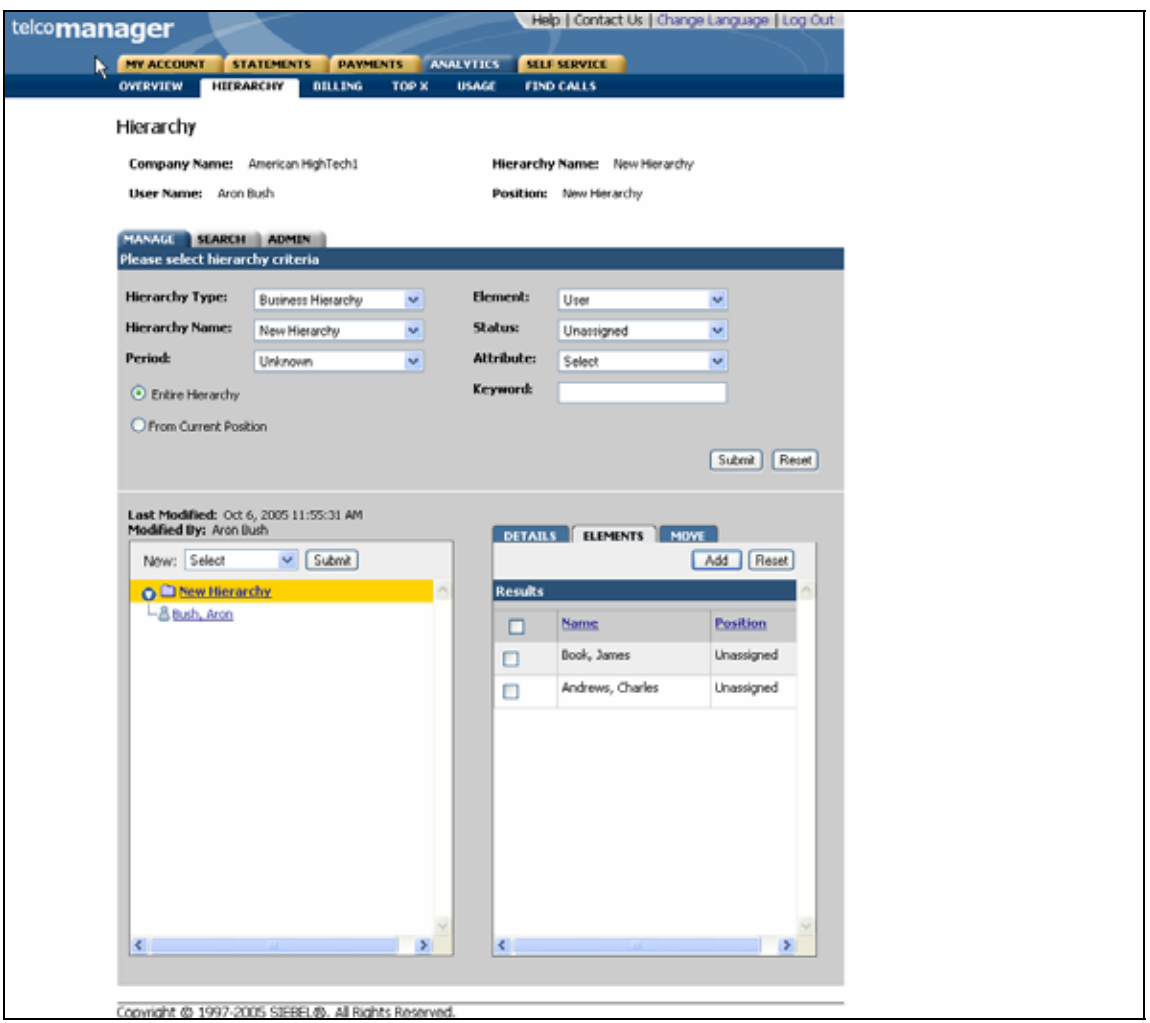

**Add [Unassigned Users] Element Step 2: Added Unassigned Users** 

# **Remove (Delete) Element**

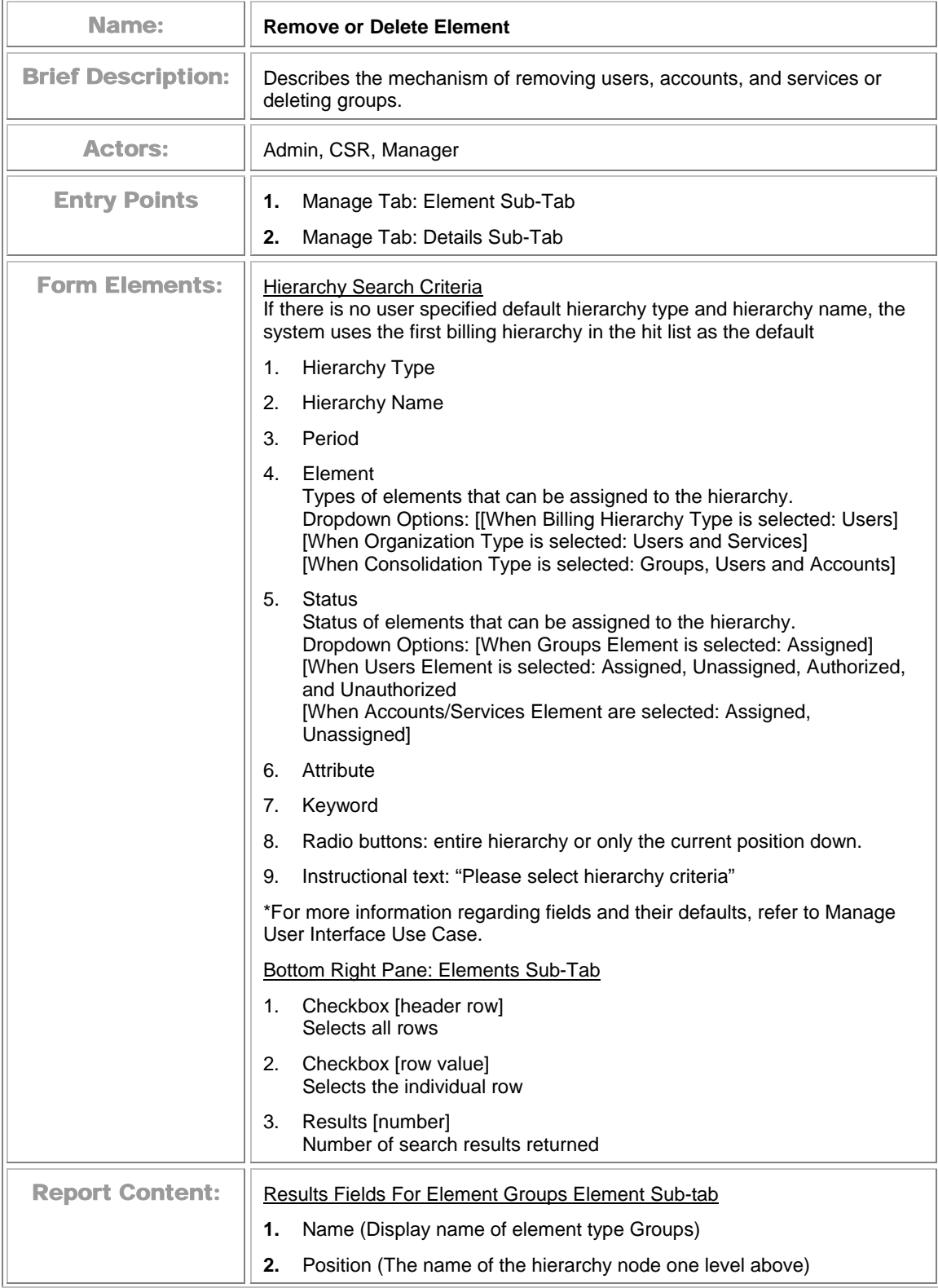

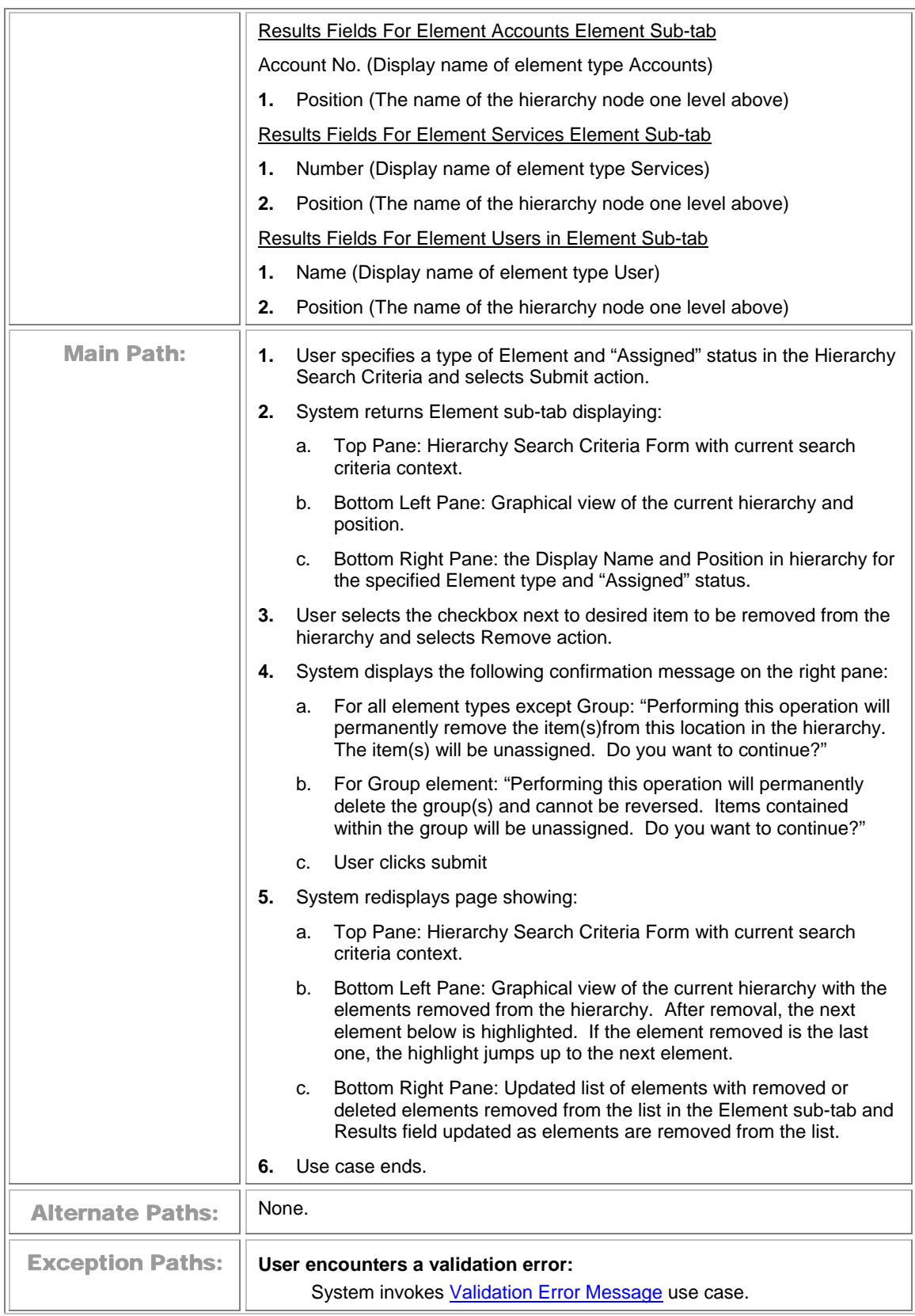

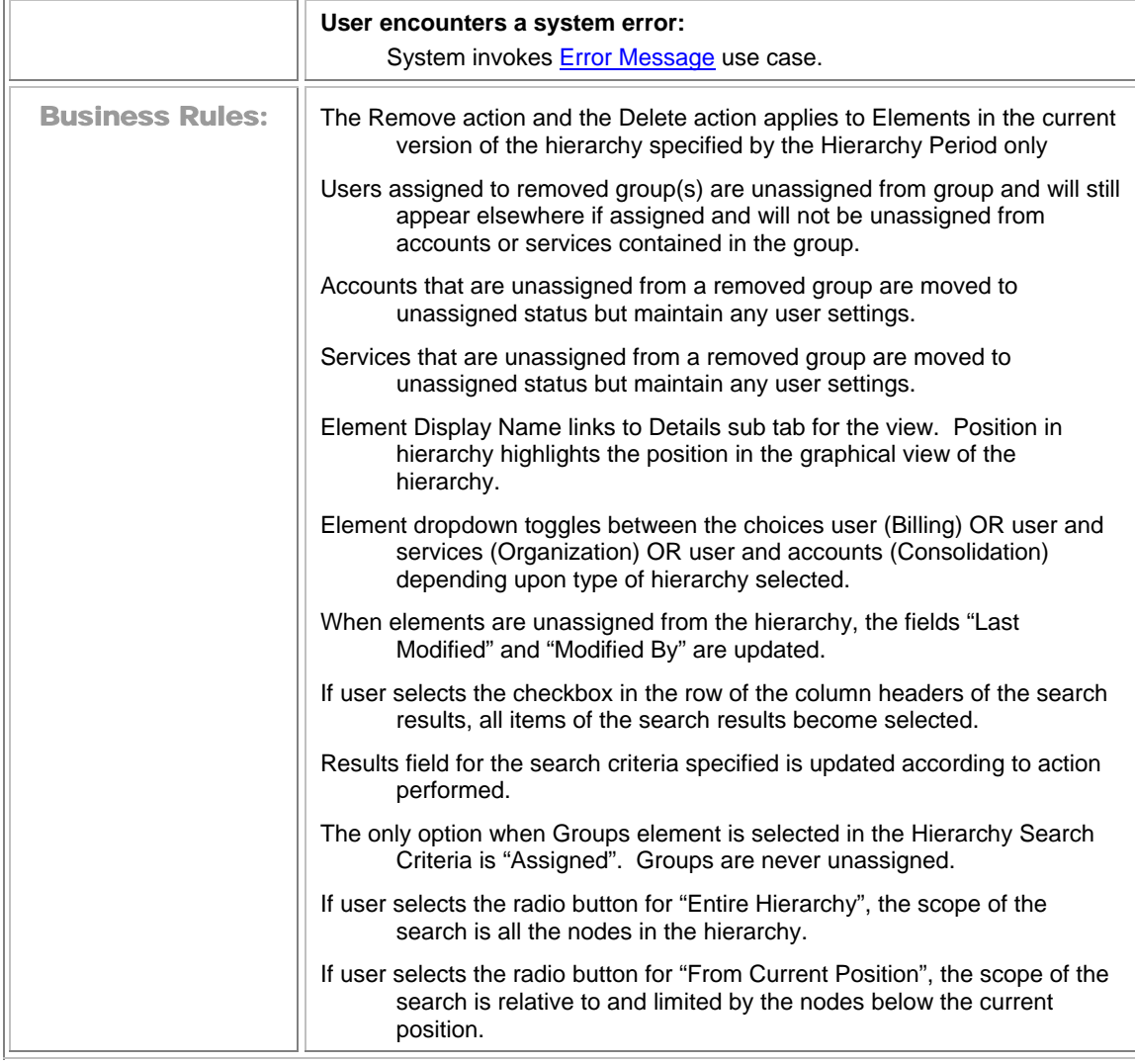

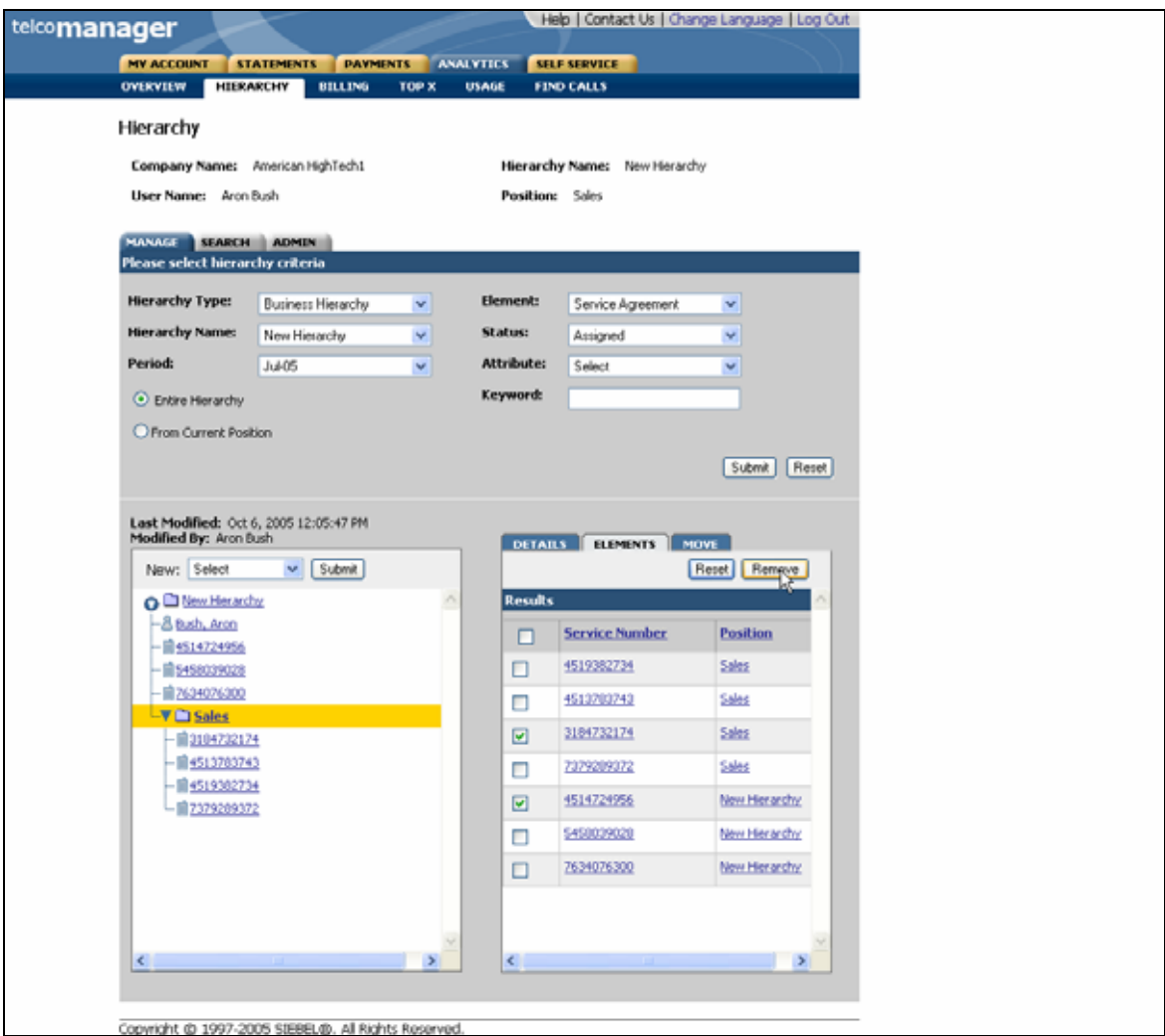

**Remove (Services) Element Step 2: Remove Confirm Page** 

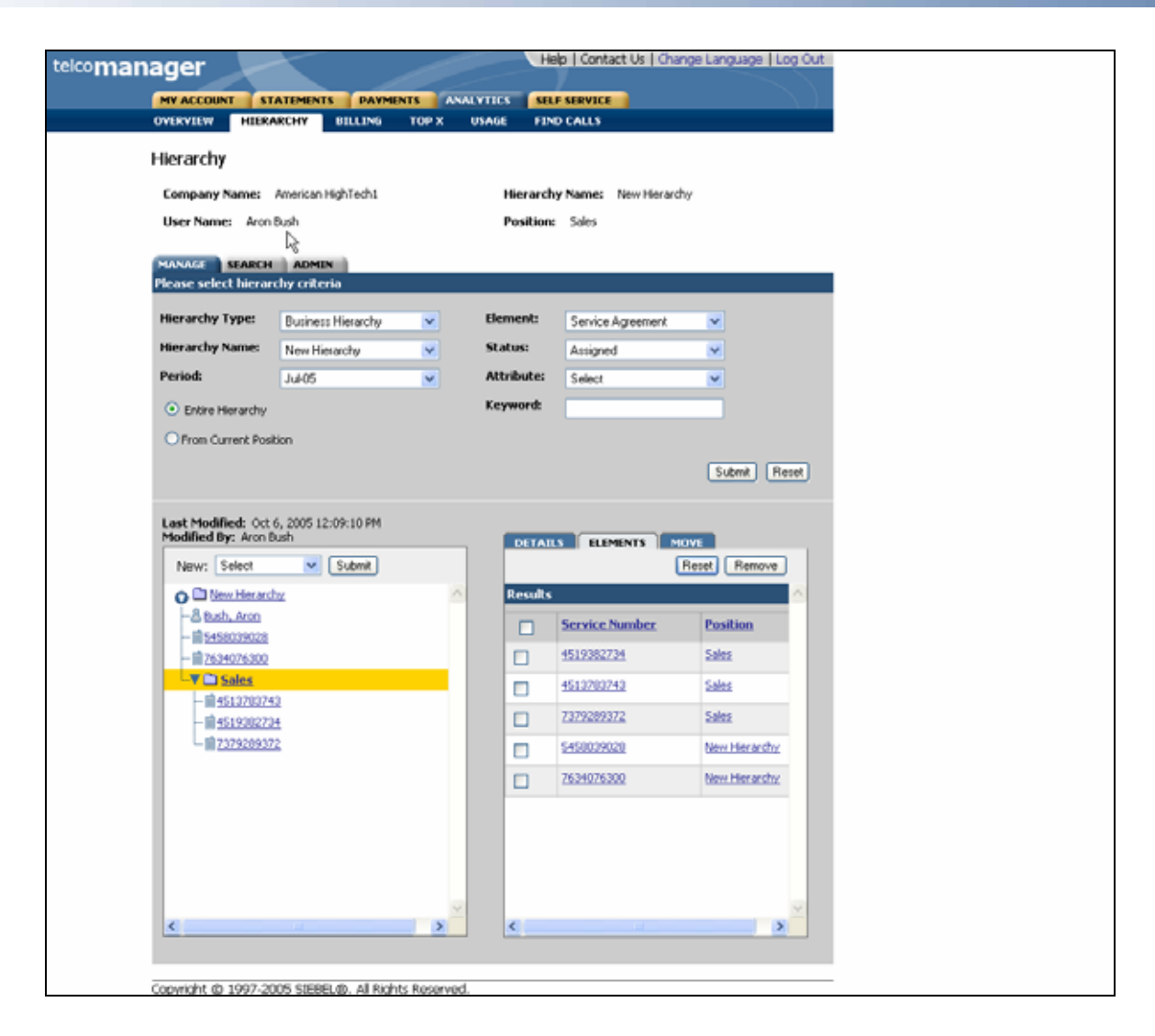

**Remove (Services) Element Step 3: Remove Success** 

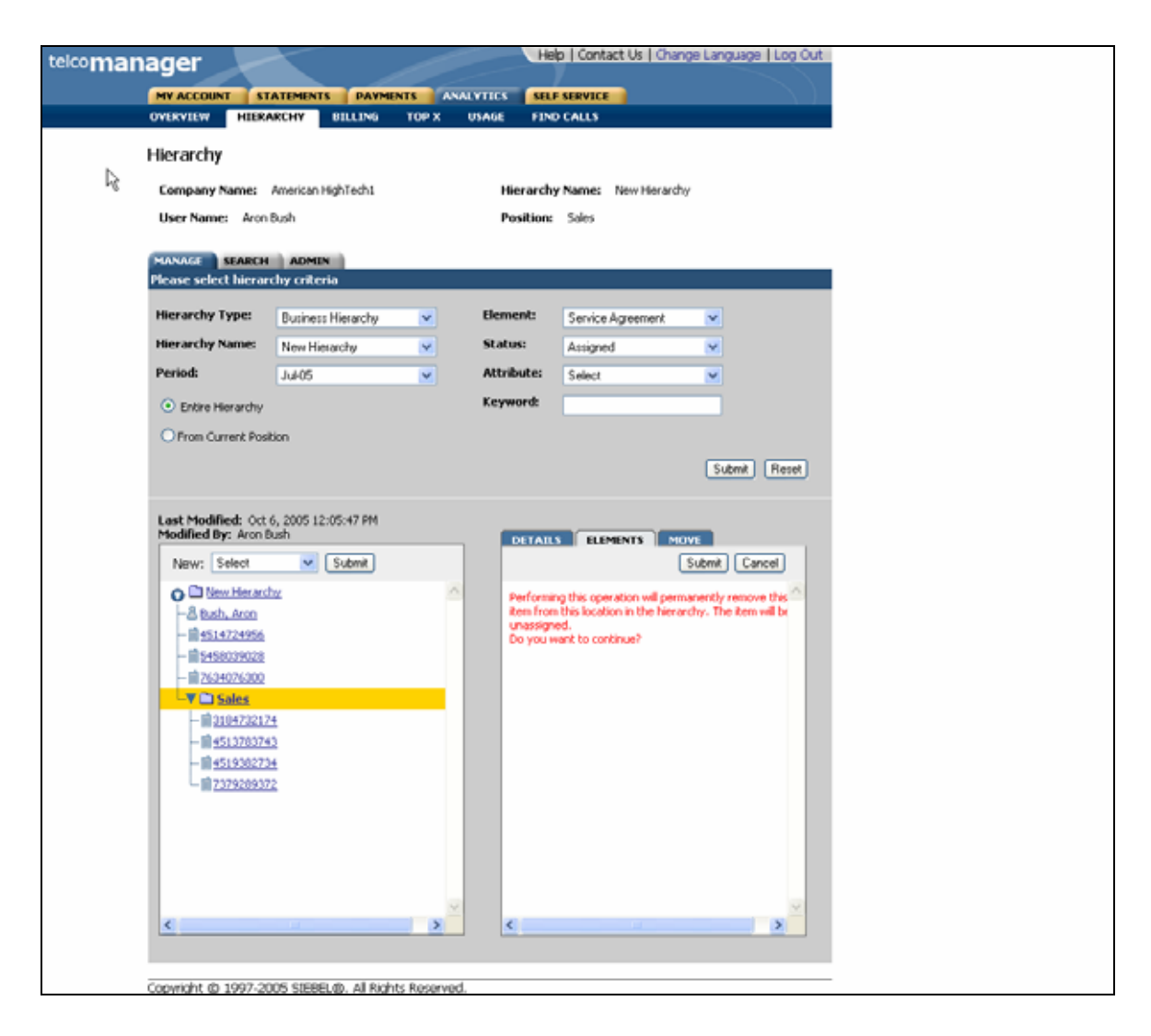

**Remove (Service) Element Step 2 (Details Tab): Remove Confirm Page** 

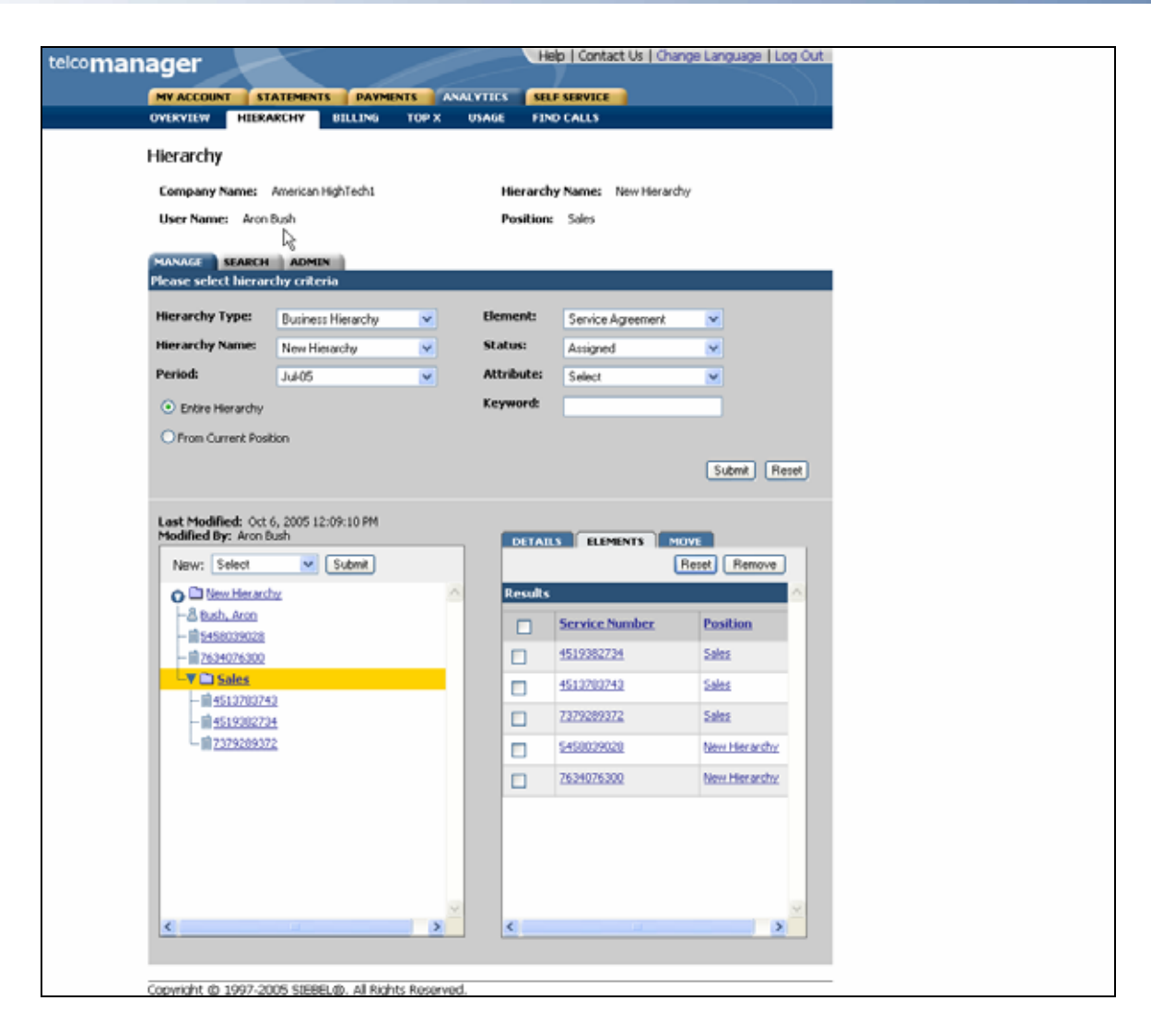

**Remove (Service) Element Step 3 (Details Tab): Remove Success** 

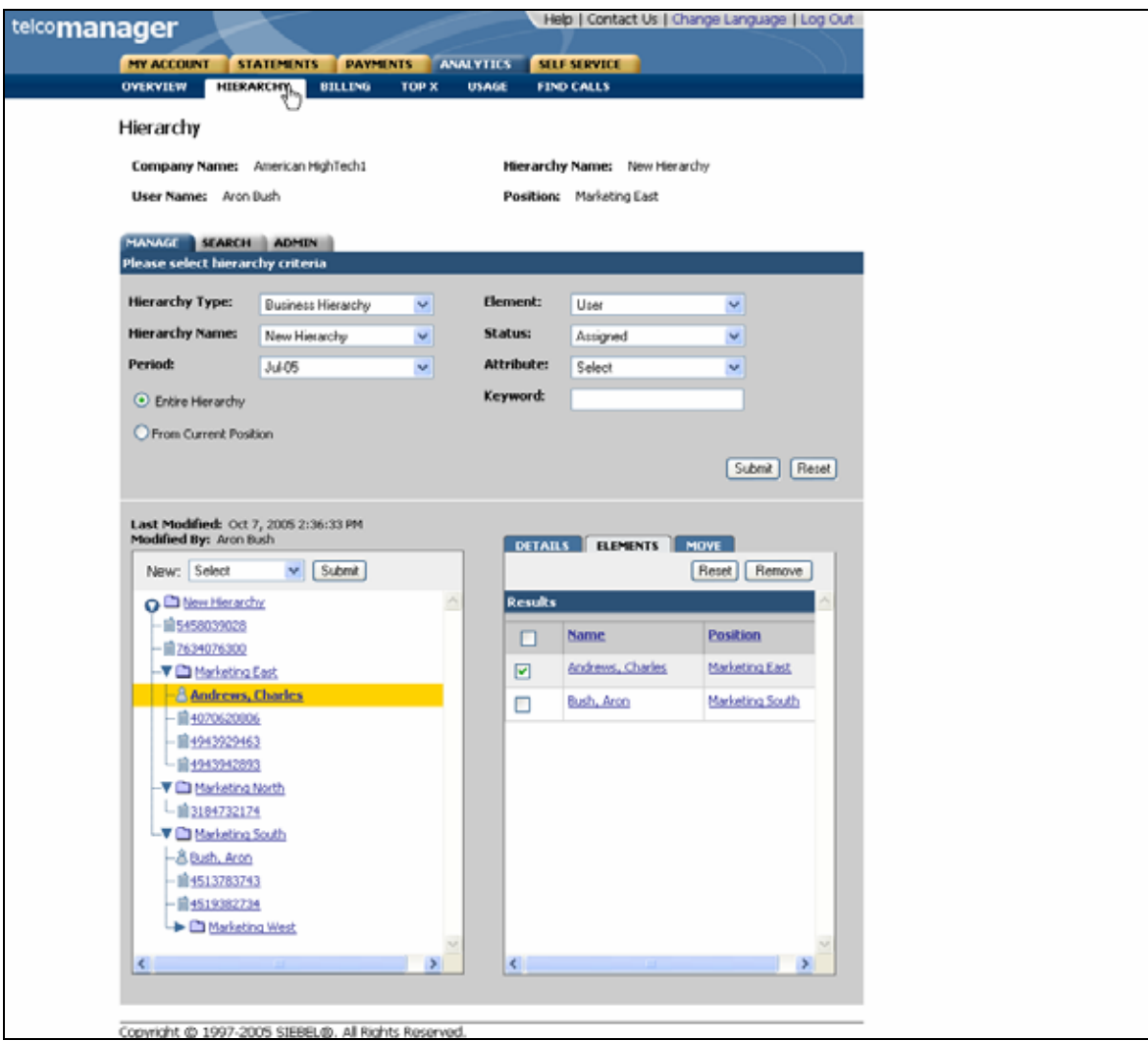

**Remove (User) Element Step 1 (Details Tab): Select Position** 

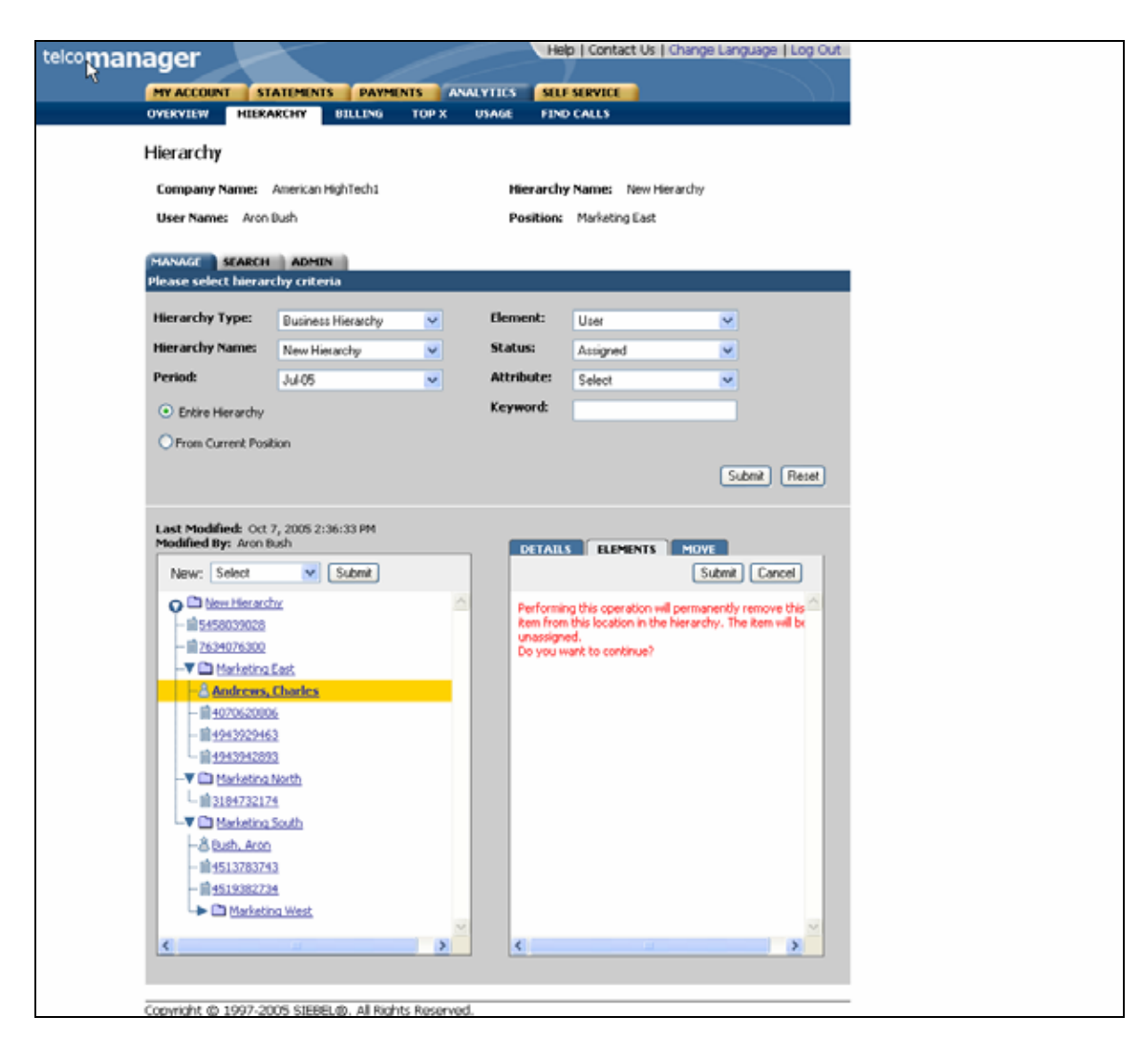

#### **Remove (User) Element Step 2 (Details Tab): Remove Confirm Page**

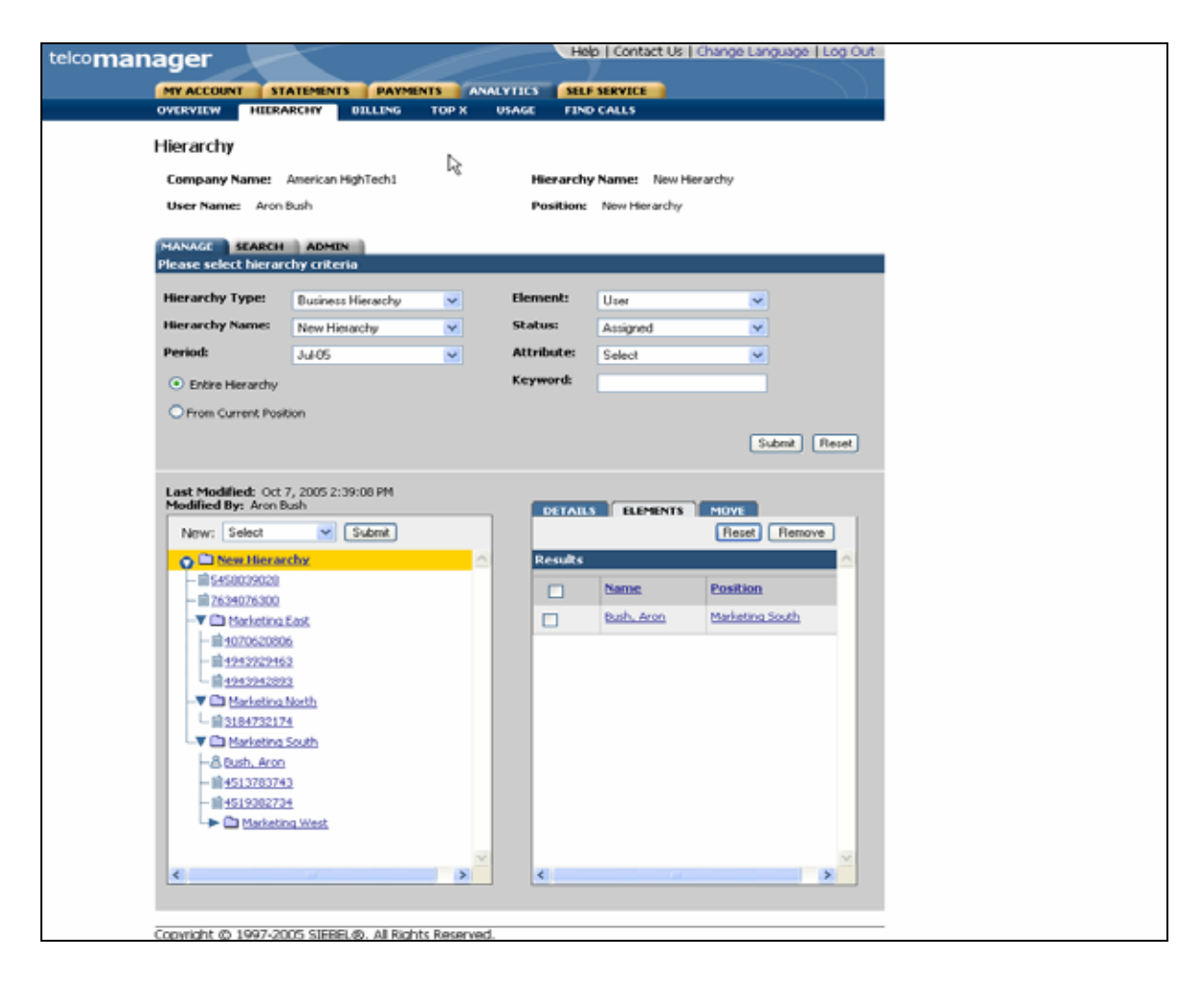

**Remove (User) Element Step 3 (Details Tab): Remove Success** 

# **Modify Element Attributes**

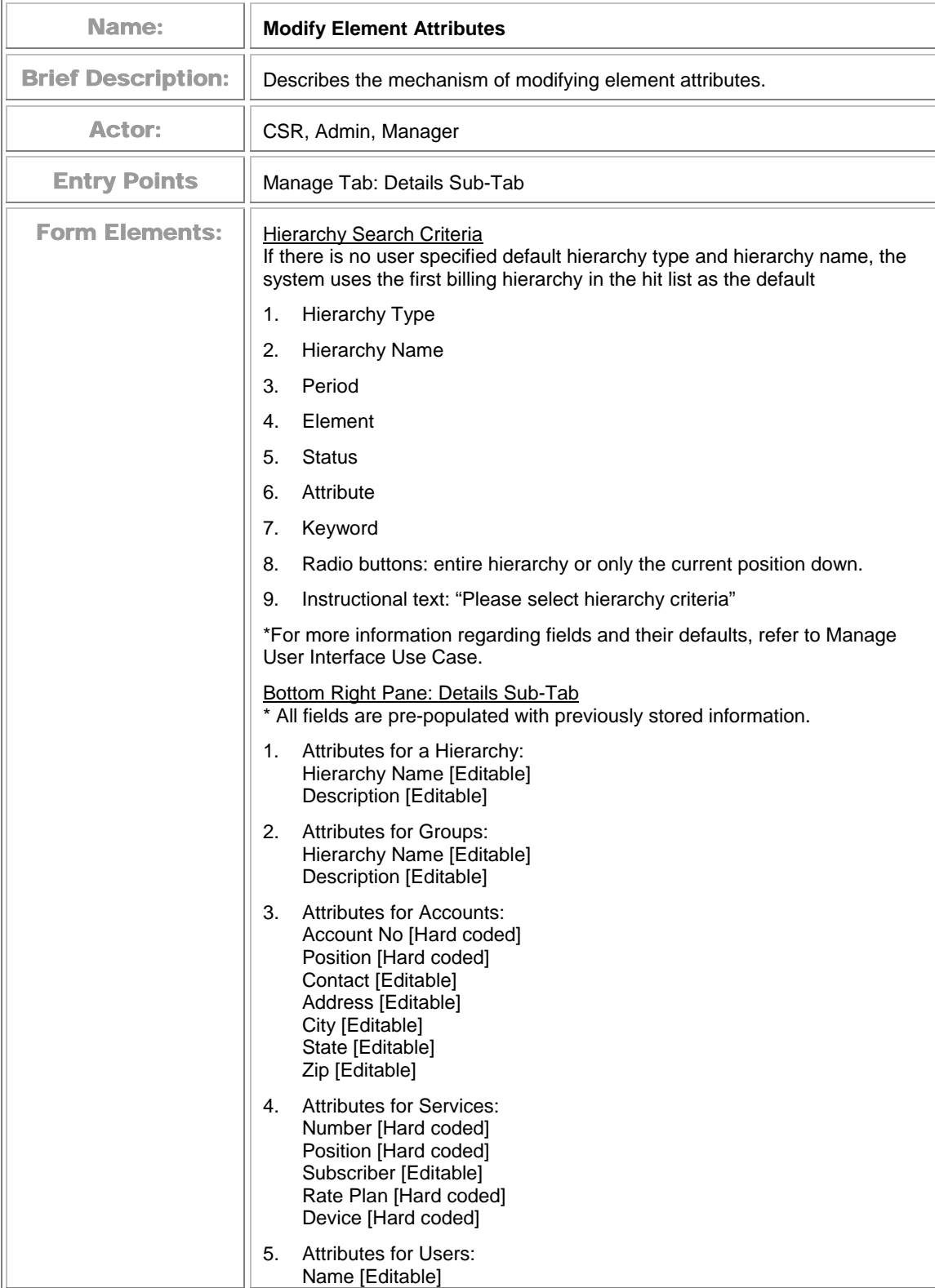

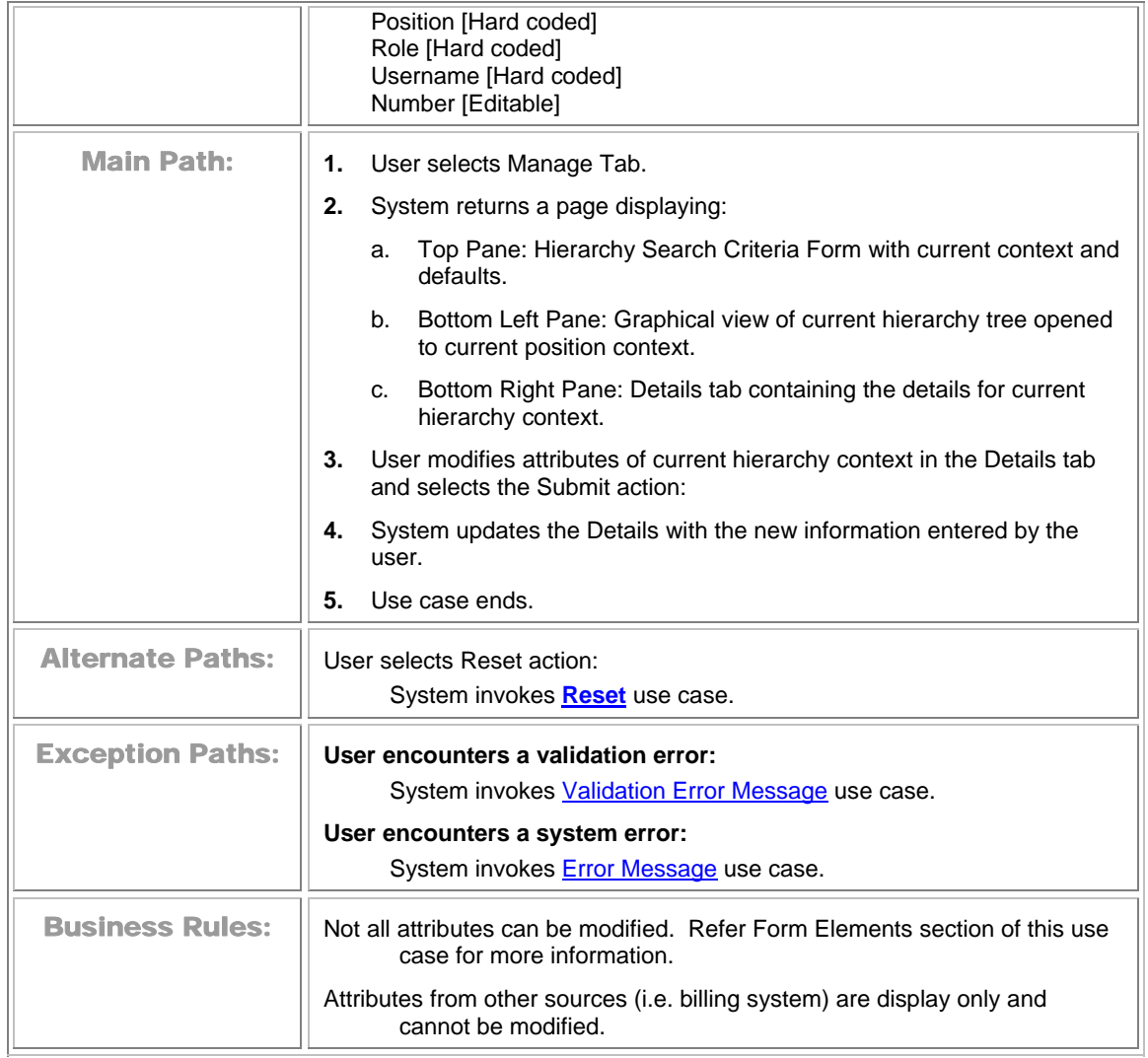

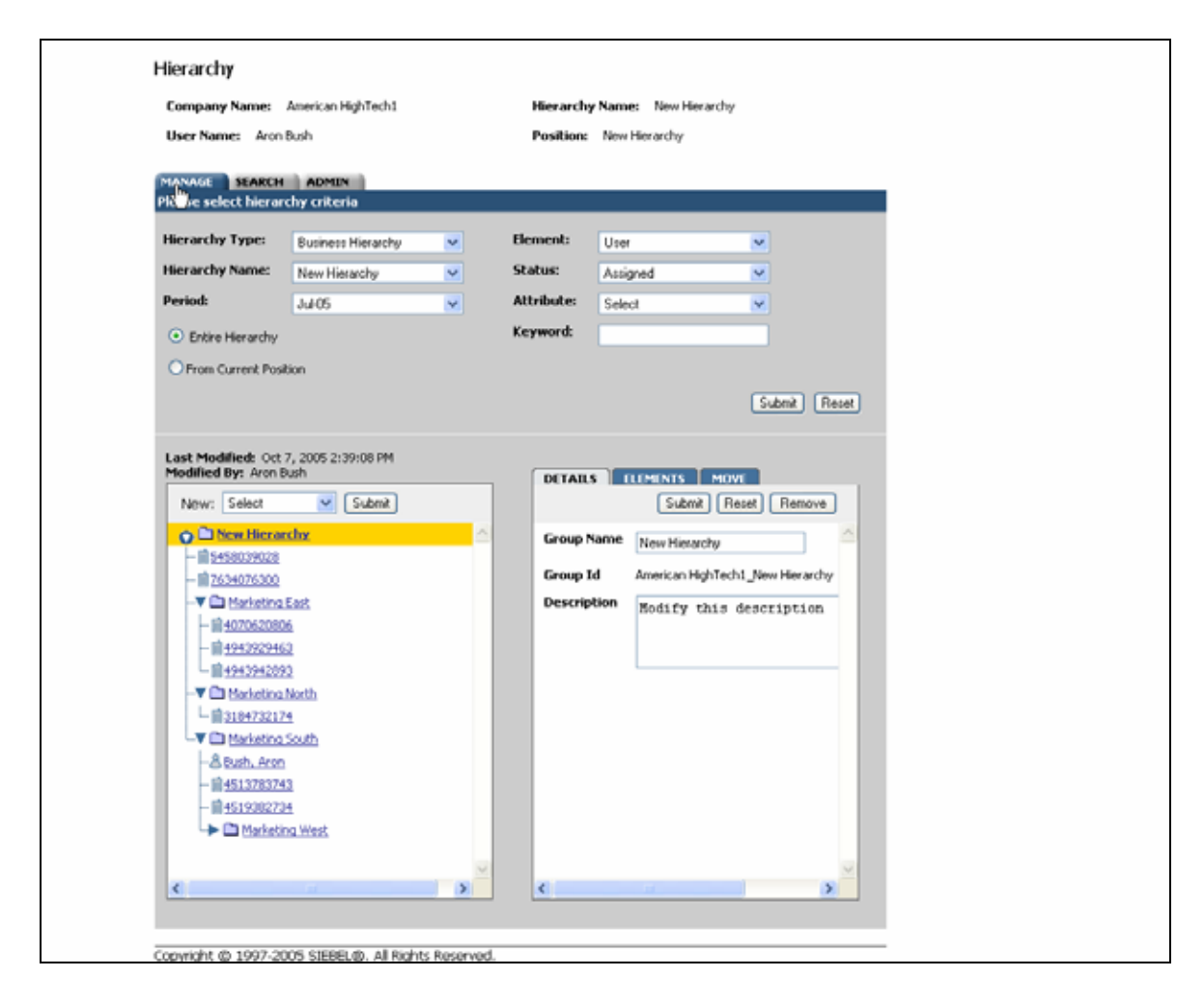

**Modify Element Attributes Step 1: Select Position to Modify** 

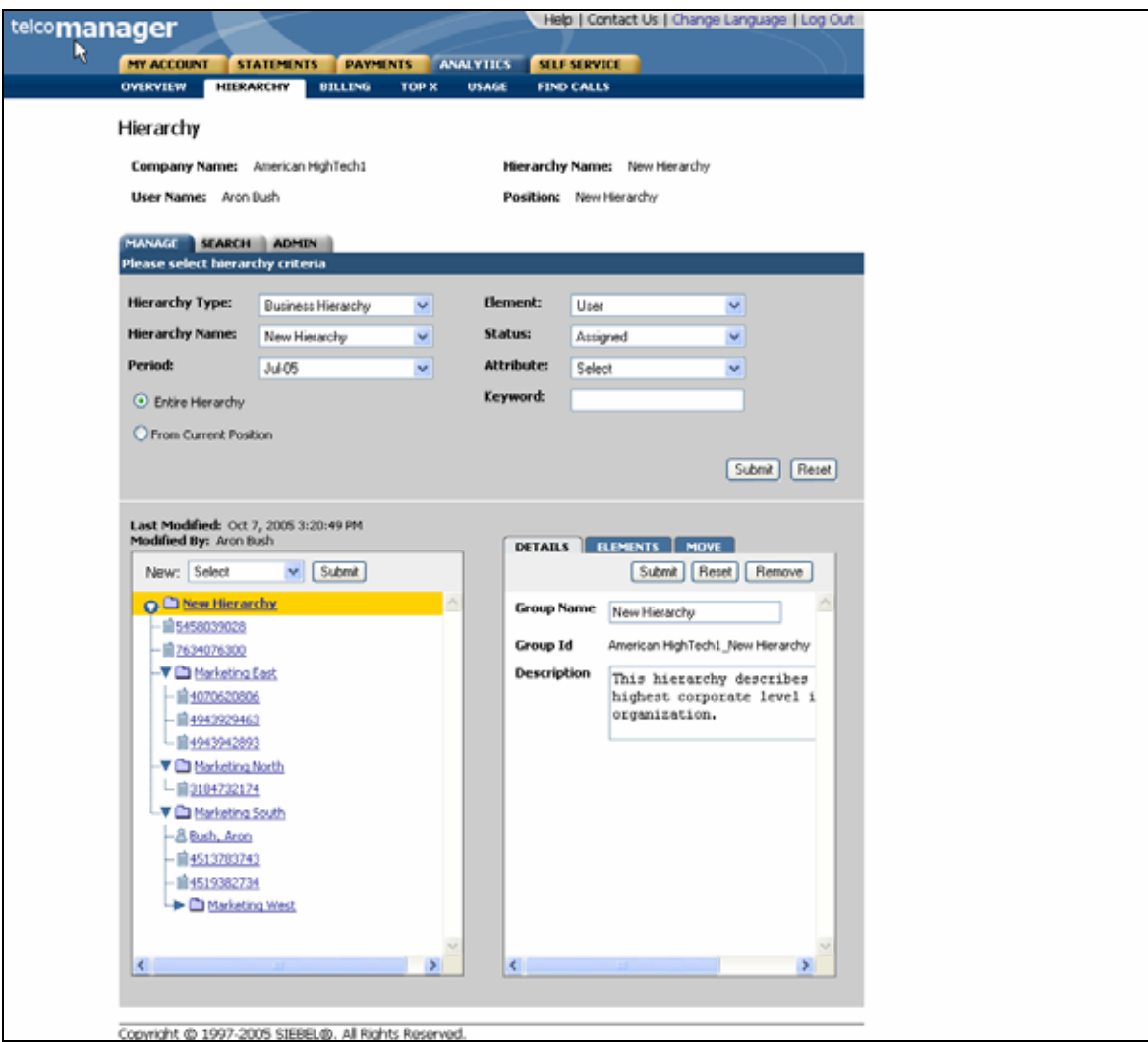

**Modify Element Attributes Step 2: Successfully Modified** 

### **Move Elements**

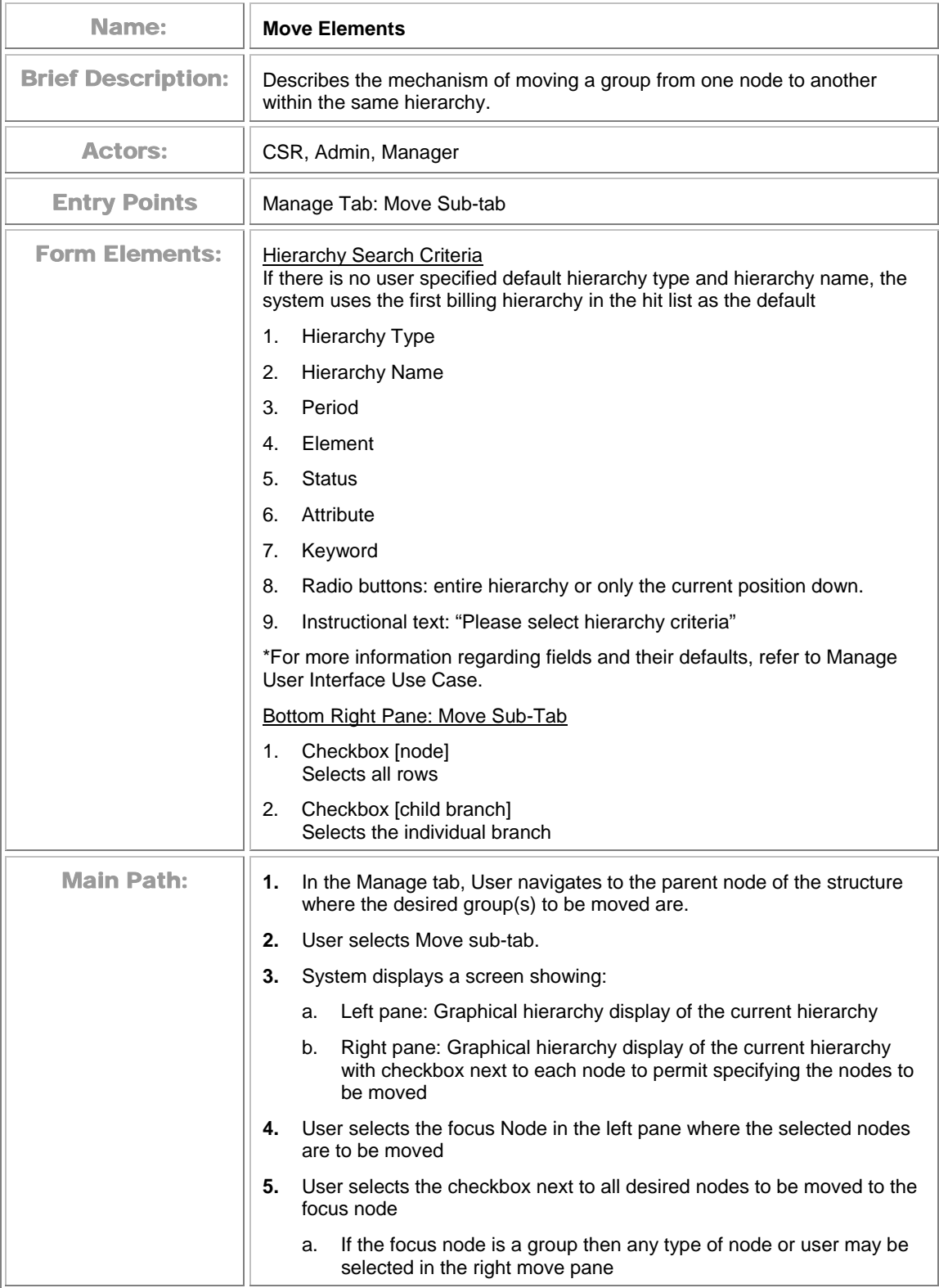

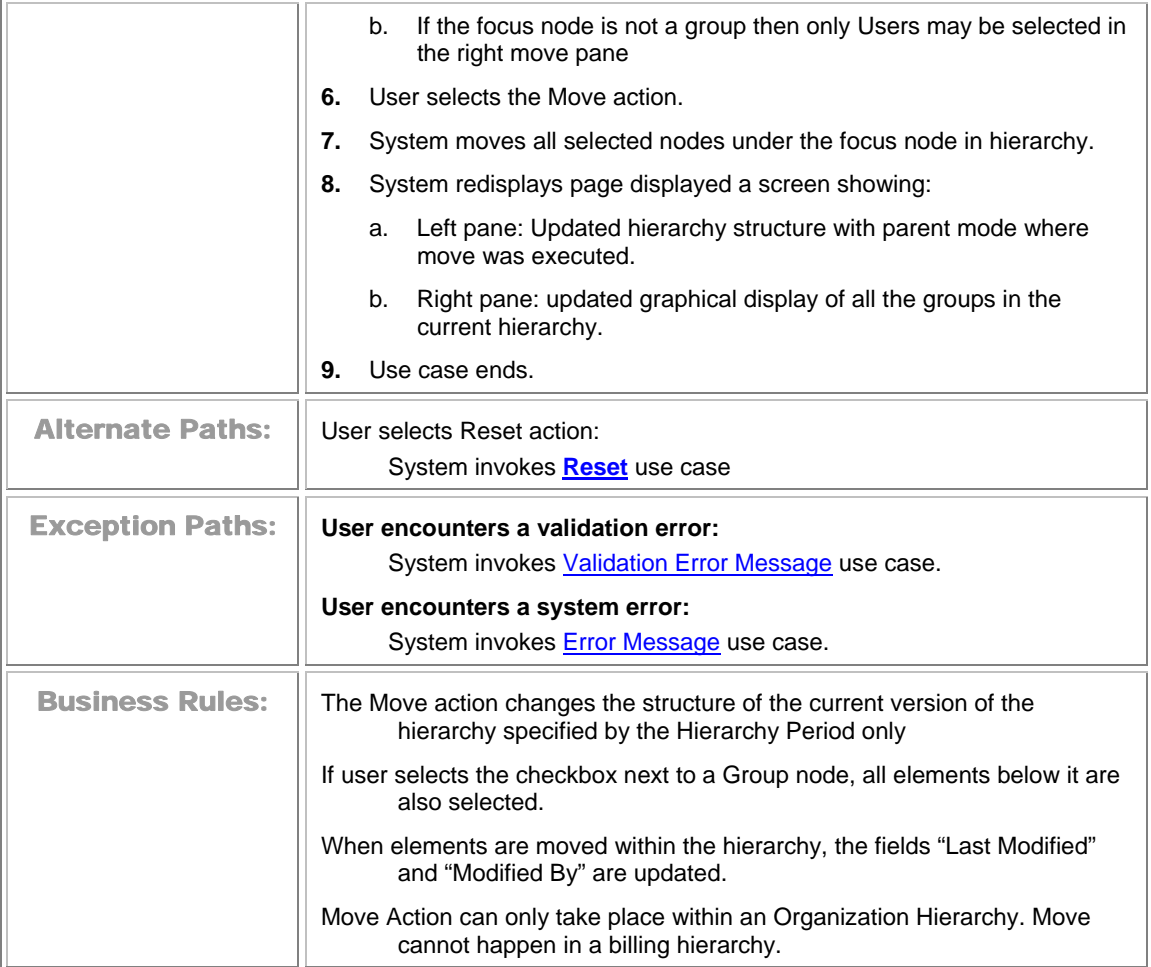

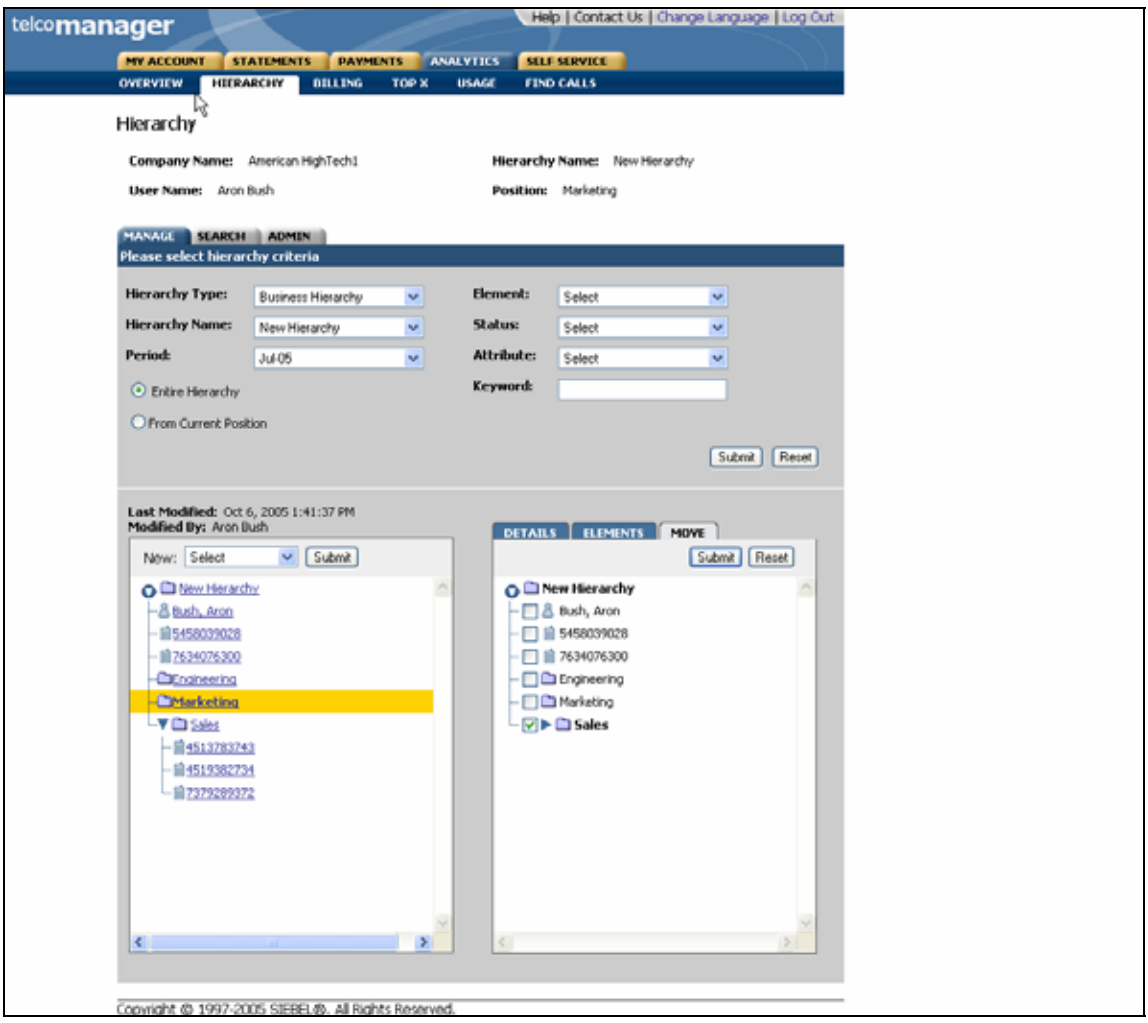

**Move Group Specify Items to Move (right pane) and Location (highlighted in yellow in left pane)** 

# **Search Hierarchy**

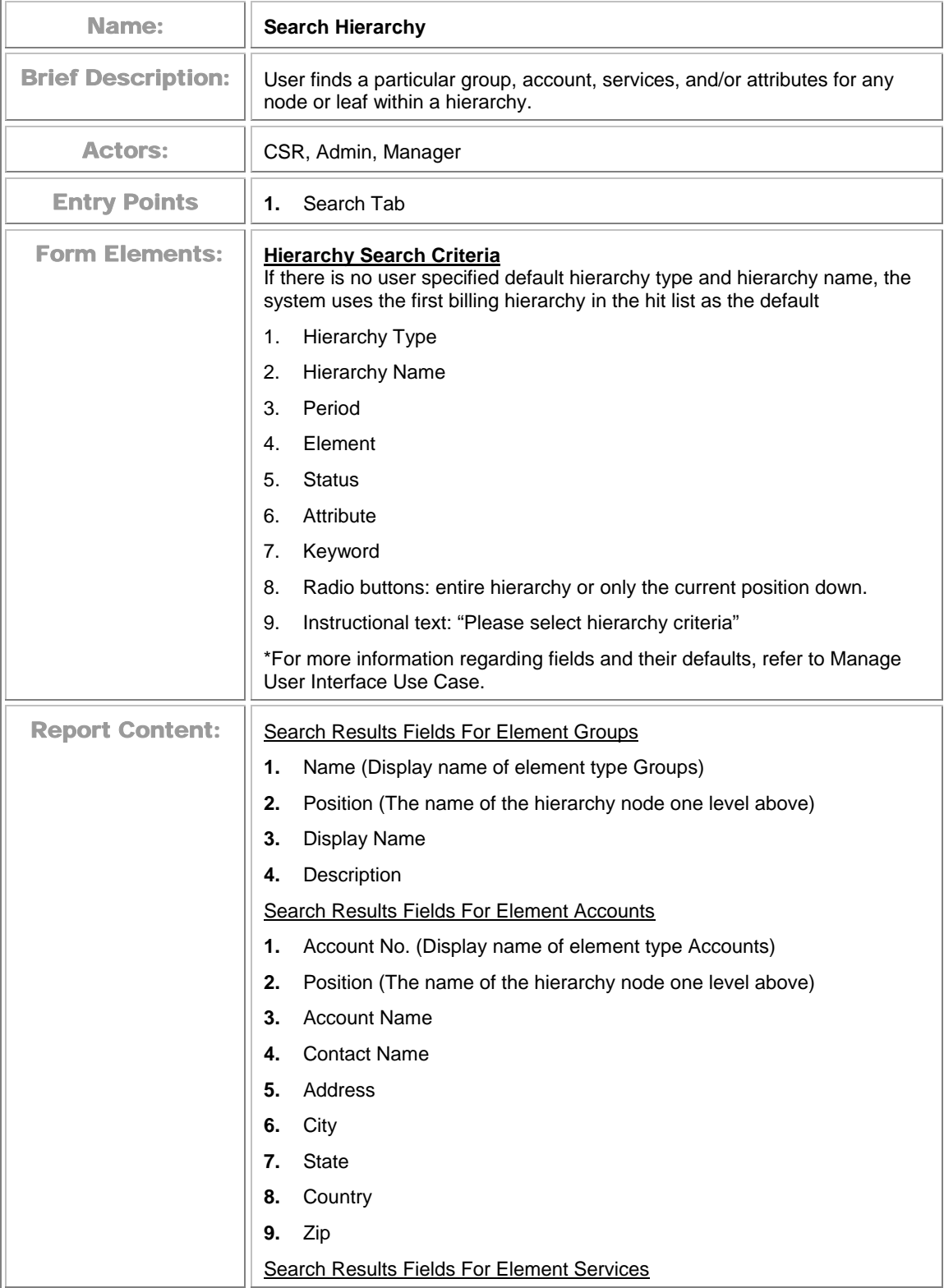

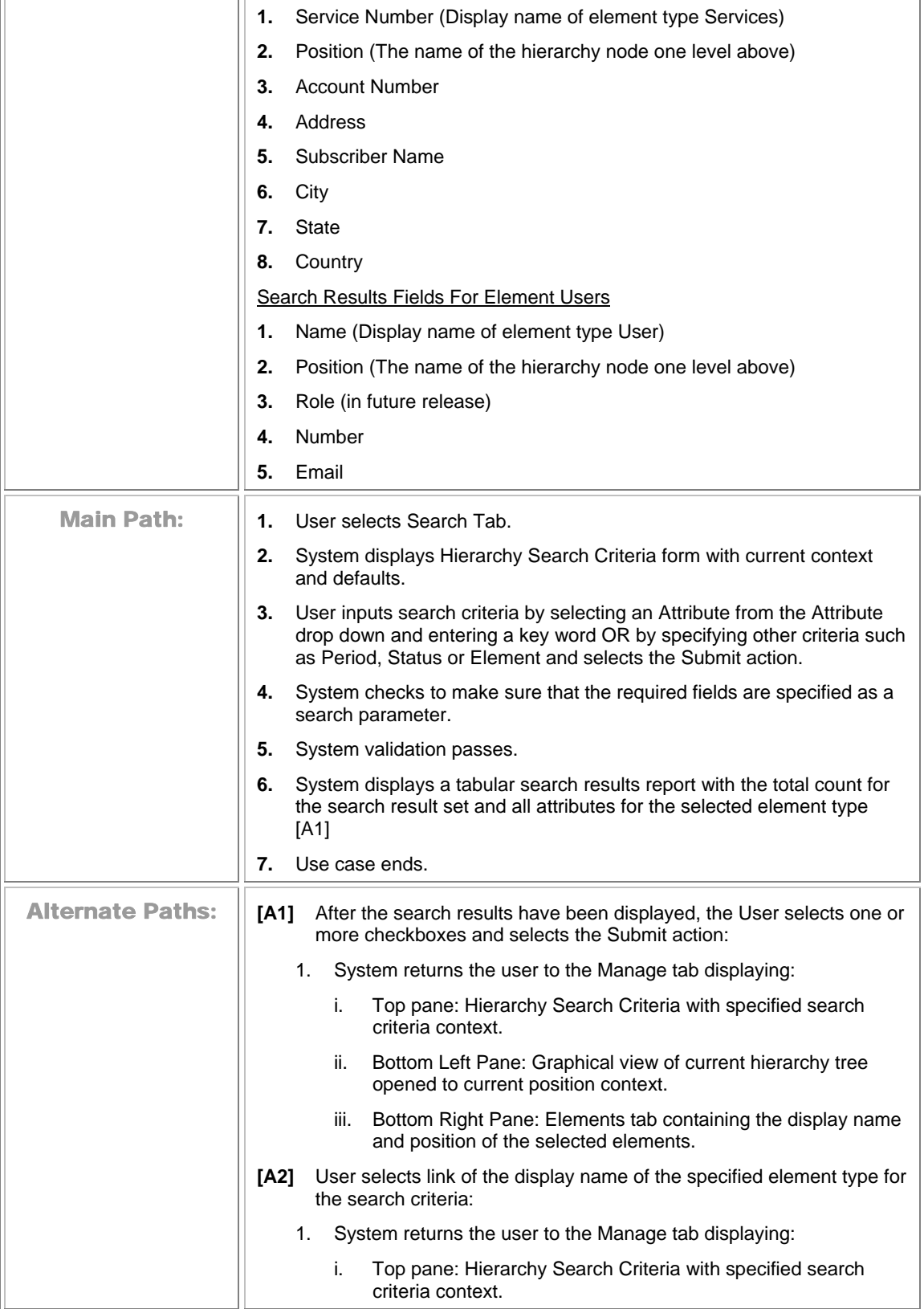

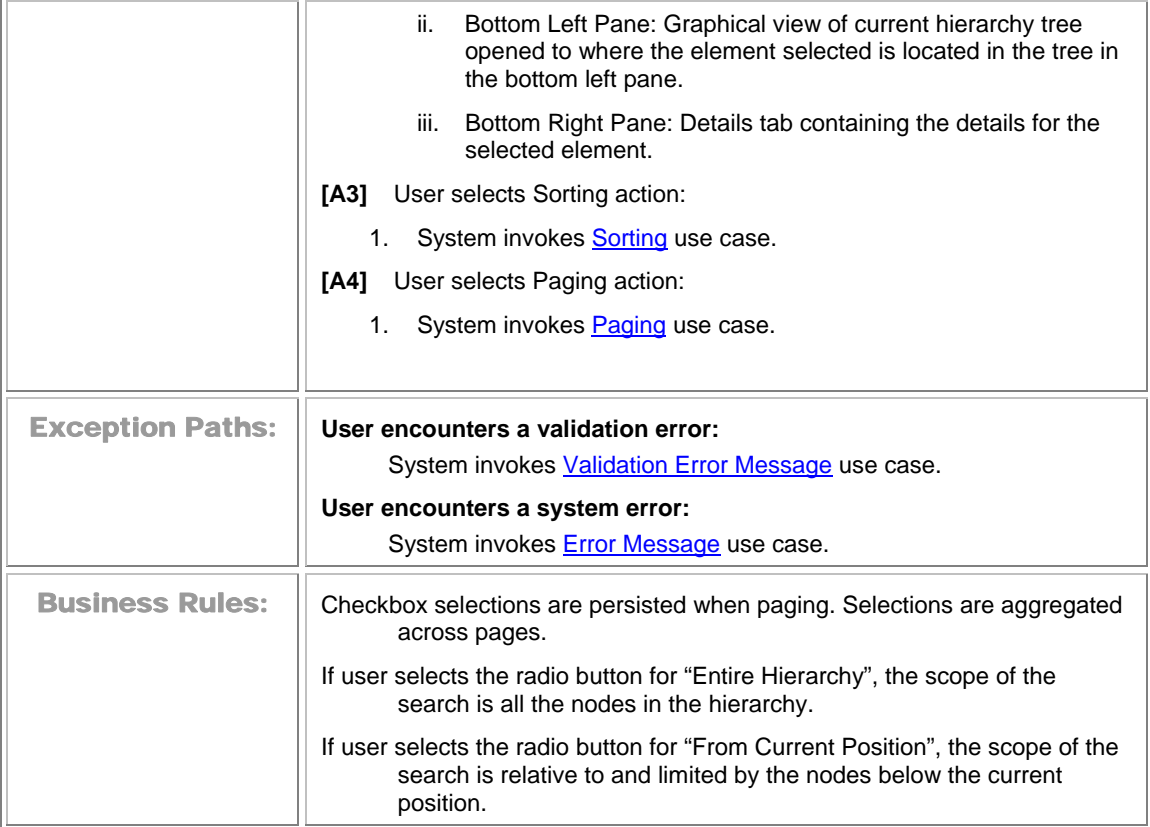

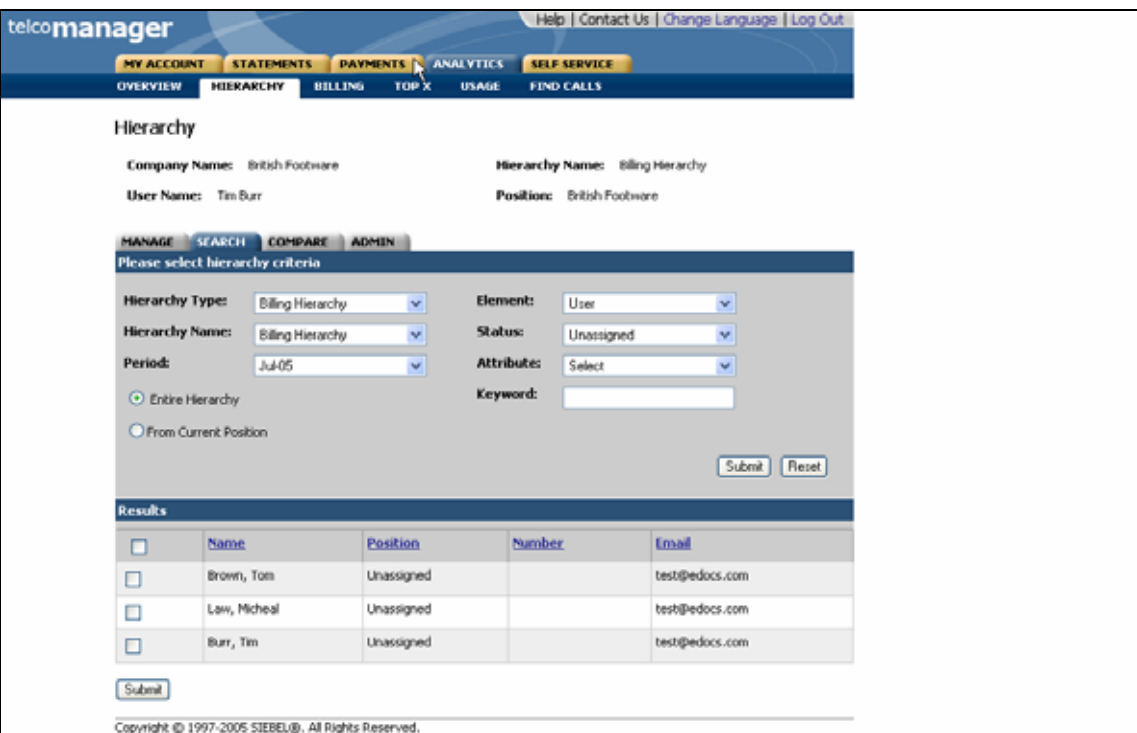

**Search (Users) Step 1: Specify Parameters and Search Results** 

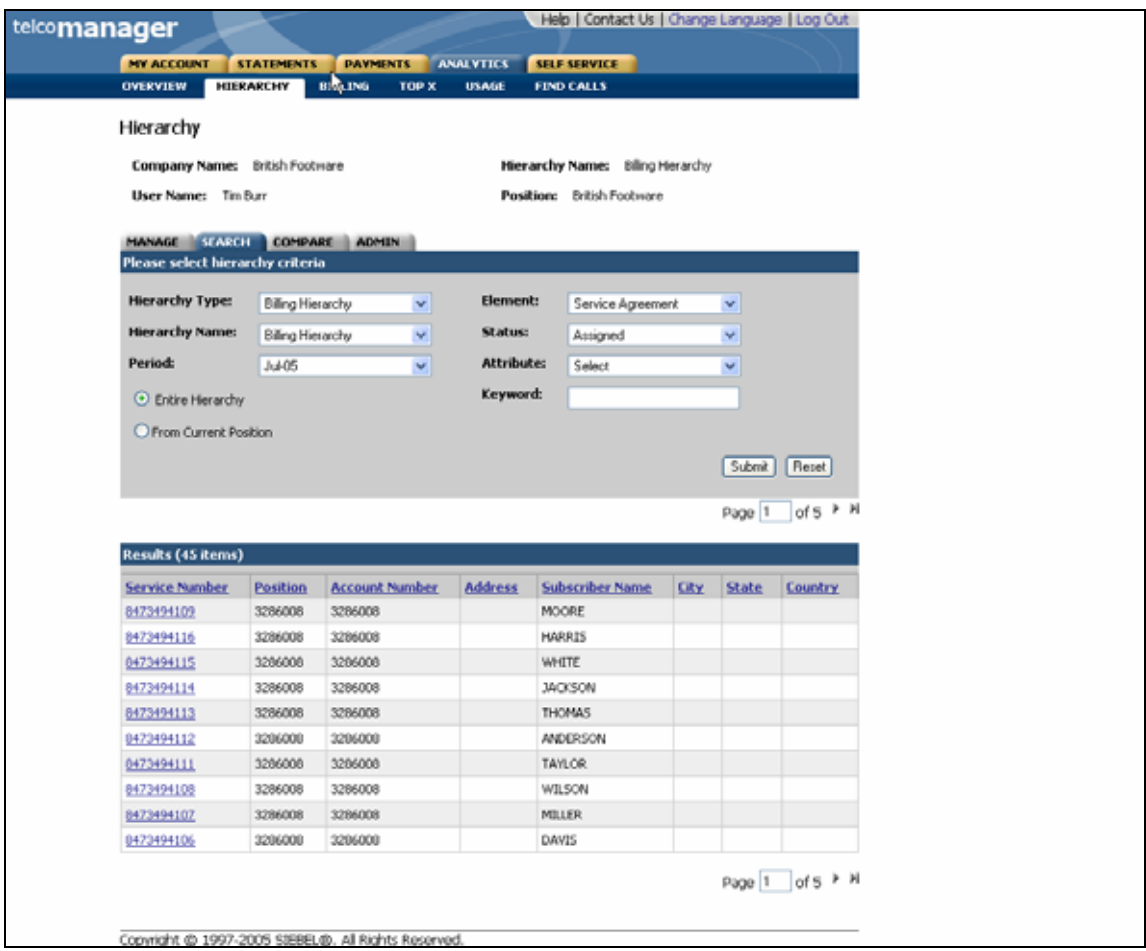

**Search (Services) Step 1: Specify Parameters and Search Results** 

# **Hierarchy Admin**

#### **Create Hierarchy**

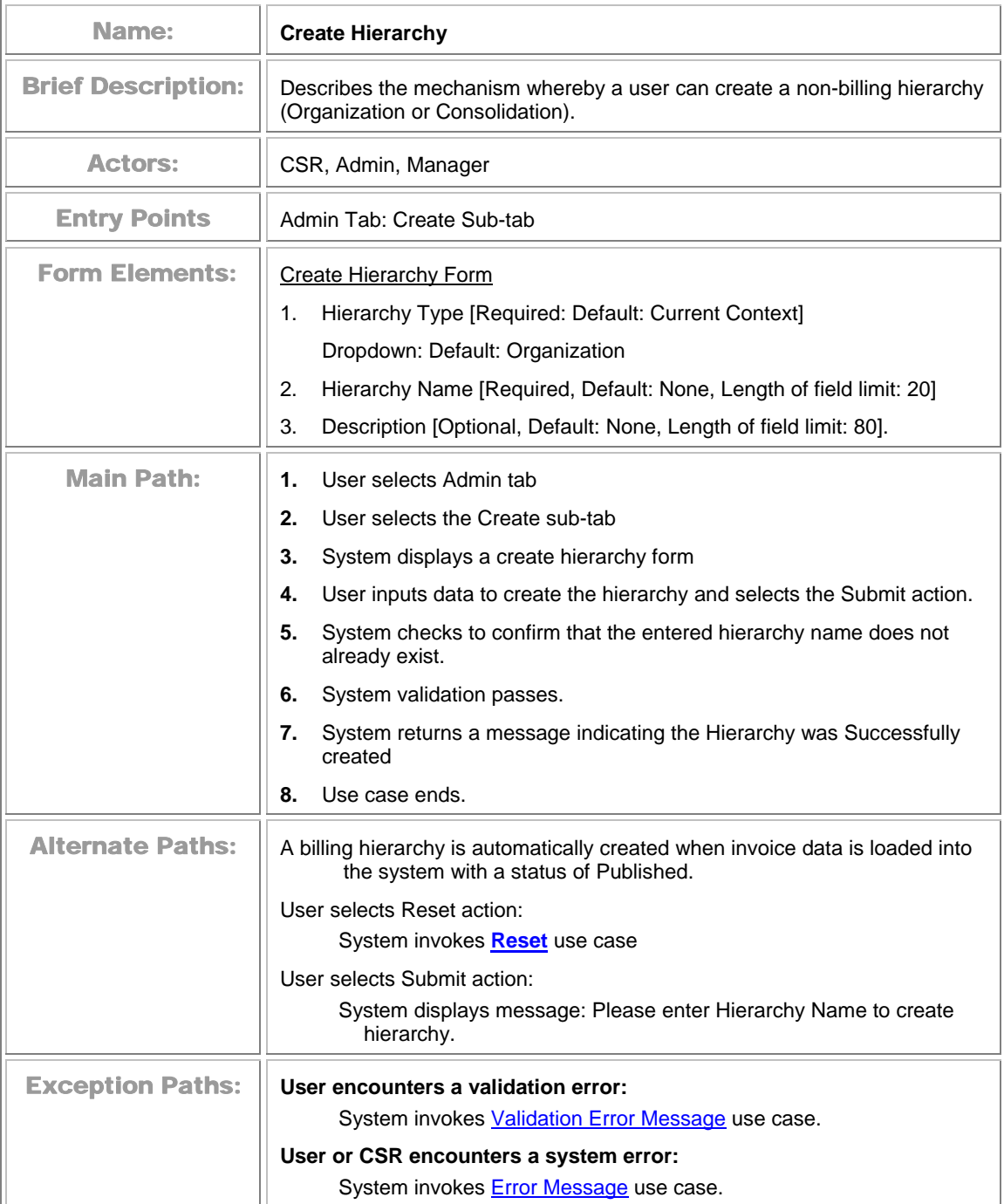

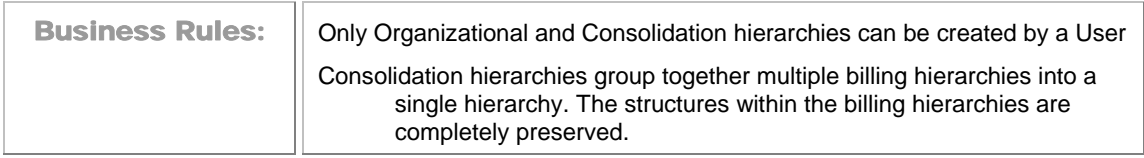

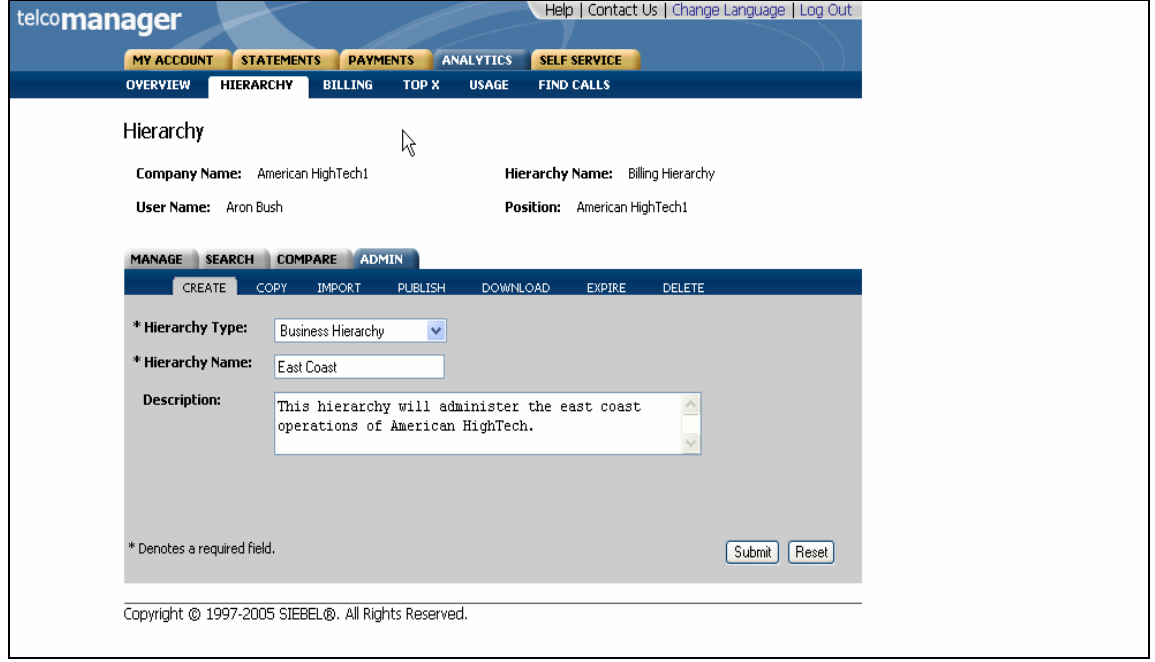

**Create Hierarchy Step 1: Specify Non-Billing Hierarchy Parameters** 

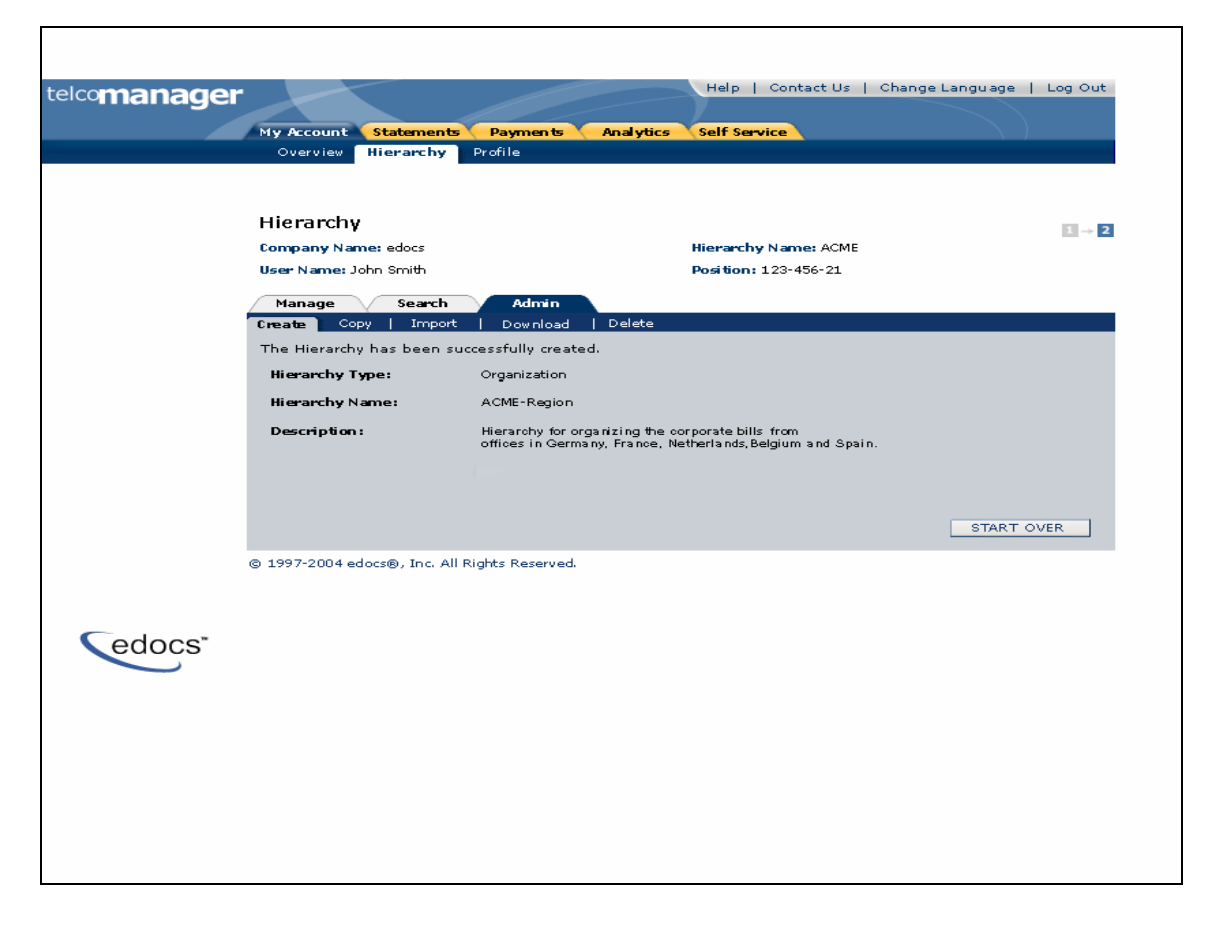

**Create Hierarchy Step 2: Non-Billing Hierarchy Created** 

# **Copy Hierarchy**

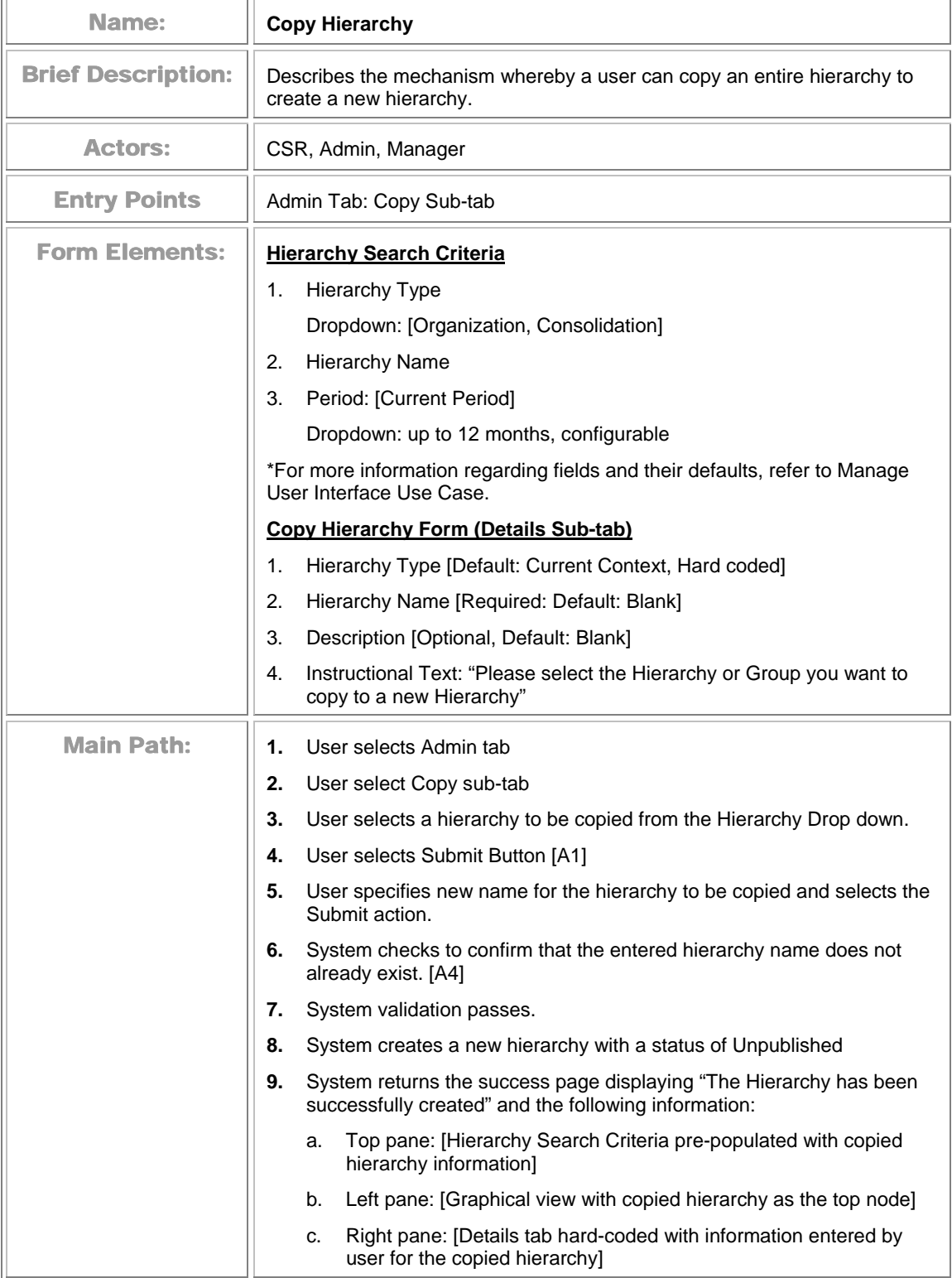

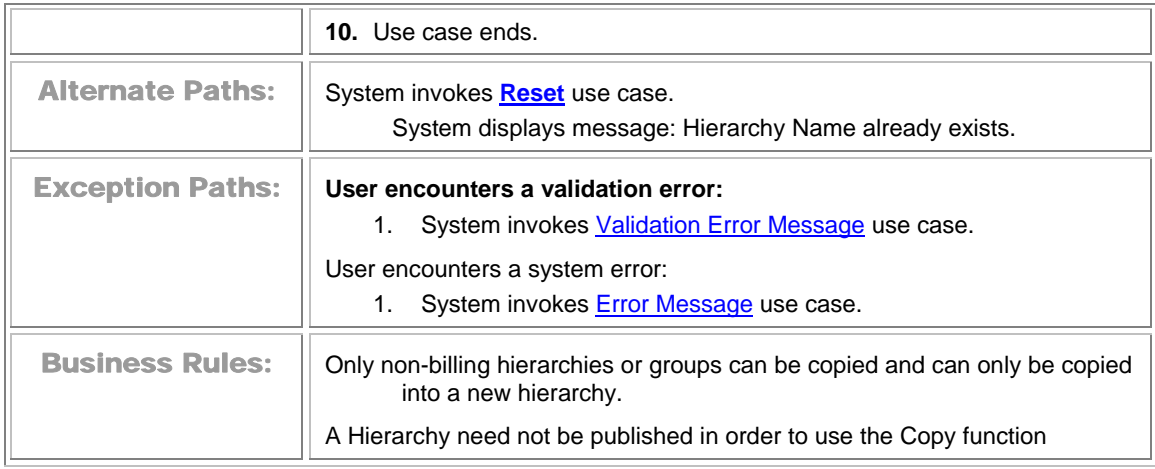

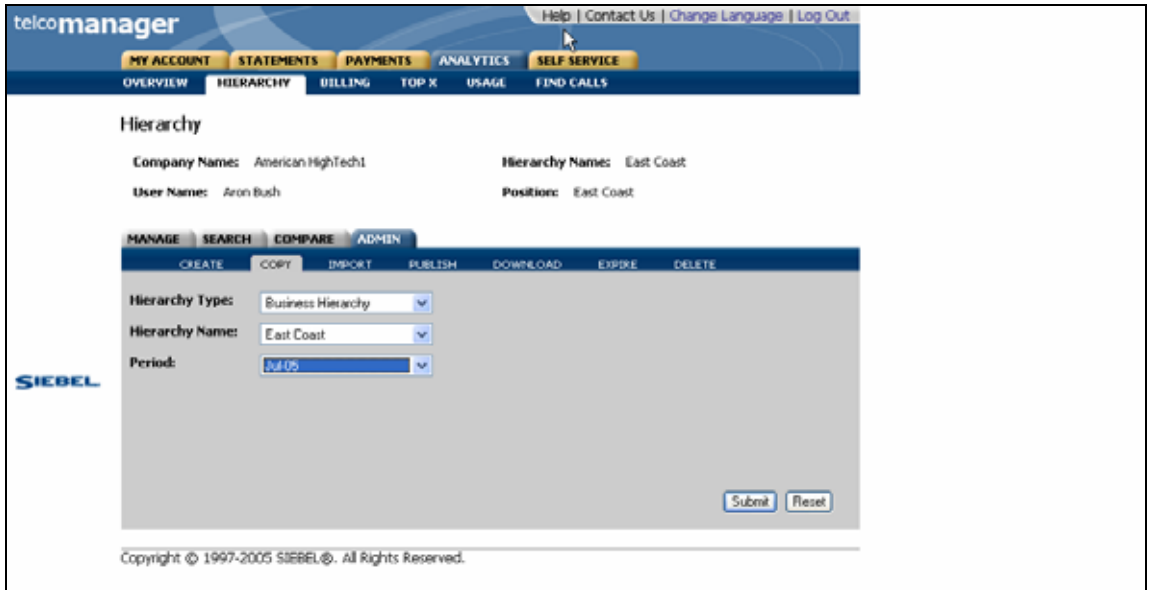

**Copy Hierarchy Step 1: Select Hierarchy to Copy**
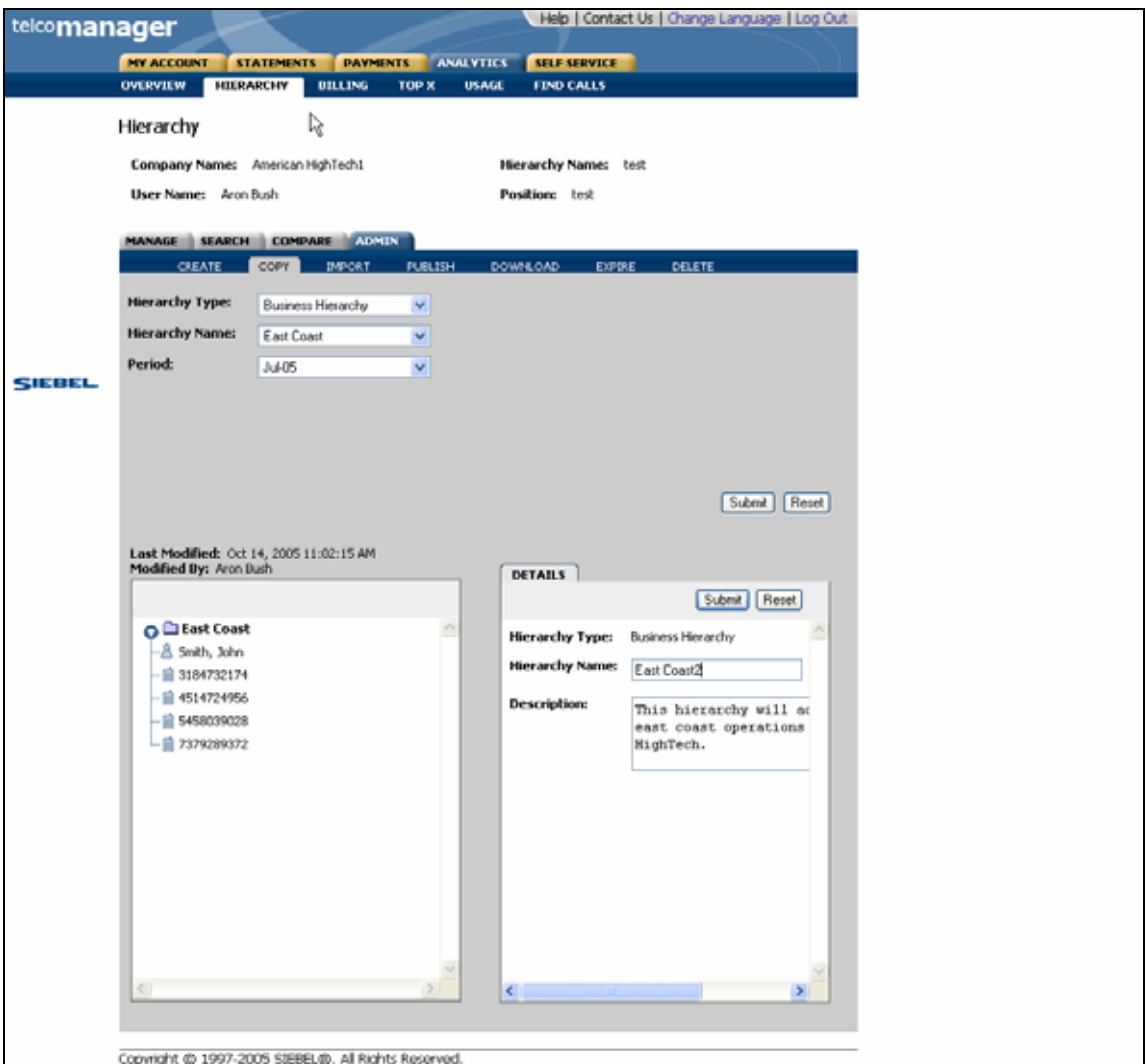

**Copy Hierarchy Step 2: Specify Parameters for Hierarchy to be copied** 

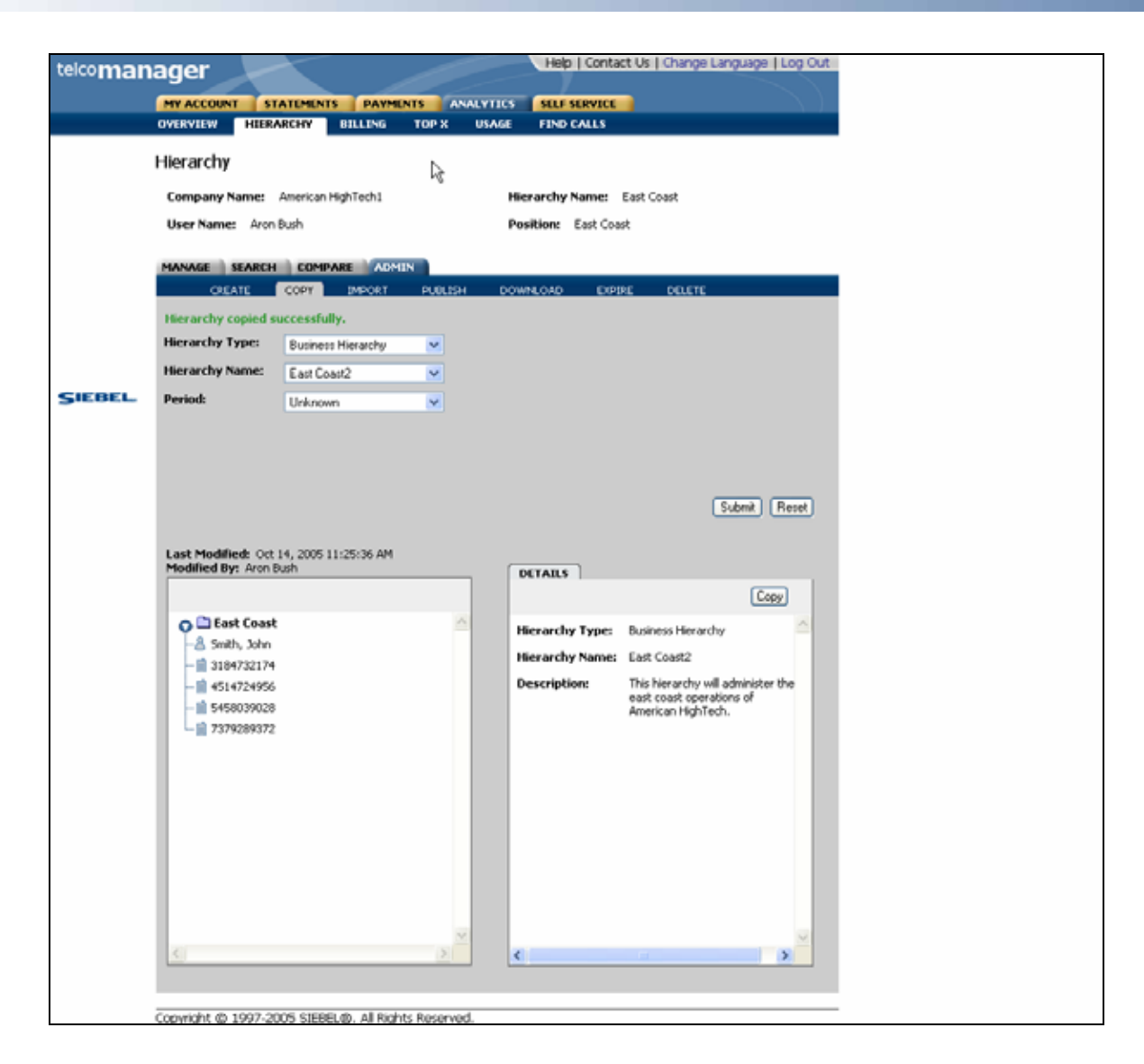

**Copy Hierarchy Step 3: Hierarchy Copied** 

# **Import Hierarchy**

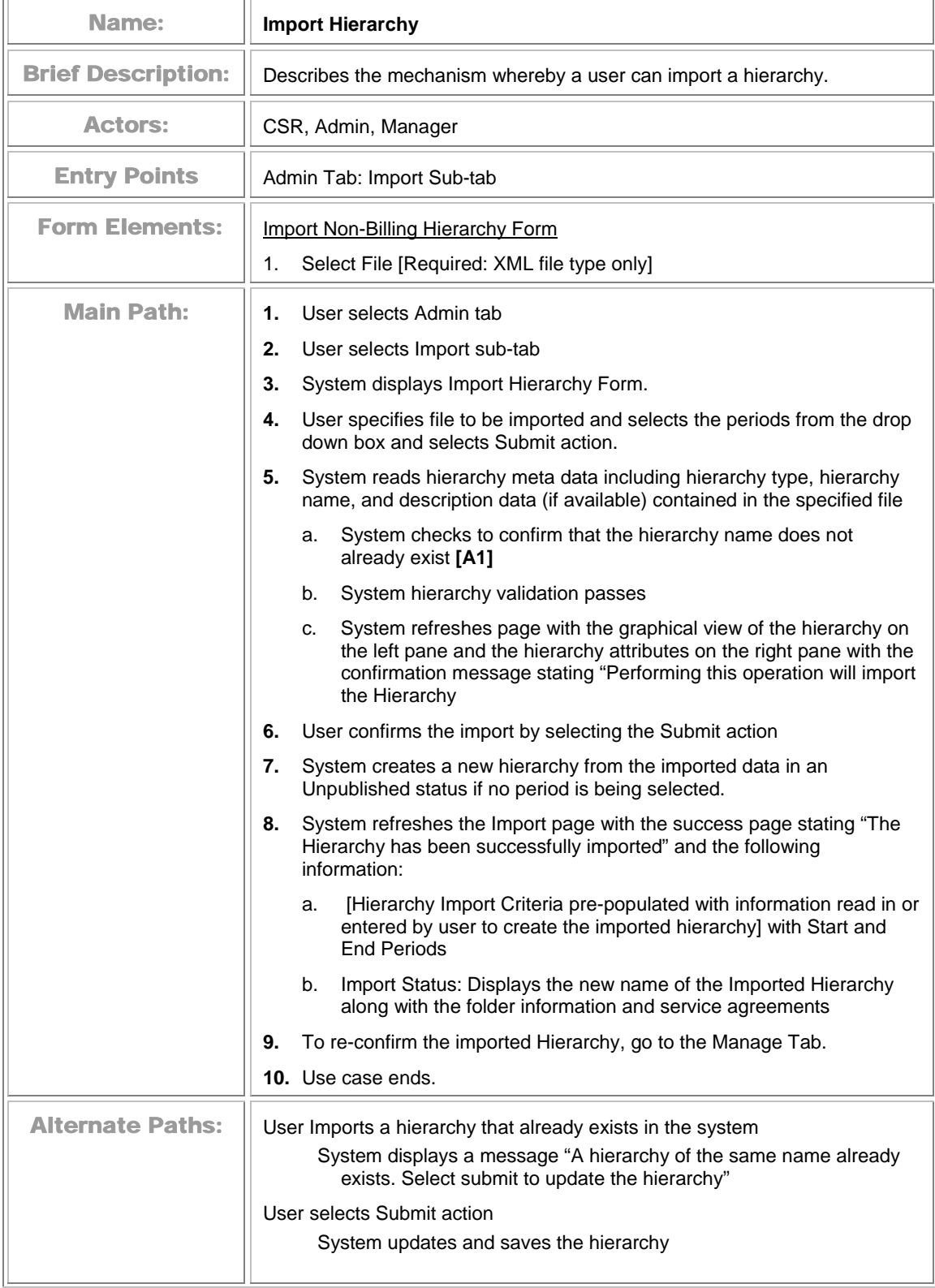

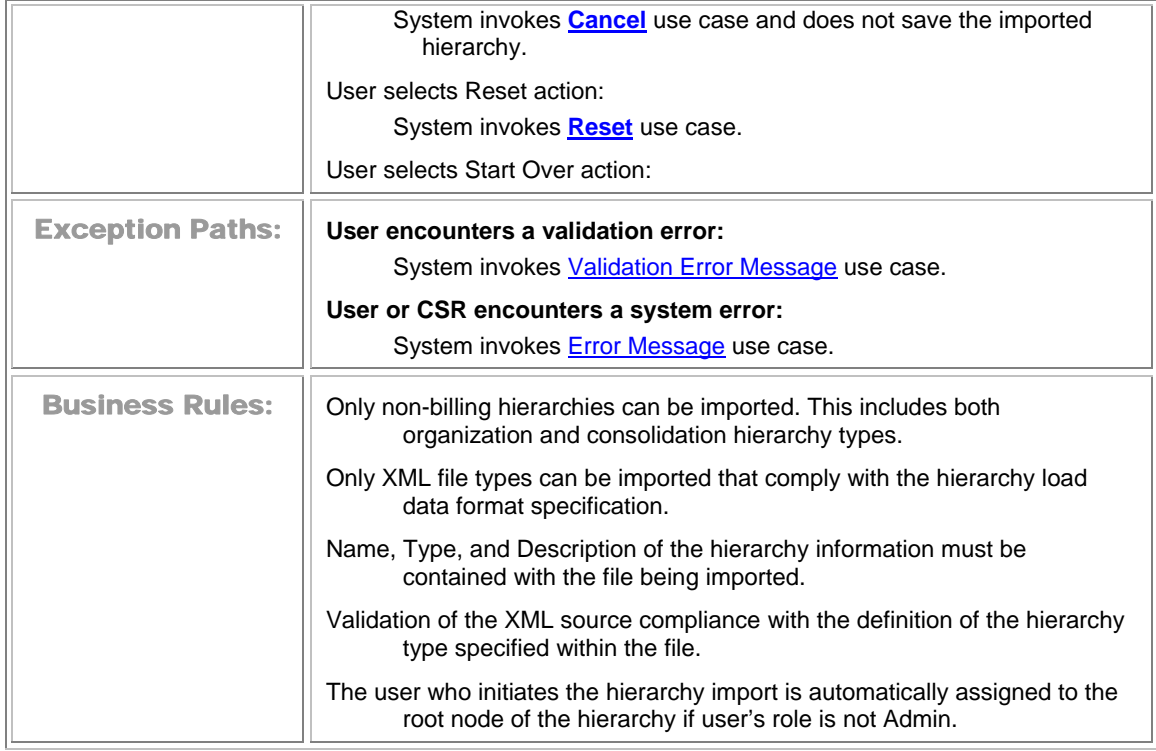

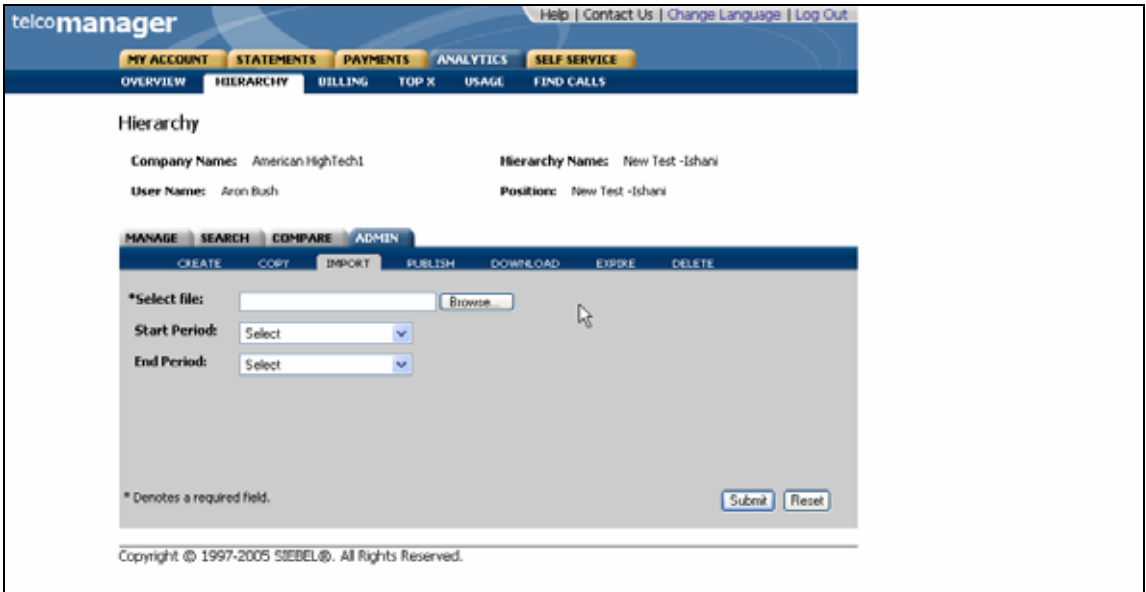

**Import Hierarchy Step 1: Import Form** 

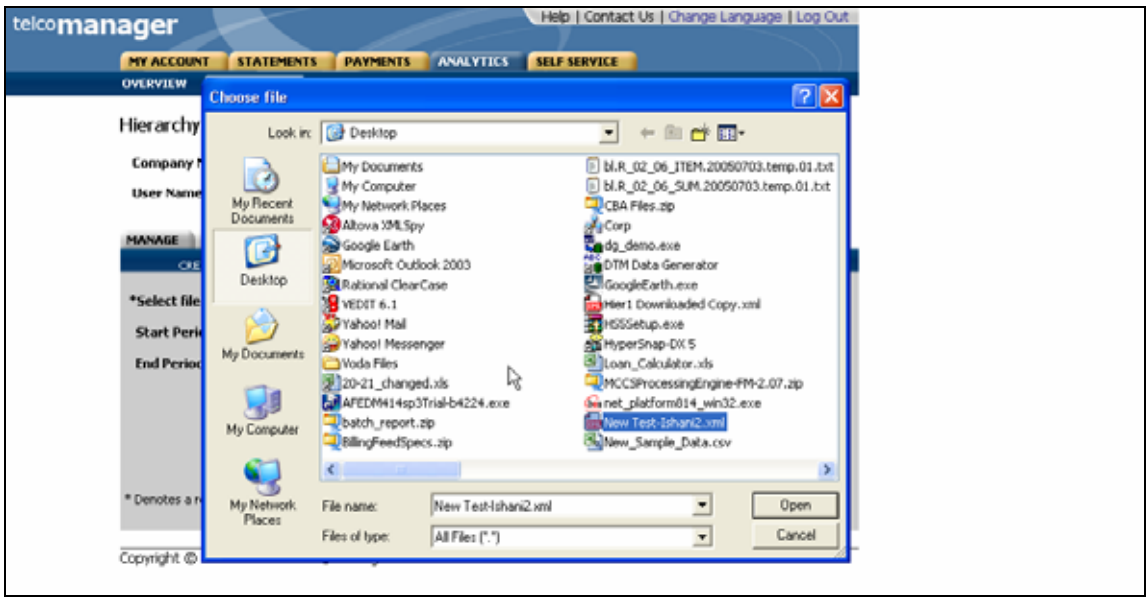

#### **Import Hierarchy Step 1: Browse for File to Import**

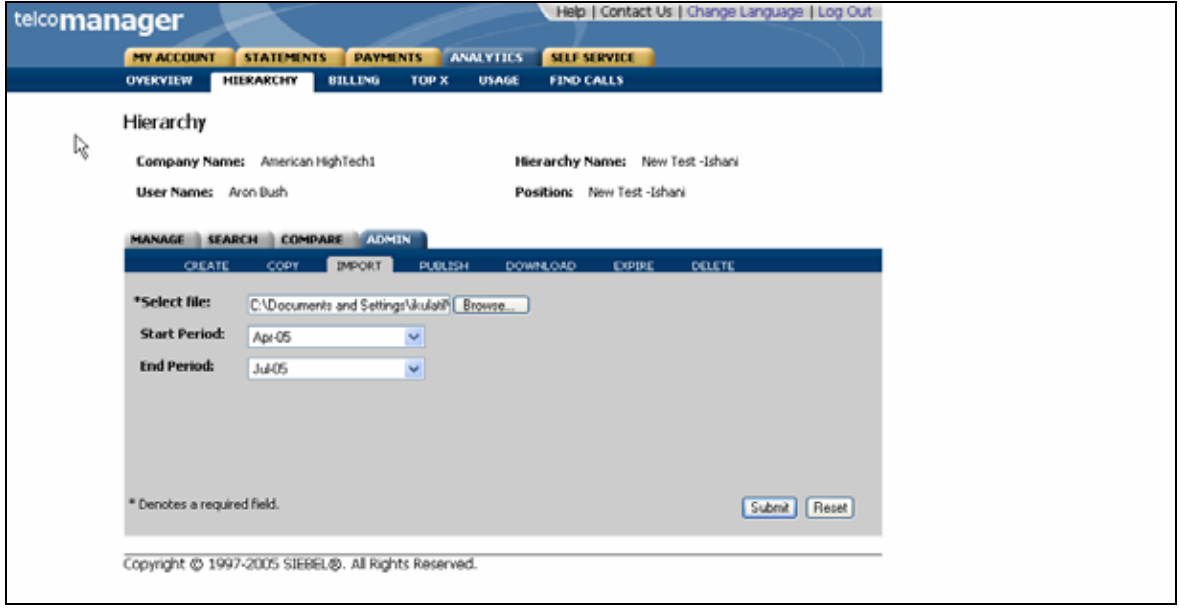

#### **Import Hierarchy Step1: Specify Parameters**

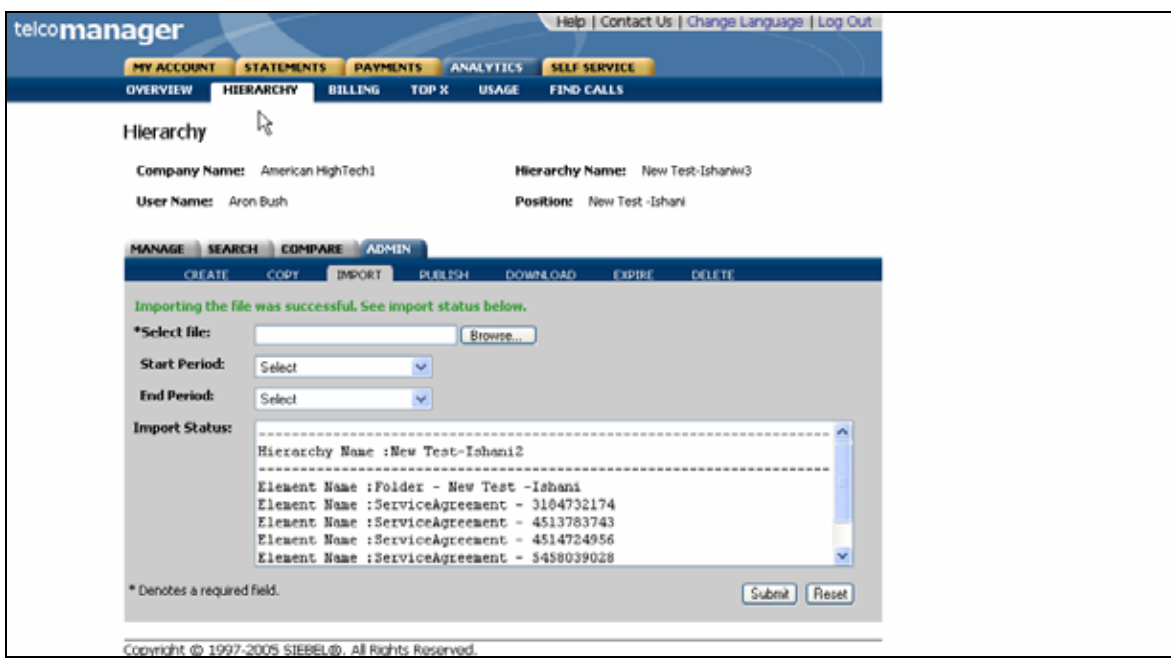

**Import Hierarchy Step 2: Imported Hierarchy Confirm Page** 

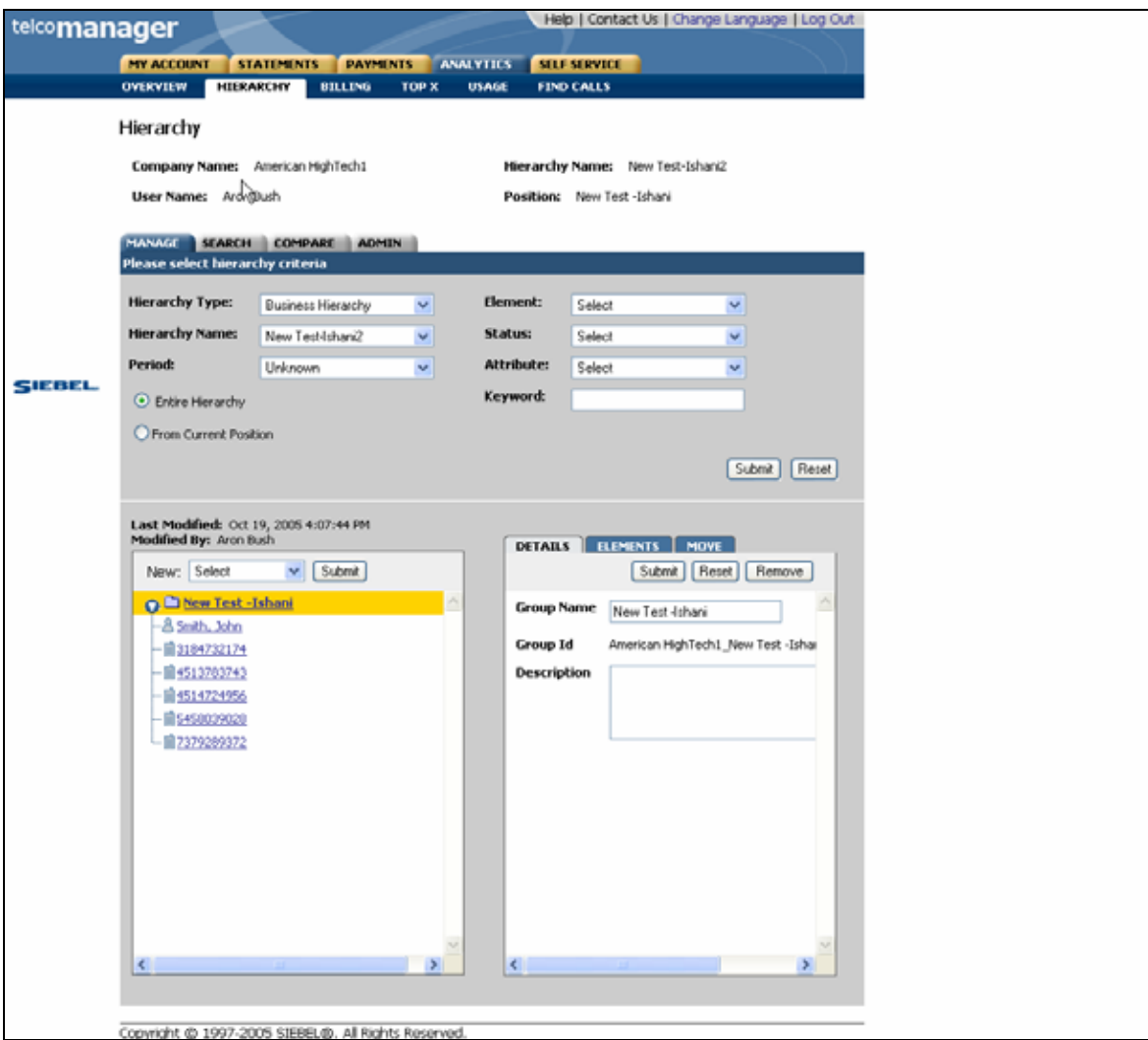

**Import Hierarchy Step 3: Imported Hierarchy Success** 

# **Publish Hierarchy**

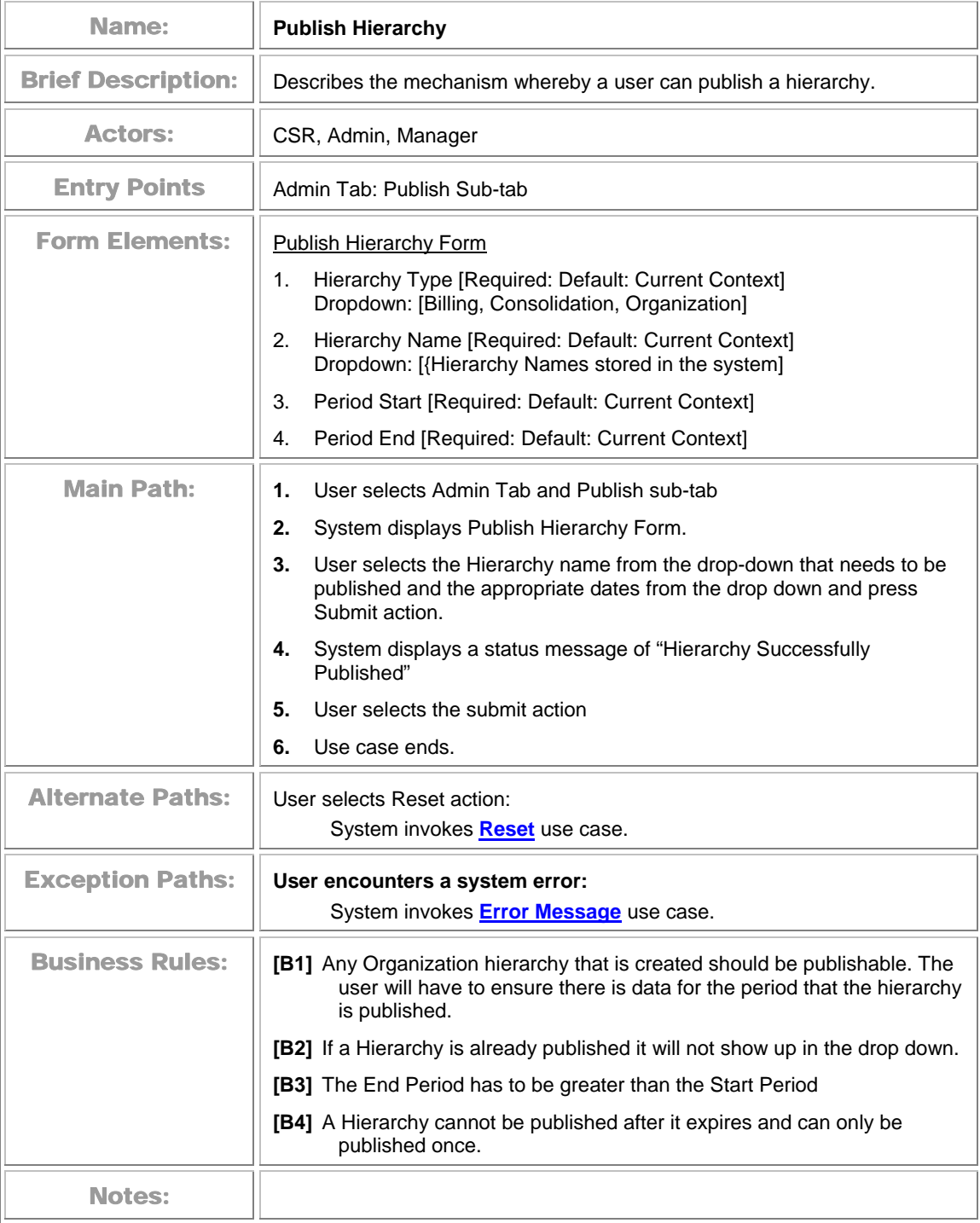

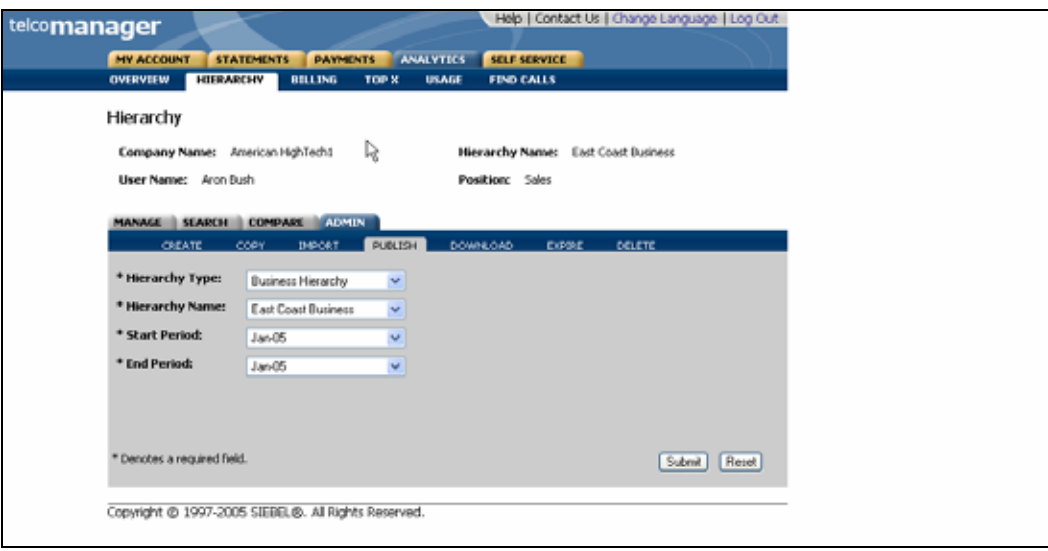

#### **Publish Hierarchy Form**

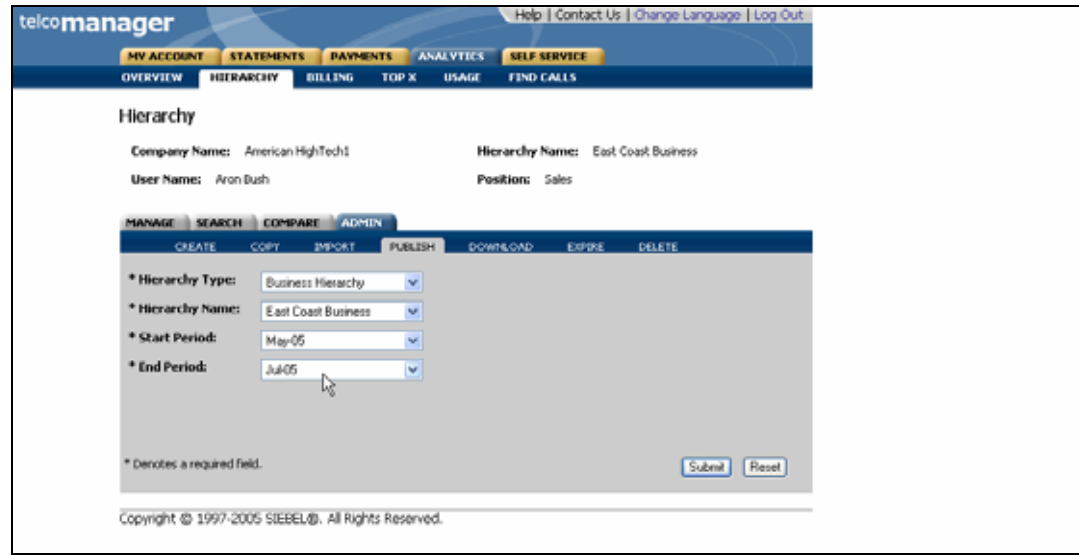

#### **Publish Hierarchy Step 1: Specify parameters**

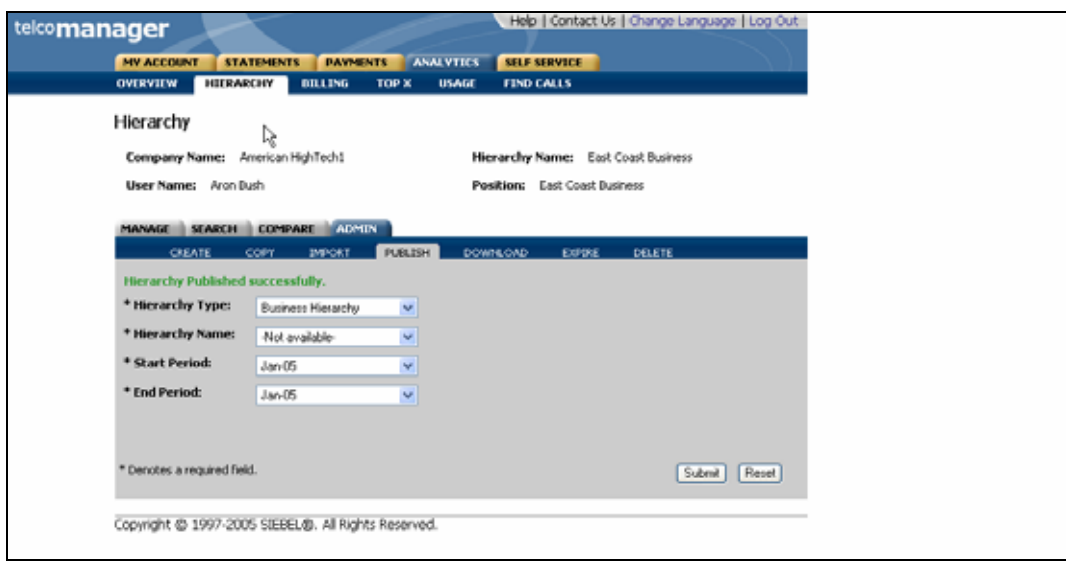

**Publish Hierarchy Step 2: Success** 

# **Download Hierarchy**

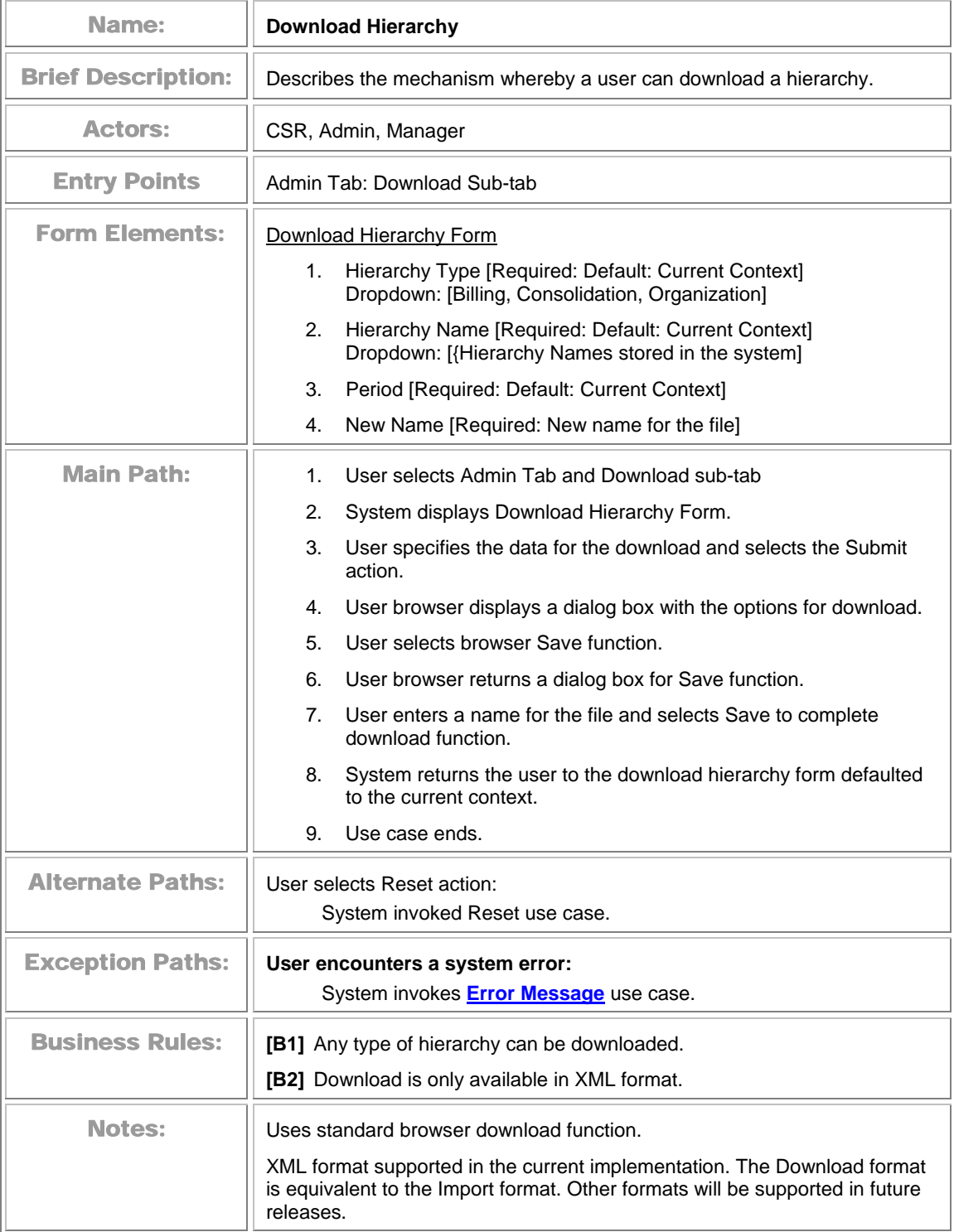

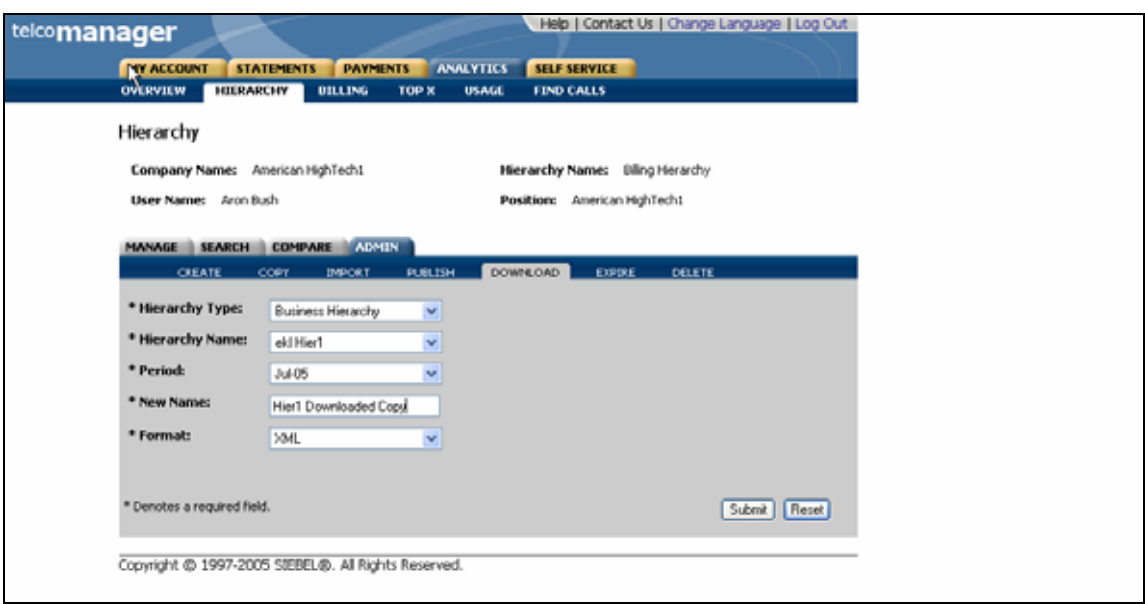

**Download Step 1: Specify Parameters** 

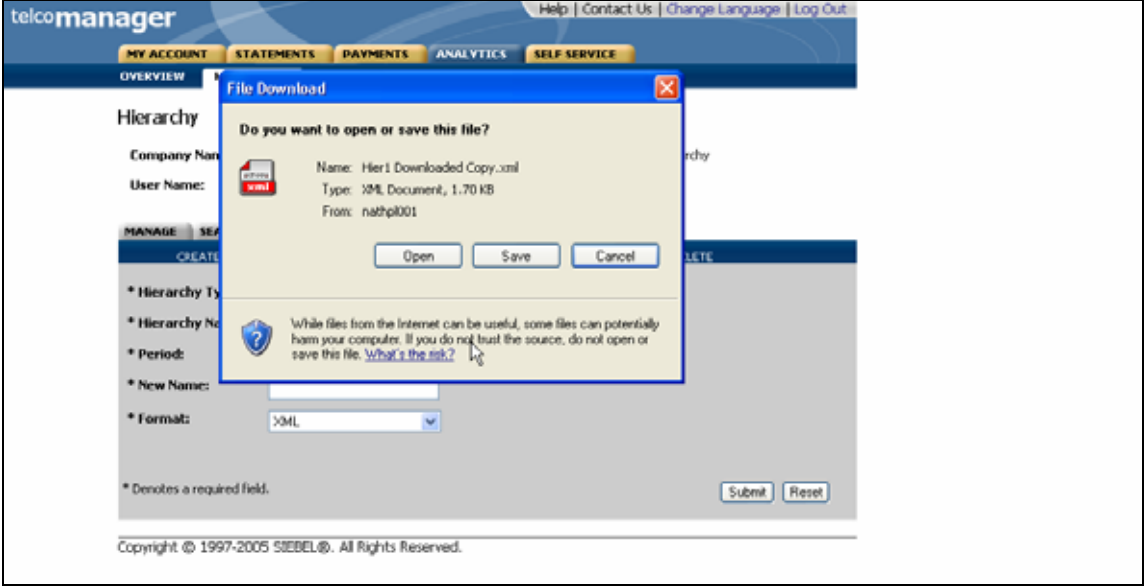

**Download Step 2: Select Save As Option** 

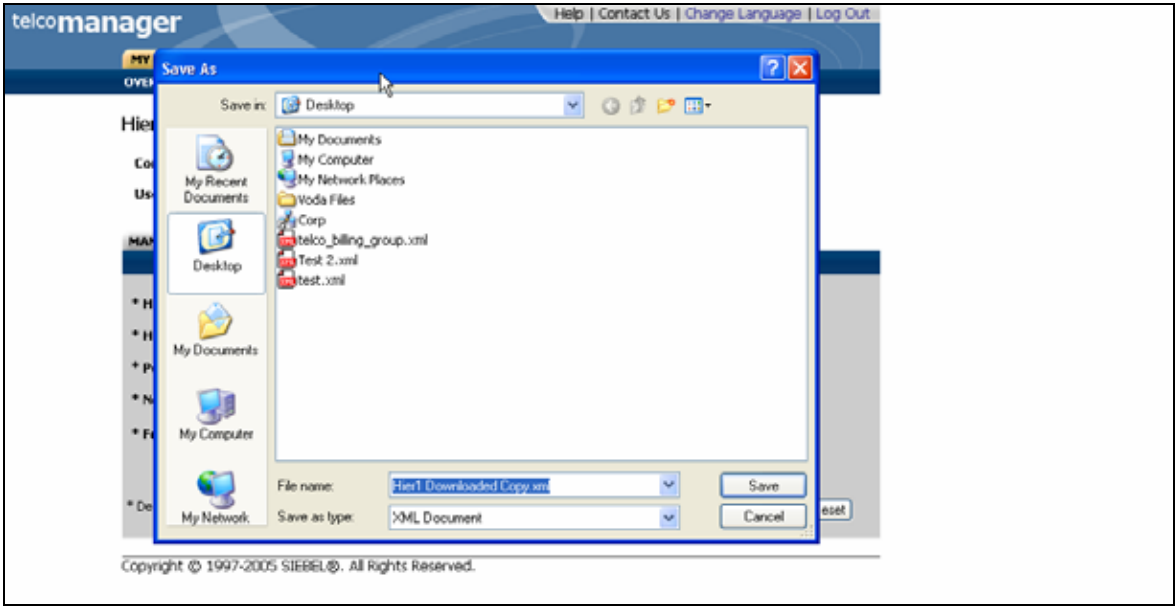

**Download Step 3: Specify Location** 

# **Expire Hierarchy**

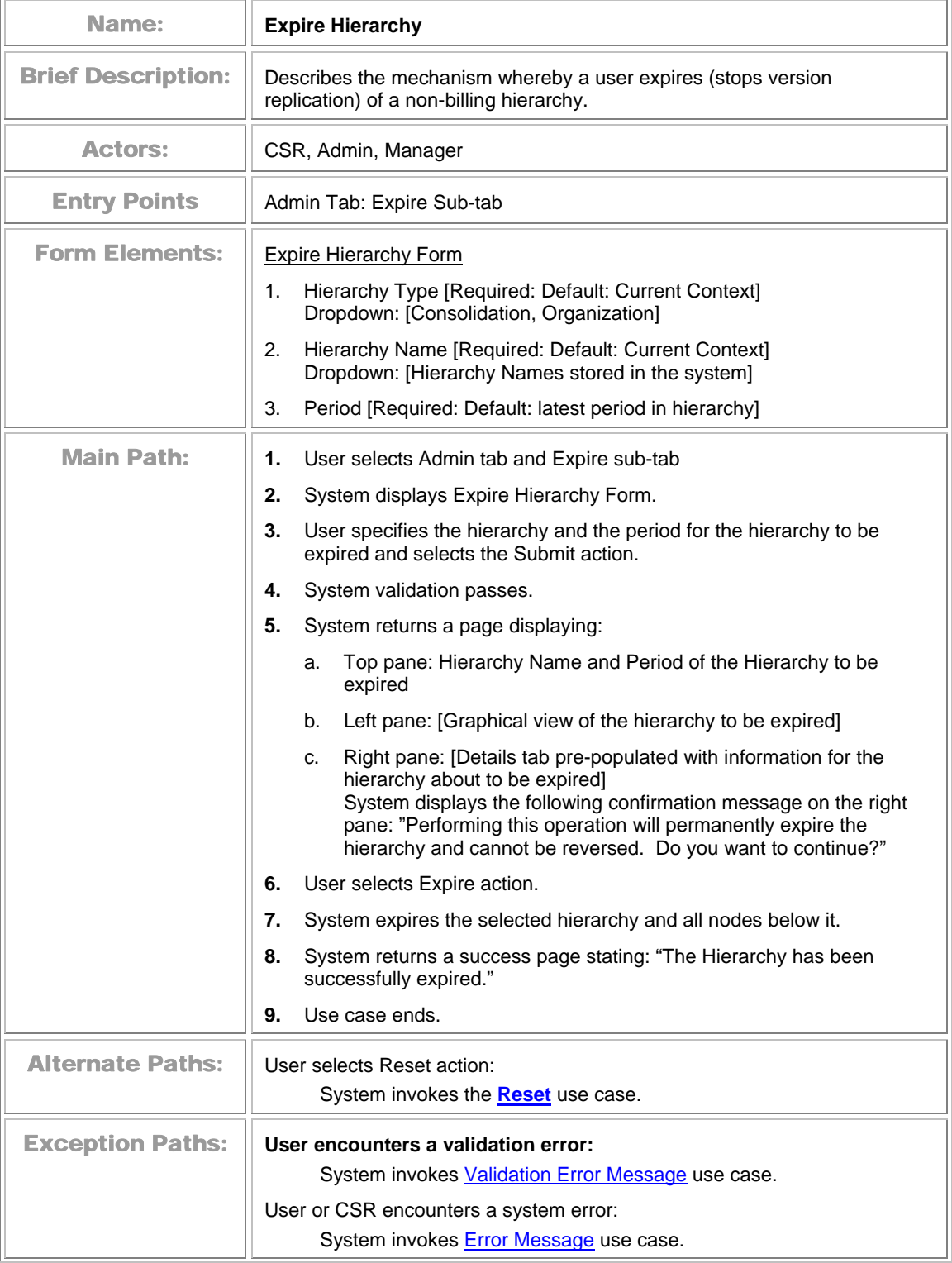

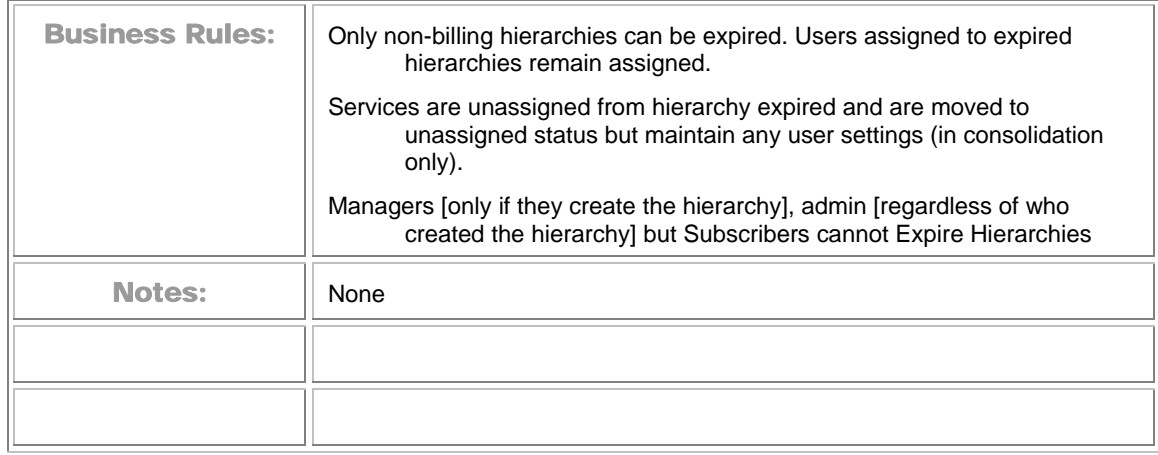

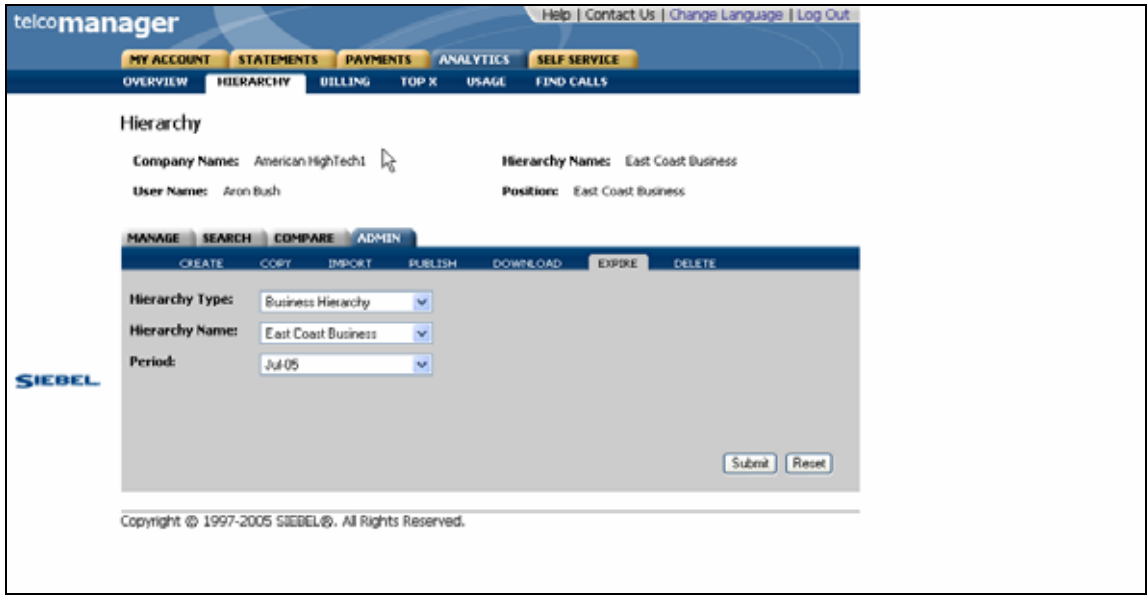

**Expire Hierarchy Form** 

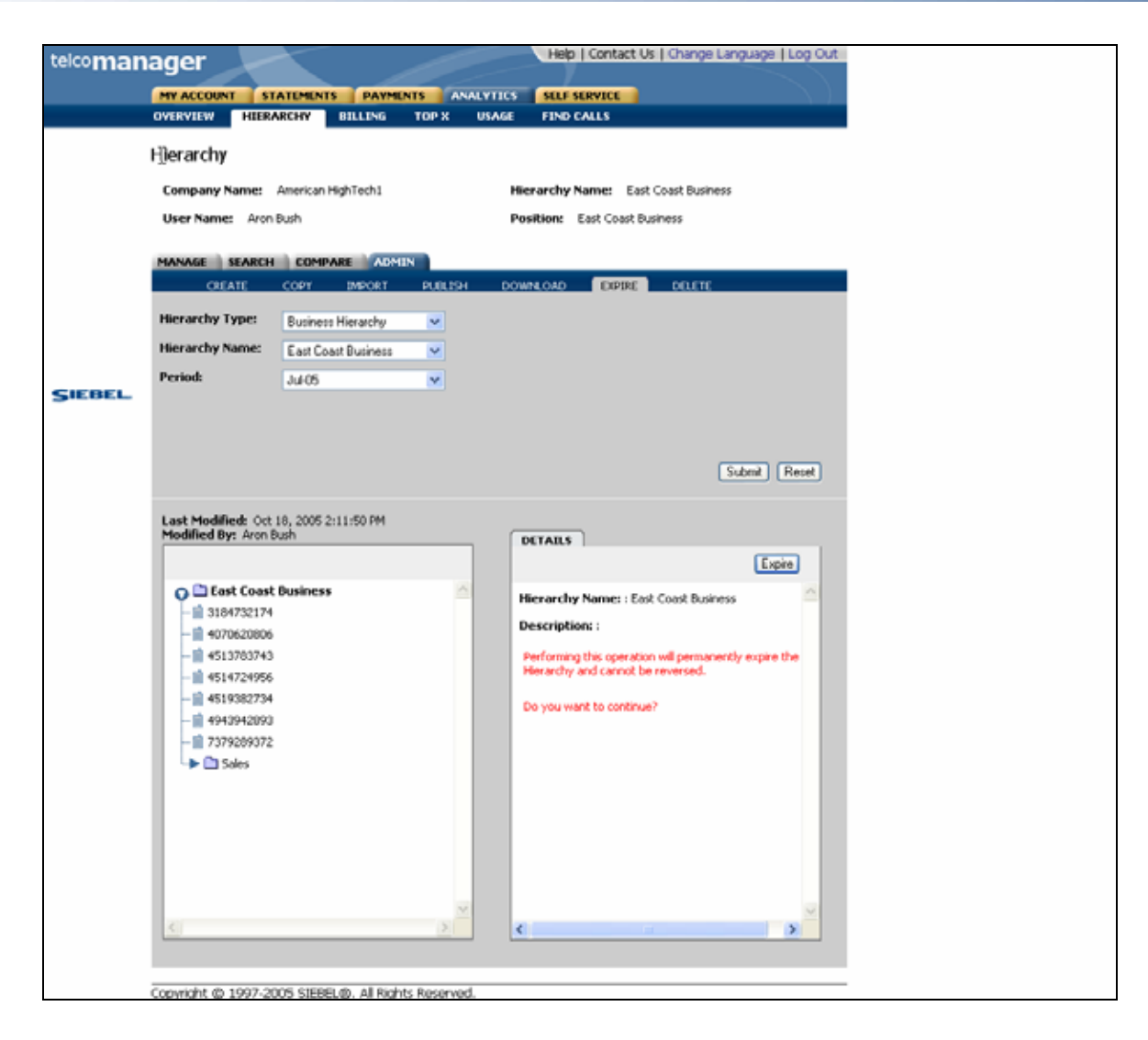

**Expire Hierarchy Step 1: Select Hierarchy and Period to Expire** 

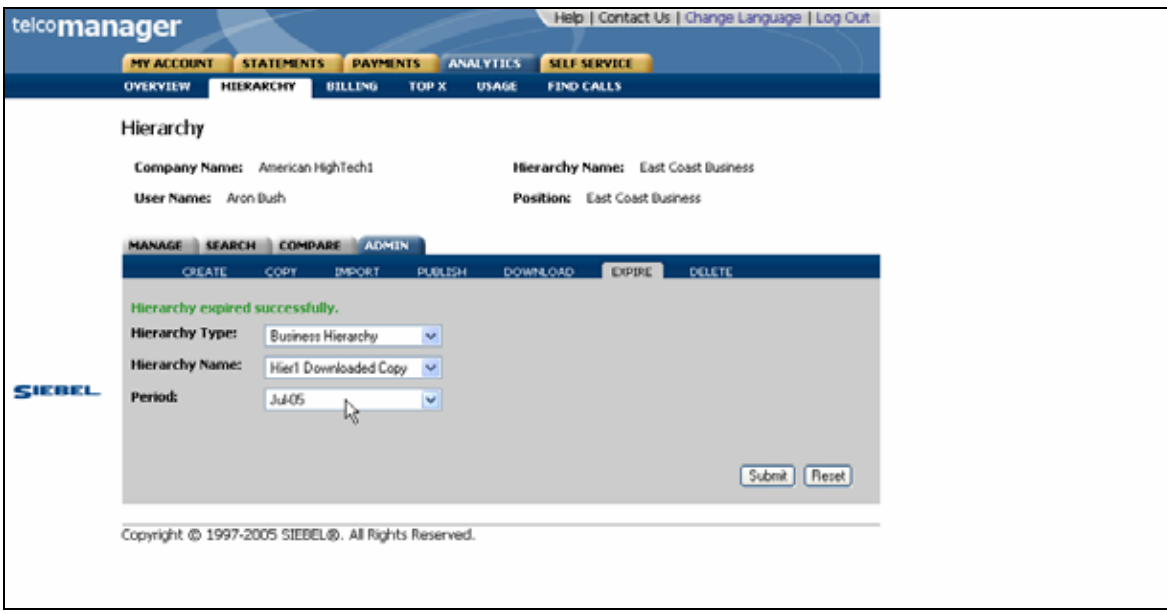

**Expire Hierarchy Step 2: Success Page** 

# **Delete Hierarchy**

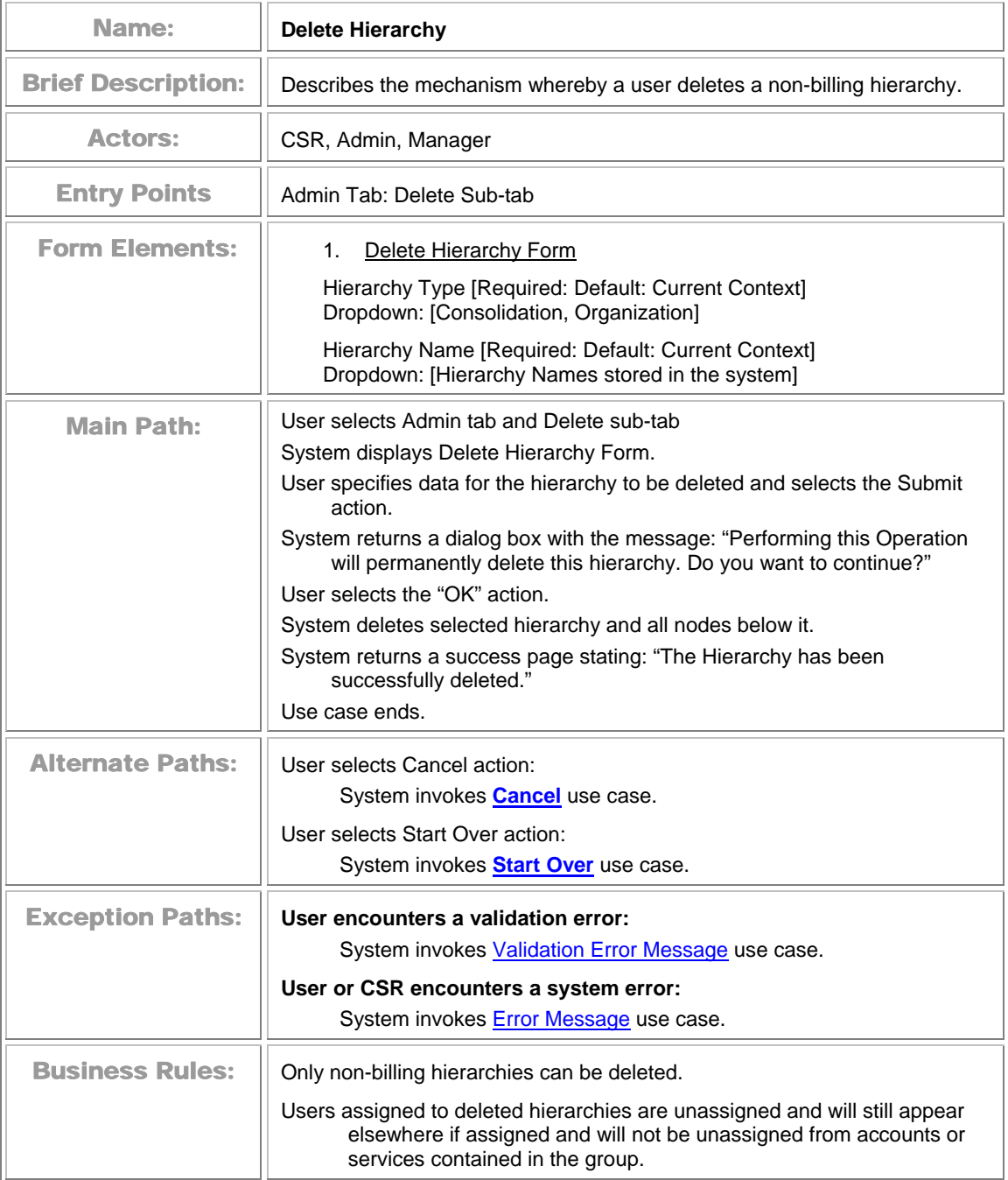

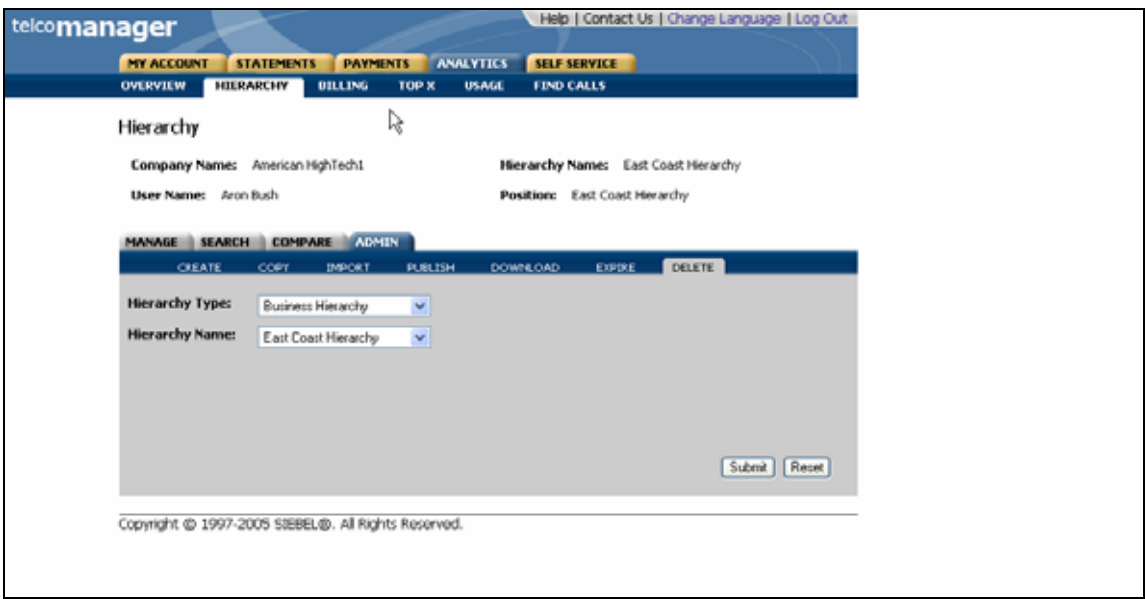

**Delete Hierarchy Step 1: Specify Parameters** 

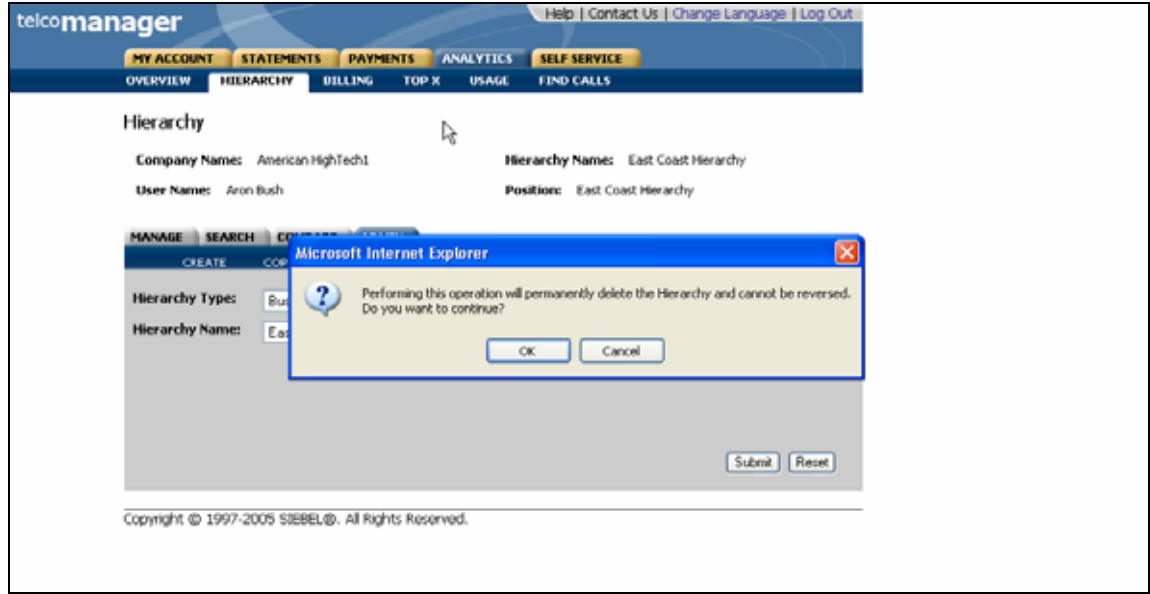

#### **Delete Hierarchy Step 2: Confirm Page**

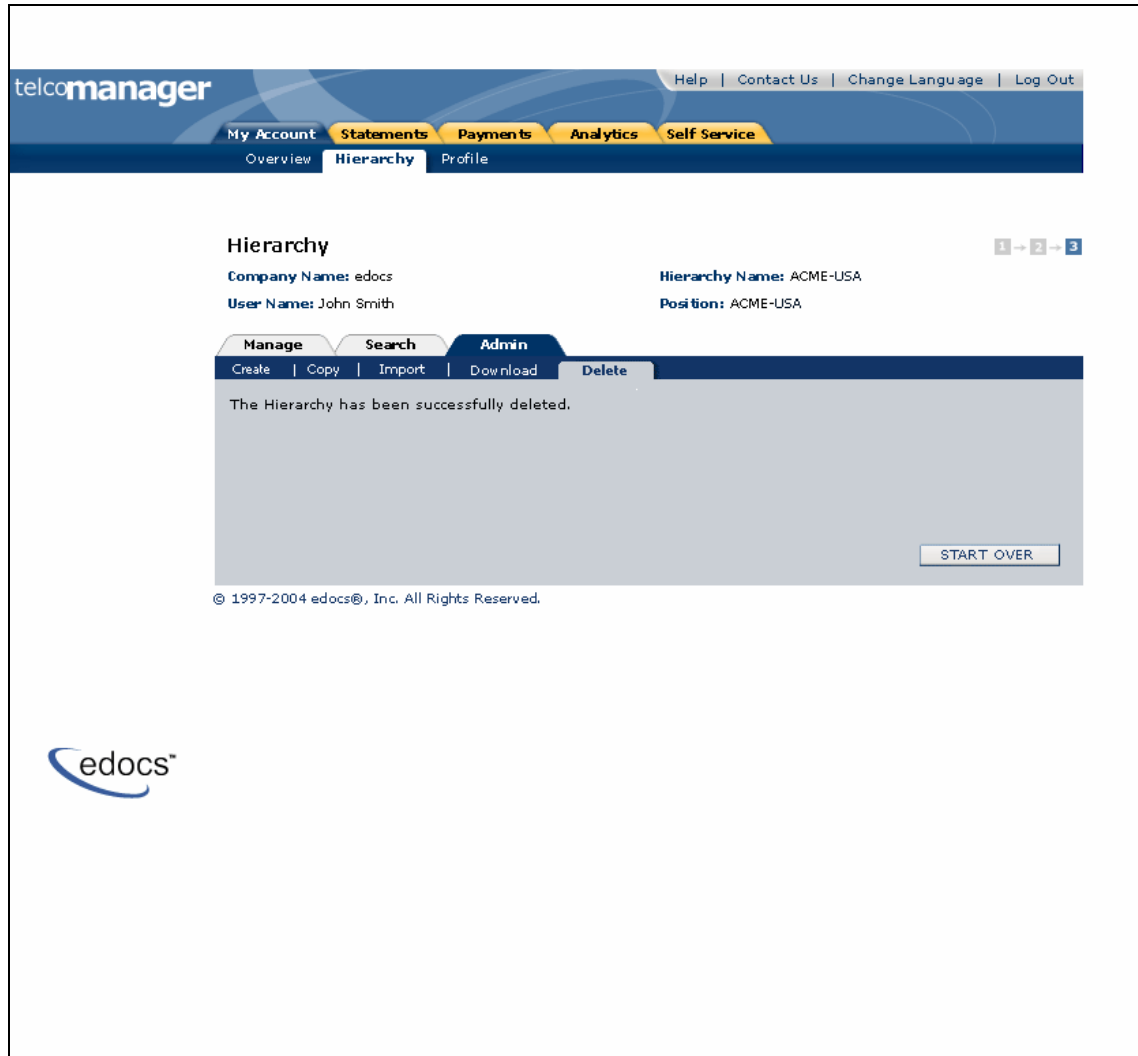

<span id="page-128-0"></span>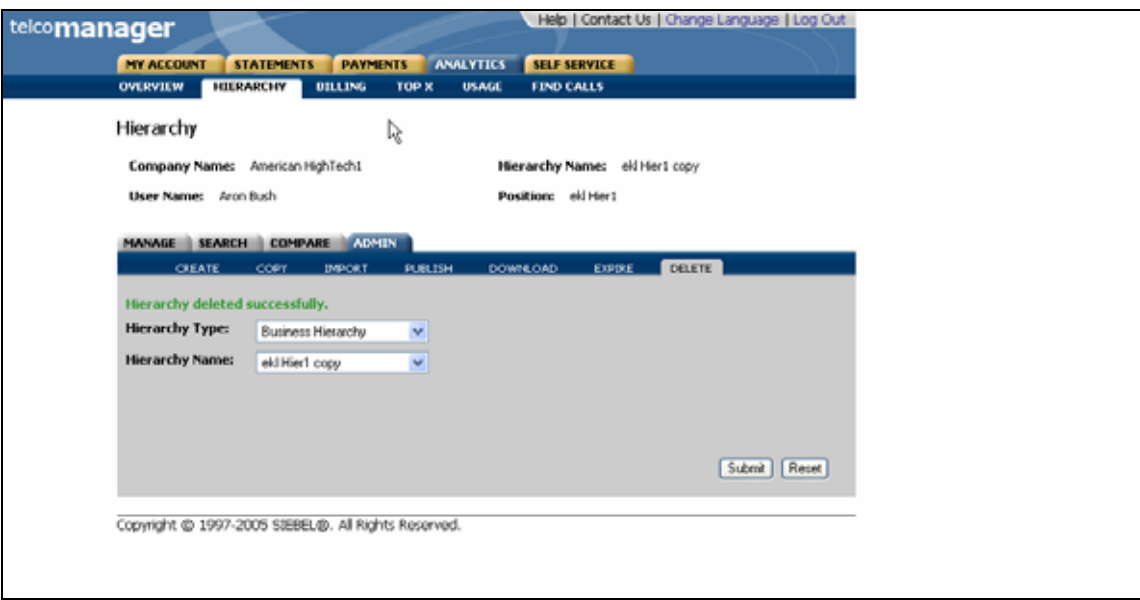

**Delete Hierarchy Step 3: Delete Page** 

# **Version Hierarchy**

## **Version Billing Hierarchies**

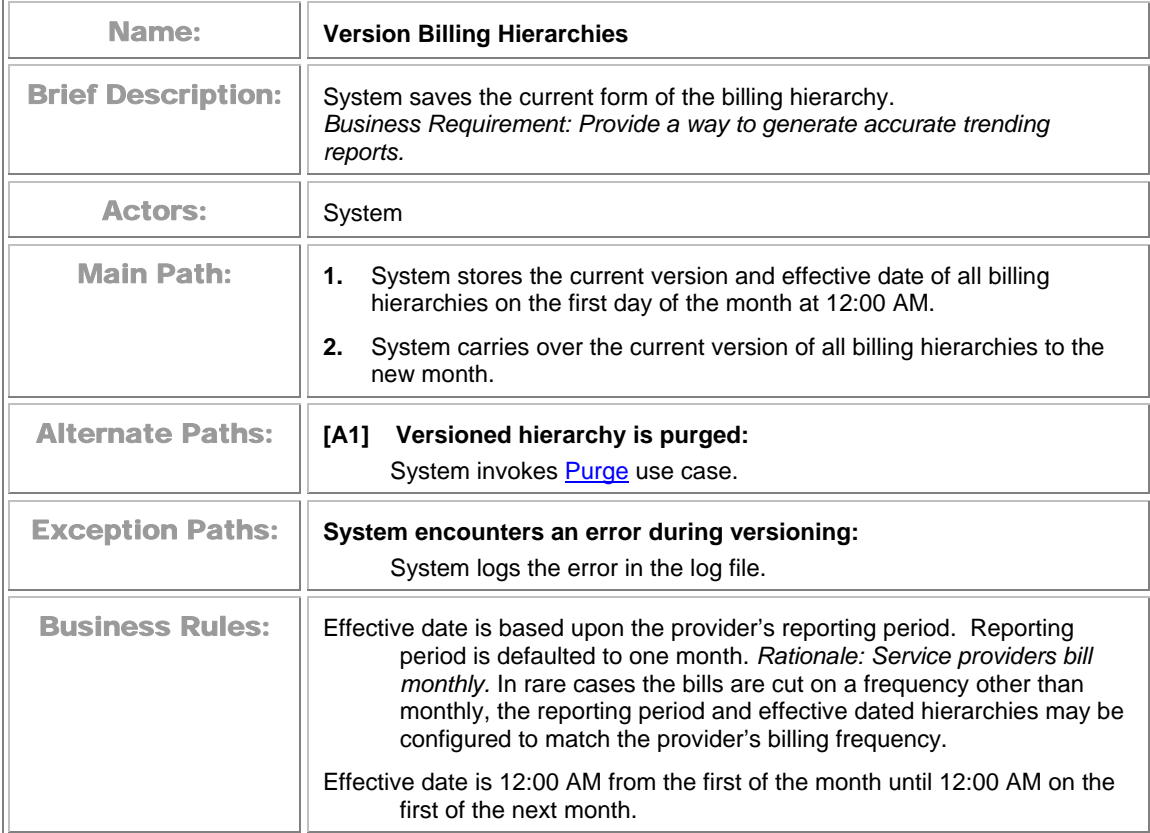

# **Manage Versioned Hierarchy**

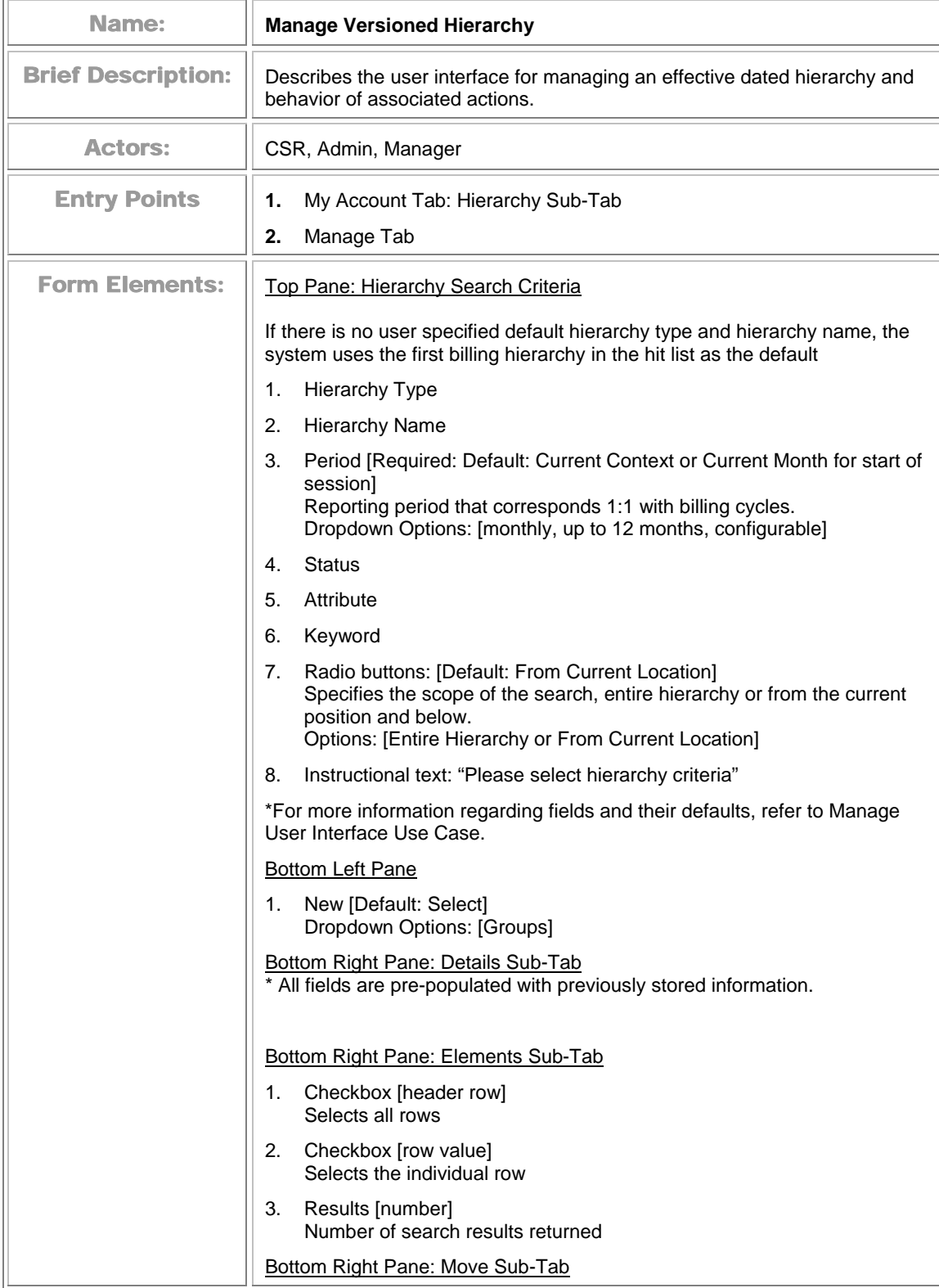

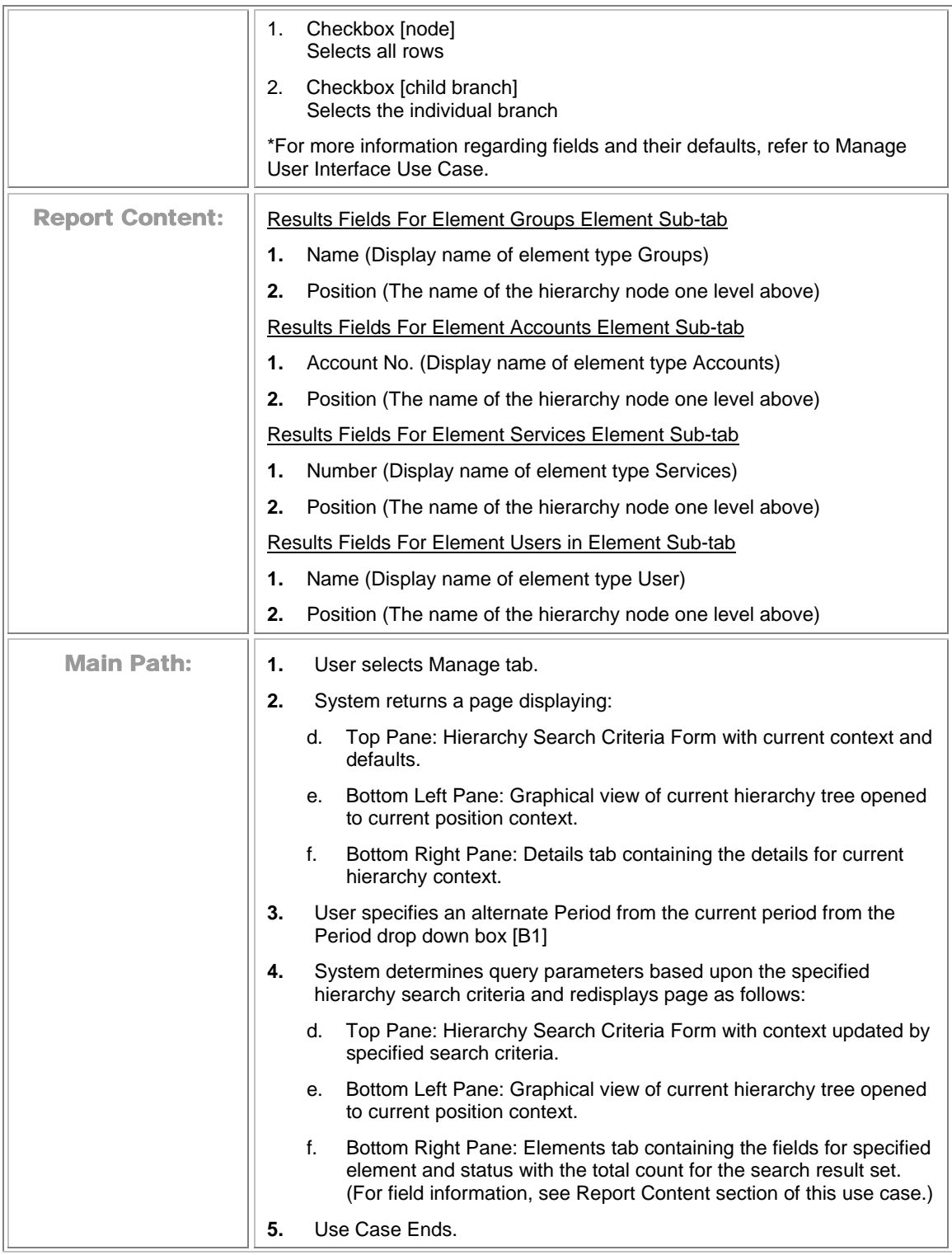

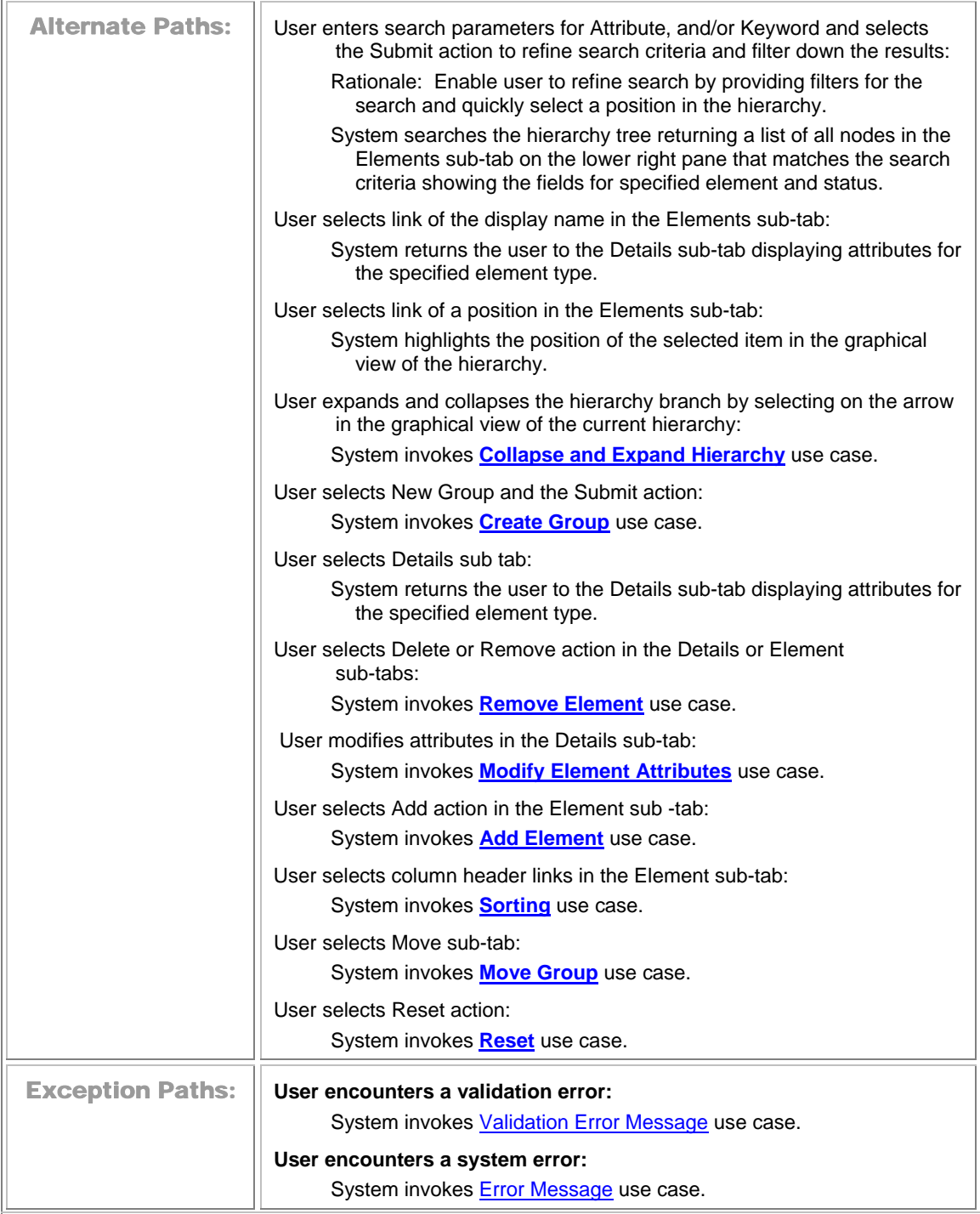

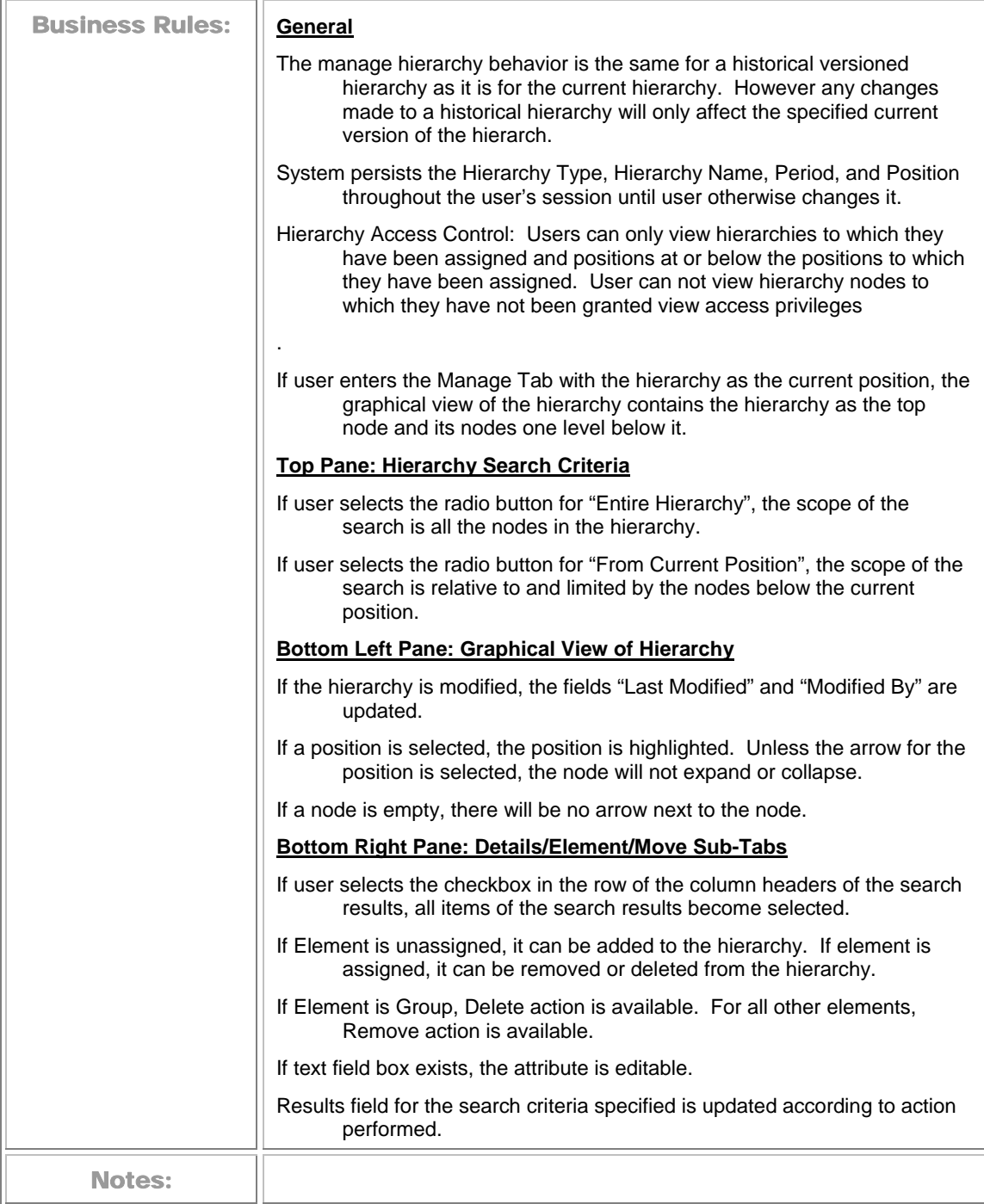

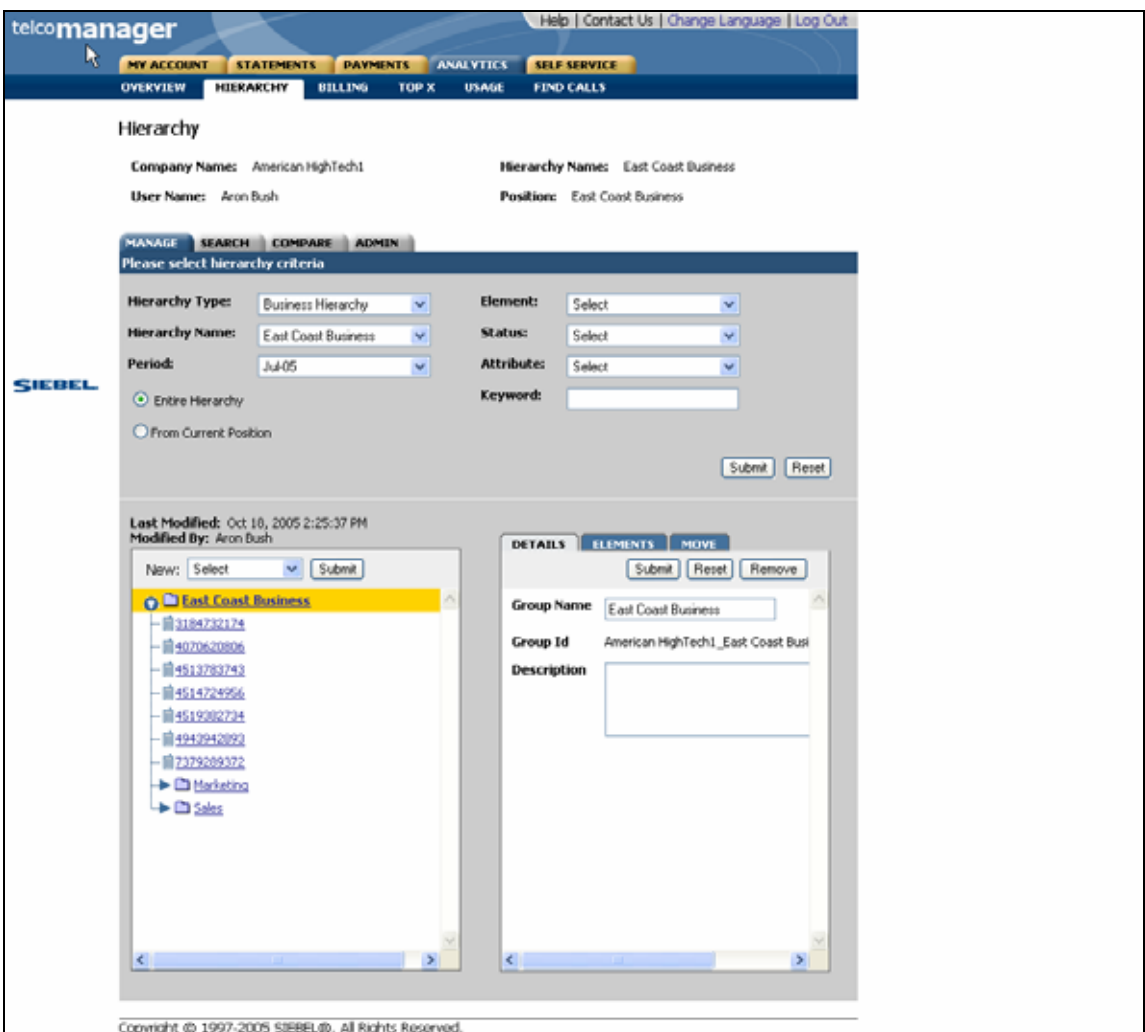

**Current Period Manage Hierarchy** 

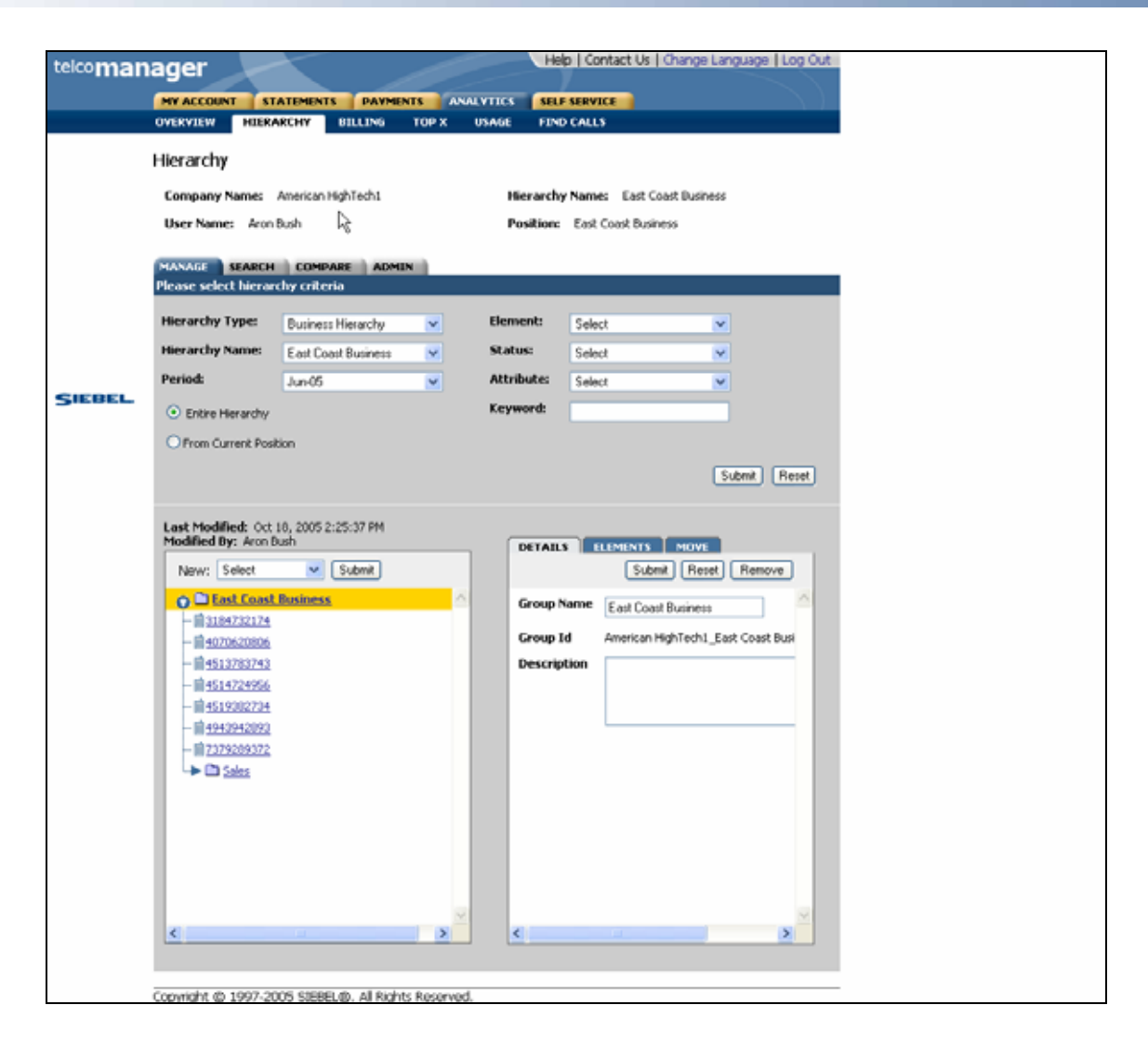

**Previous Period [Historical Version] Manage Hierarchy** 

# **Compare Versioned Hierarchy**

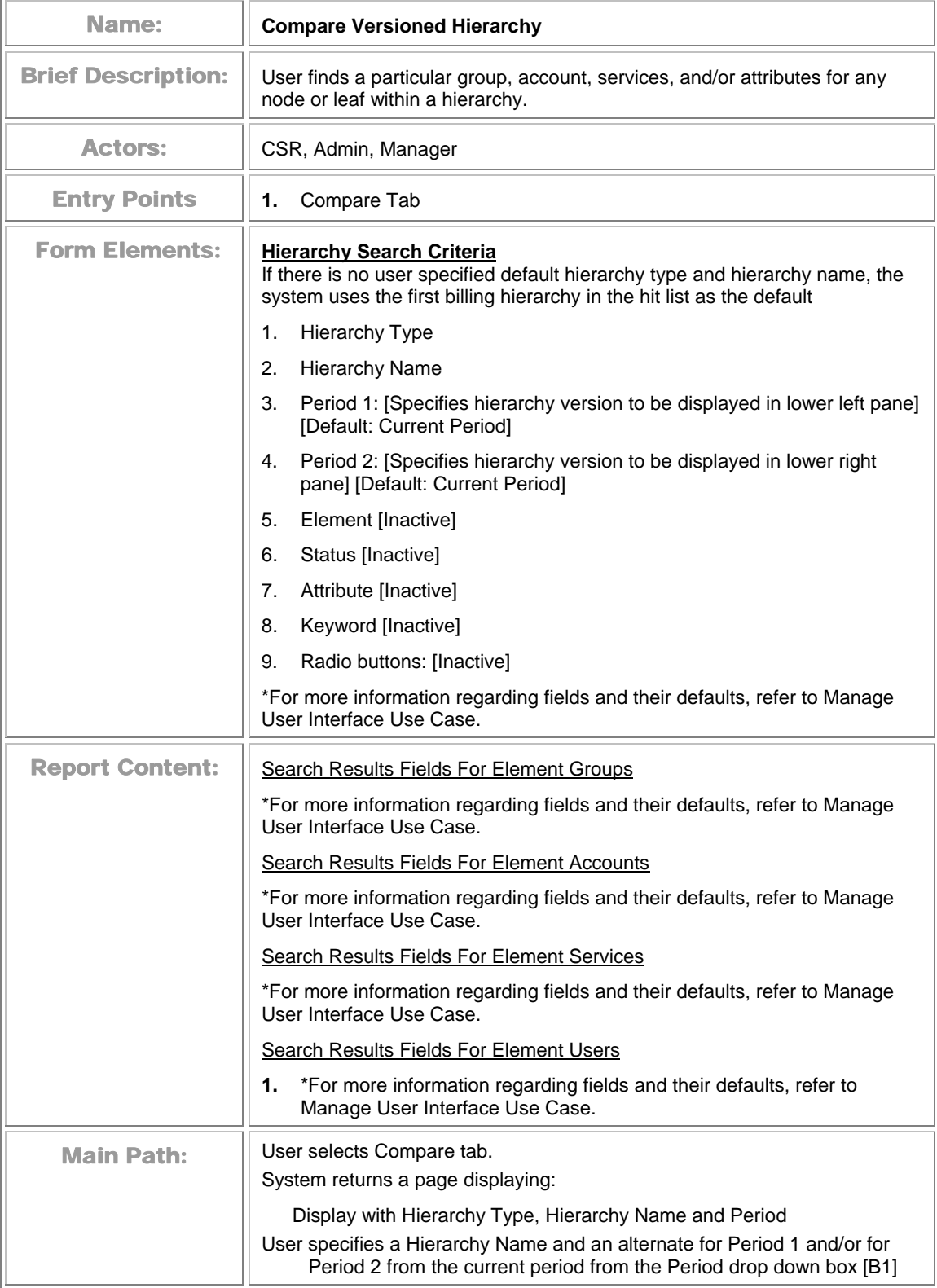

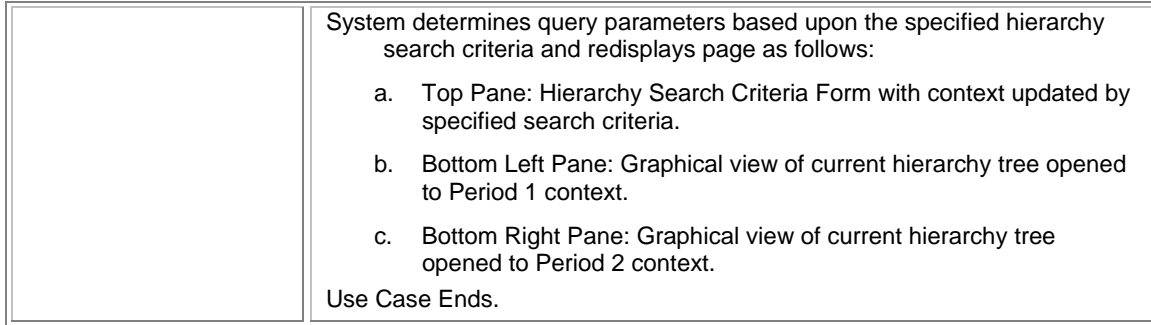

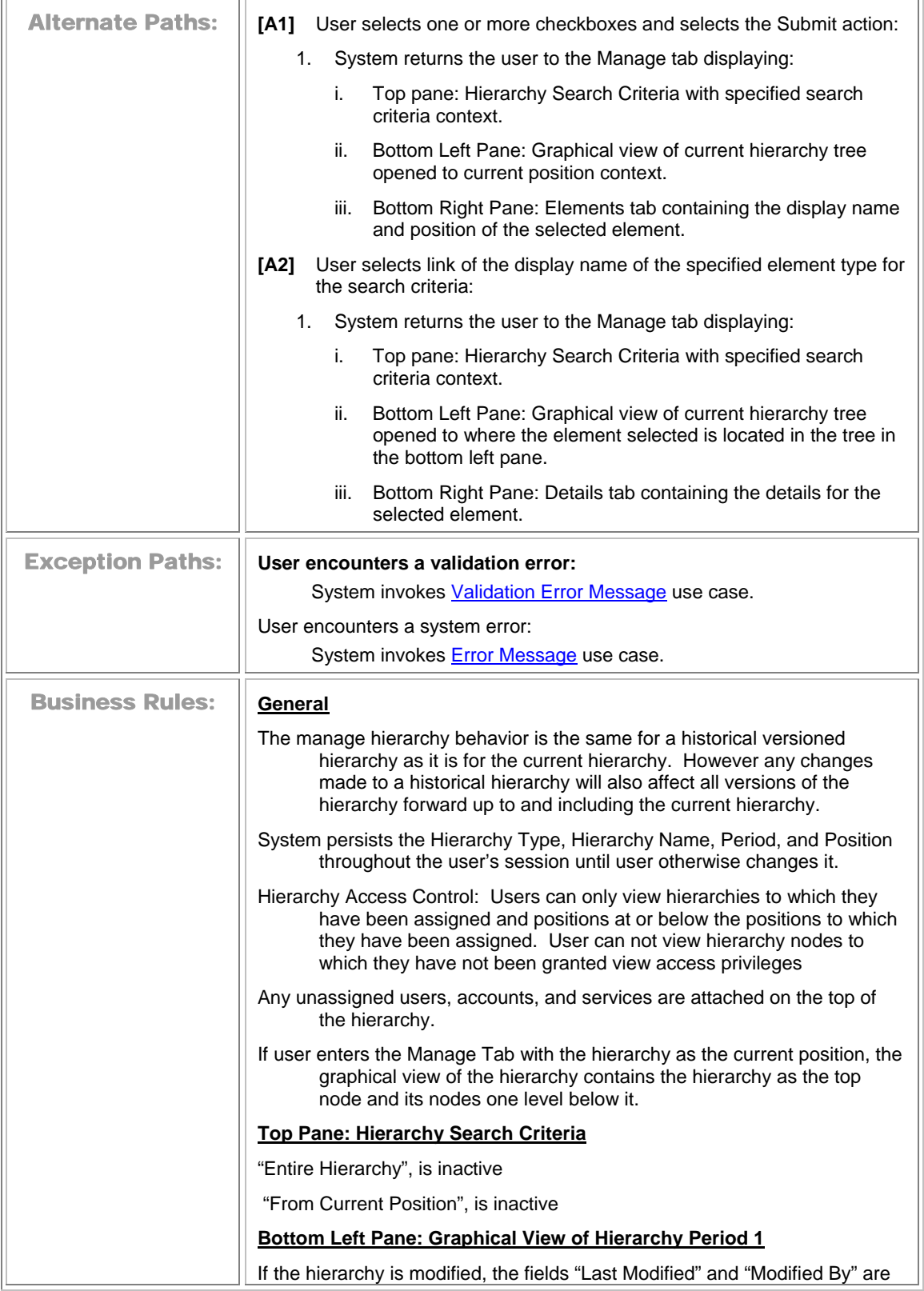

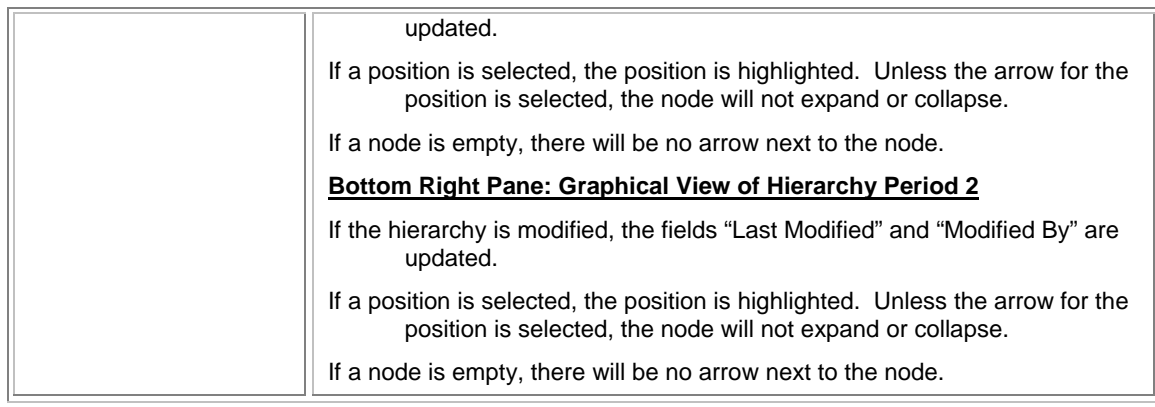

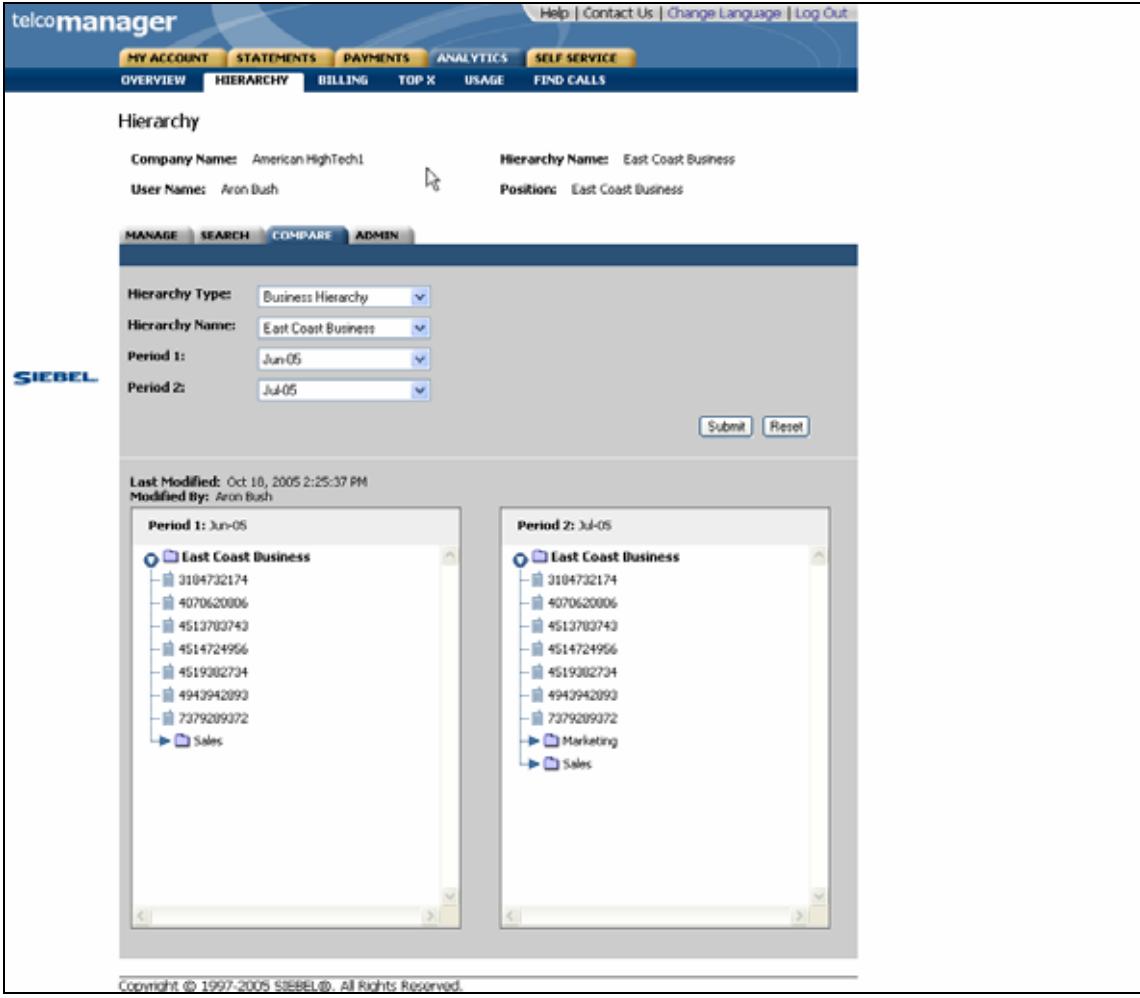

#### **Compare Effective Dated Hierarchies**

# **5 Report Use Cases**

# **Billing Reports**

## **Group Spending**

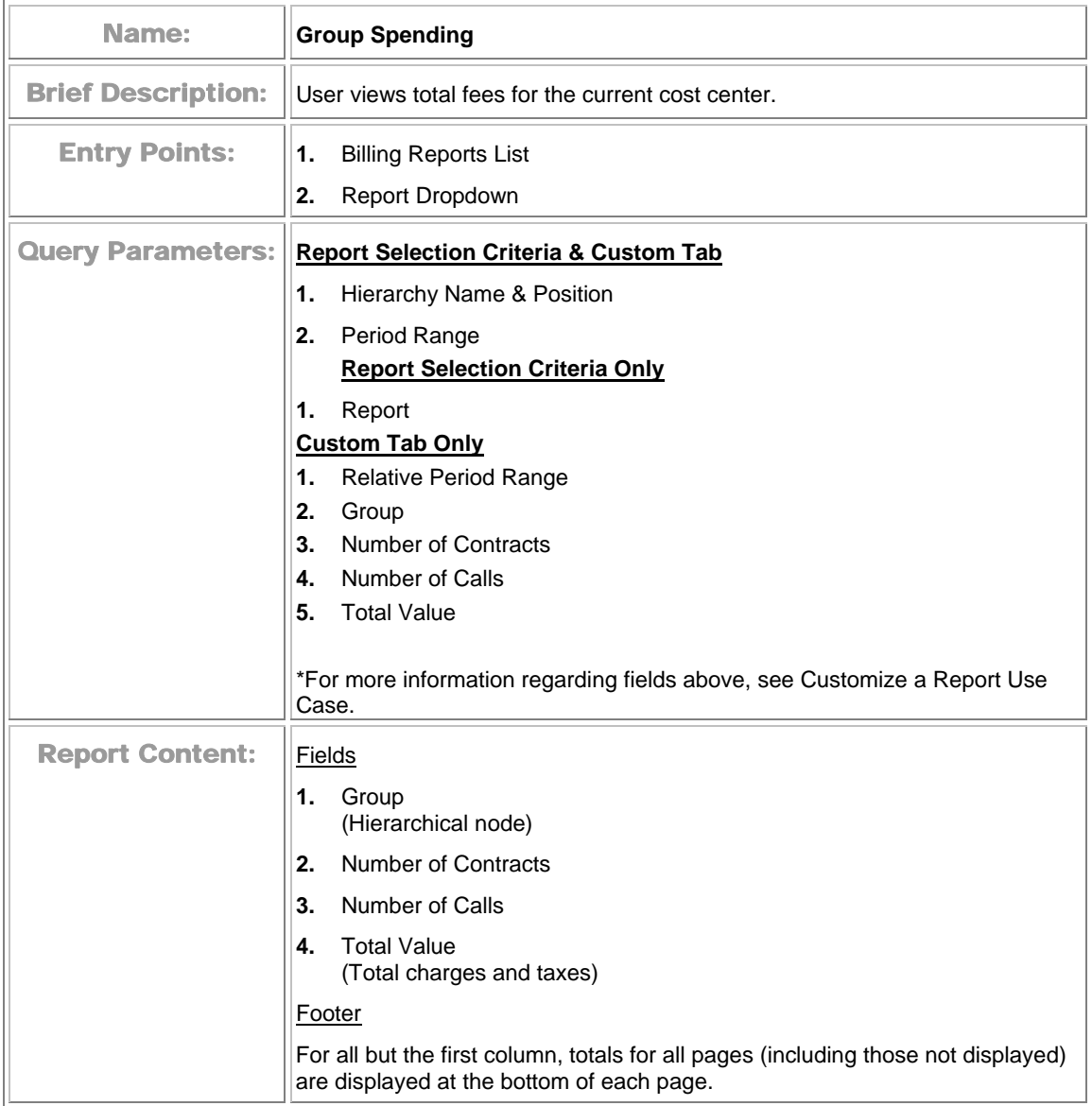

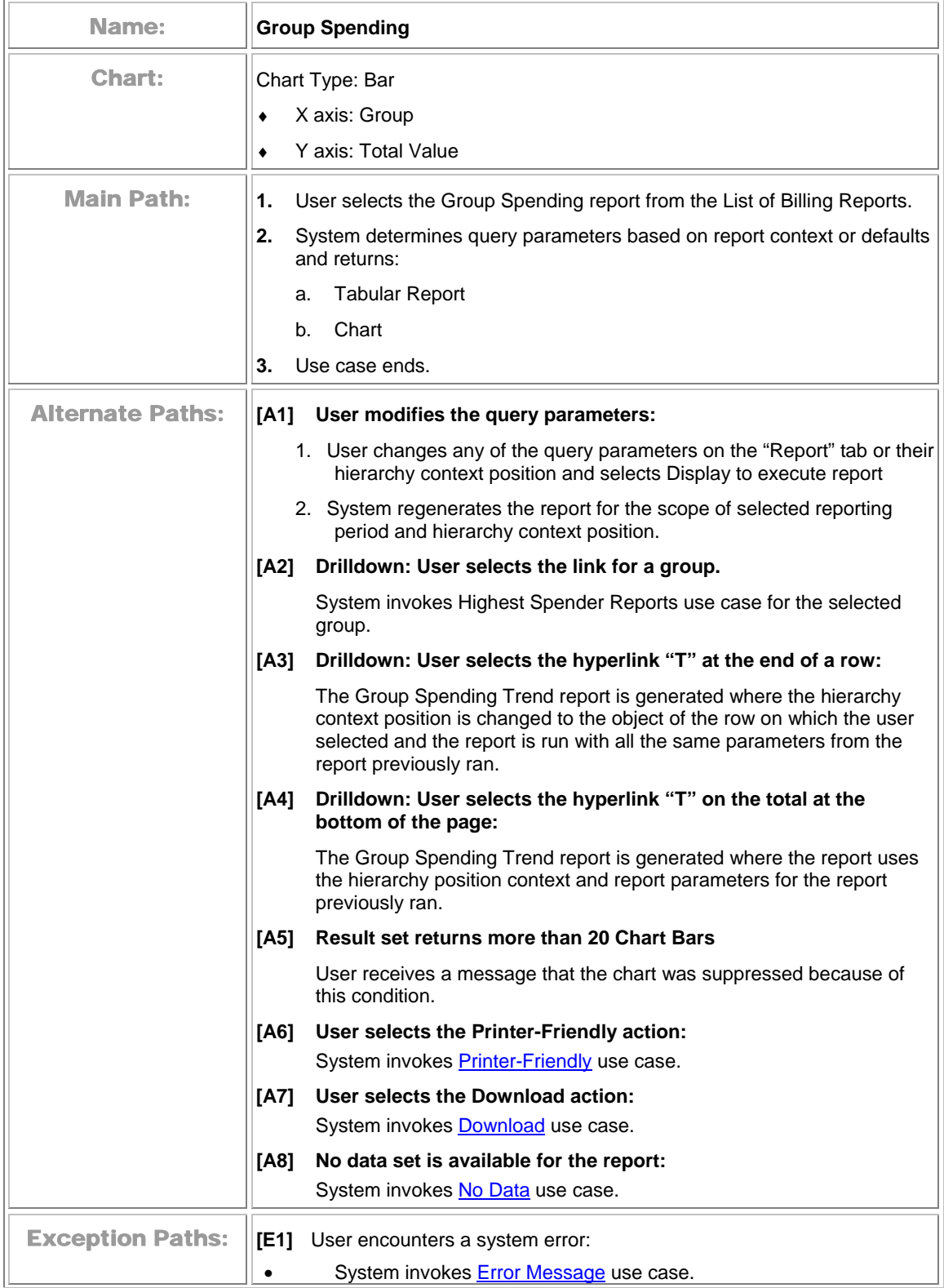

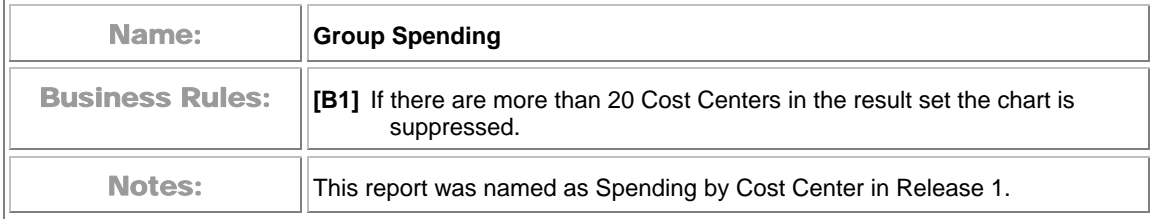

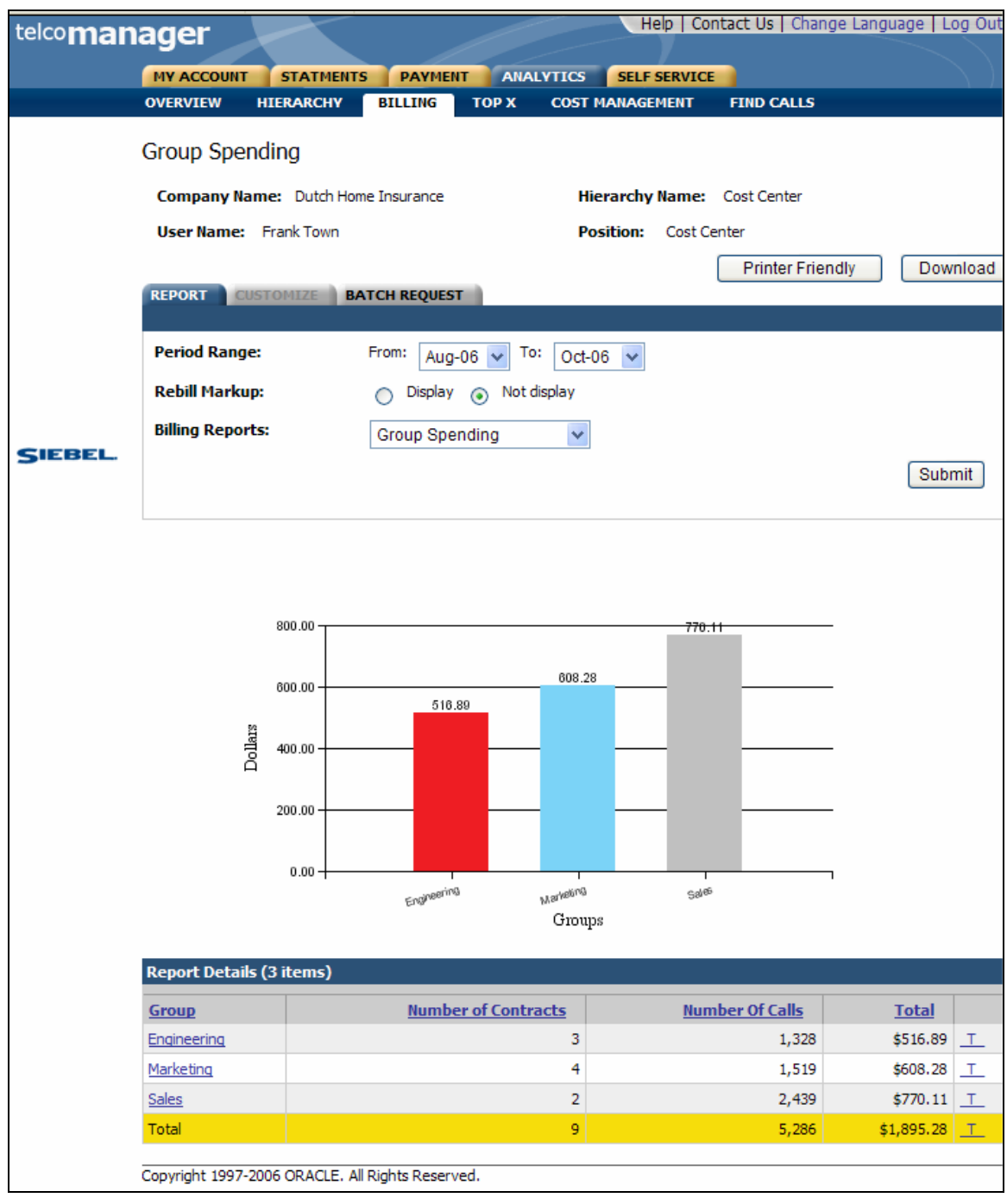

**Group Spending**
## <span id="page-144-0"></span>**Group Spending Trend**

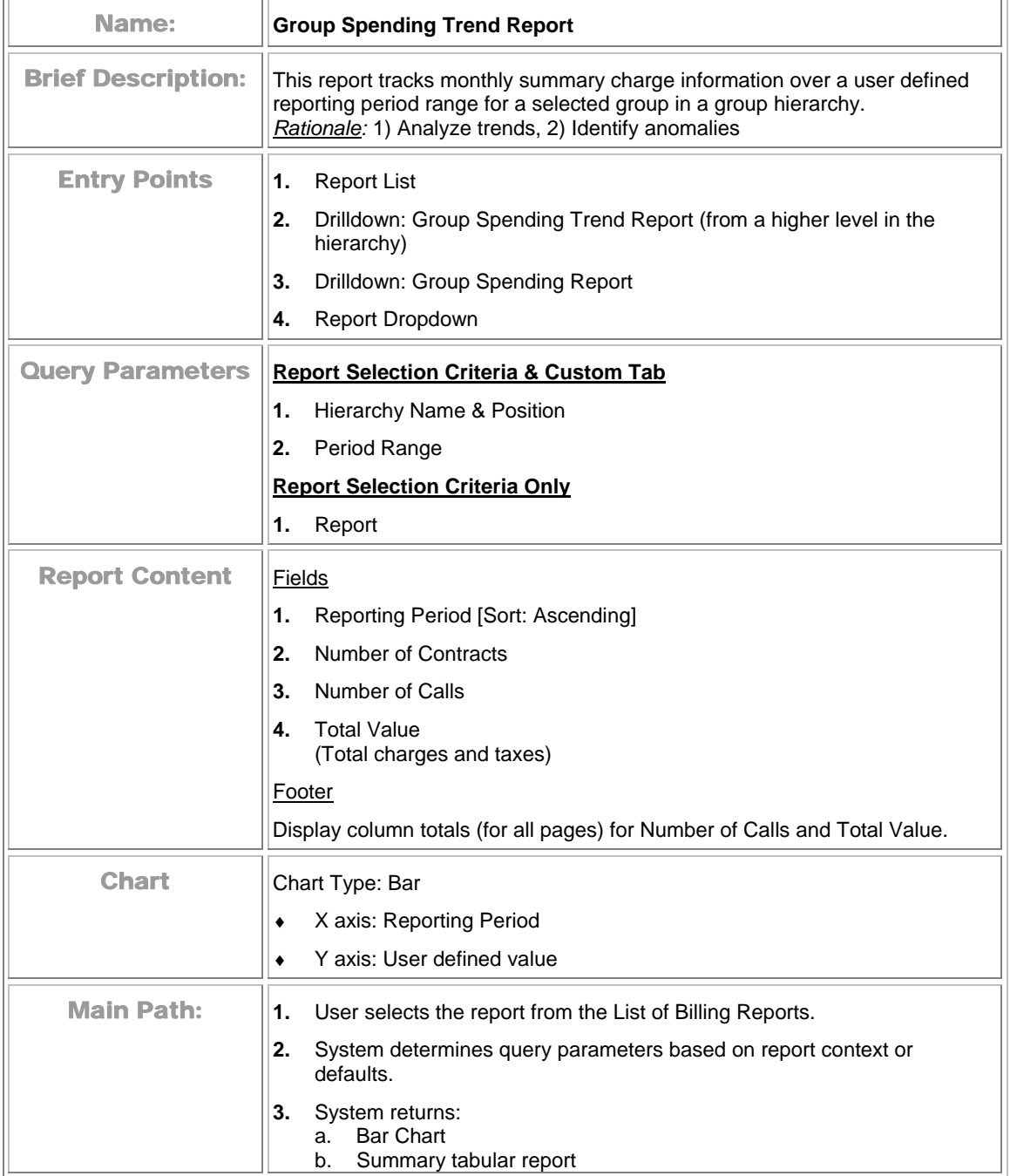

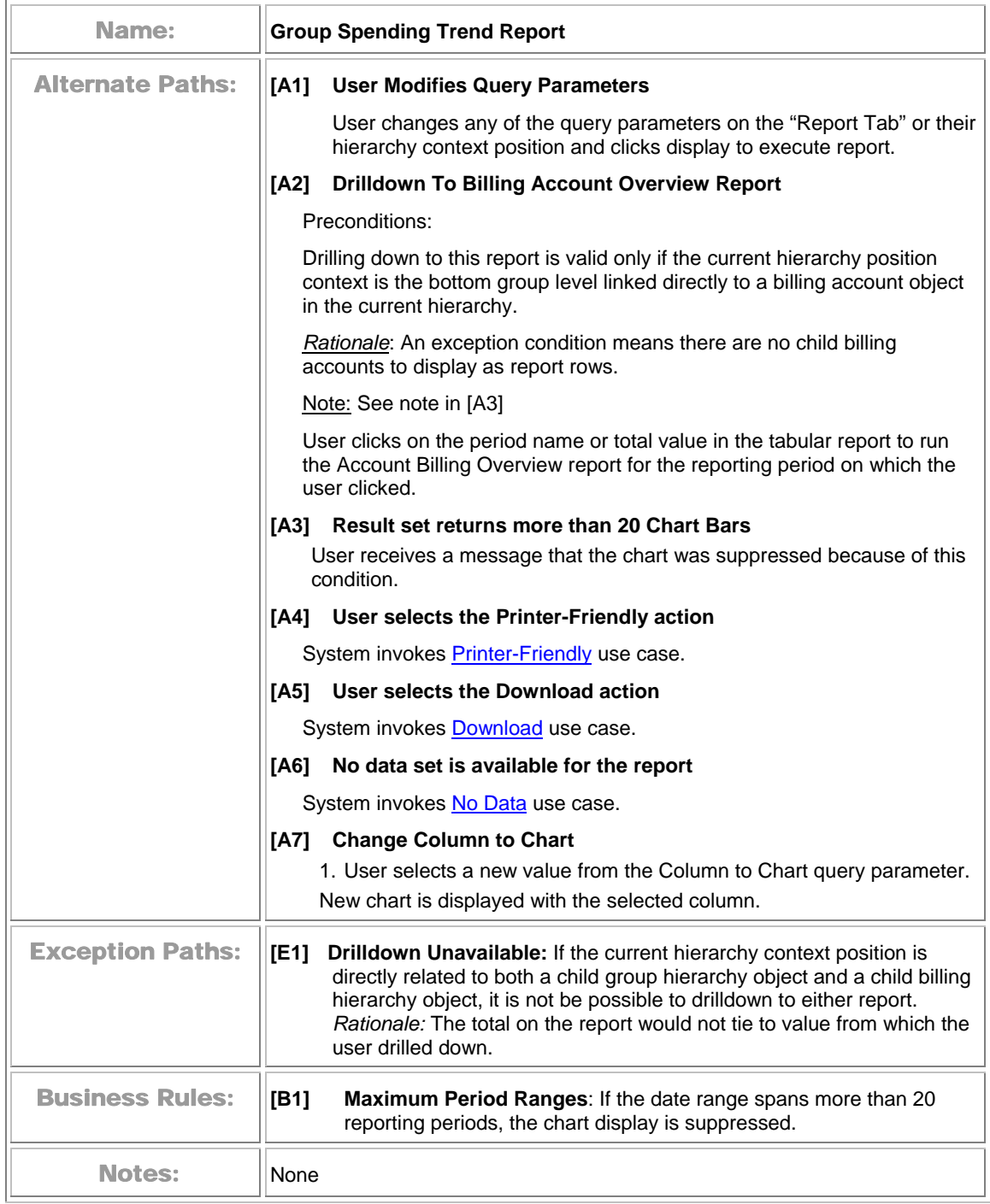

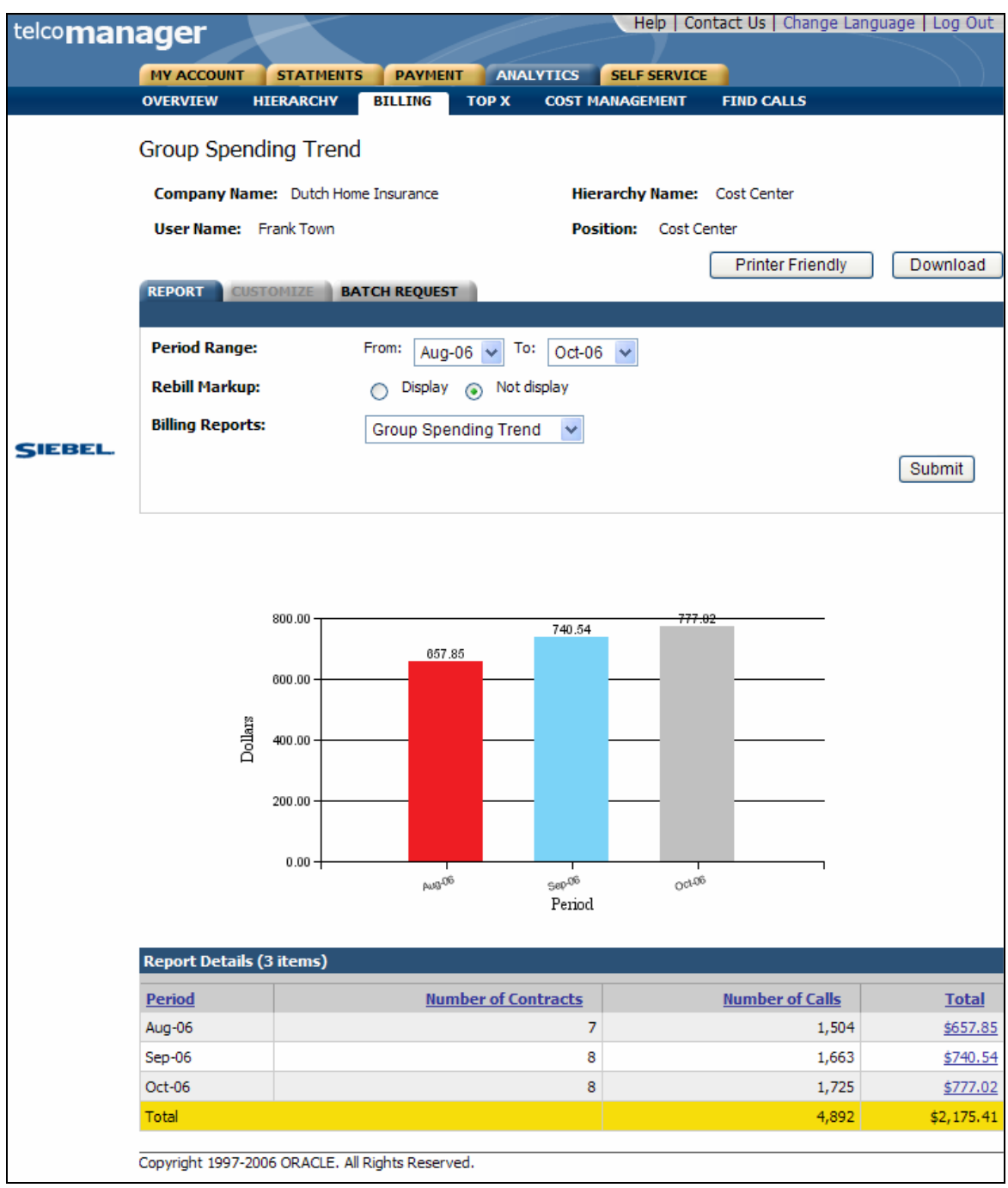

**Group Spending Trend** 

## **Account Billing Overview**

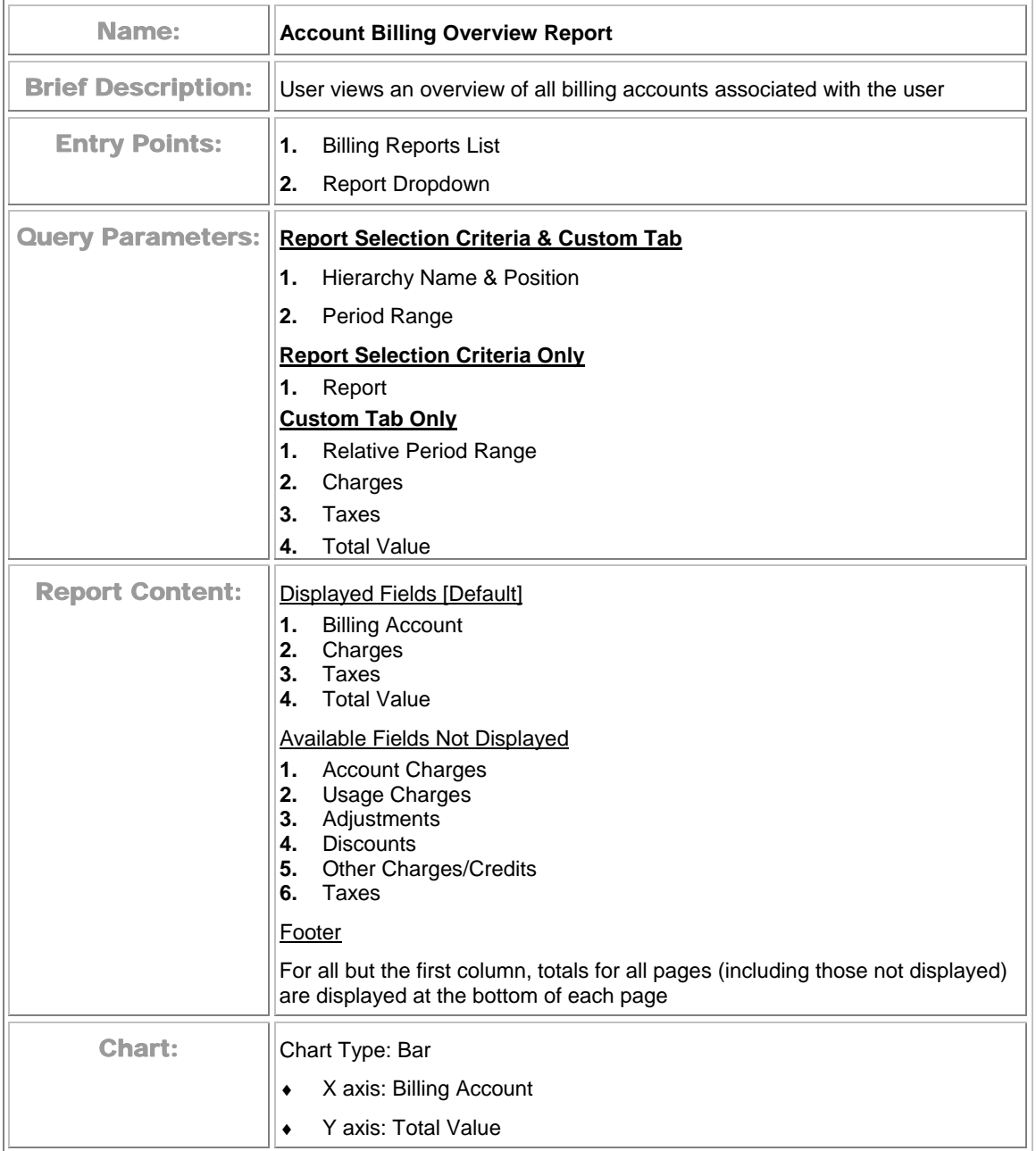

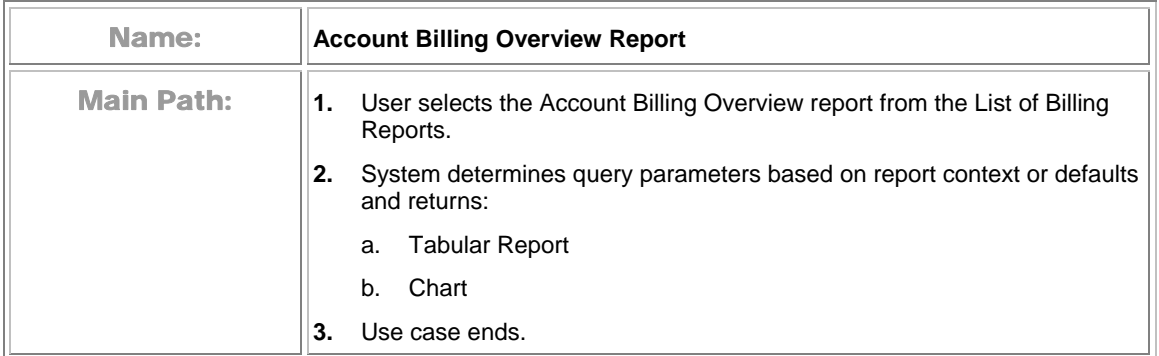

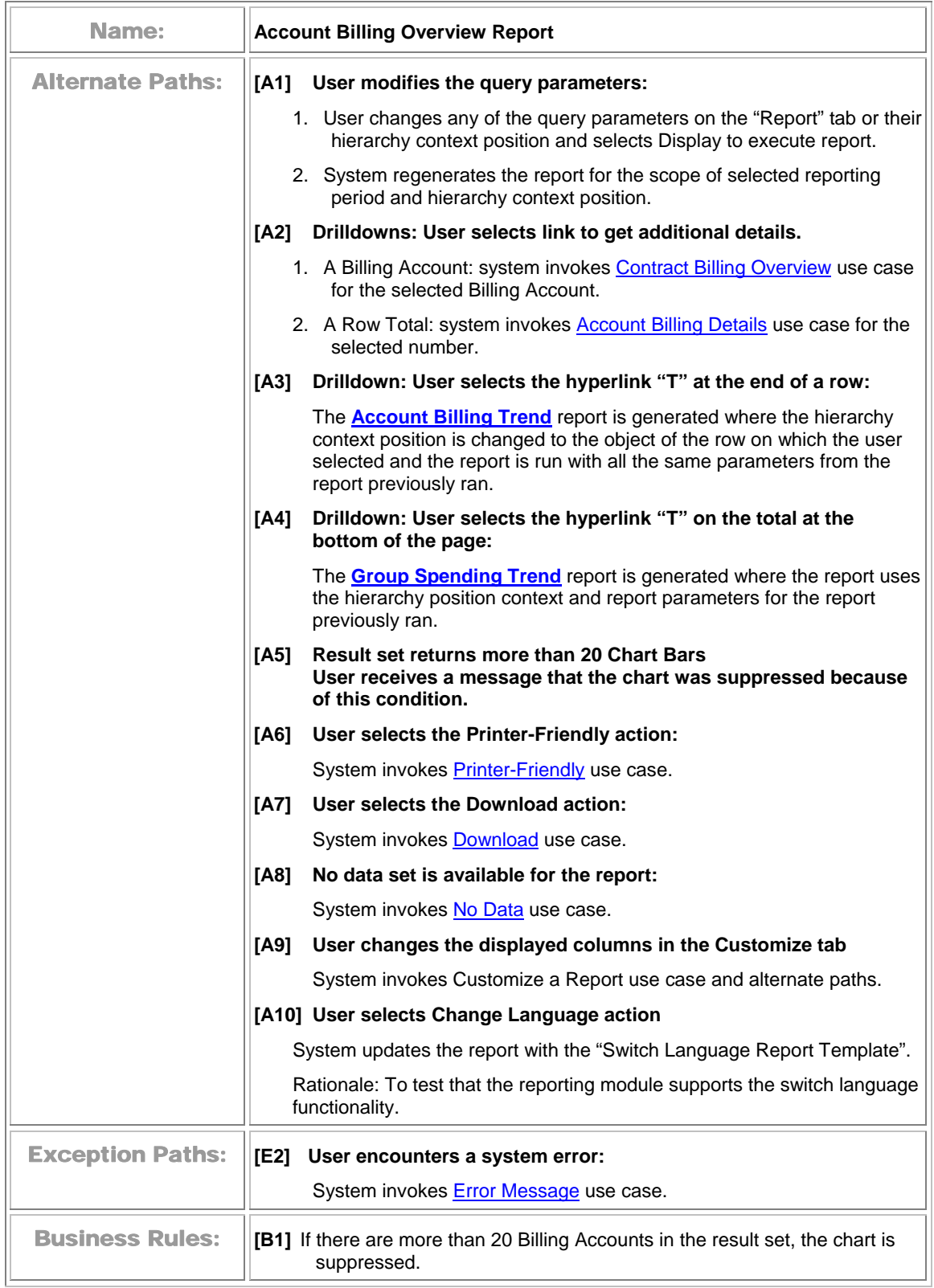

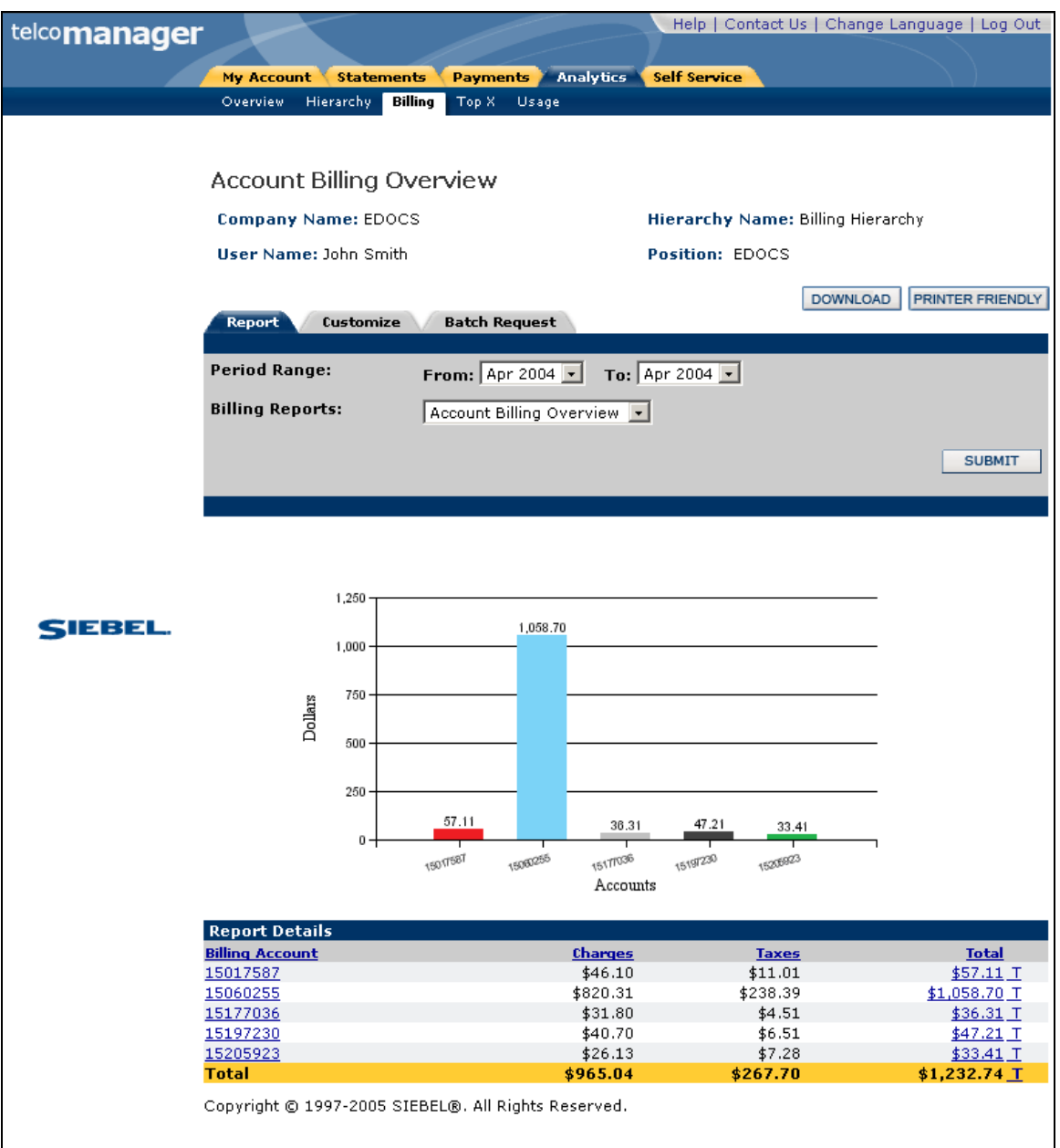

#### **Account Billing Overview**

## <span id="page-151-0"></span>**Account Billing Details**

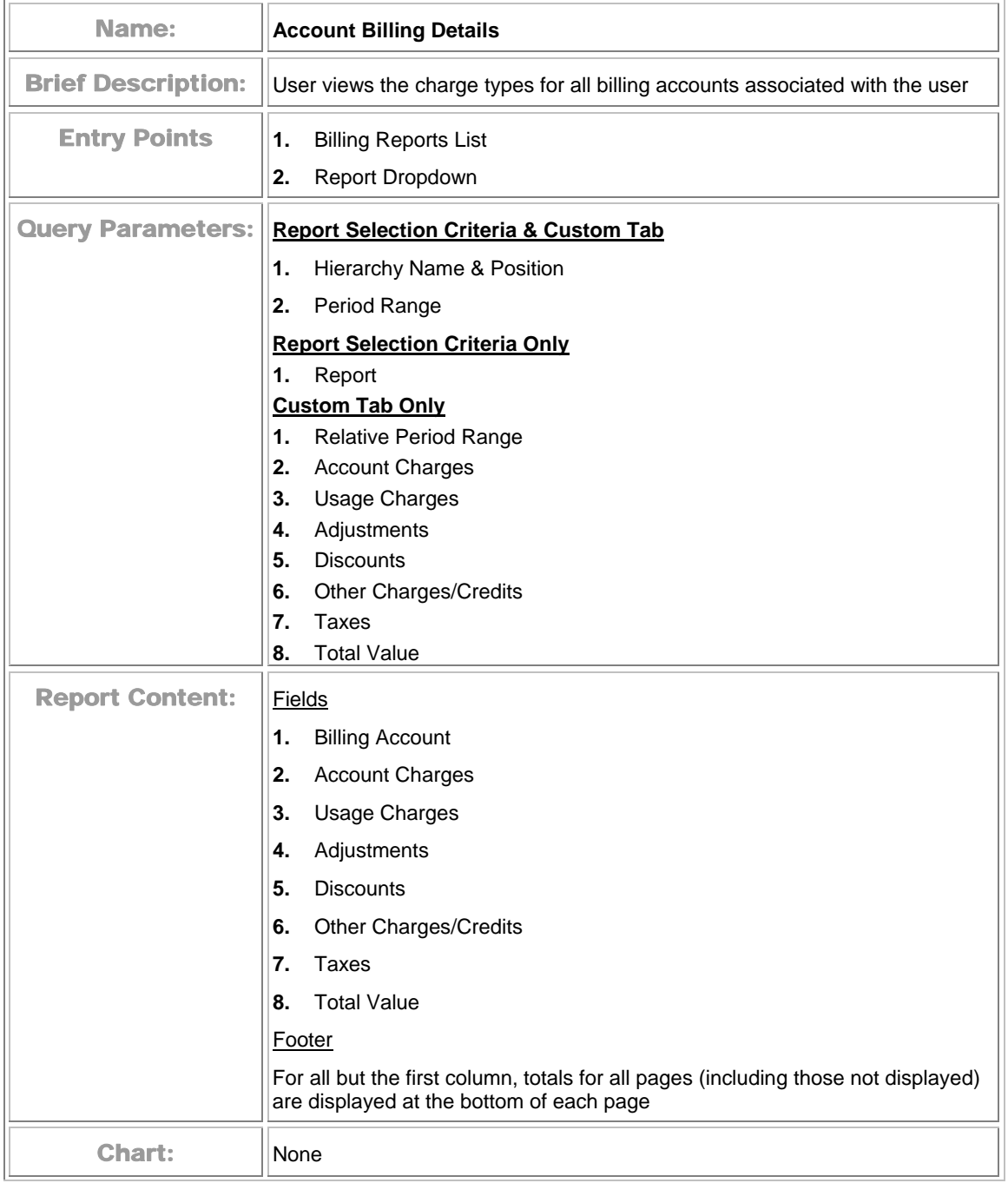

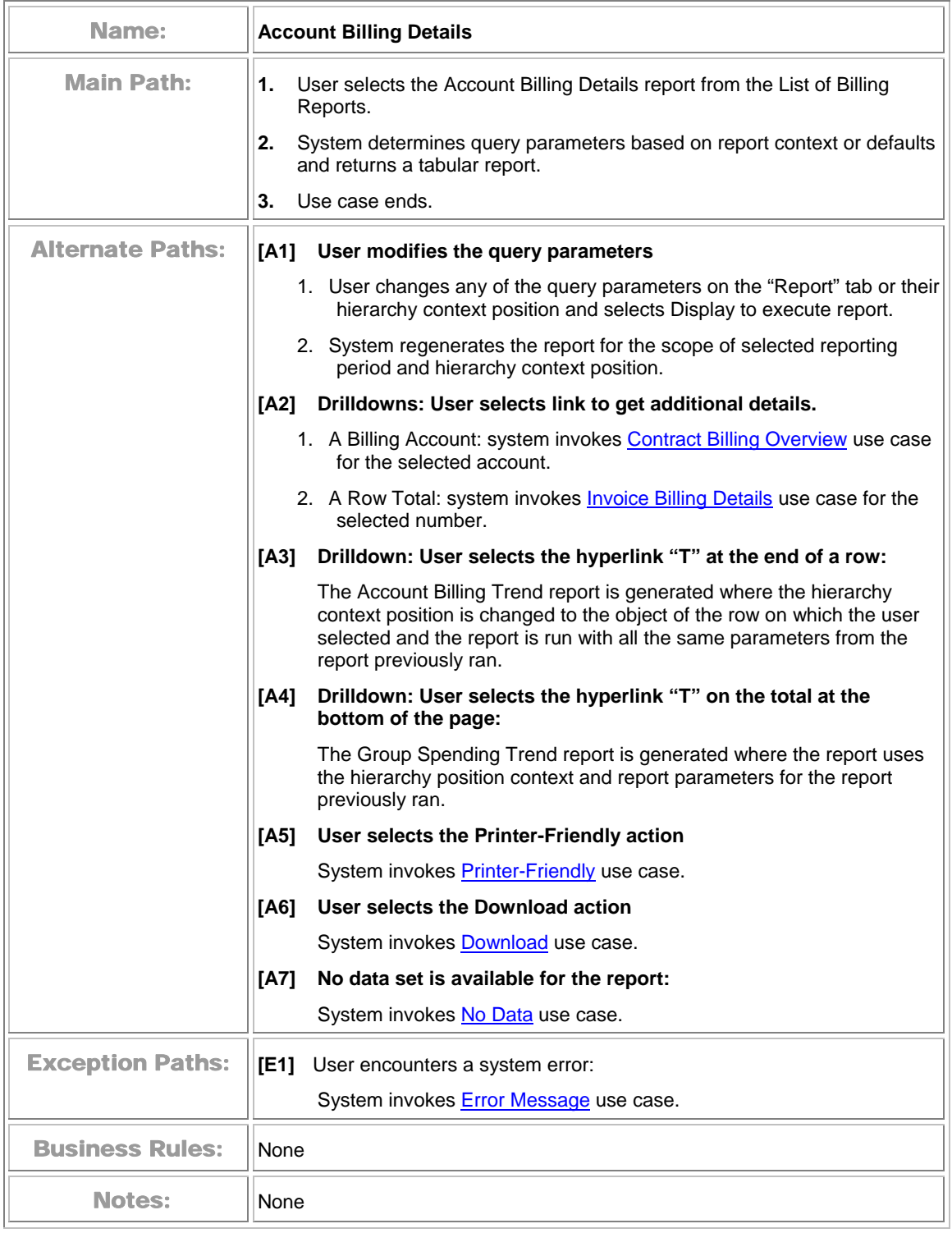

<span id="page-153-0"></span>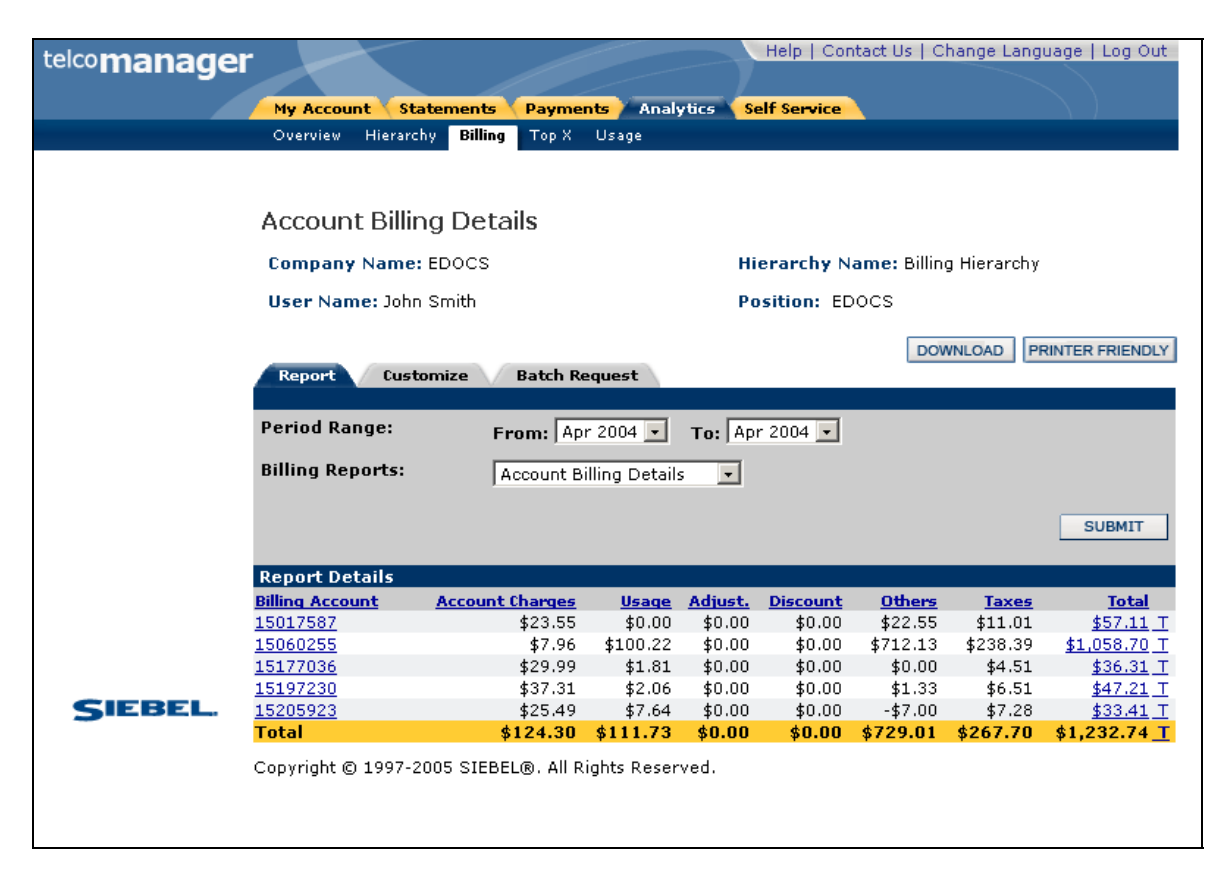

#### **Account Billing Details**

#### **Account Billing Trend**

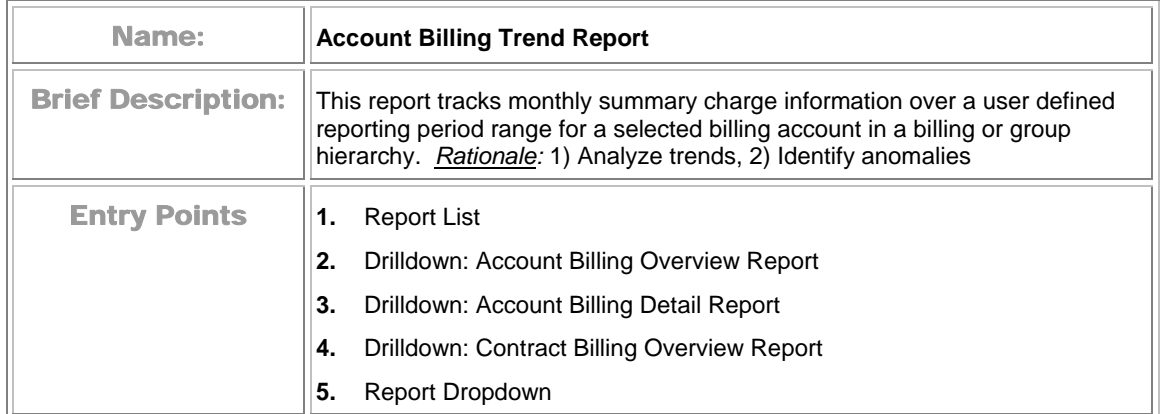

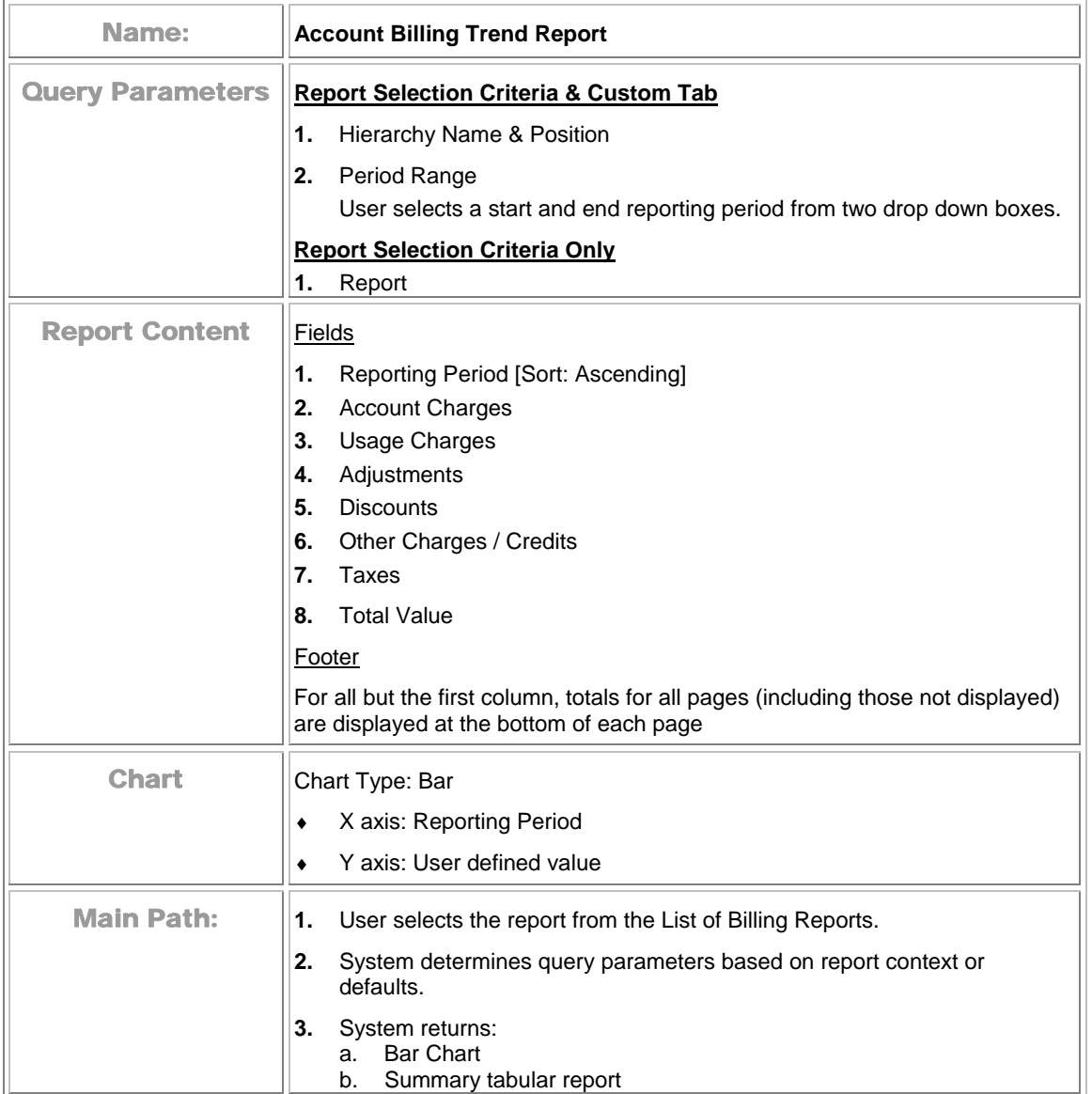

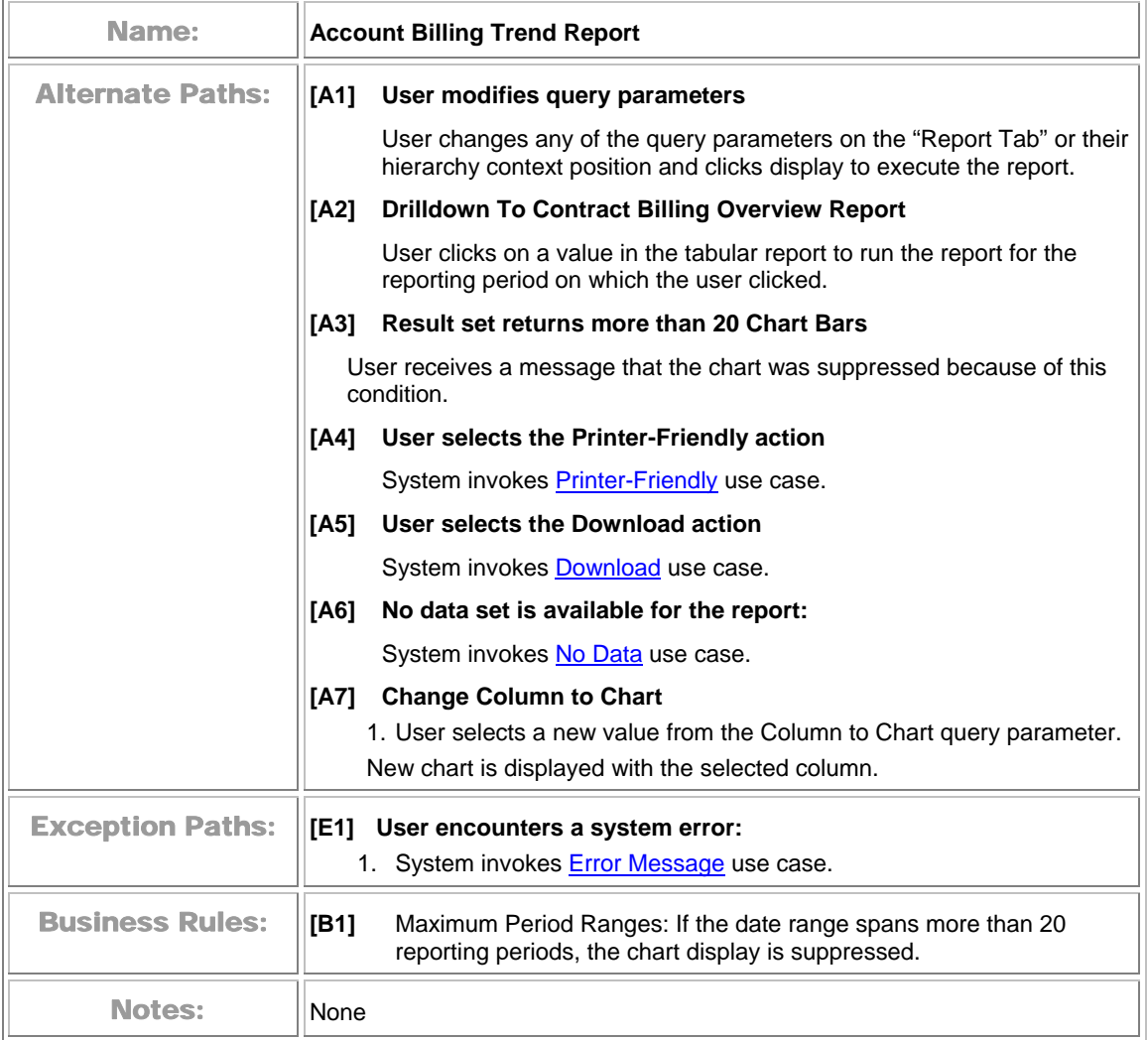

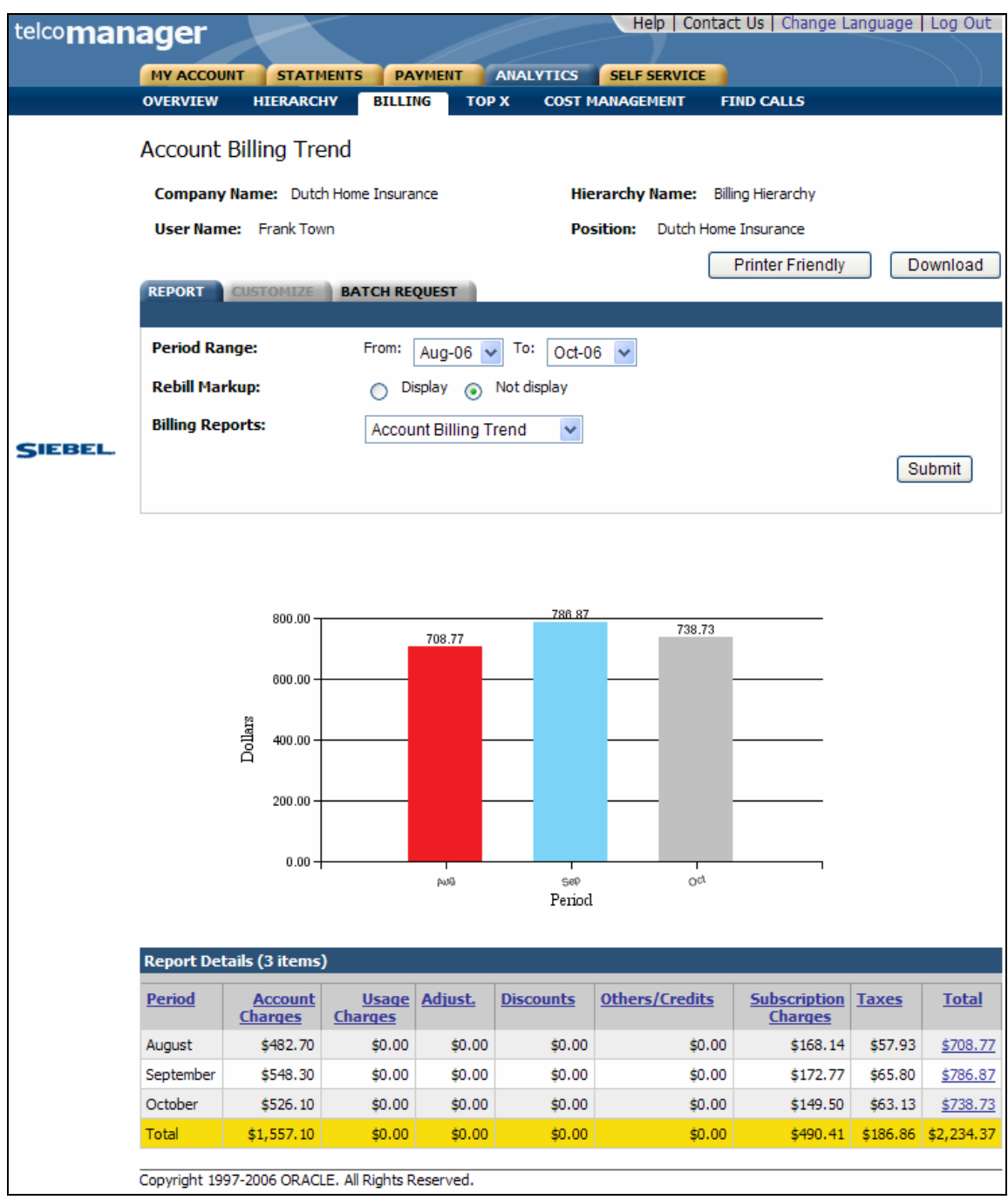

**Account Billing Trend** 

## **Invoice Billing Details**

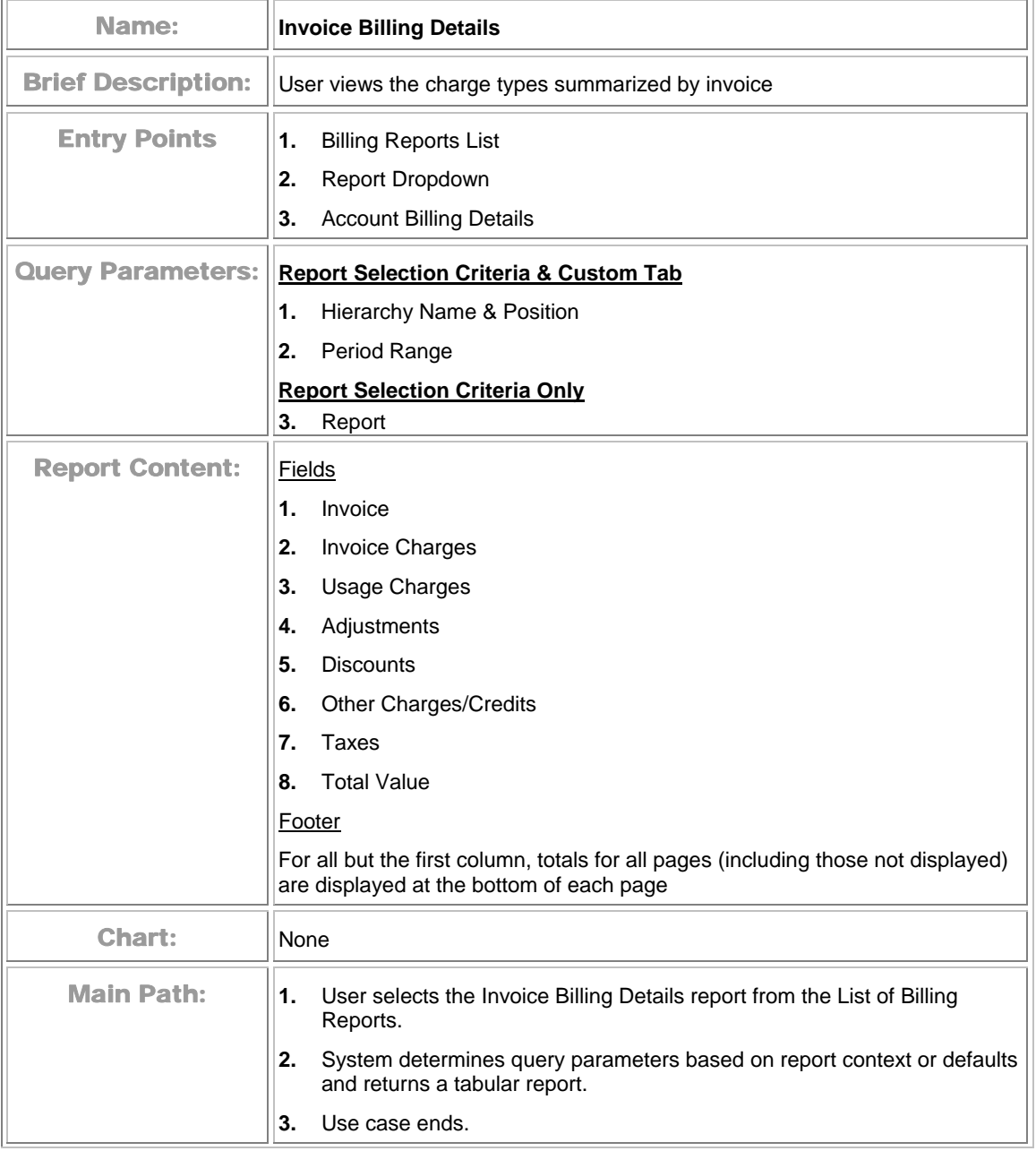

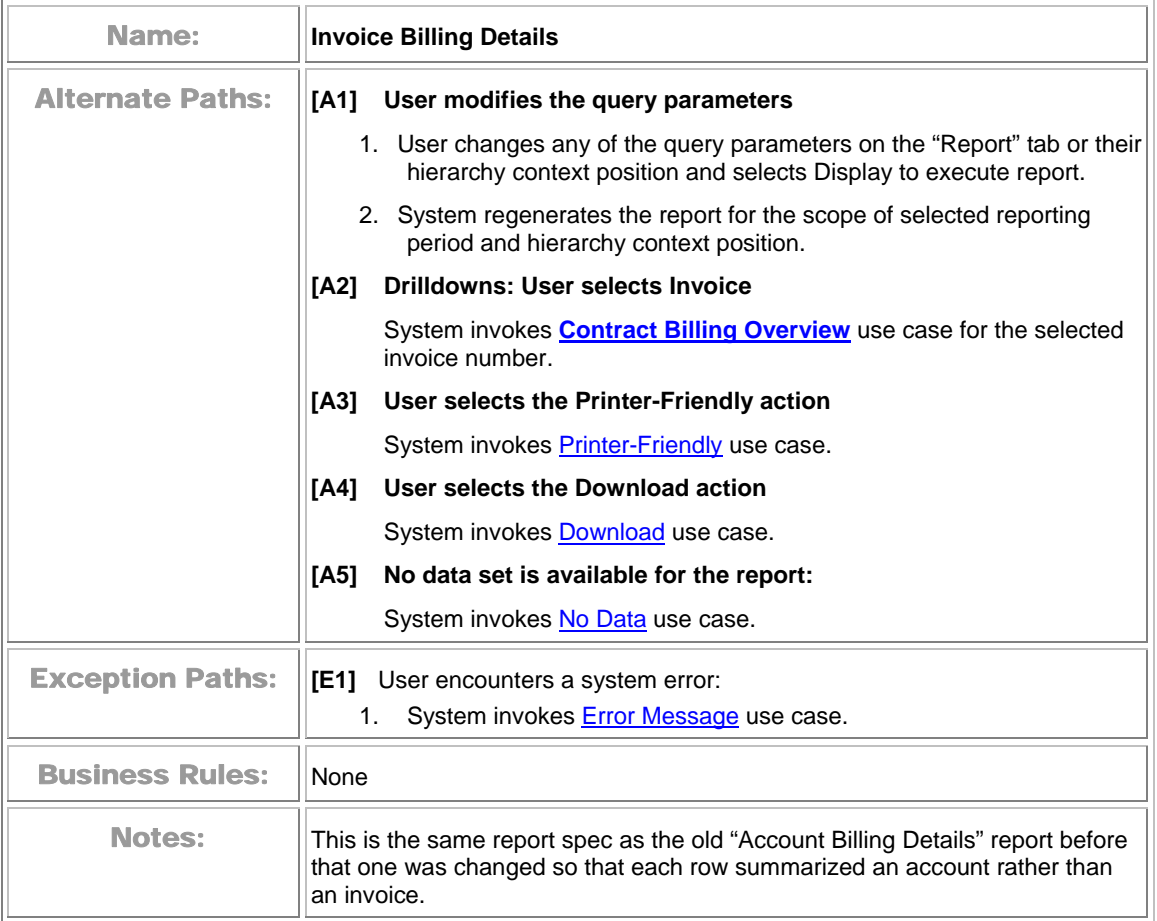

<span id="page-159-0"></span>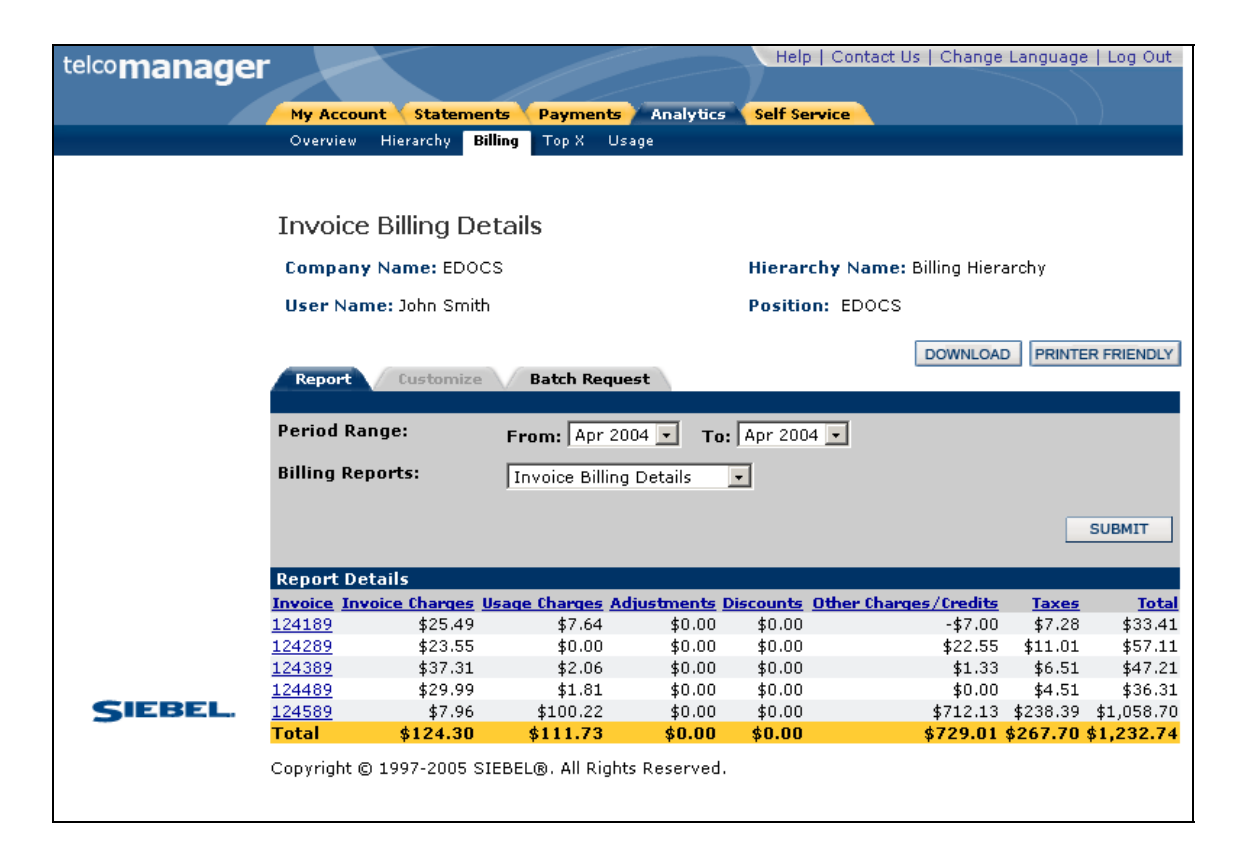

**Invoice Billing Details** 

## <span id="page-160-0"></span>**Contract Billing Overview**

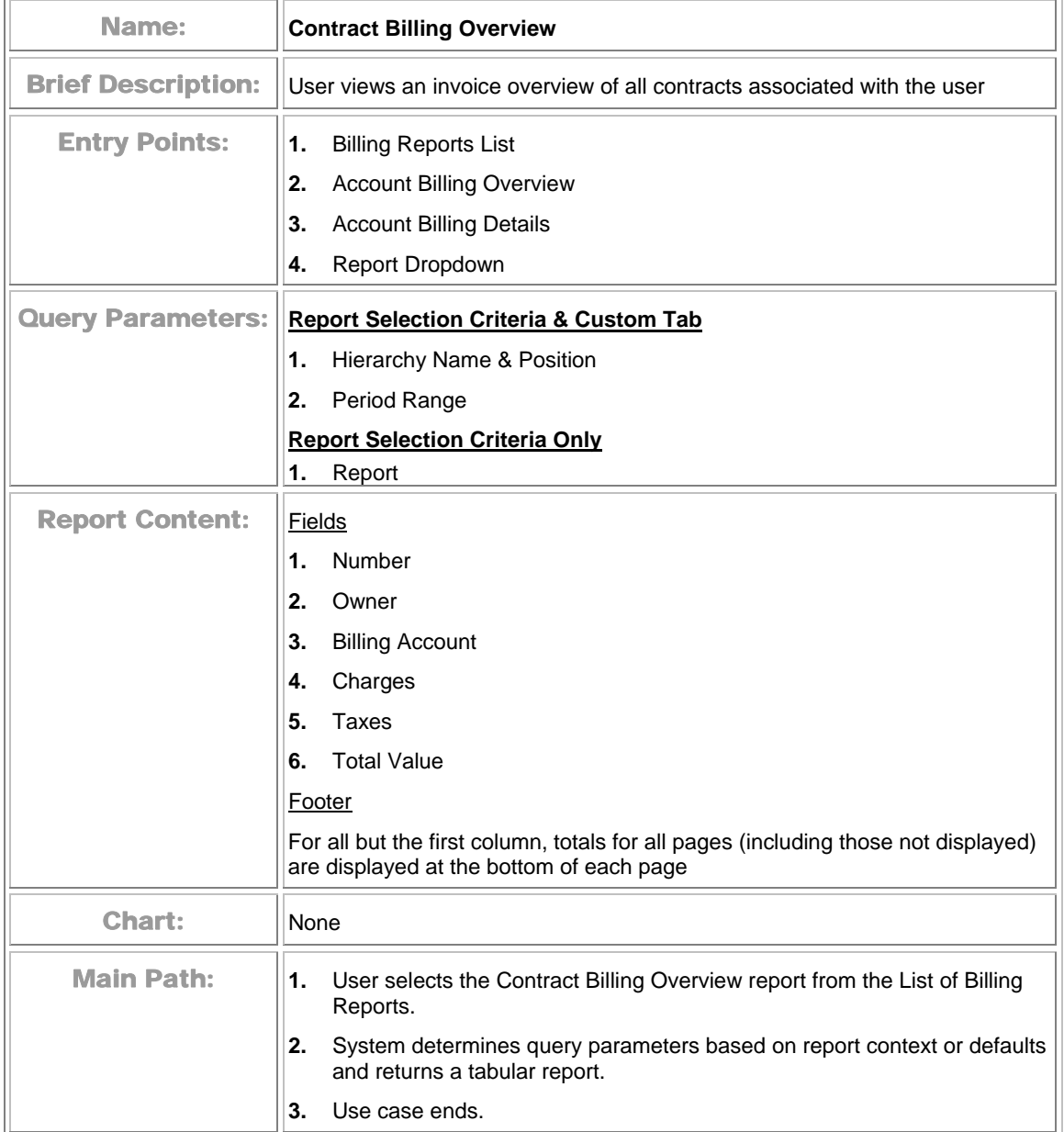

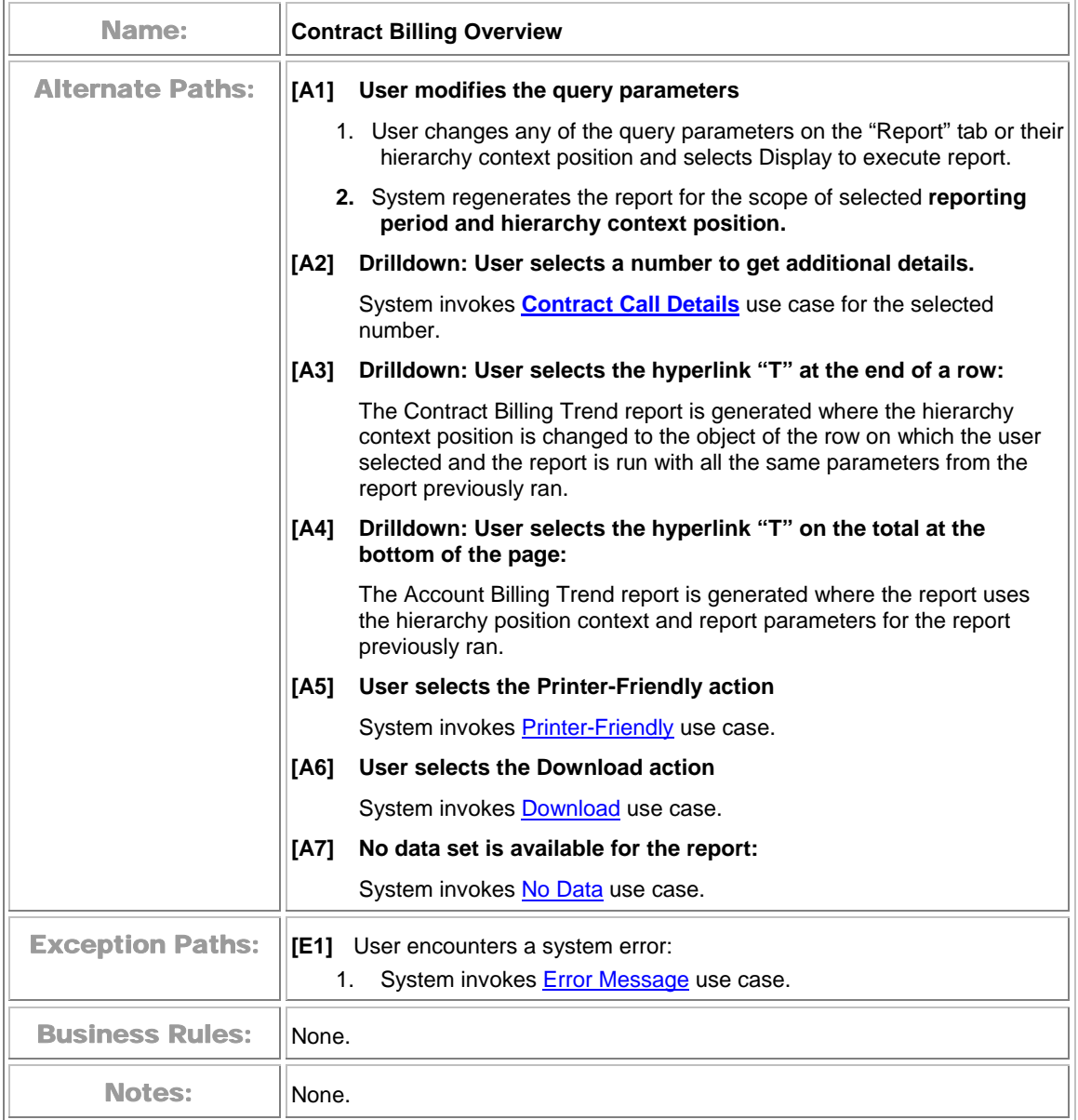

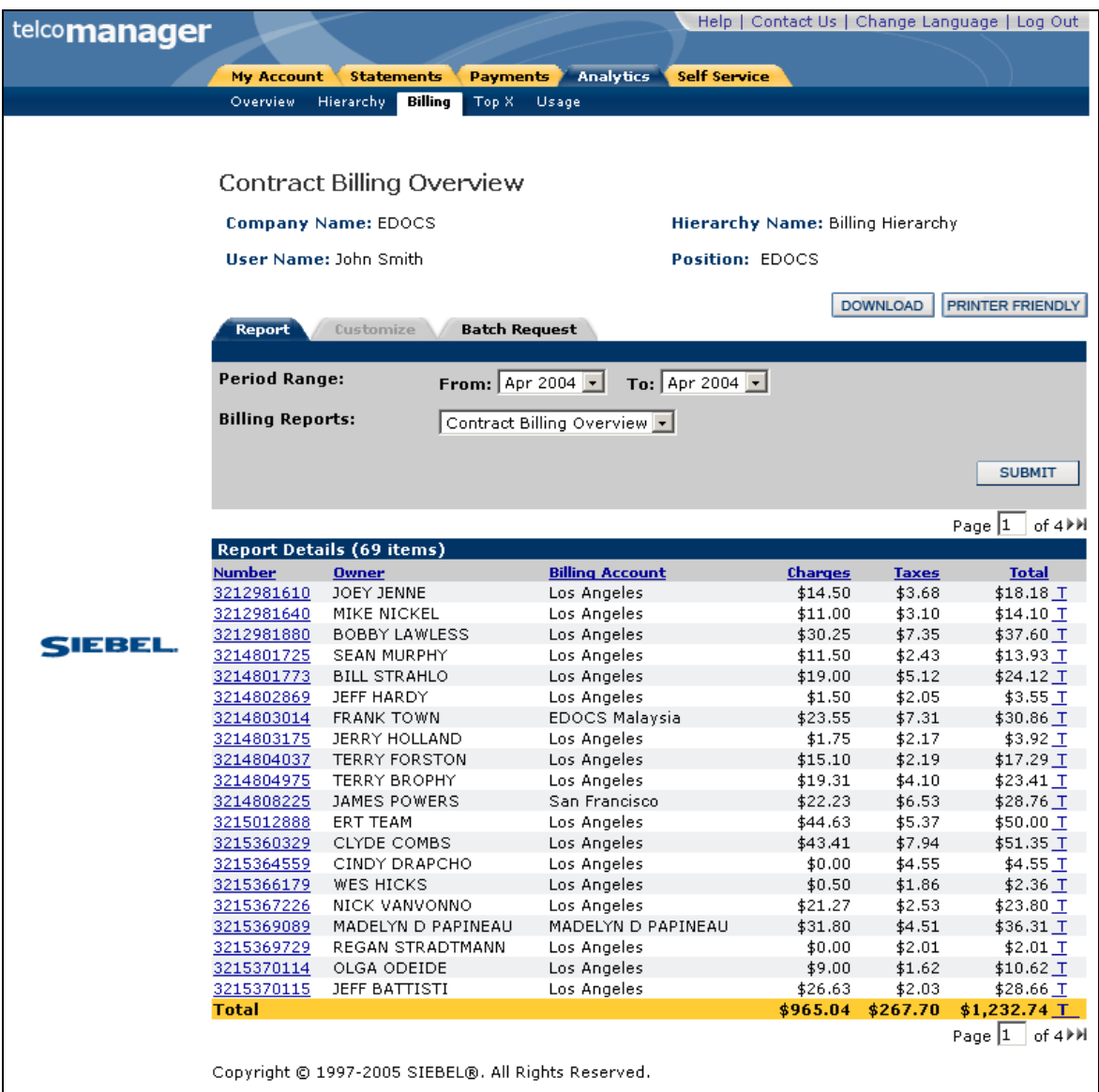

**Contract Billing Overview** 

### **Contract Billing Trend**

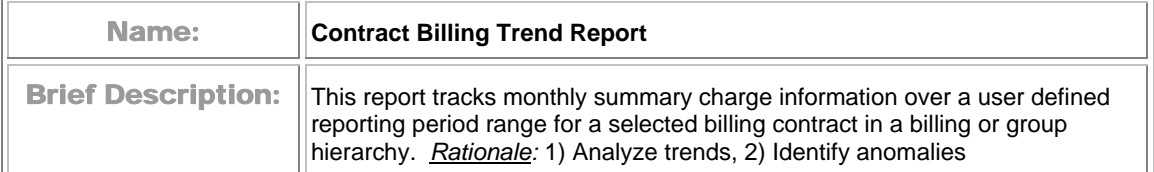

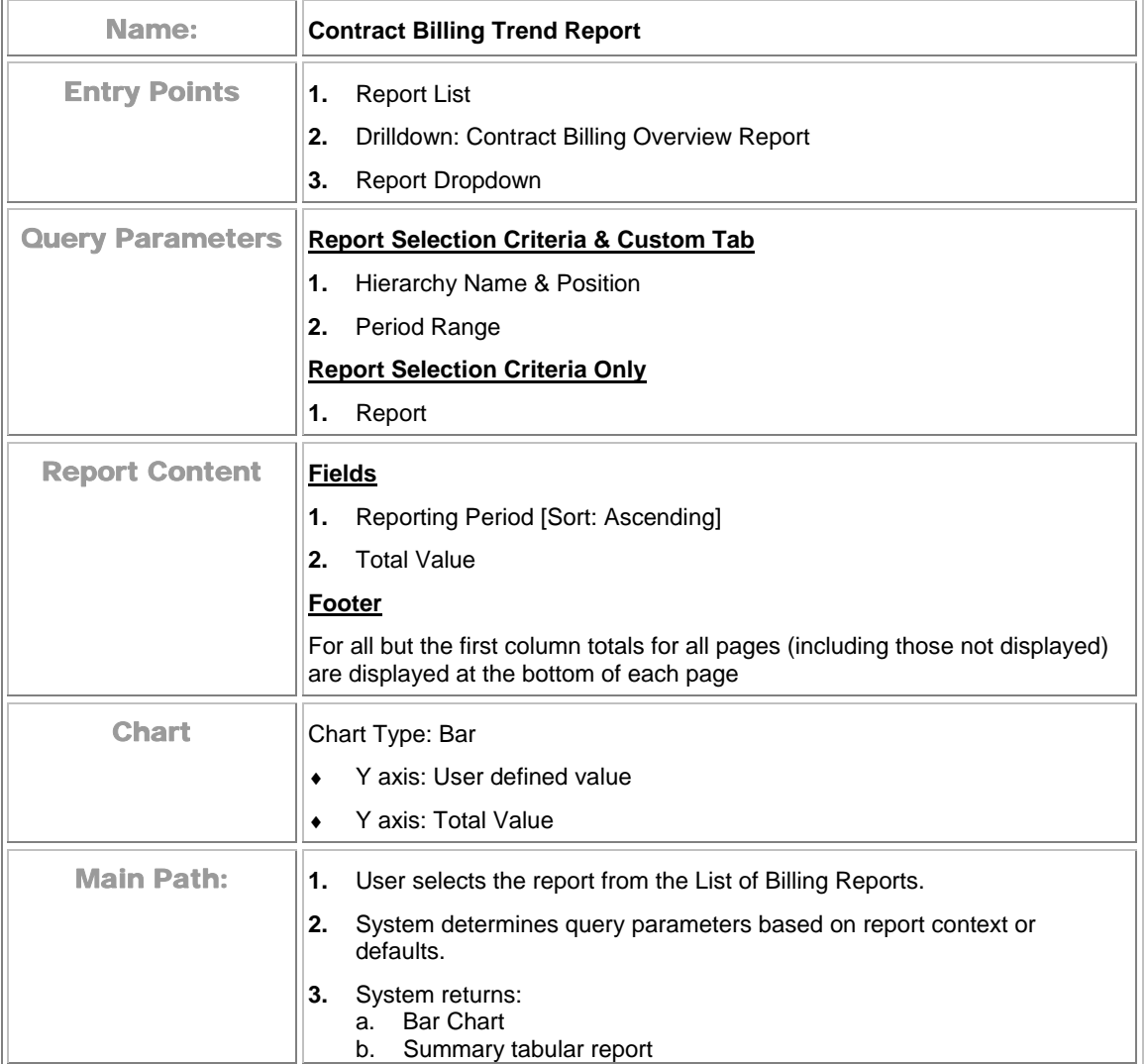

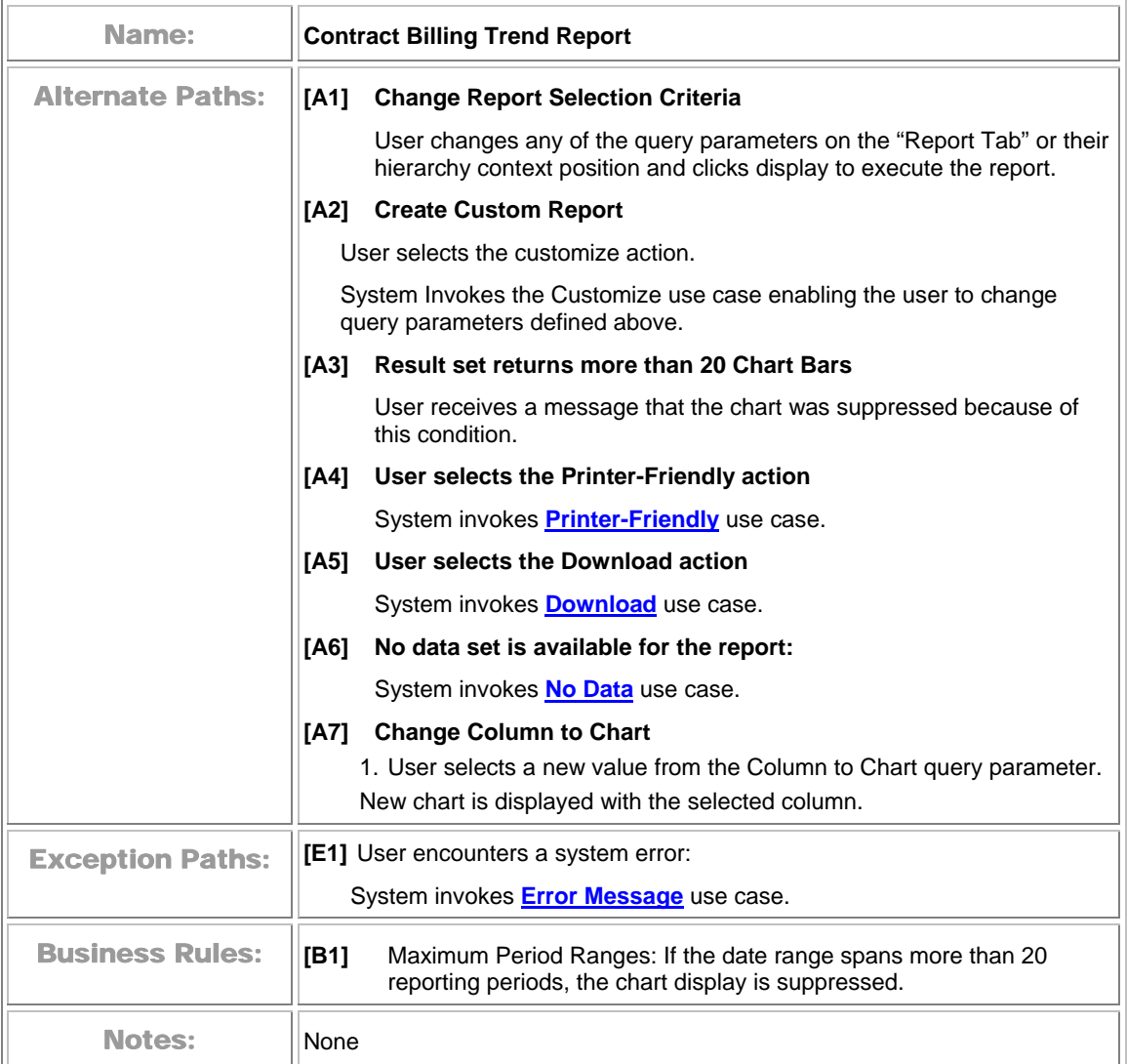

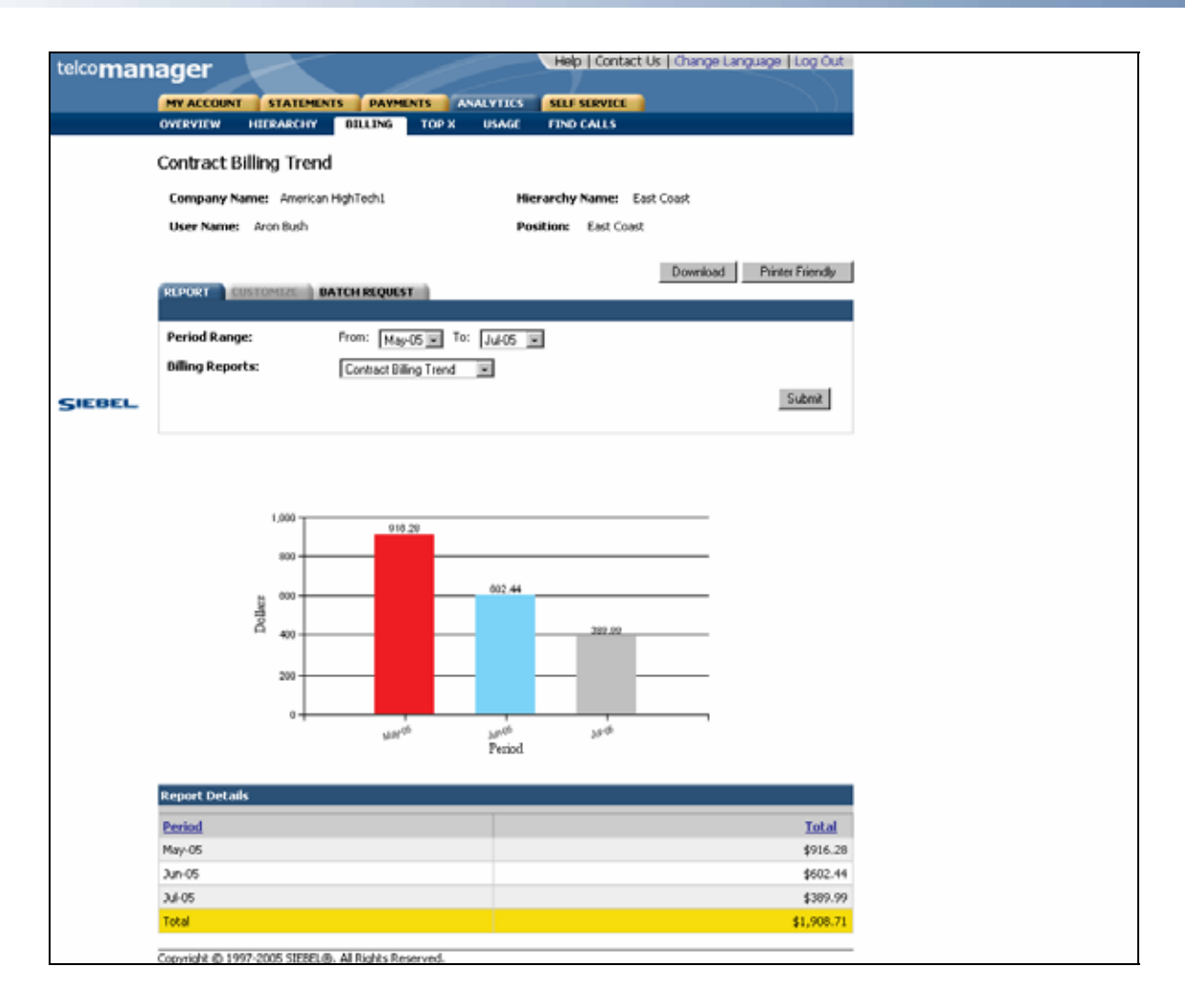

**Contract Billing Trend Report** 

### <span id="page-166-0"></span>**Contract Call Details**

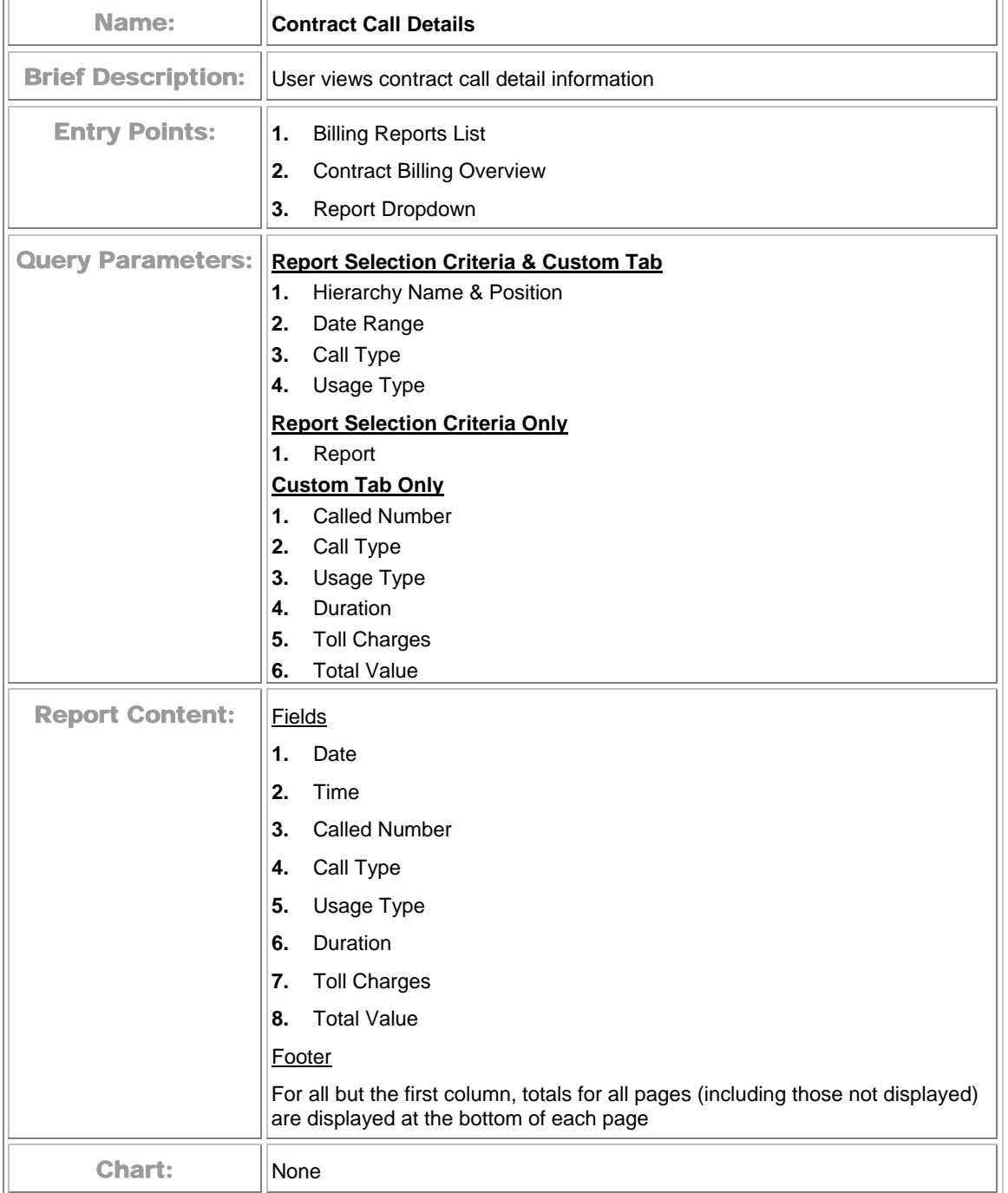

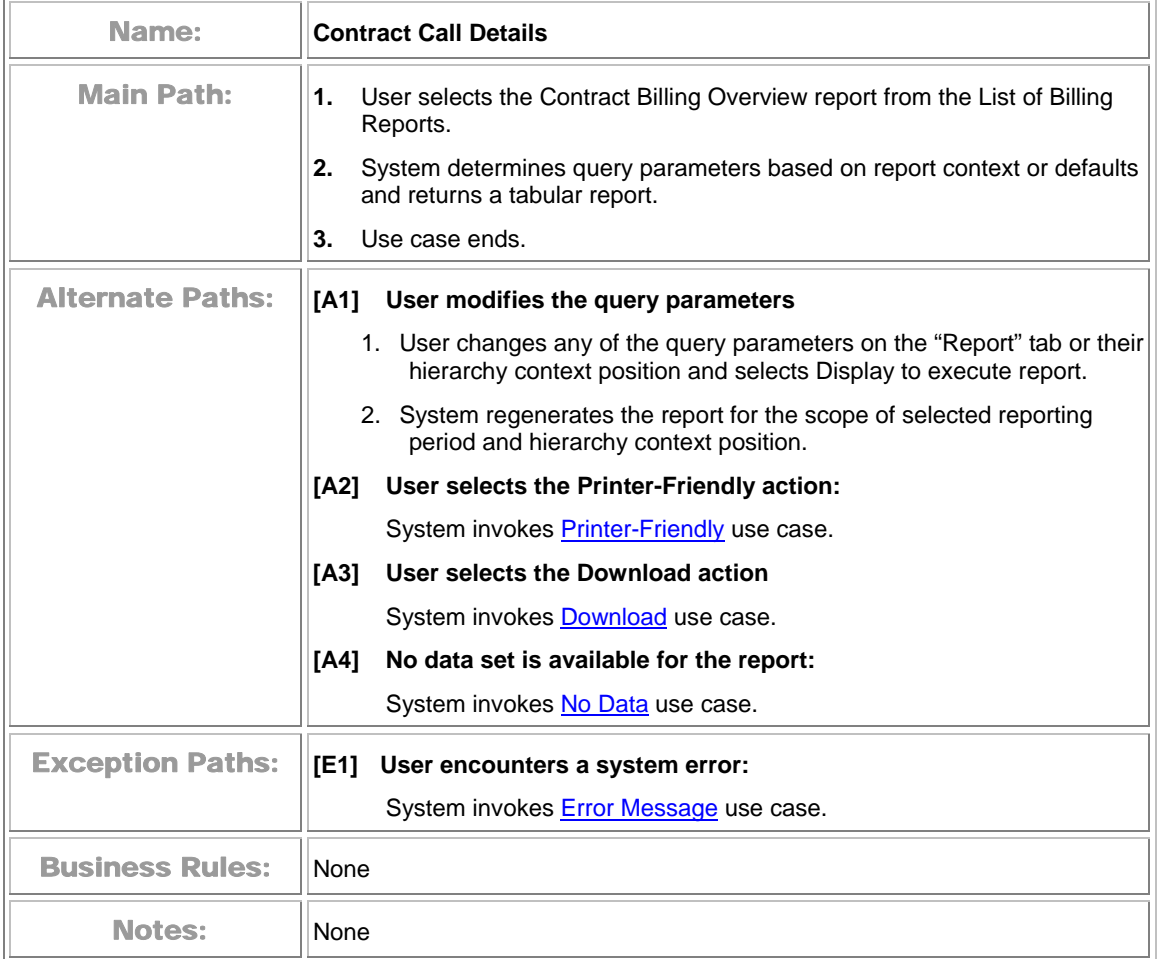

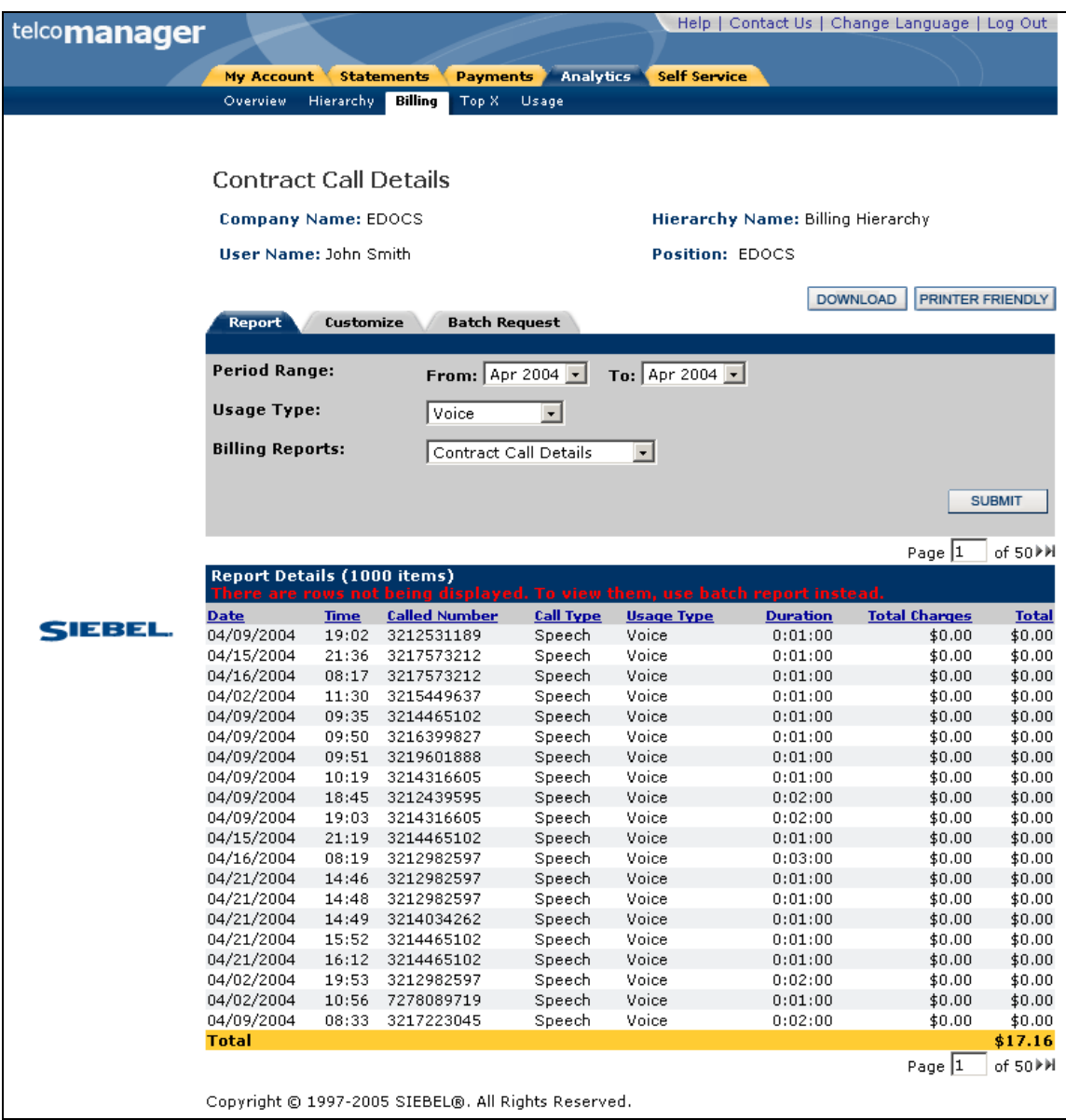

#### **Contract Call Details**

## **Total Cost by Plan**

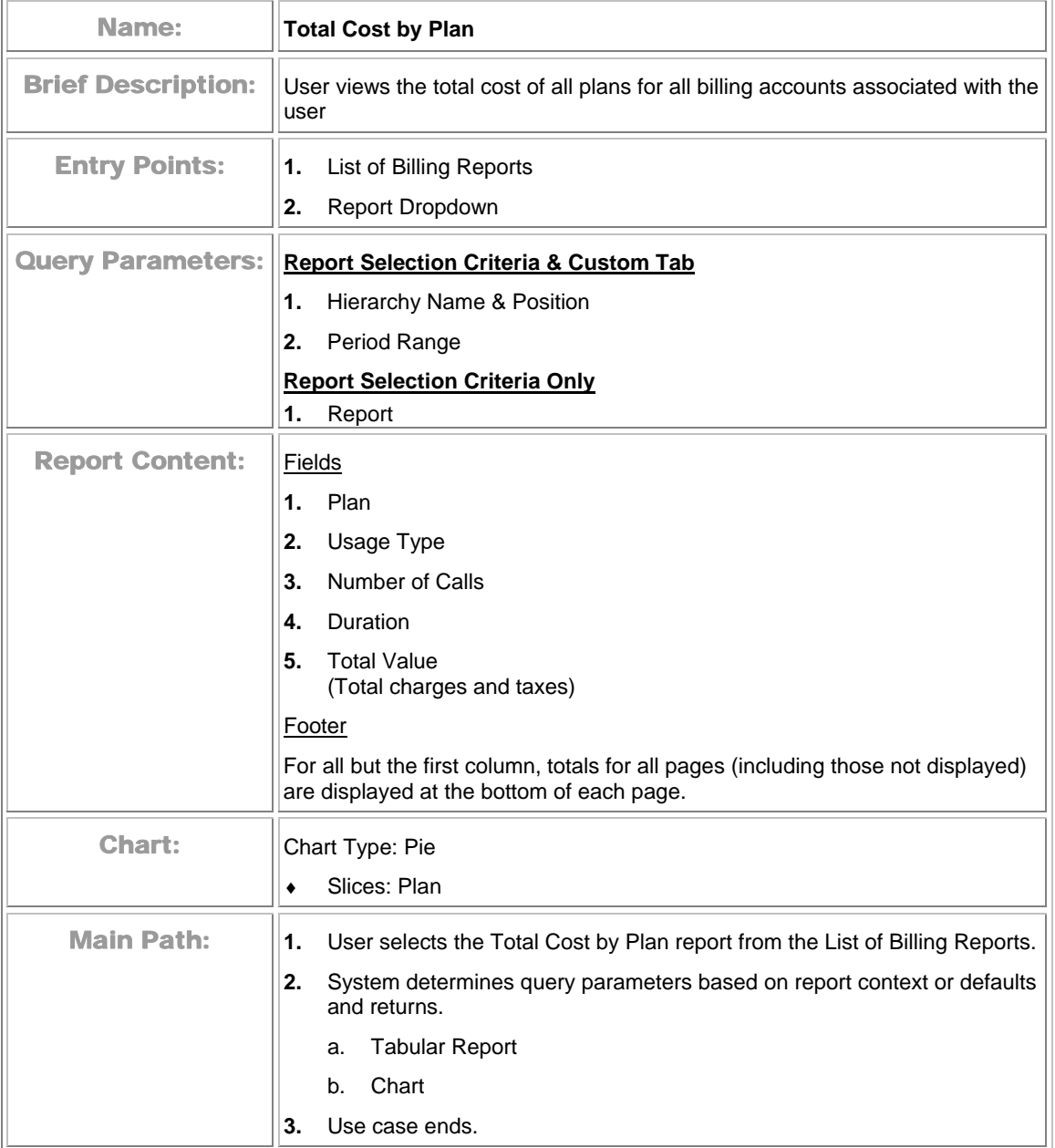

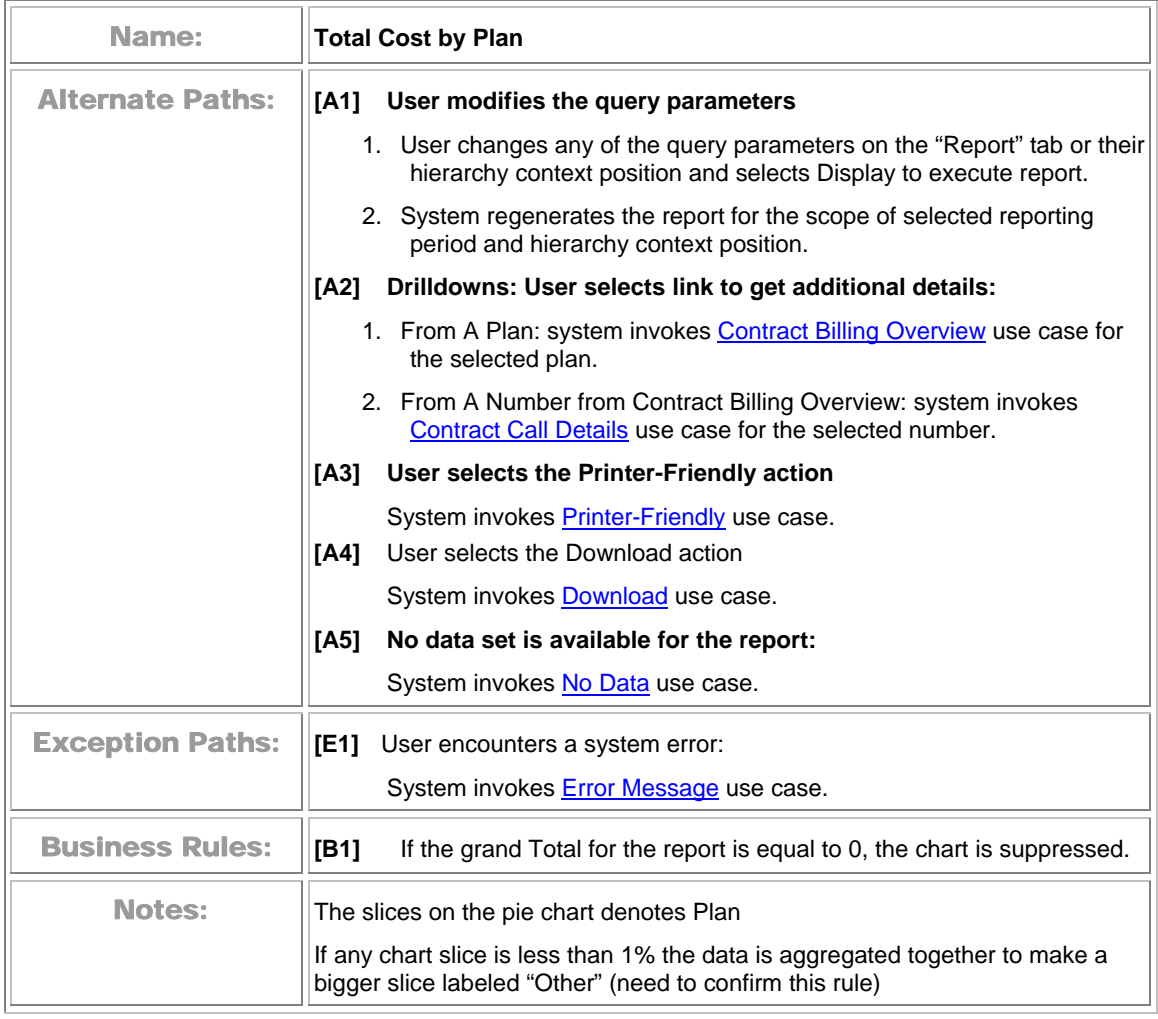

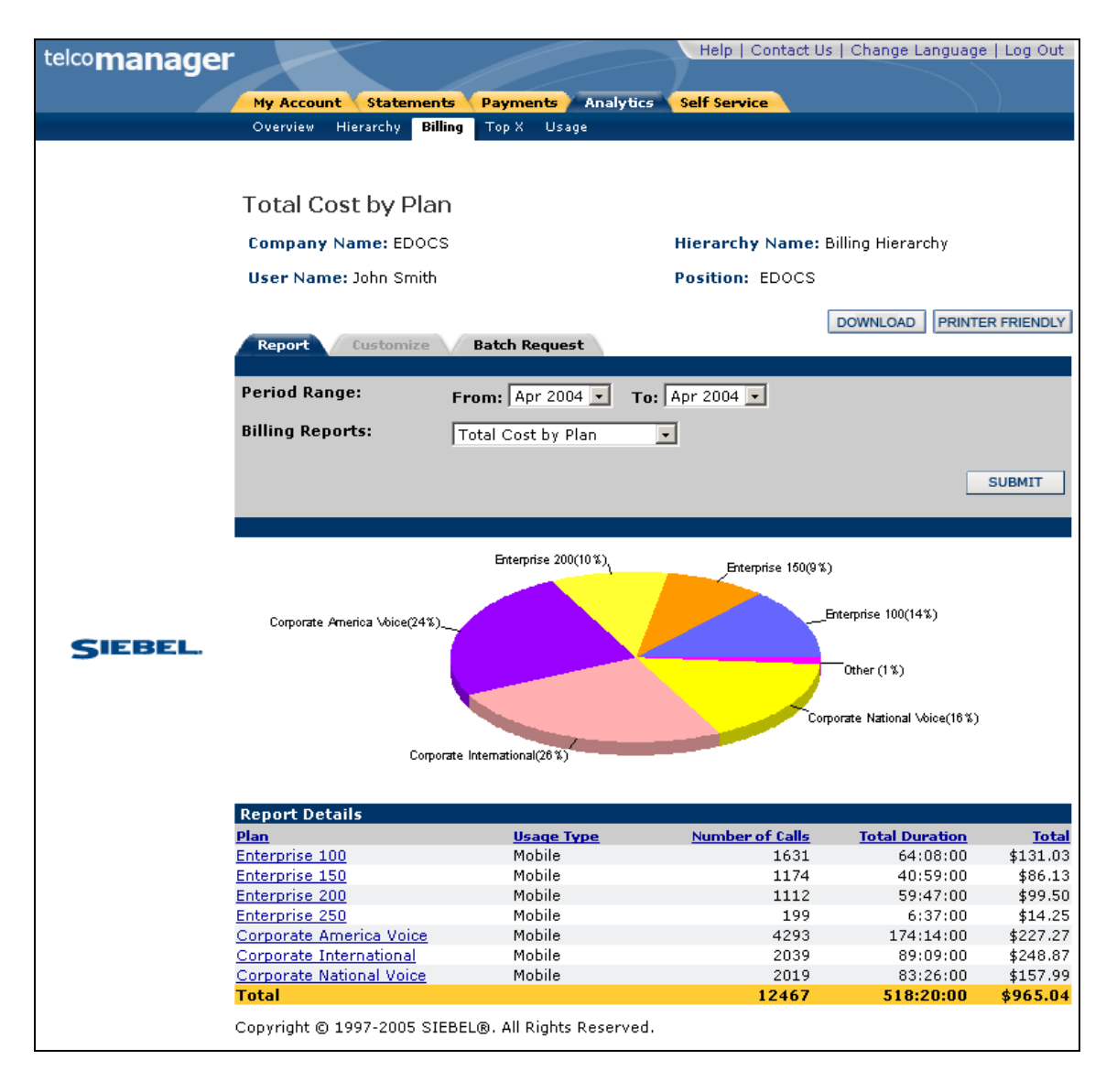

**Total Cost by Plan** 

# **Top X Reports**

### **Most Expensive Calls**

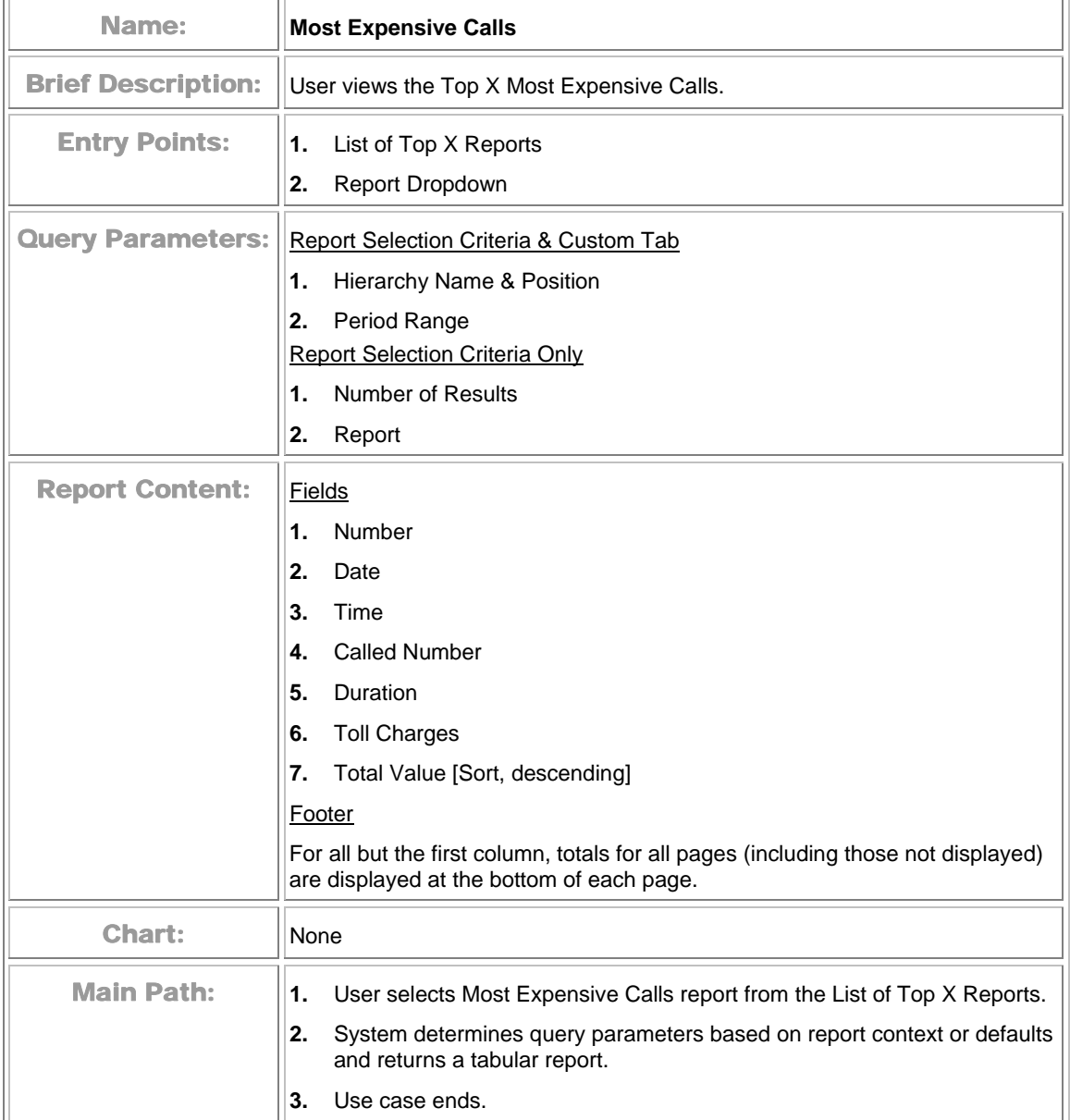

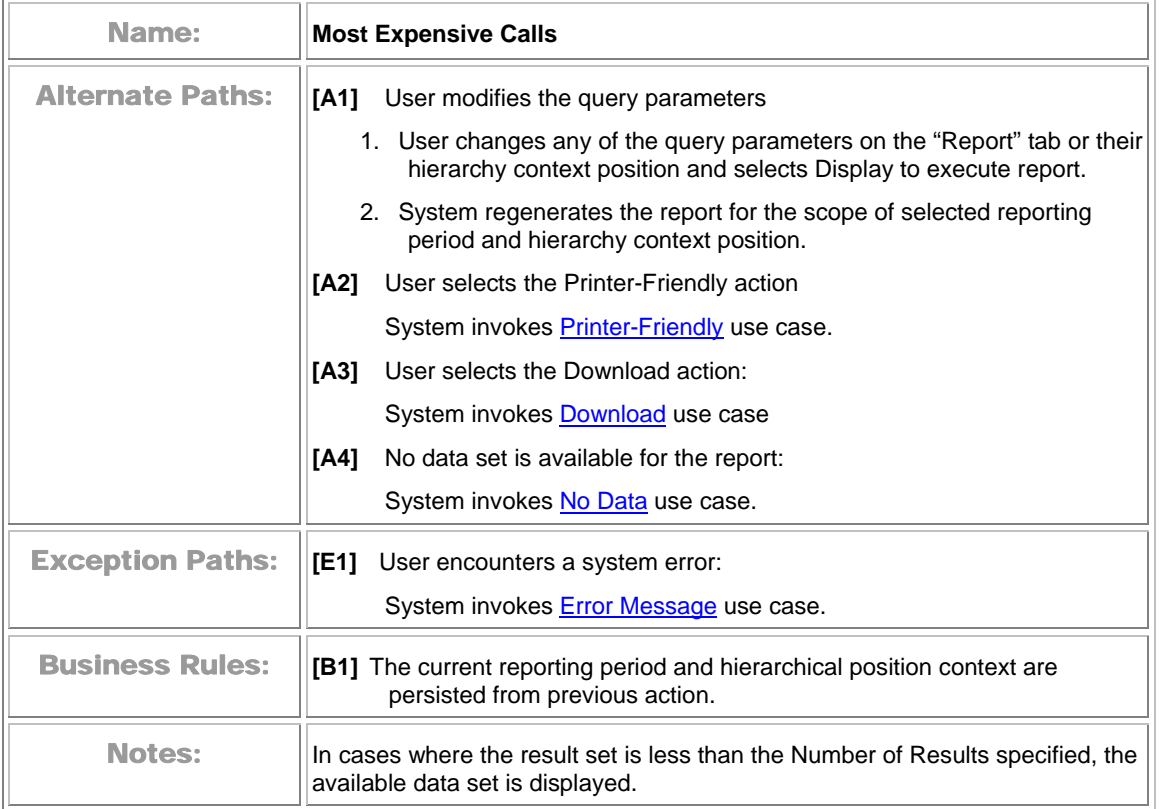

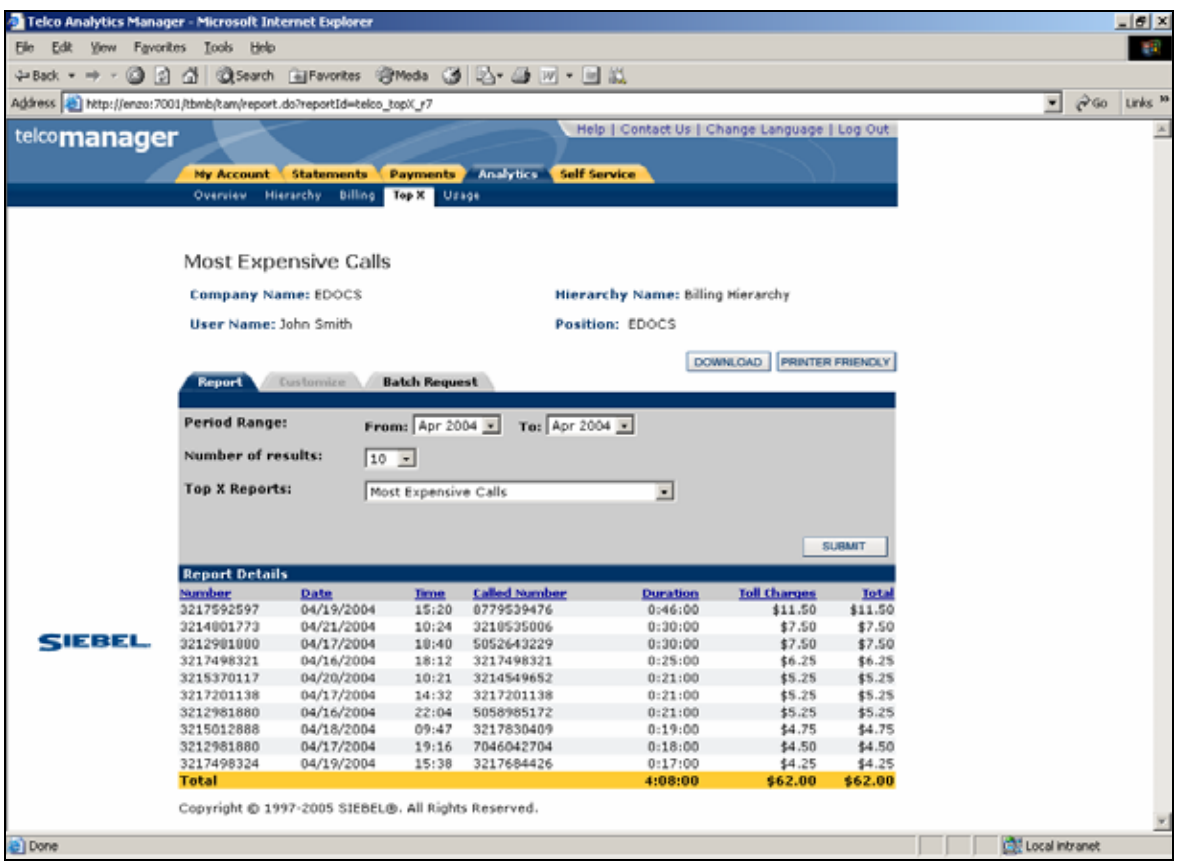

**Most Expensive Calls** 

## **Longest Calls**

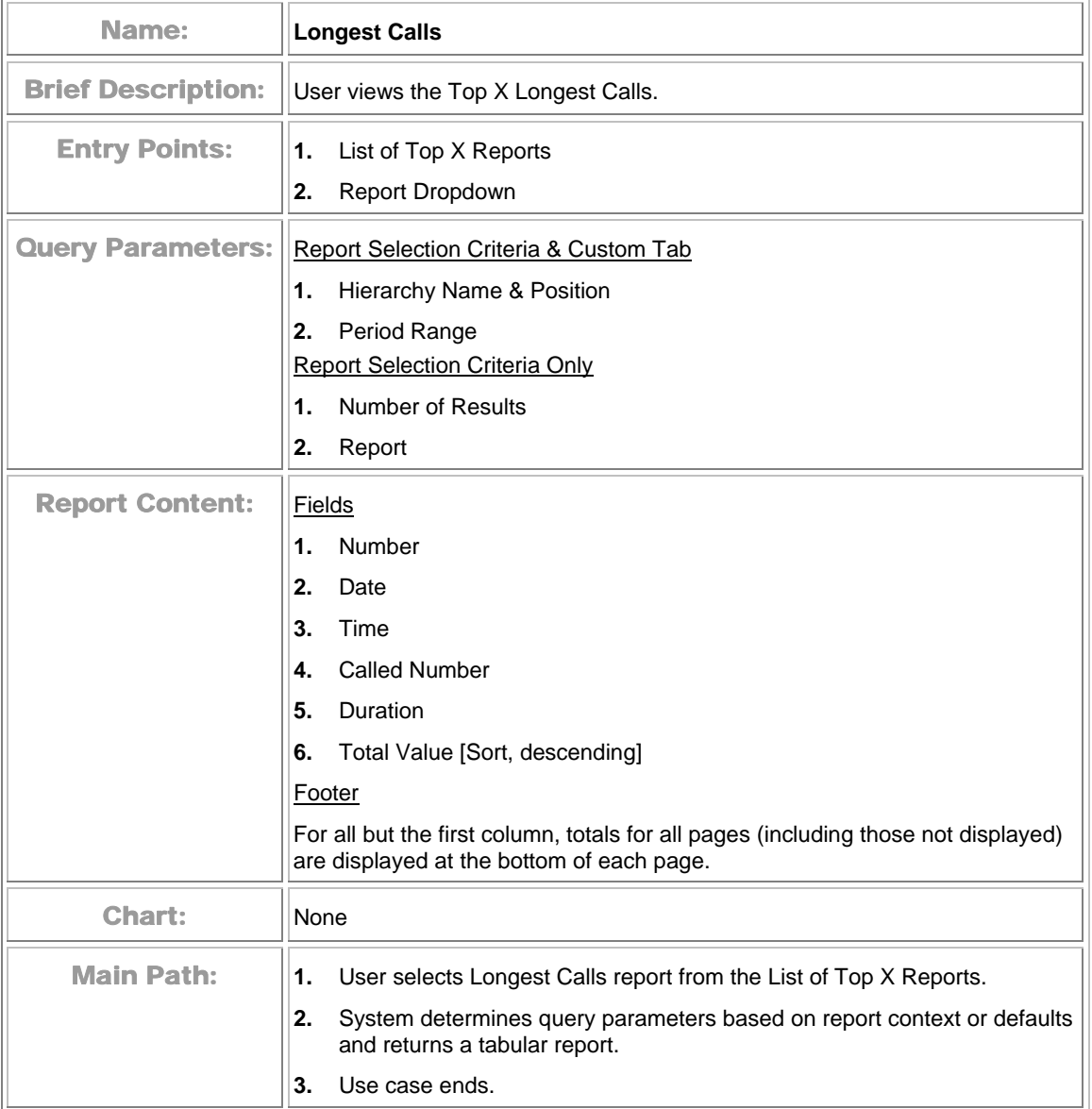

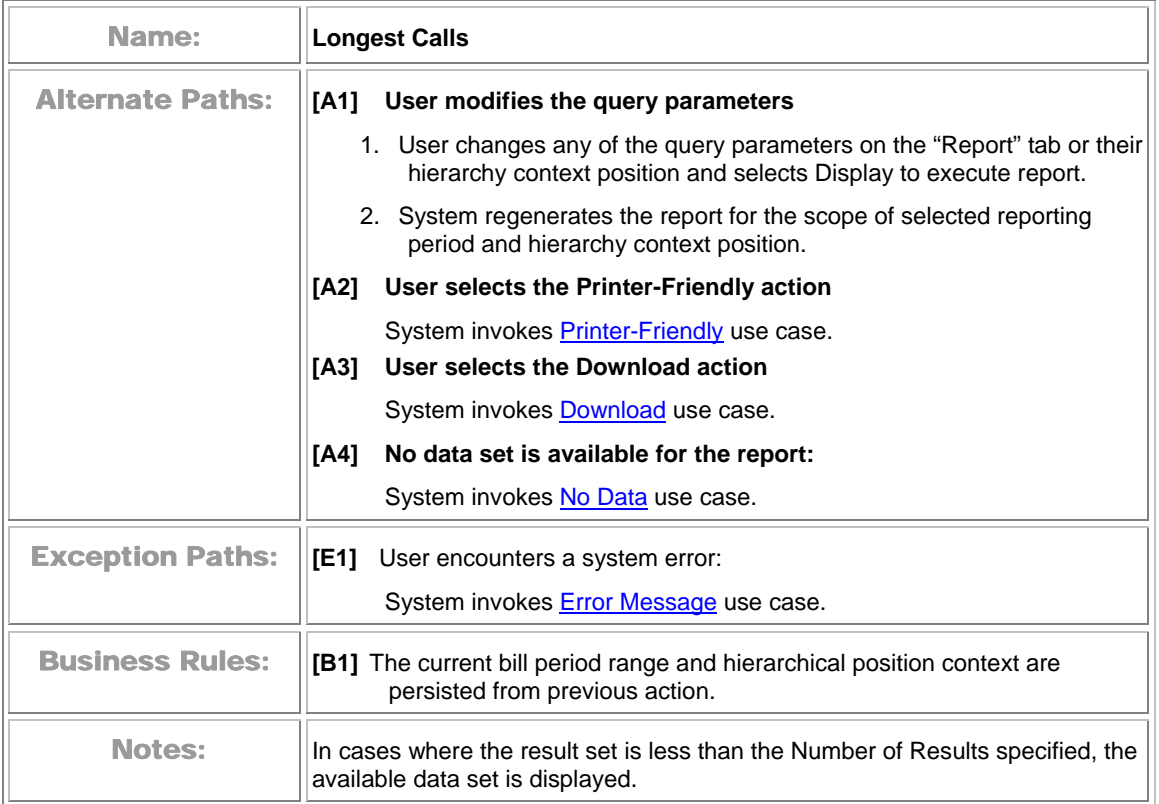

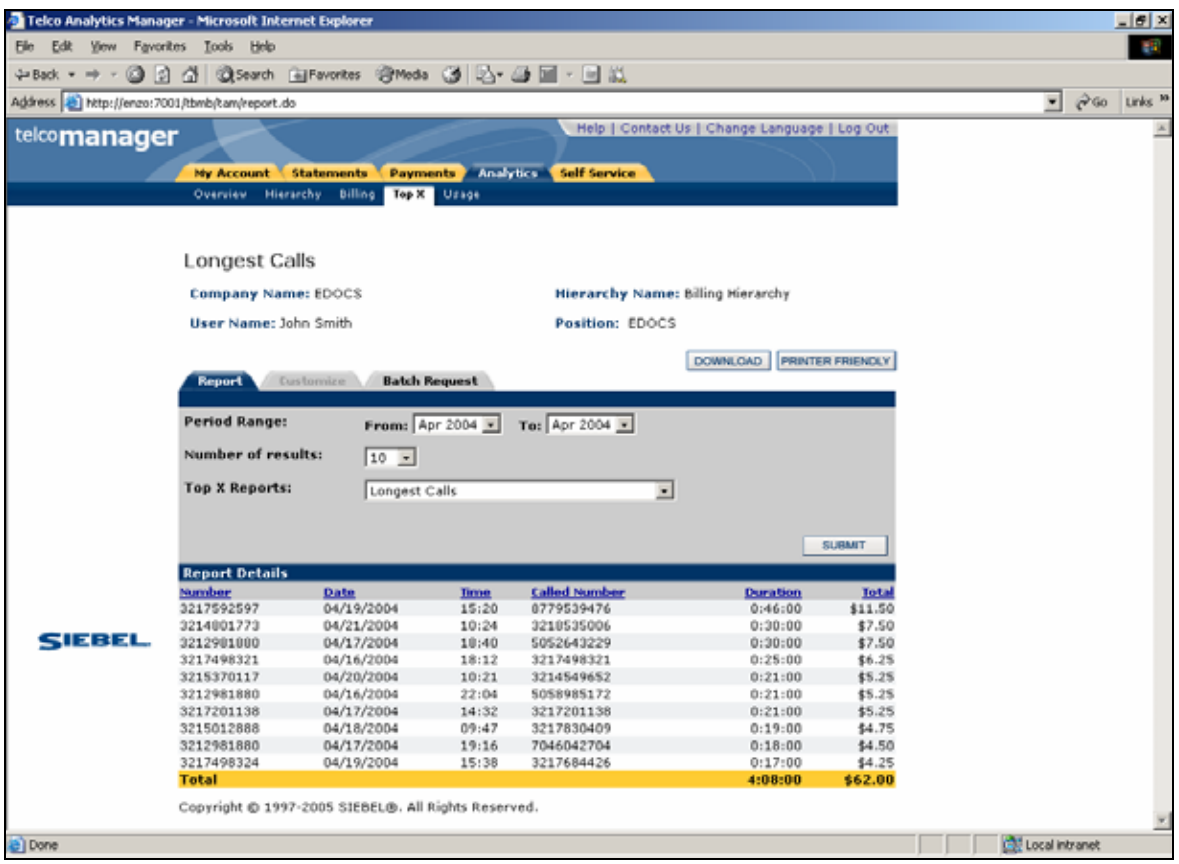

**Longest Calls** 

## **Most Frequently Called Numbers**

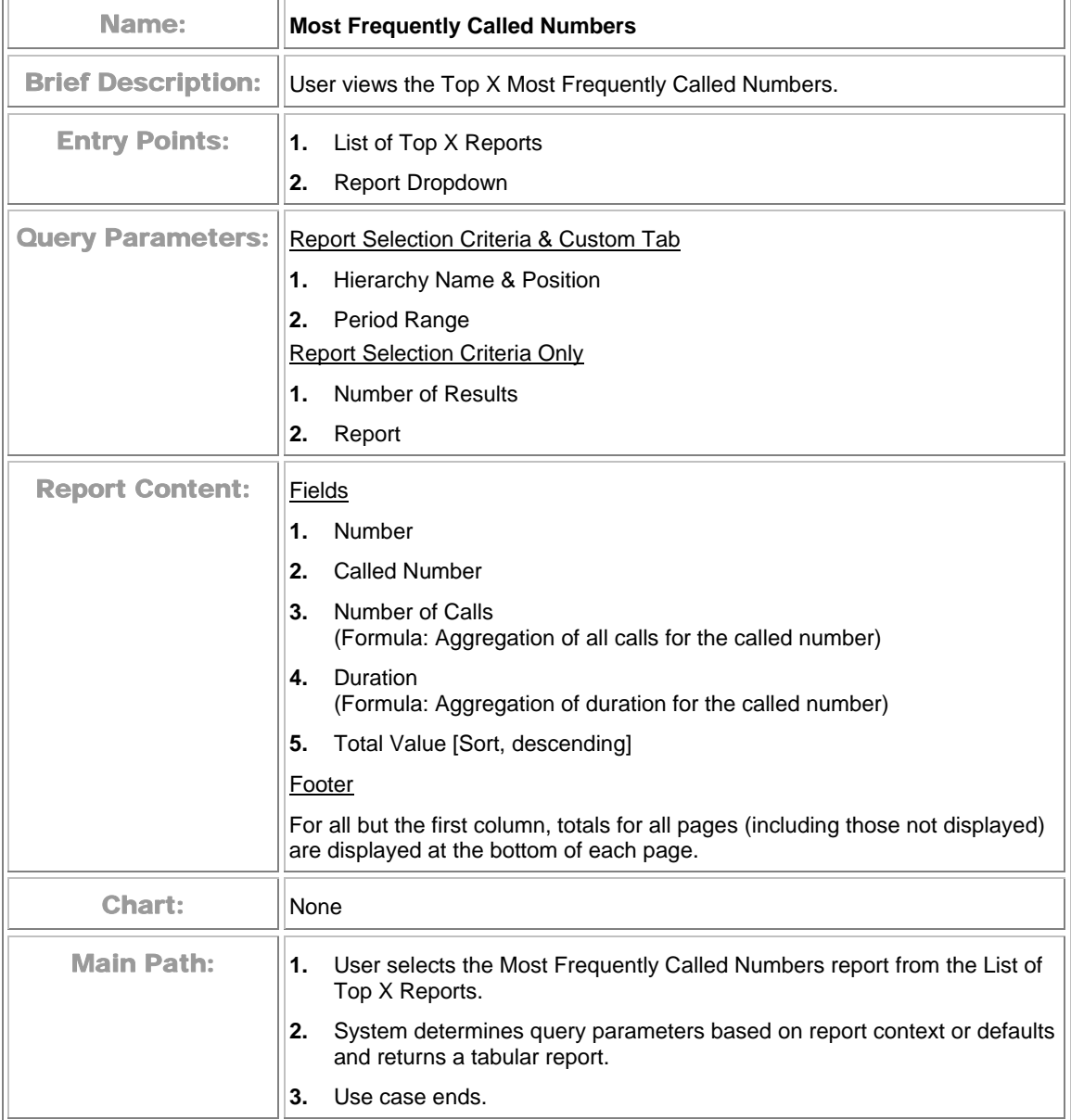

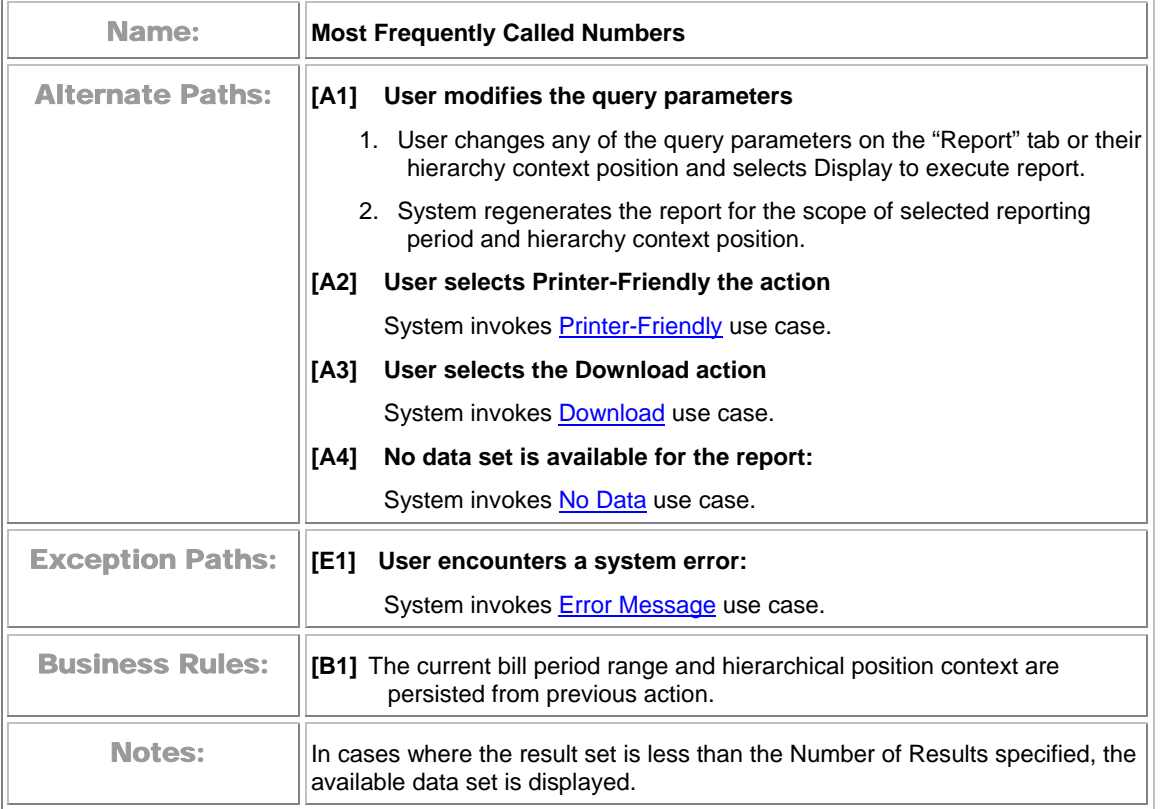
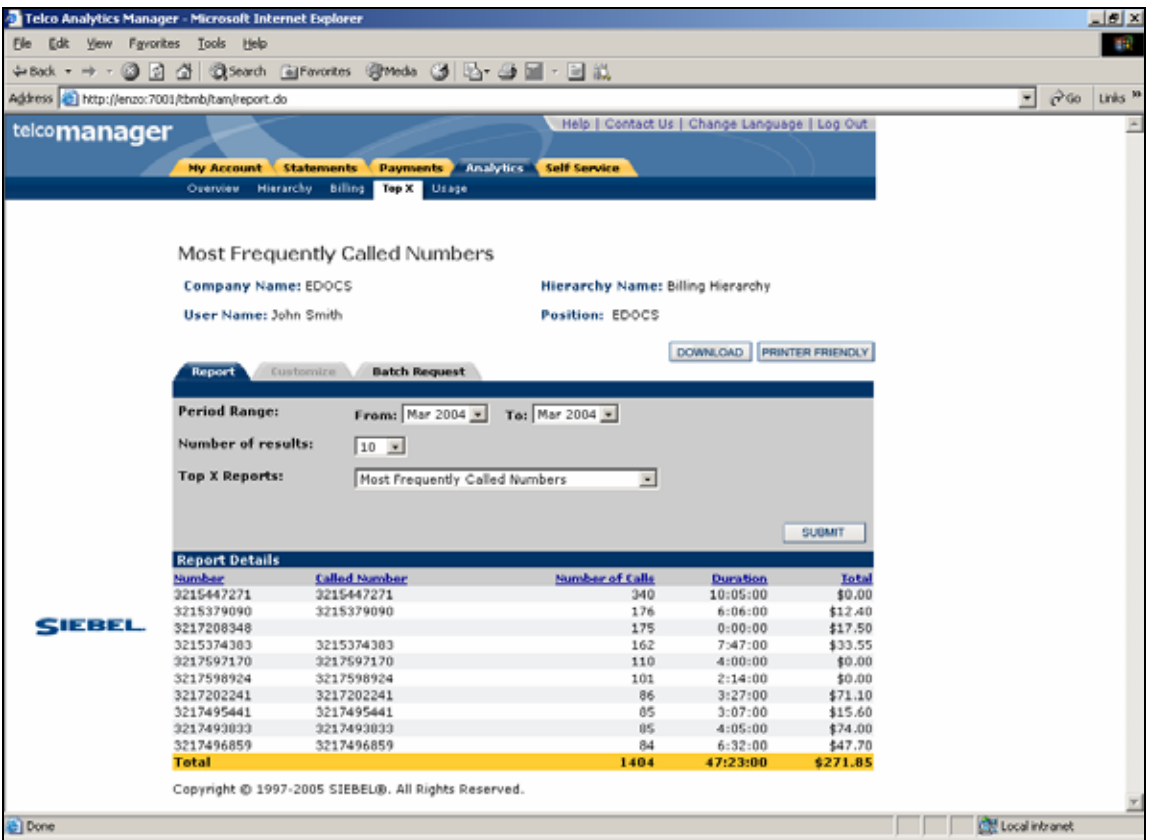

**Most Frequently Called Numbers** 

## **Most Frequently Called Destinations**

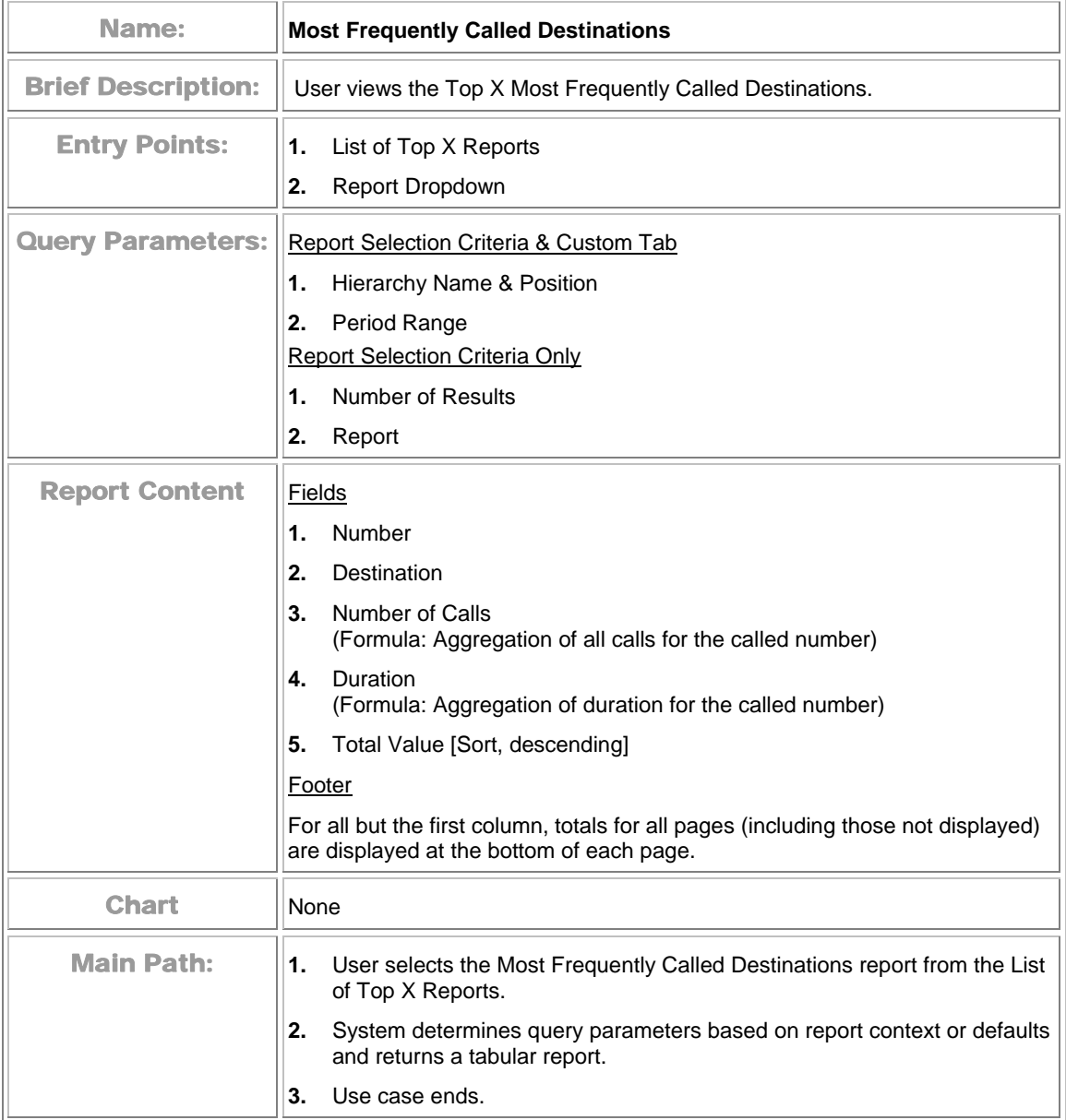

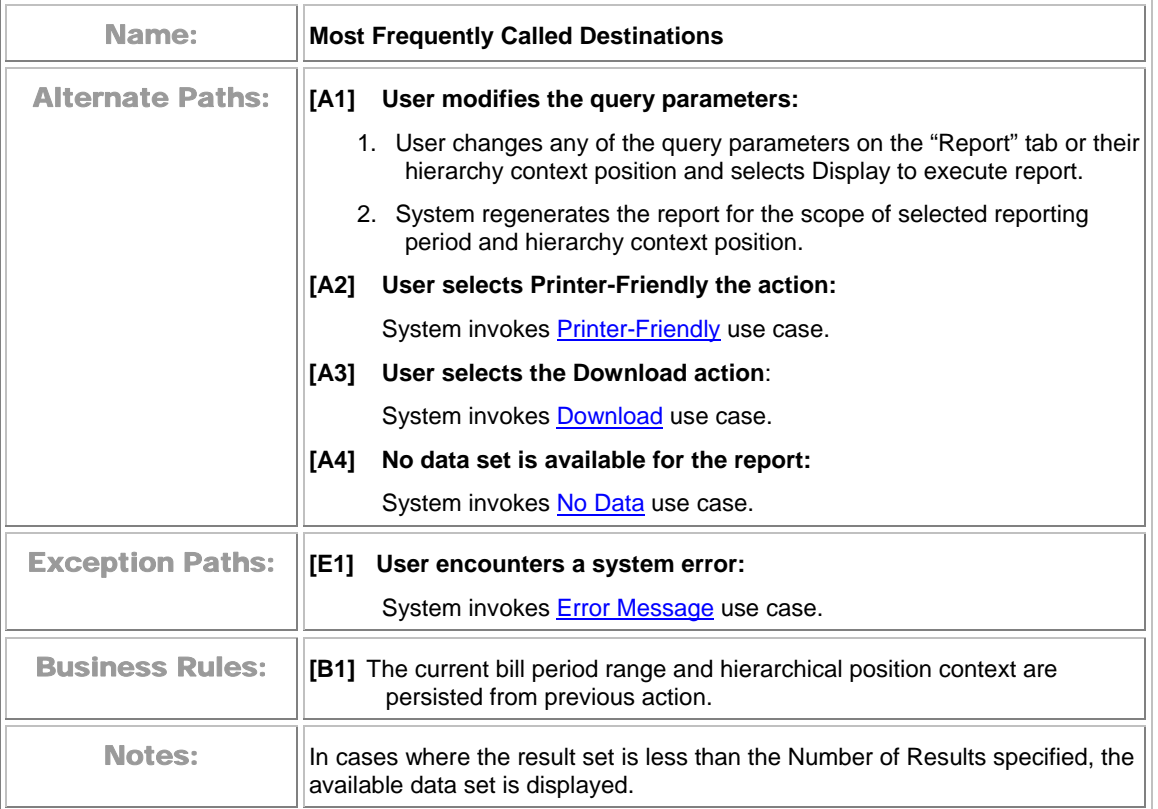

| Telco Analytics Manager - Microsoft Internet Explorer |                                                  |                                                           |                                               |                                   |               |                            |               | $   $ $  $ $\times$ |
|-------------------------------------------------------|--------------------------------------------------|-----------------------------------------------------------|-----------------------------------------------|-----------------------------------|---------------|----------------------------|---------------|---------------------|
| Elle Edit View Favorites Tools Help                   |                                                  |                                                           |                                               |                                   |               |                            |               | <b>EM</b>           |
|                                                       |                                                  | →Back → → ◎ ③ △ ◎Search 国Favorites ※Media ③ ② ④ ● ■ ・ ■ 説 |                                               |                                   |               |                            |               |                     |
| Address e http://enzo:7001/tbmb/tam/report.do         |                                                  |                                                           |                                               |                                   |               | $\blacktriangledown$       | $\partial$ Go | Links <sup>39</sup> |
|                                                       |                                                  |                                                           | Help   Contact Us   Change Language   Log Out |                                   |               |                            |               |                     |
| telcomanager                                          |                                                  |                                                           |                                               |                                   |               |                            |               |                     |
|                                                       | <b>Ny Account</b>                                | <b>Statements</b><br><b>Payments</b>                      | <b>Analytics</b><br><b>Self Service</b>       |                                   |               |                            |               |                     |
|                                                       | Overview                                         | <b>Hierarchy</b><br><b>Billing</b><br>Top X Usage         |                                               |                                   |               |                            |               |                     |
|                                                       |                                                  |                                                           |                                               |                                   |               |                            |               |                     |
|                                                       |                                                  |                                                           |                                               |                                   |               |                            |               |                     |
|                                                       | Most Frequently Called Destinations              |                                                           |                                               |                                   |               |                            |               |                     |
|                                                       | Company Name: EDOCS<br>User Name: John Smith     |                                                           |                                               | Hierarchy Name: Billing Hierarchy |               |                            |               |                     |
|                                                       |                                                  |                                                           | Position: EDOCS                               |                                   |               |                            |               |                     |
|                                                       |                                                  |                                                           |                                               |                                   |               |                            |               |                     |
|                                                       | <b>PRINTER FRIENDLY</b><br>DOWNLOAD<br>Customize |                                                           |                                               |                                   |               |                            |               |                     |
|                                                       | Report                                           | <b>Batch Request</b>                                      |                                               |                                   |               |                            |               |                     |
|                                                       | <b>Period Range:</b>                             |                                                           | From: Mar 2004 x To: Mar 2004 x               |                                   |               |                            |               |                     |
|                                                       | Number of results:                               | $10 -$                                                    |                                               |                                   |               |                            |               |                     |
|                                                       |                                                  |                                                           |                                               |                                   |               |                            |               |                     |
|                                                       | <b>Top X Reports:</b>                            | Most Frequently Called Destinations                       | $\overline{ }$                                |                                   |               |                            |               |                     |
|                                                       |                                                  |                                                           |                                               |                                   |               |                            |               |                     |
|                                                       |                                                  |                                                           |                                               |                                   | <b>SUBMIT</b> |                            |               |                     |
|                                                       | <b>Report Details</b>                            |                                                           |                                               |                                   |               |                            |               |                     |
|                                                       | Number                                           | <b>Destinations</b>                                       | Number of Calls                               | <b>Duration</b>                   | Total         |                            |               |                     |
|                                                       | 3215447271                                       | INCOMING, CL                                              | 340                                           | 10:05:00                          | \$0.00        |                            |               |                     |
|                                                       | 3215379090                                       | INCOMING, CL                                              | 176                                           | 6:06:00                           | \$12.40       |                            |               |                     |
| SIEBEL                                                | 3217208348                                       | Unknown                                                   | 175                                           | 0:00:00                           | \$17.50       |                            |               |                     |
|                                                       | 3215374383                                       | INCOMING, CL                                              | 162                                           | 7:47:00                           | \$33.55       |                            |               |                     |
|                                                       | 3217597170                                       | INCOMING, CL                                              | 110                                           | 4:00:00                           | \$0.00        |                            |               |                     |
|                                                       | 3217493828                                       | COCOA, FL                                                 | 106                                           | 2:28:00                           | \$44.10       |                            |               |                     |
|                                                       | 3217598924                                       | INCOMING, CL                                              | 101                                           | 2:14:00                           | \$0.00        |                            |               |                     |
|                                                       | 3217202241                                       | INCOMING, CL                                              | 86                                            | 3:27:00                           | \$71.10       |                            |               |                     |
|                                                       | 3217493833                                       | INCOMING, CL                                              | 85                                            | 4:05:00                           | \$74.00       |                            |               |                     |
|                                                       | 3217495441                                       | INCOMING, CL                                              | 85                                            | 3:07:00                           | \$15.60       |                            |               |                     |
|                                                       | <b>Total</b>                                     |                                                           | 1426                                          | 43:19:00                          | \$268.25      |                            |               |                     |
|                                                       |                                                  | Copyright @ 1997-2005 SIEBEL®. All Rights Reserved.       |                                               |                                   |               |                            |               |                     |
|                                                       |                                                  |                                                           |                                               |                                   |               |                            |               |                     |
| Done                                                  |                                                  |                                                           |                                               |                                   |               | <b>Call Local Intranet</b> |               |                     |

**Most Frequently Called Destinations** 

### **Most Frequently Called Countries**

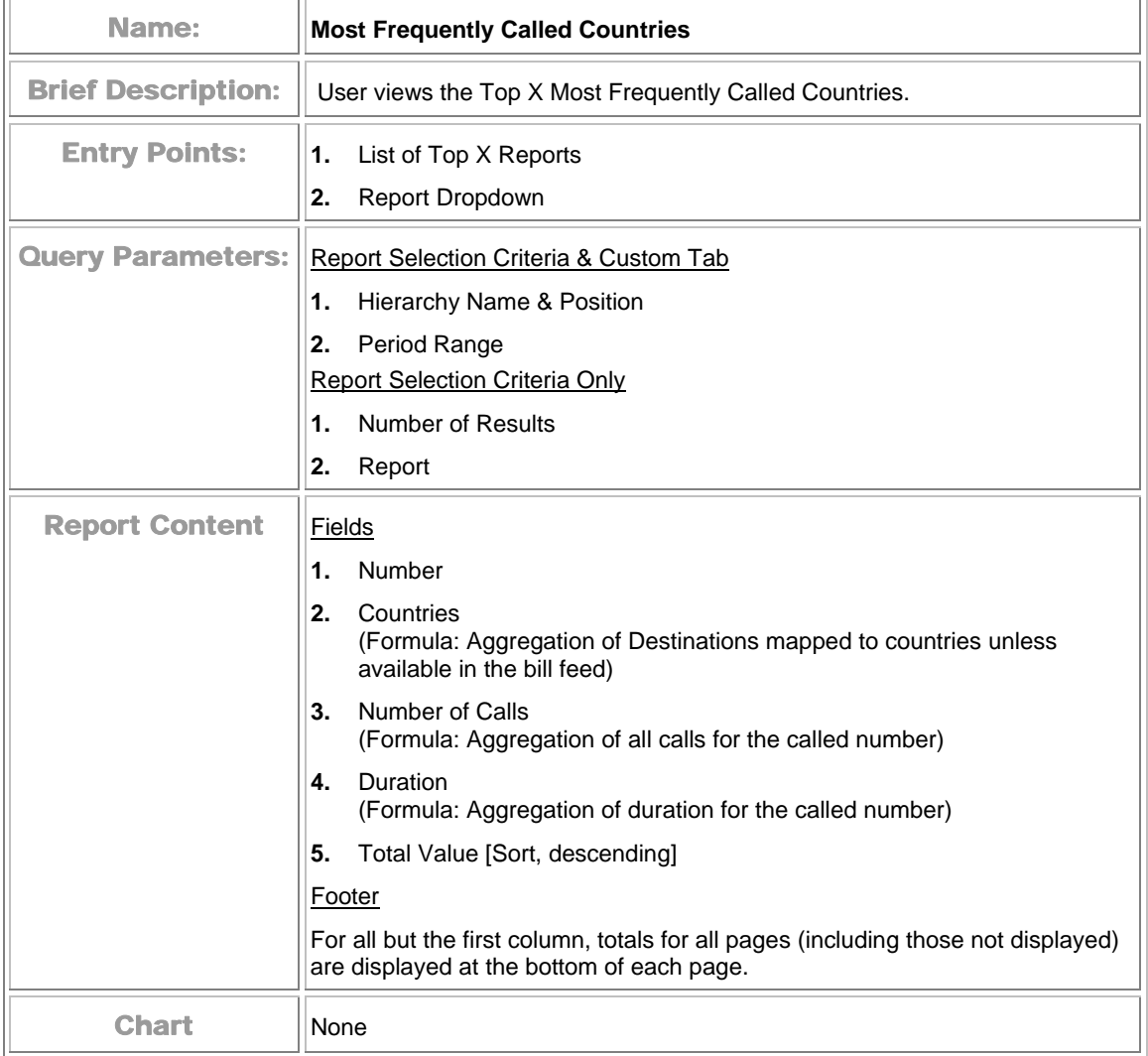

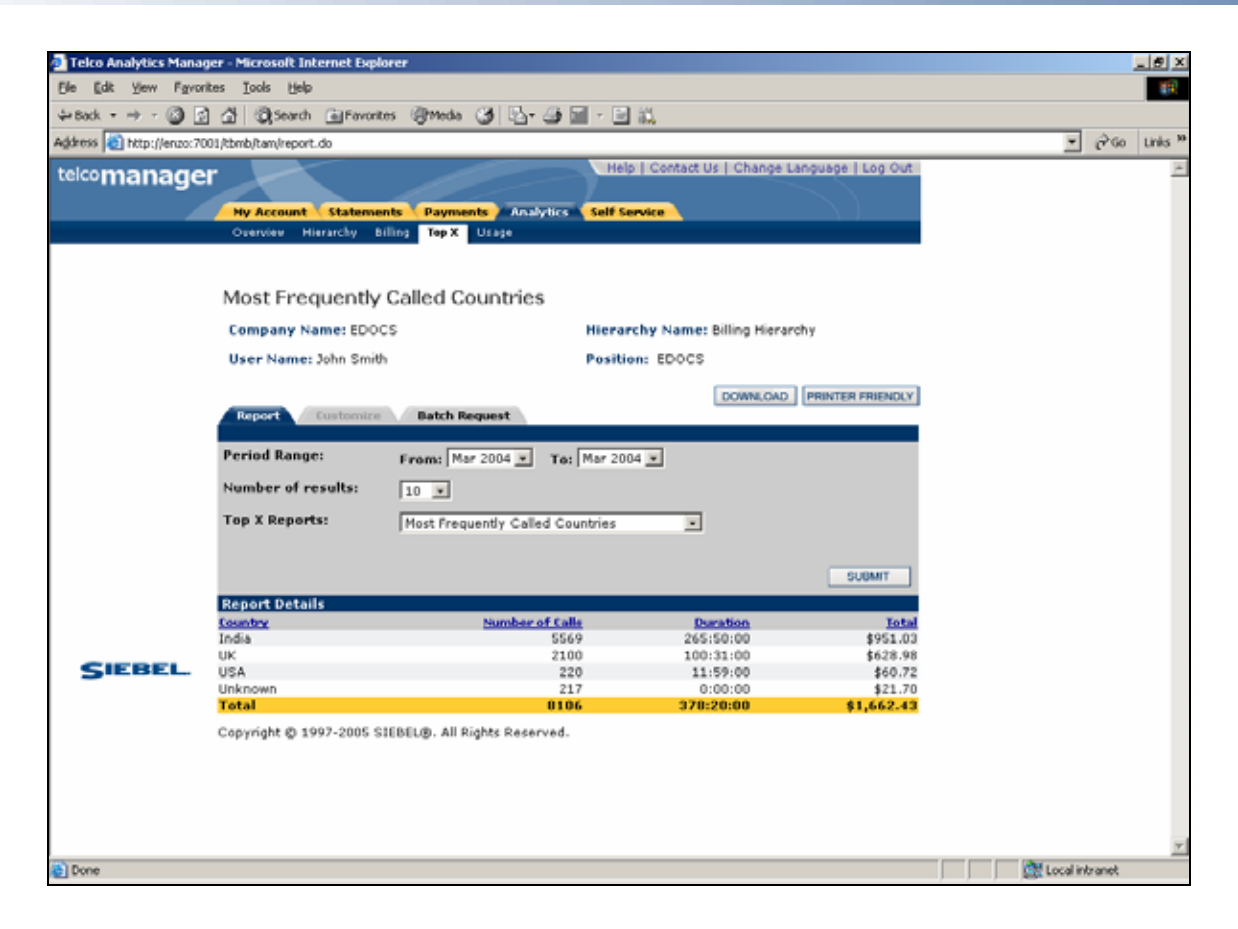

**Most Frequently Called Countries** 

### **Highest Spender Report**

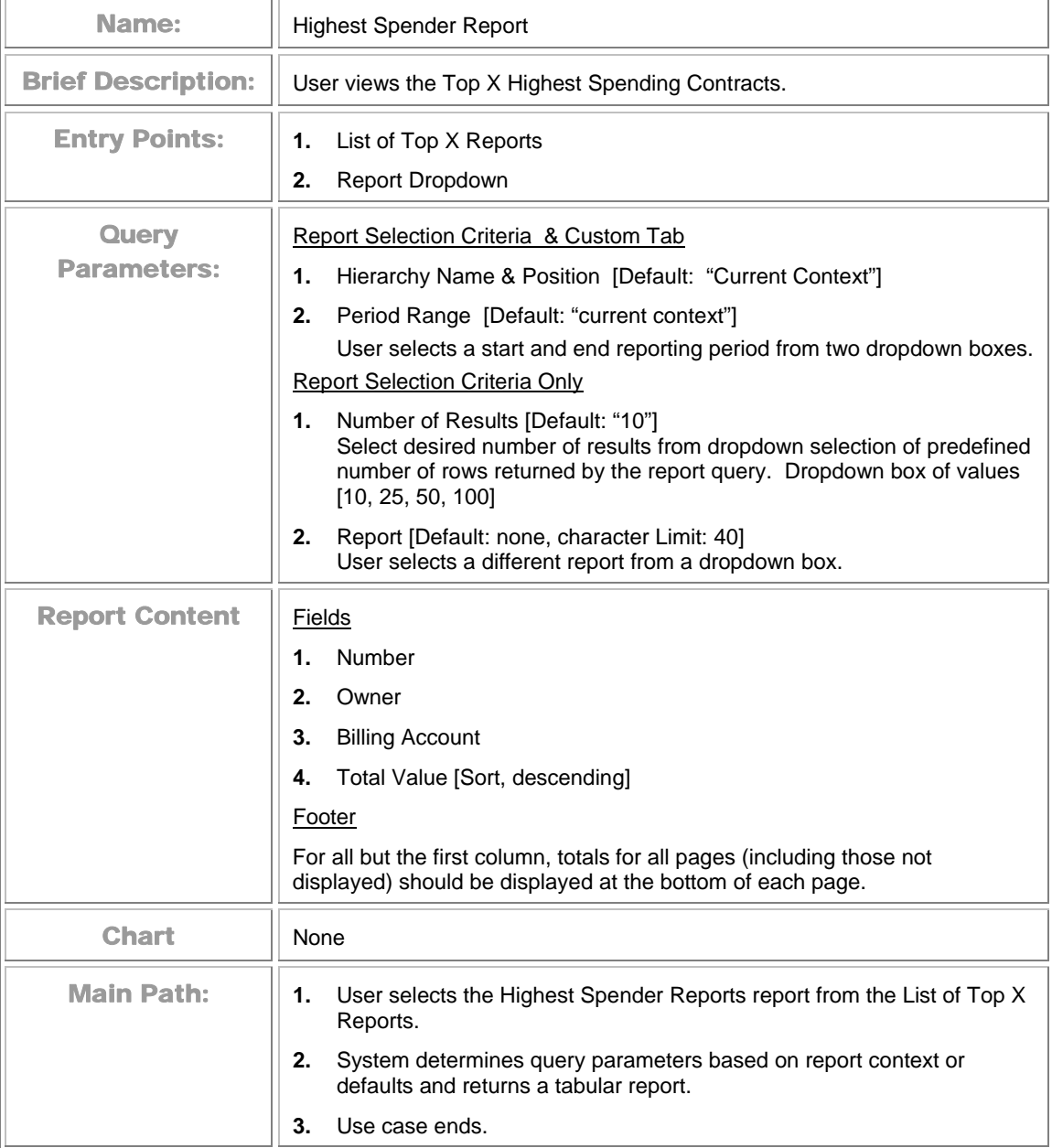

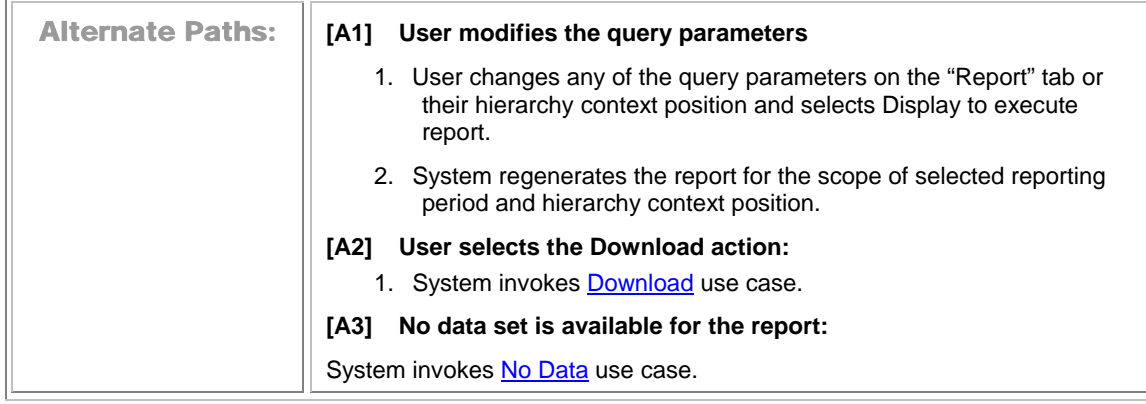

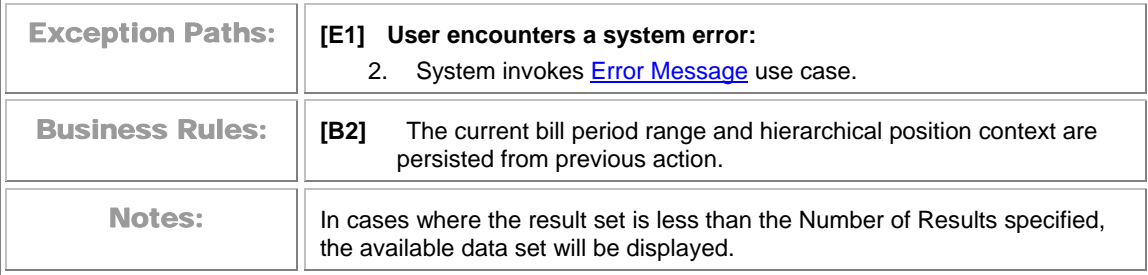

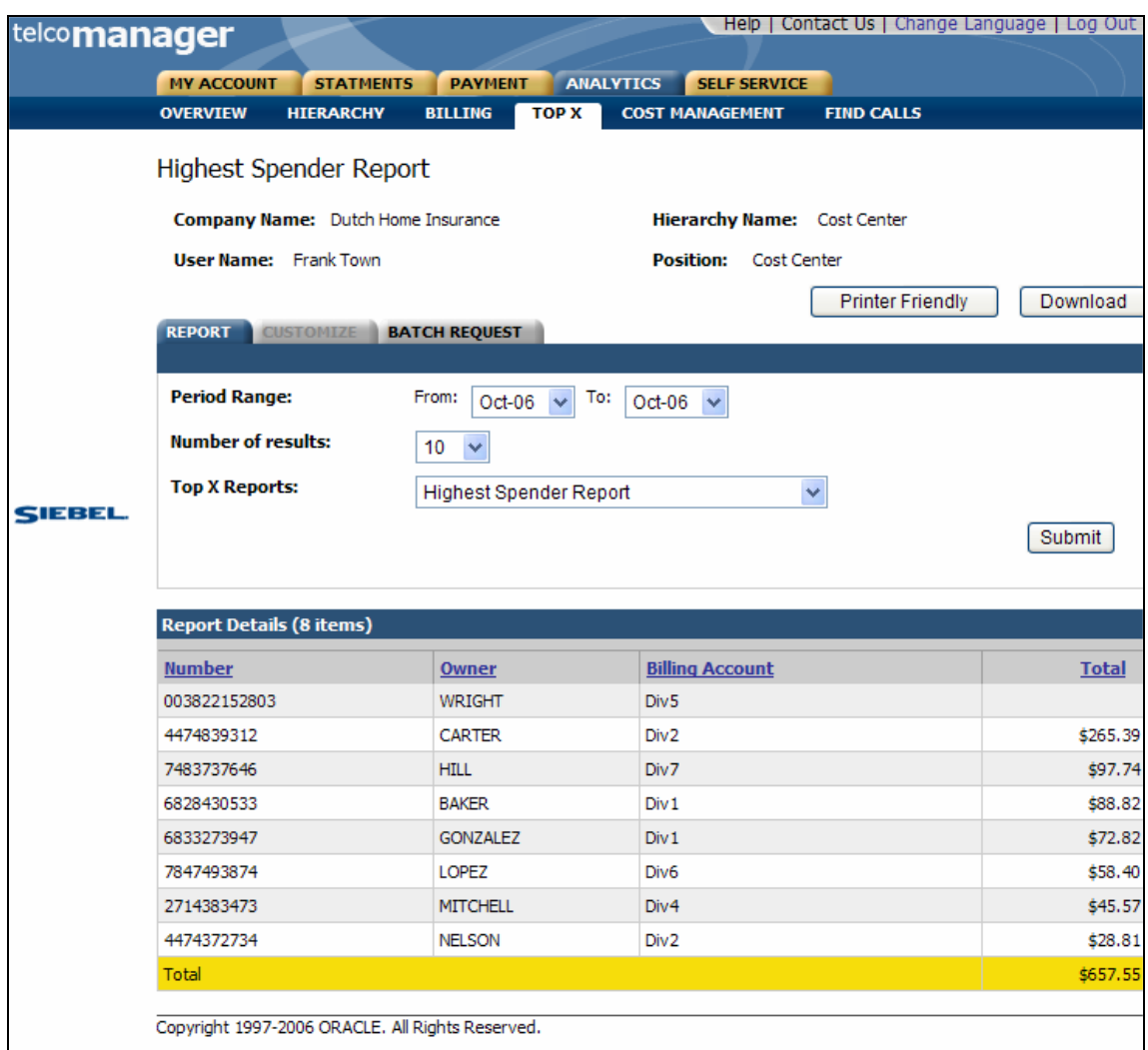

**Highest Spender Reports** 

### **Highest Spending Contracts by Usage Type**

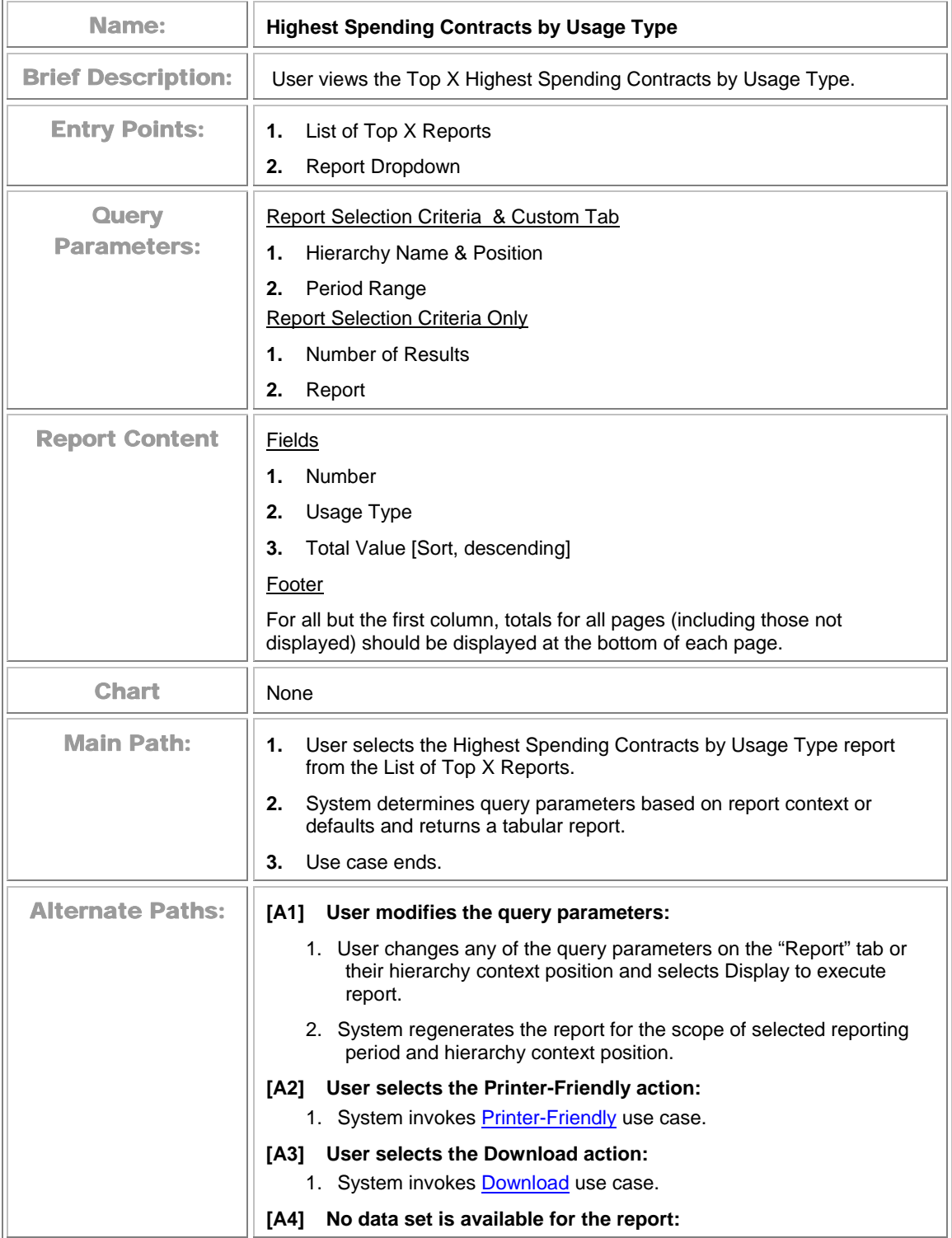

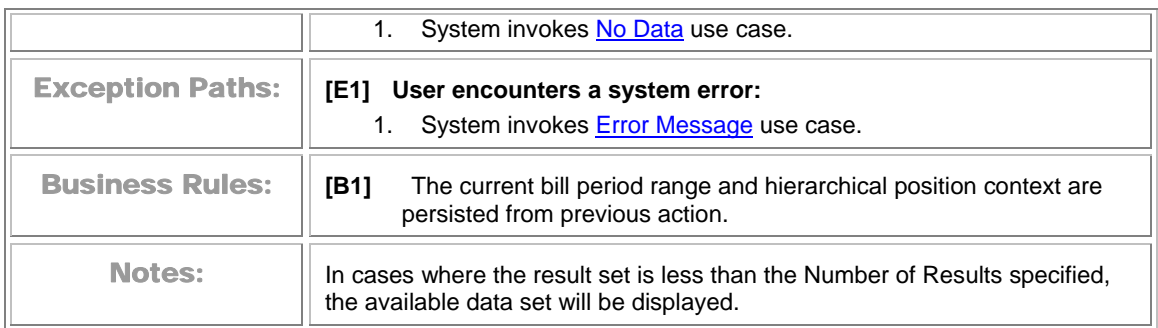

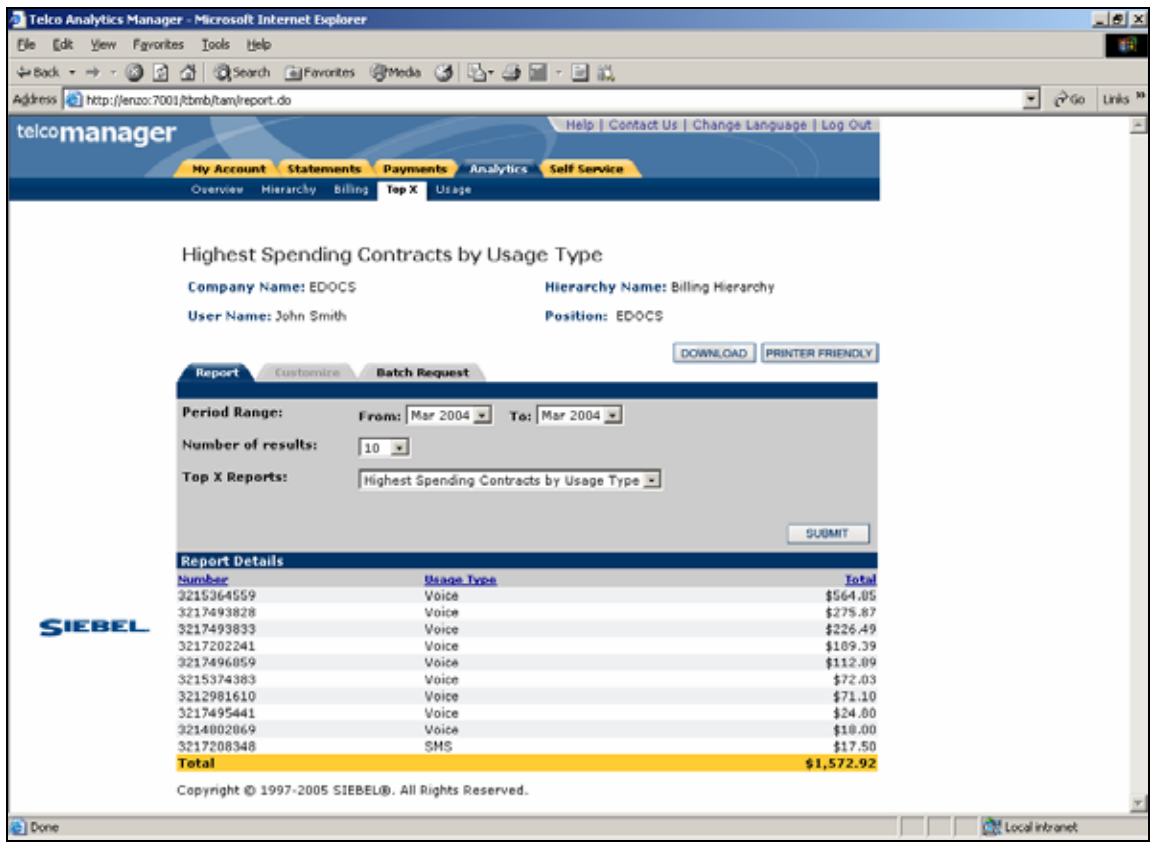

**Highest Spending Contracts by Usage Type** 

#### **Find Calls**

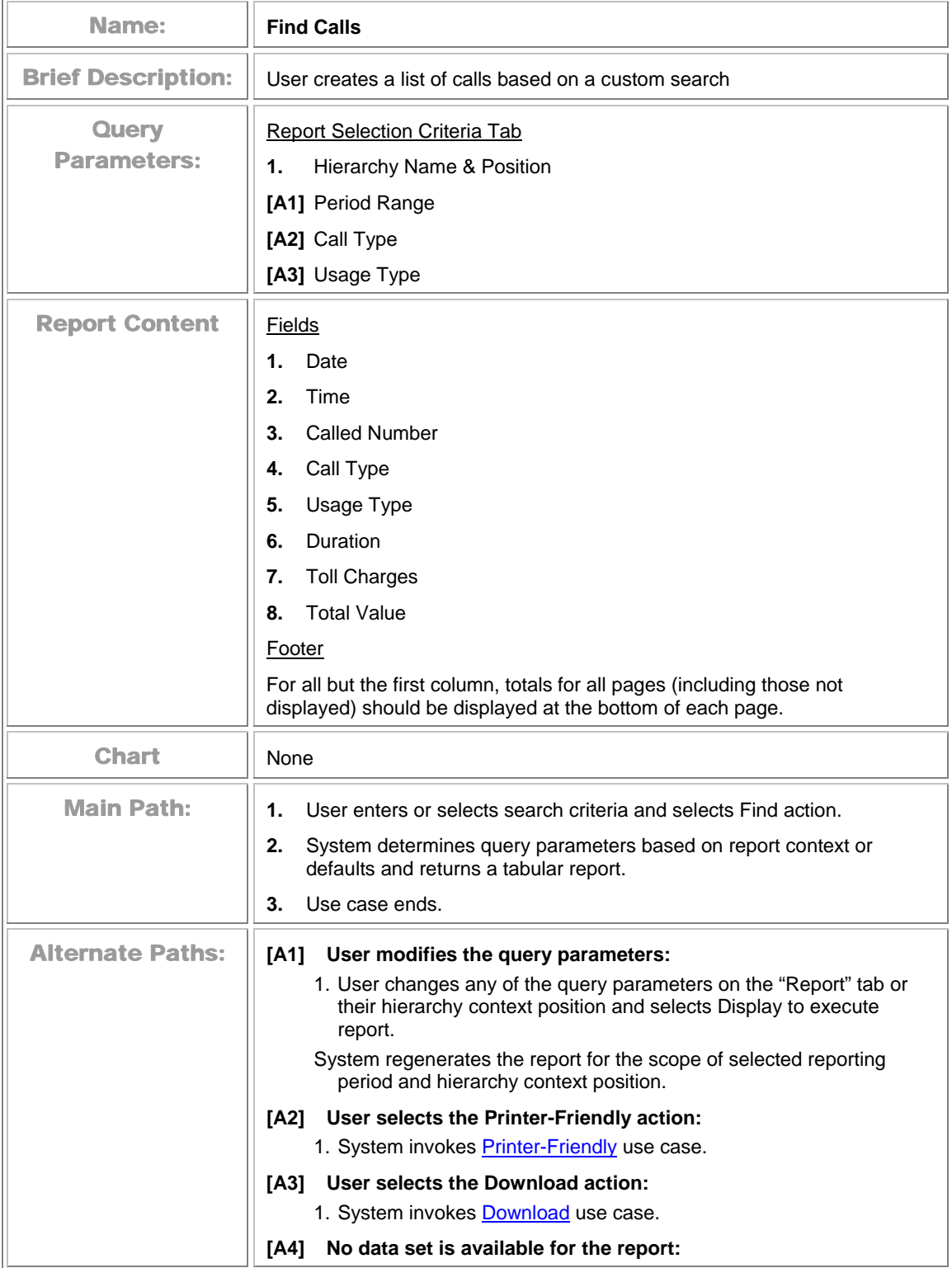

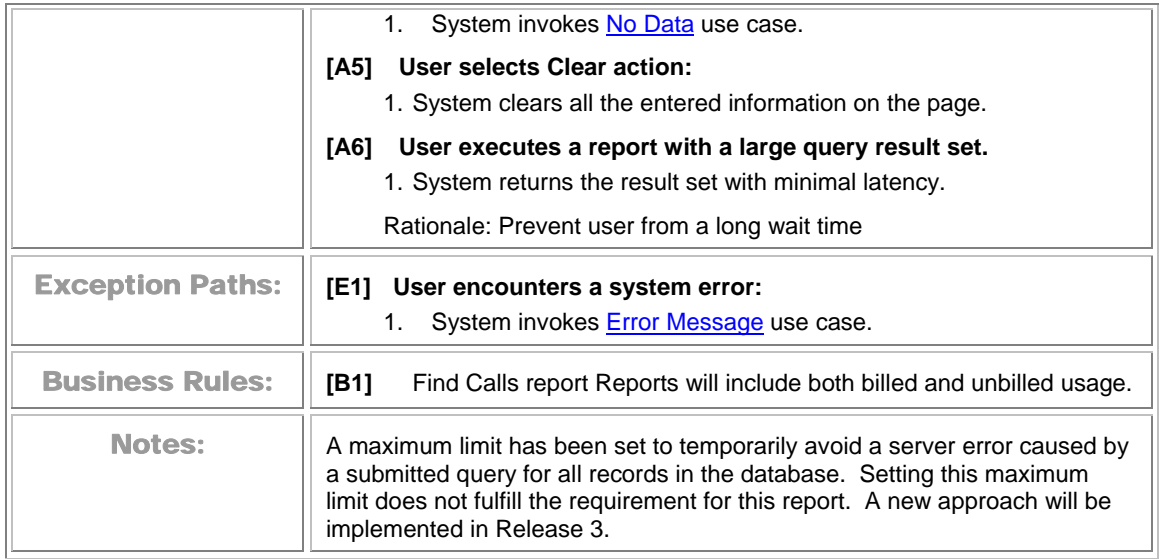

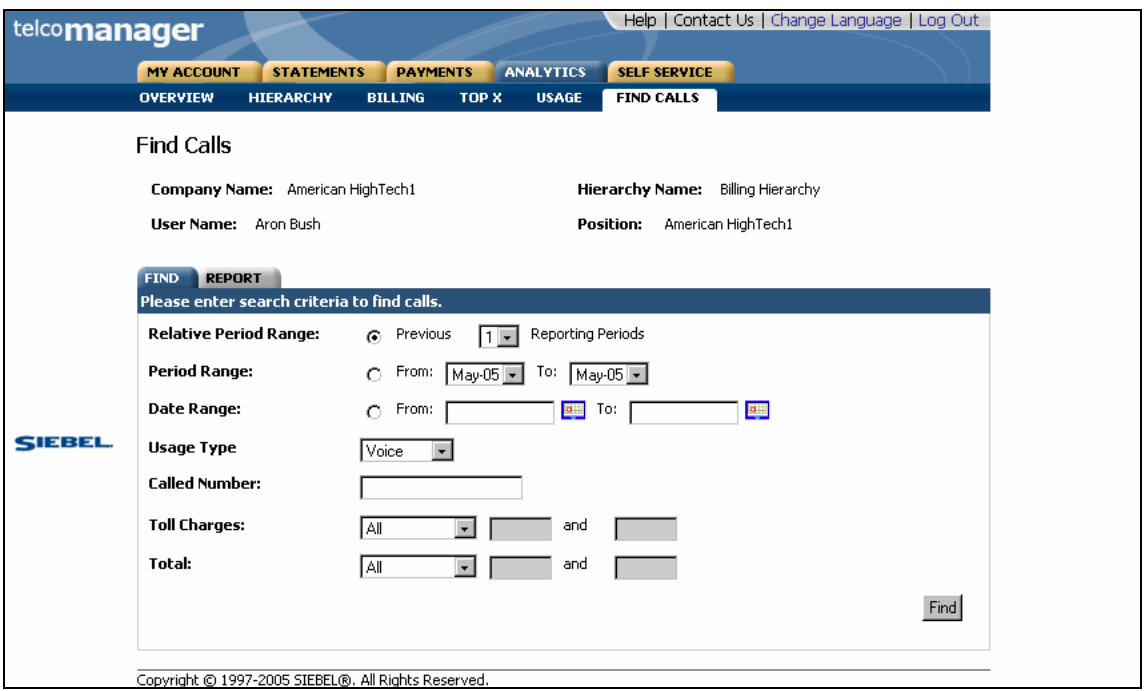

**Find Calls Search** 

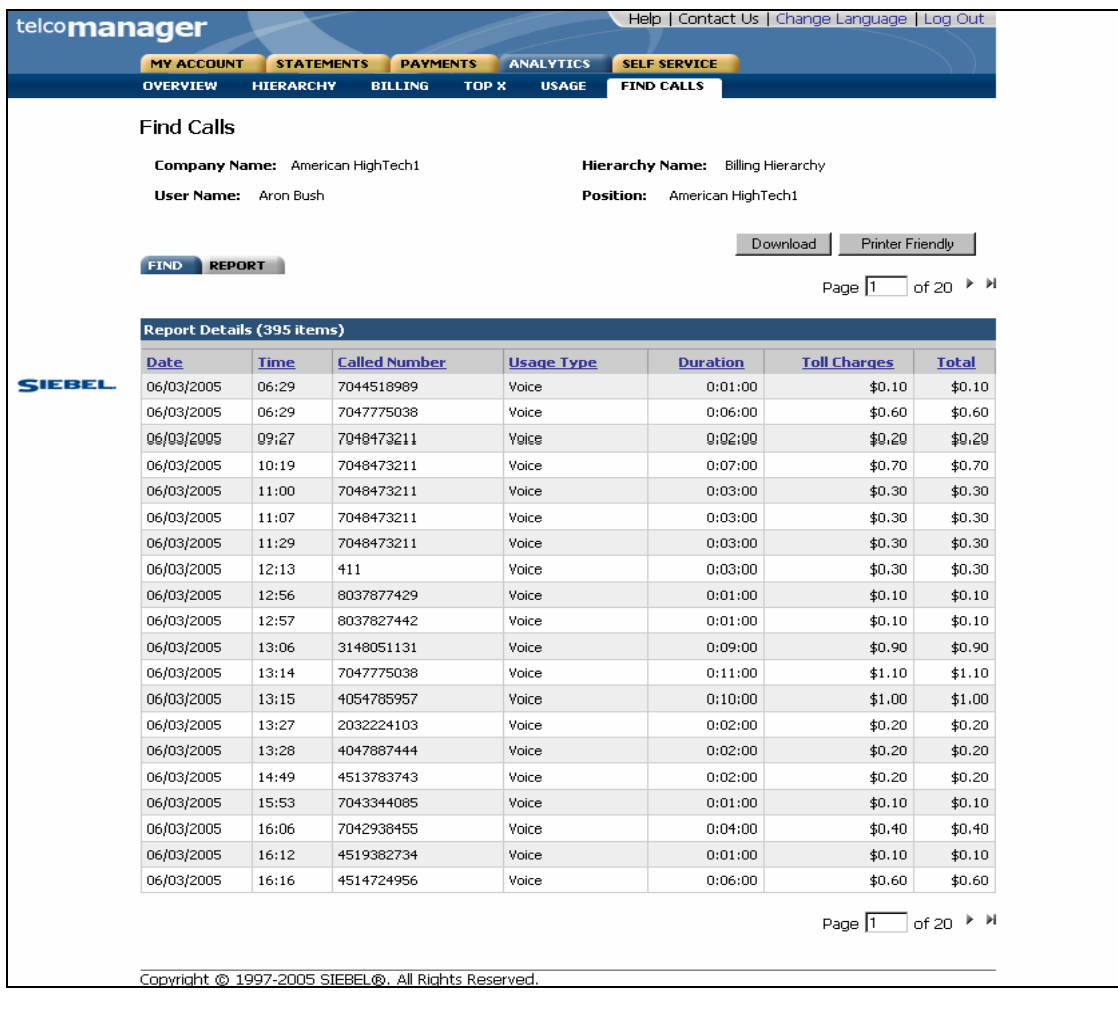

#### **Find Calls**

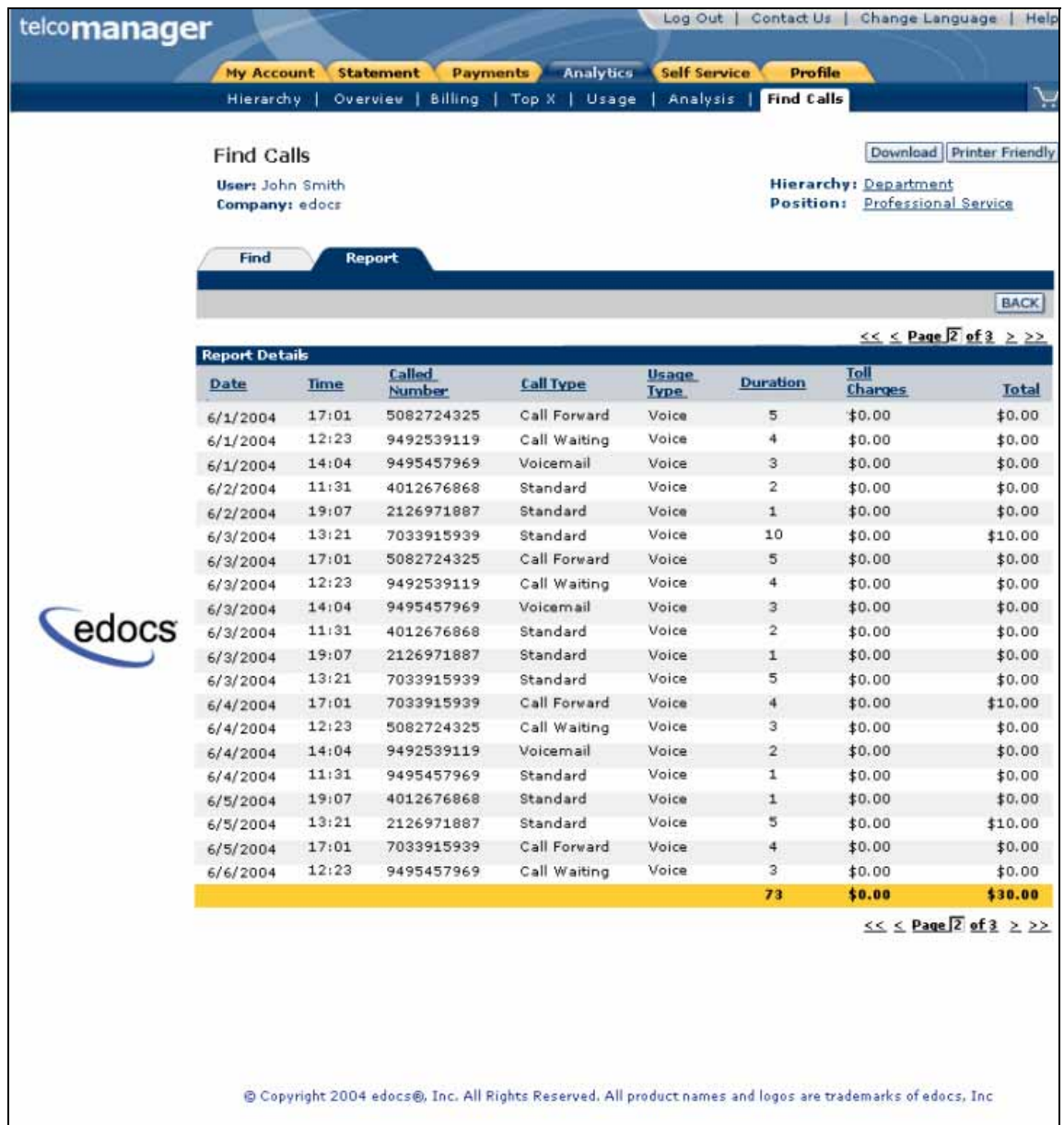

**Find Calls Report Results** 

# <span id="page-195-0"></span>**Cost and Budget Management Reports**

#### **Budget Reports**

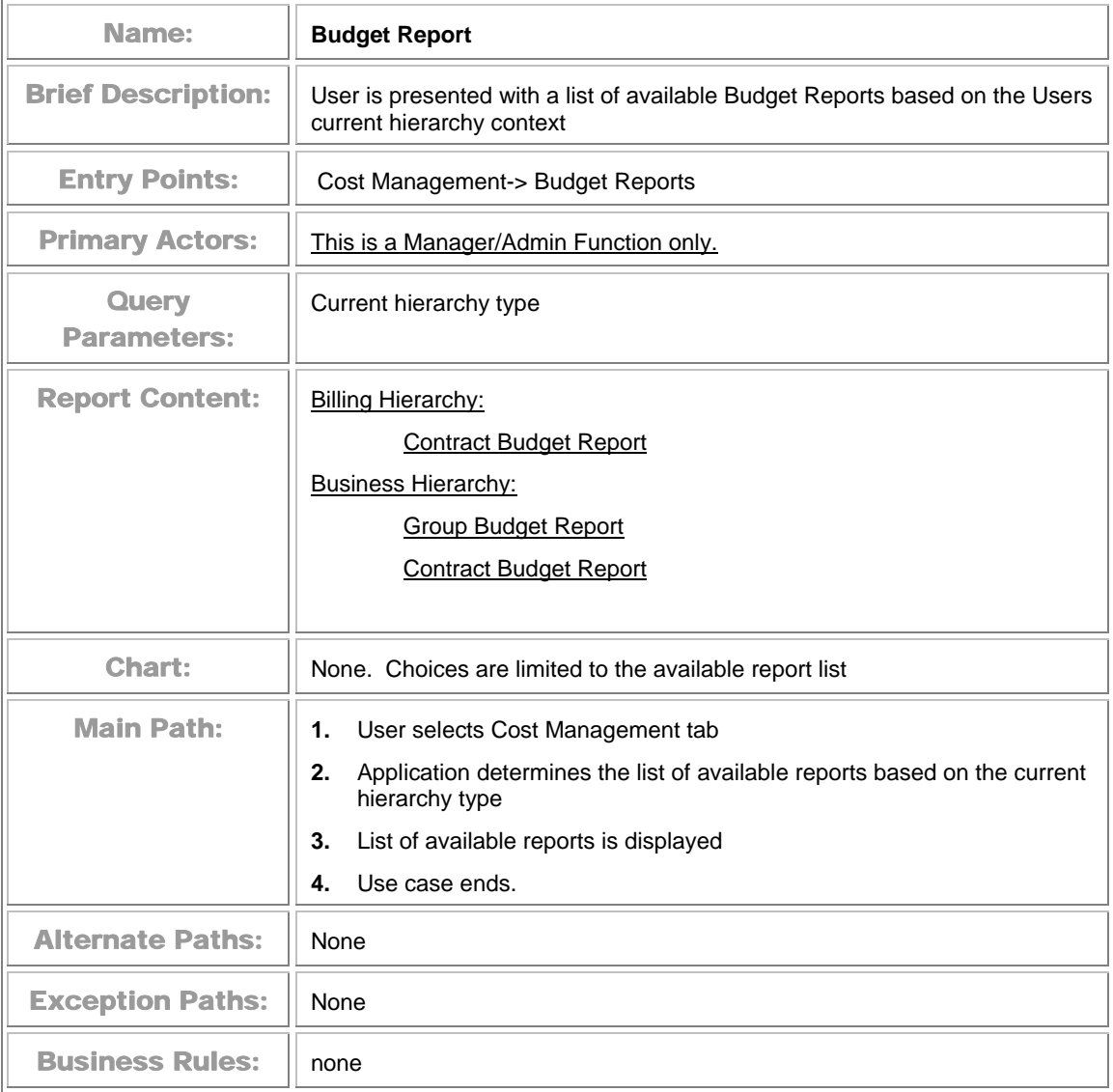

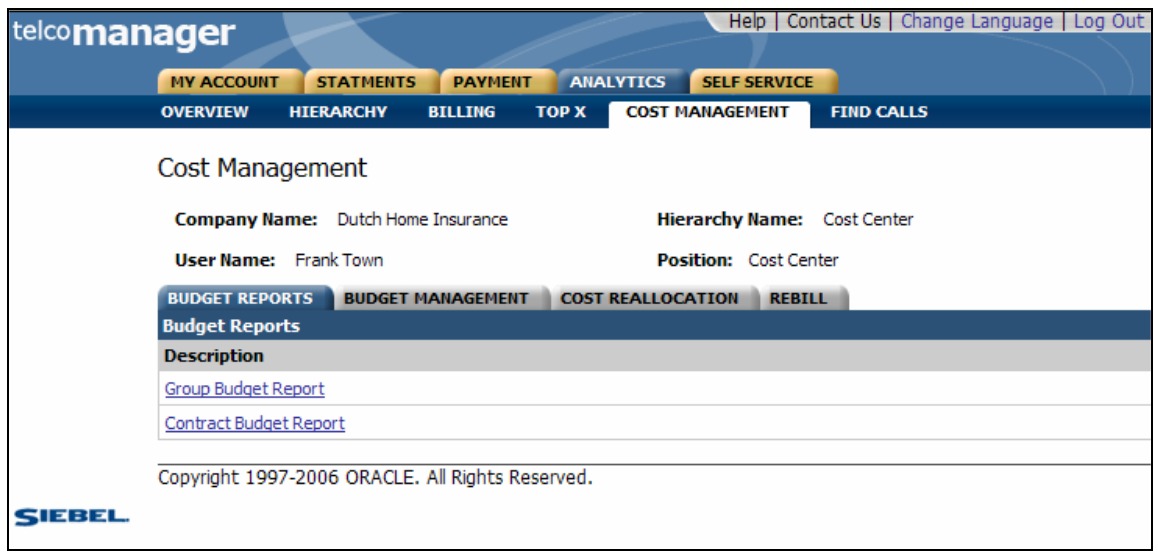

**Cost Management Tab-Budget Reports Screen** 

### **Group Budget Report**

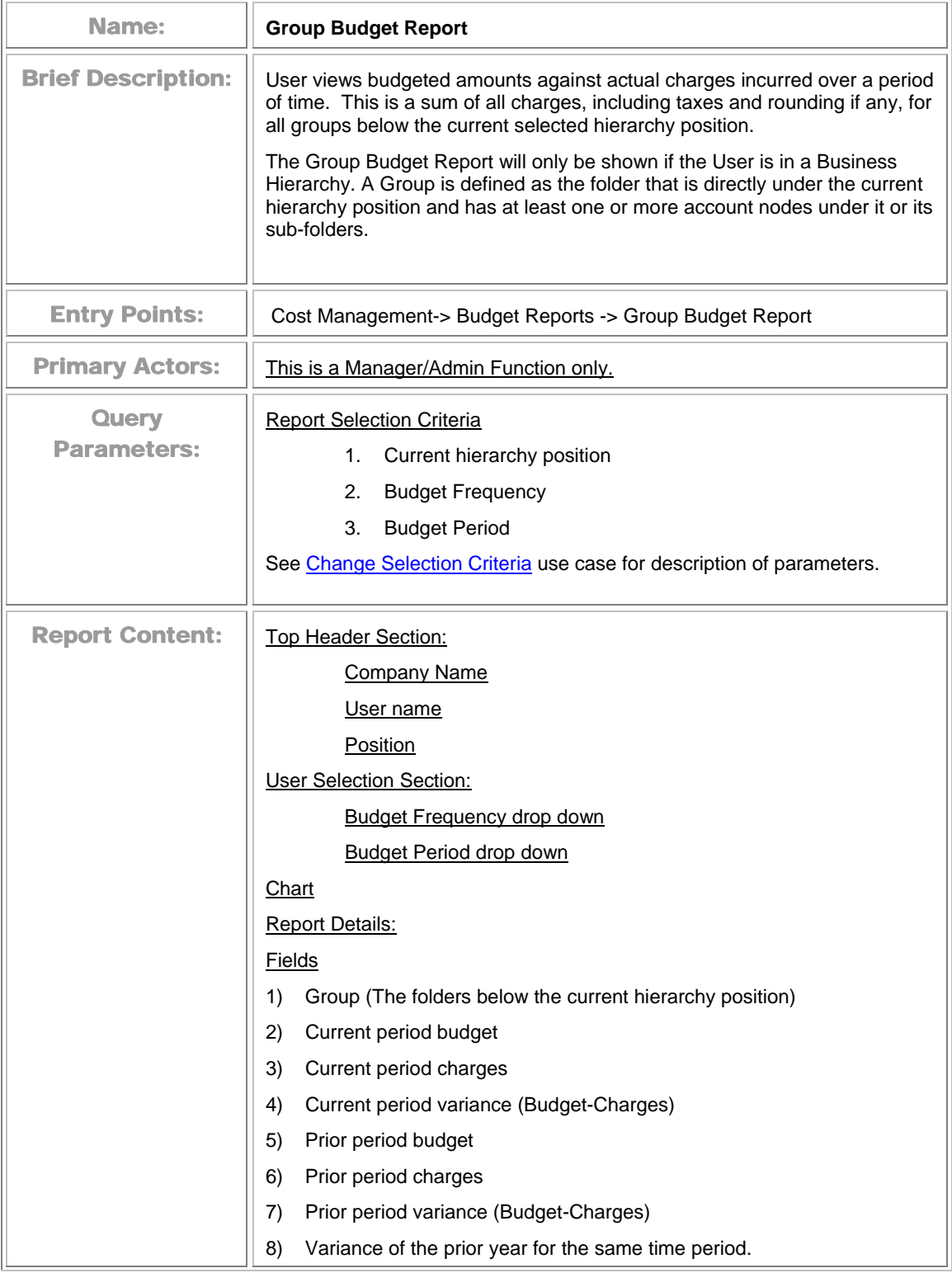

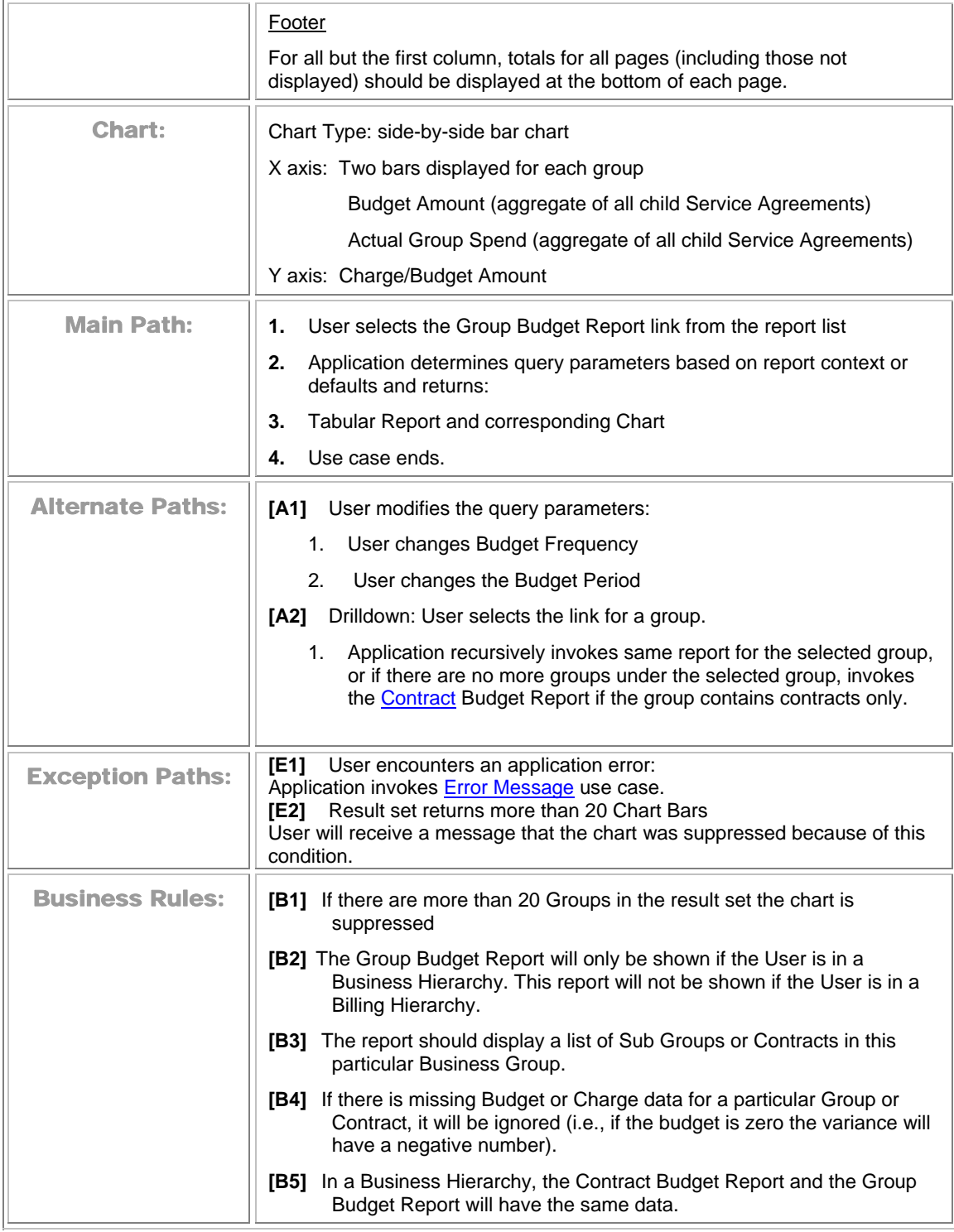

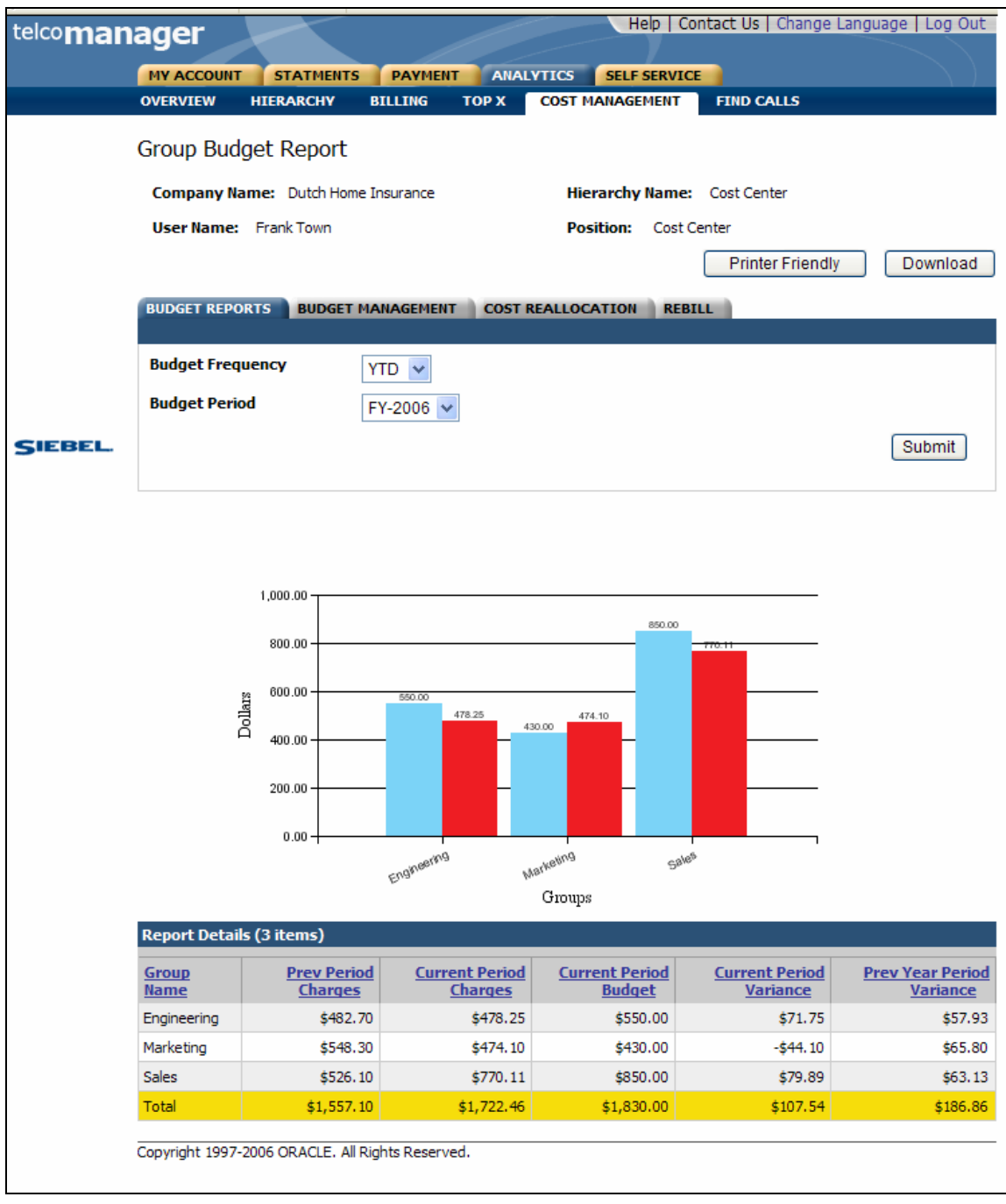

**Group Budget Report** 

### **Contract Budget Report**

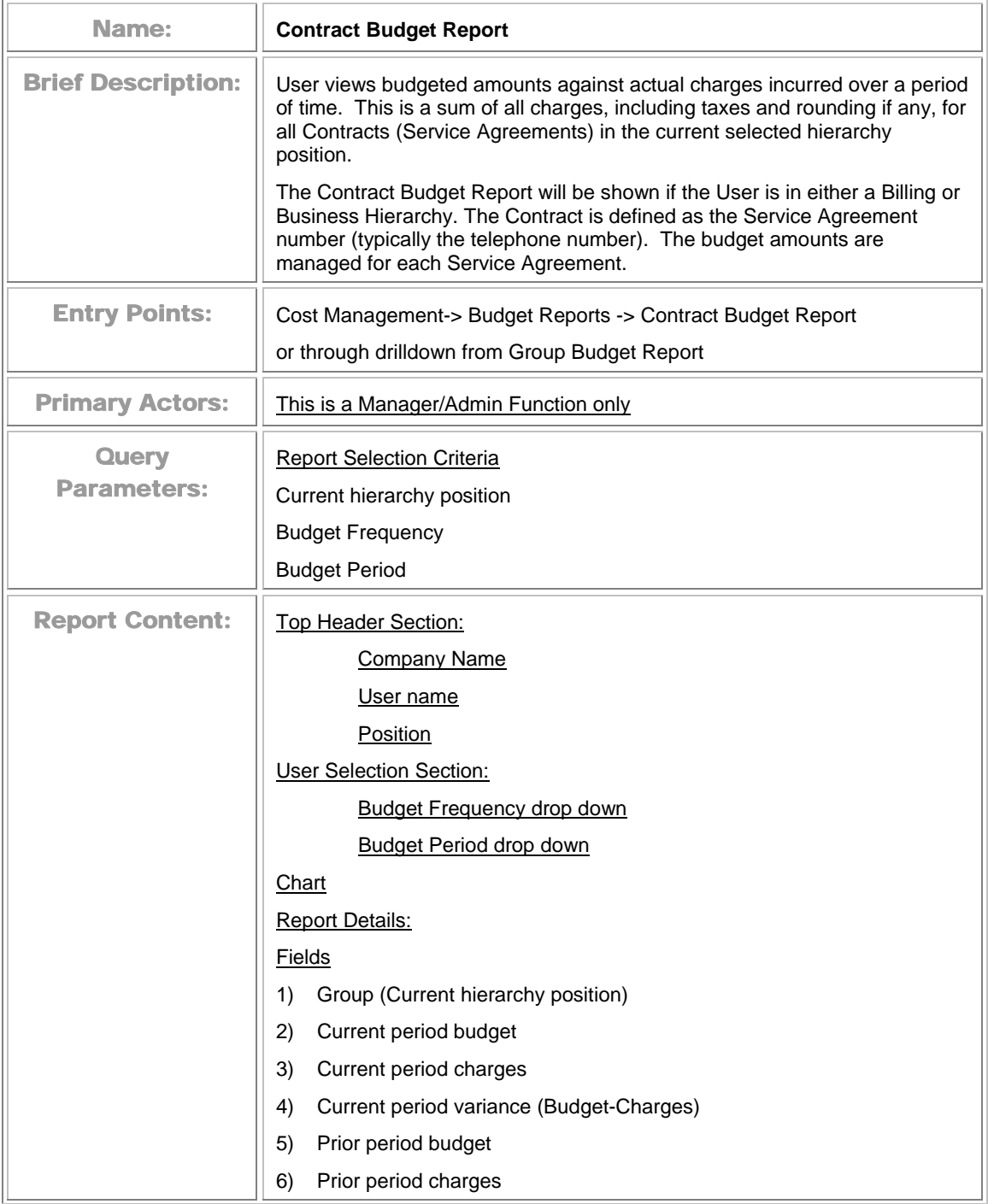

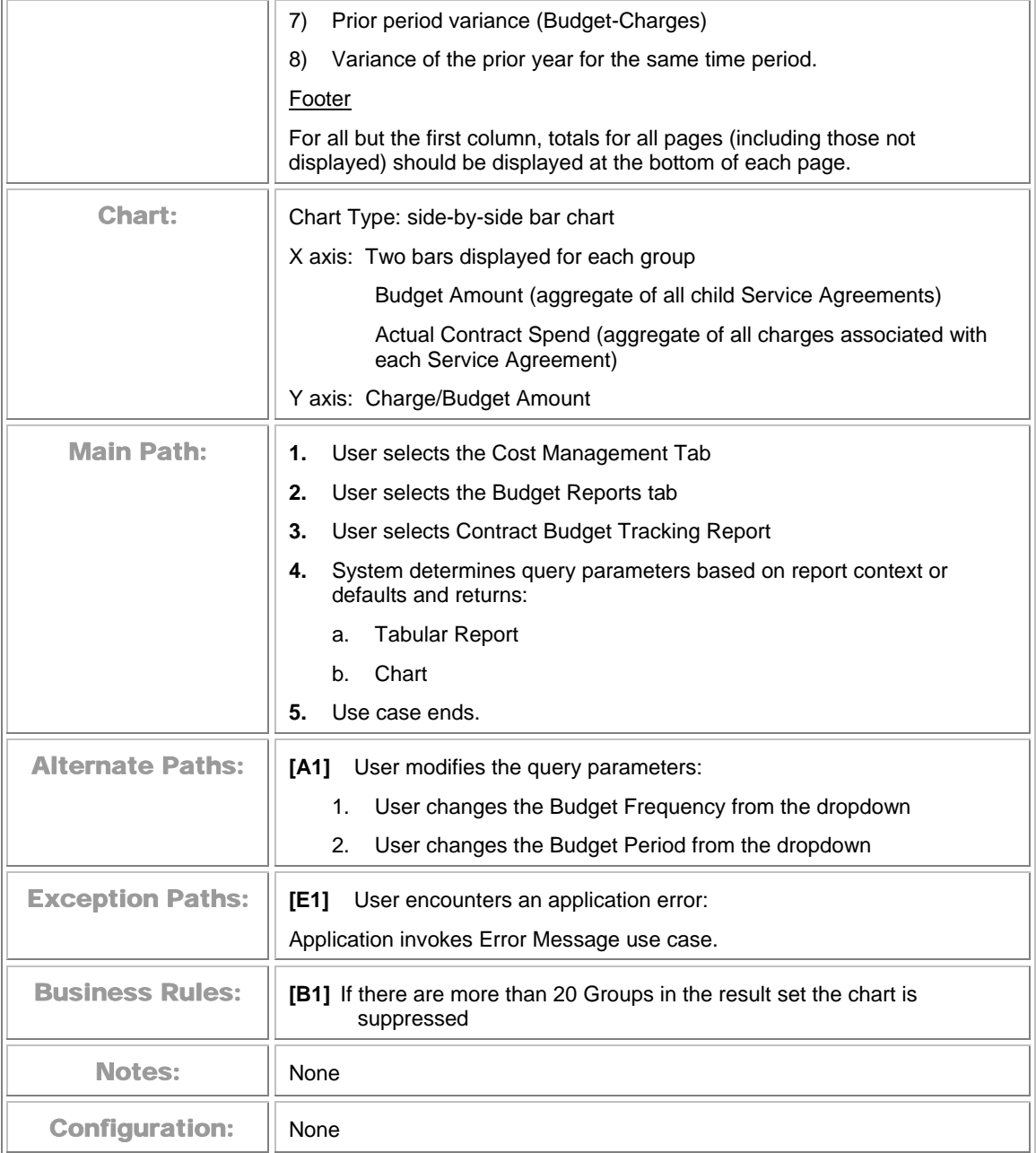

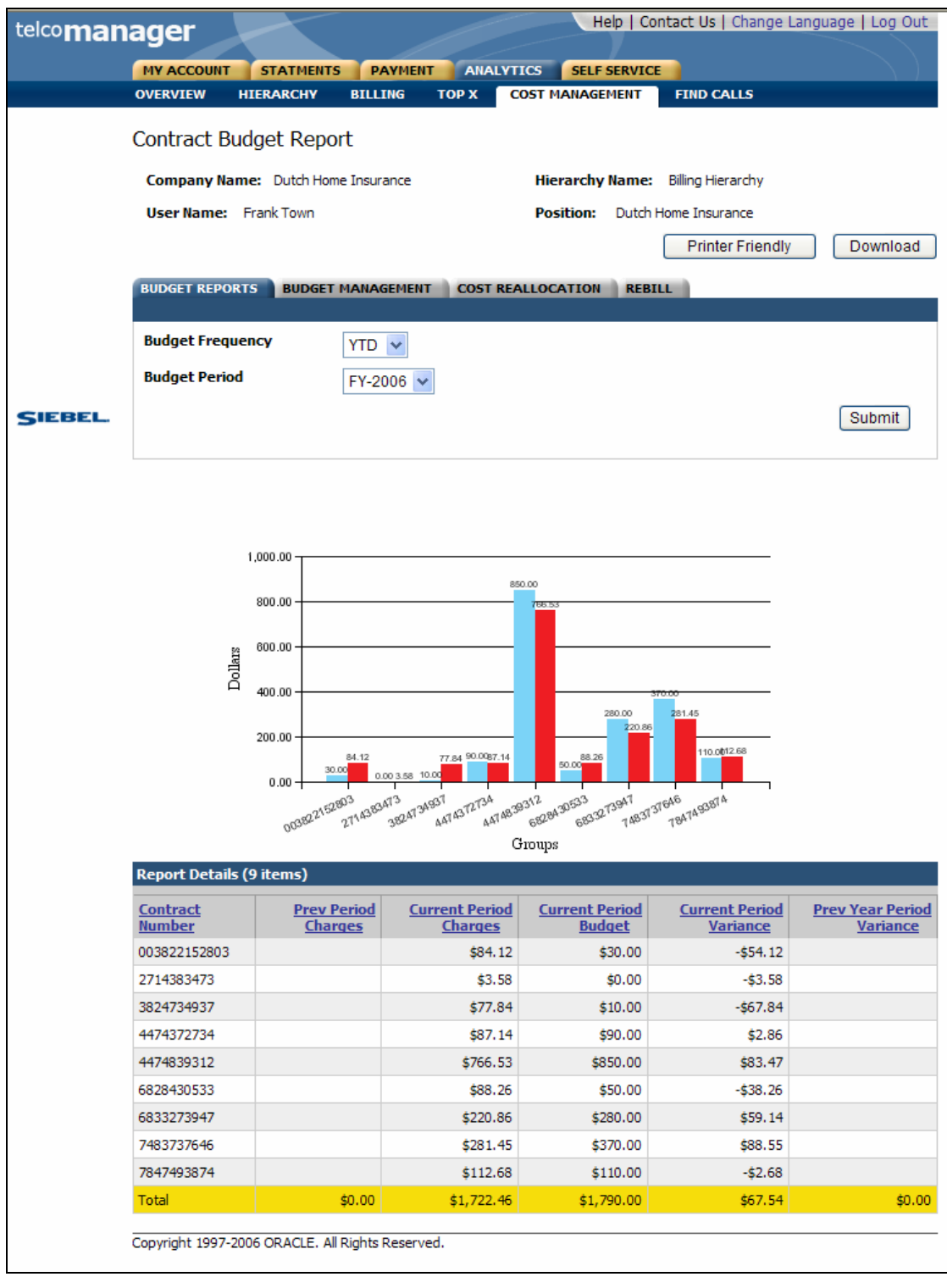

#### **Contract Budget Report**

# **Budget Report Settings**

The following use cases enable the user to specify settings for cost and budget reports.

#### **Budget Management**

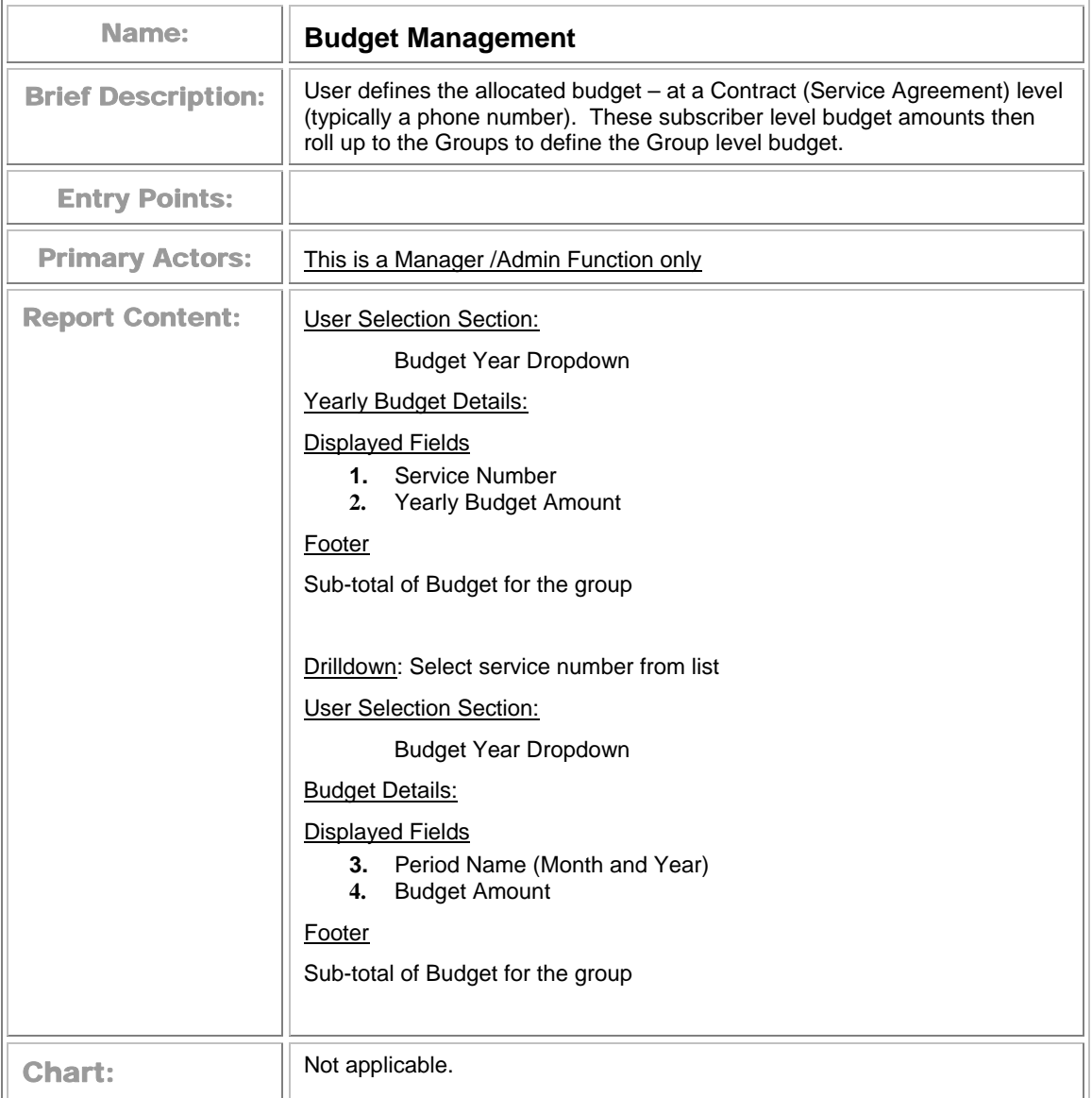

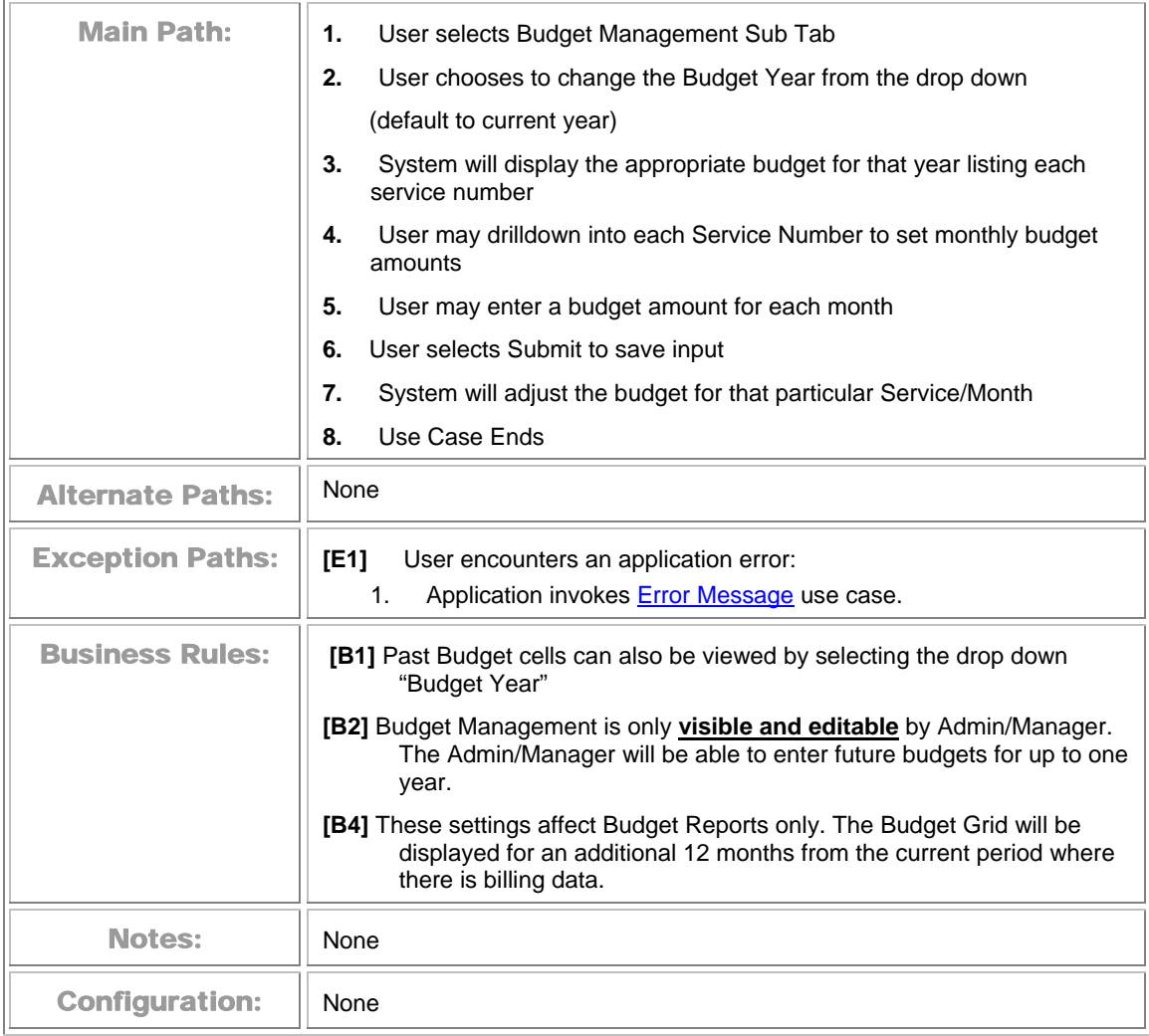

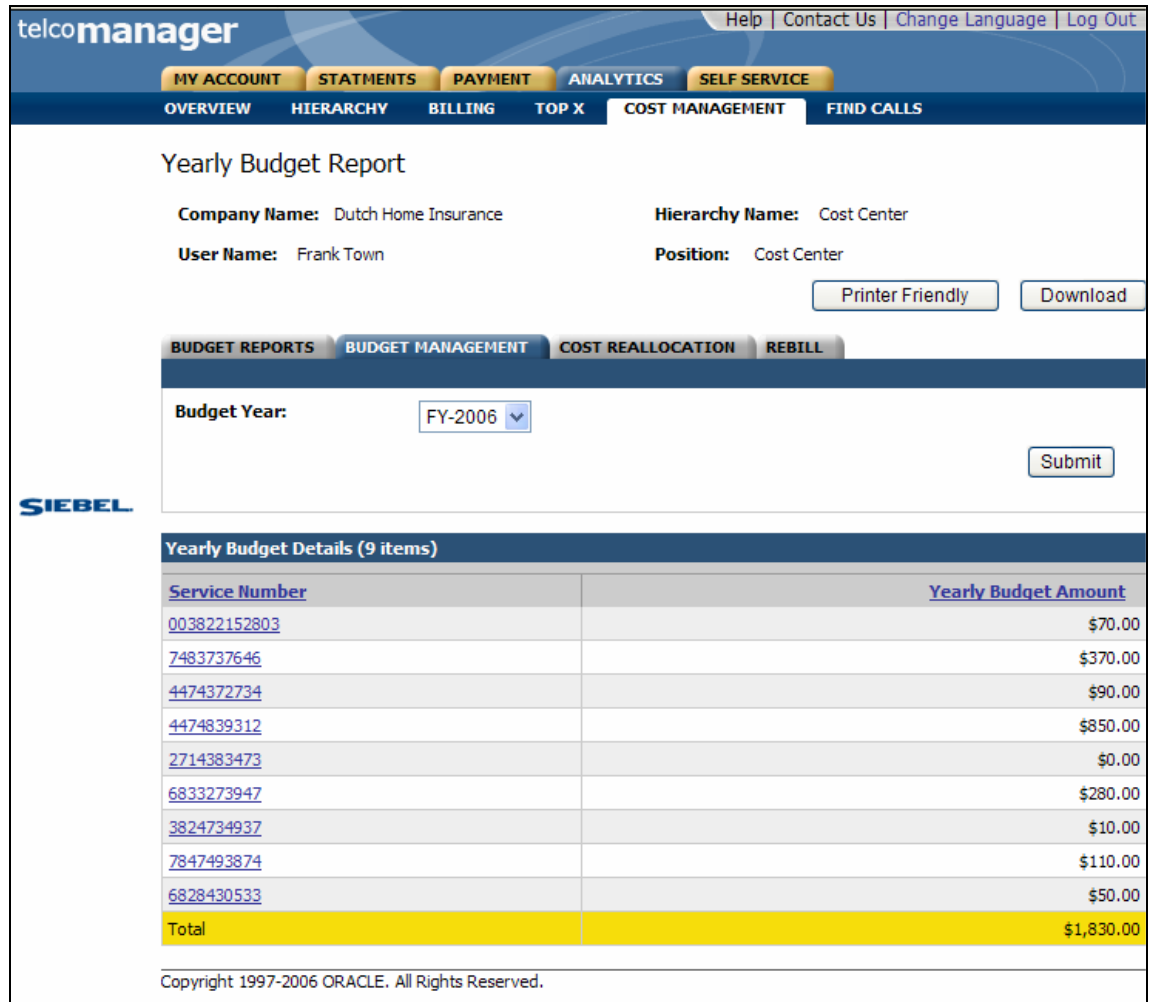

**Budget Management - Yearly Budgeted Amount**

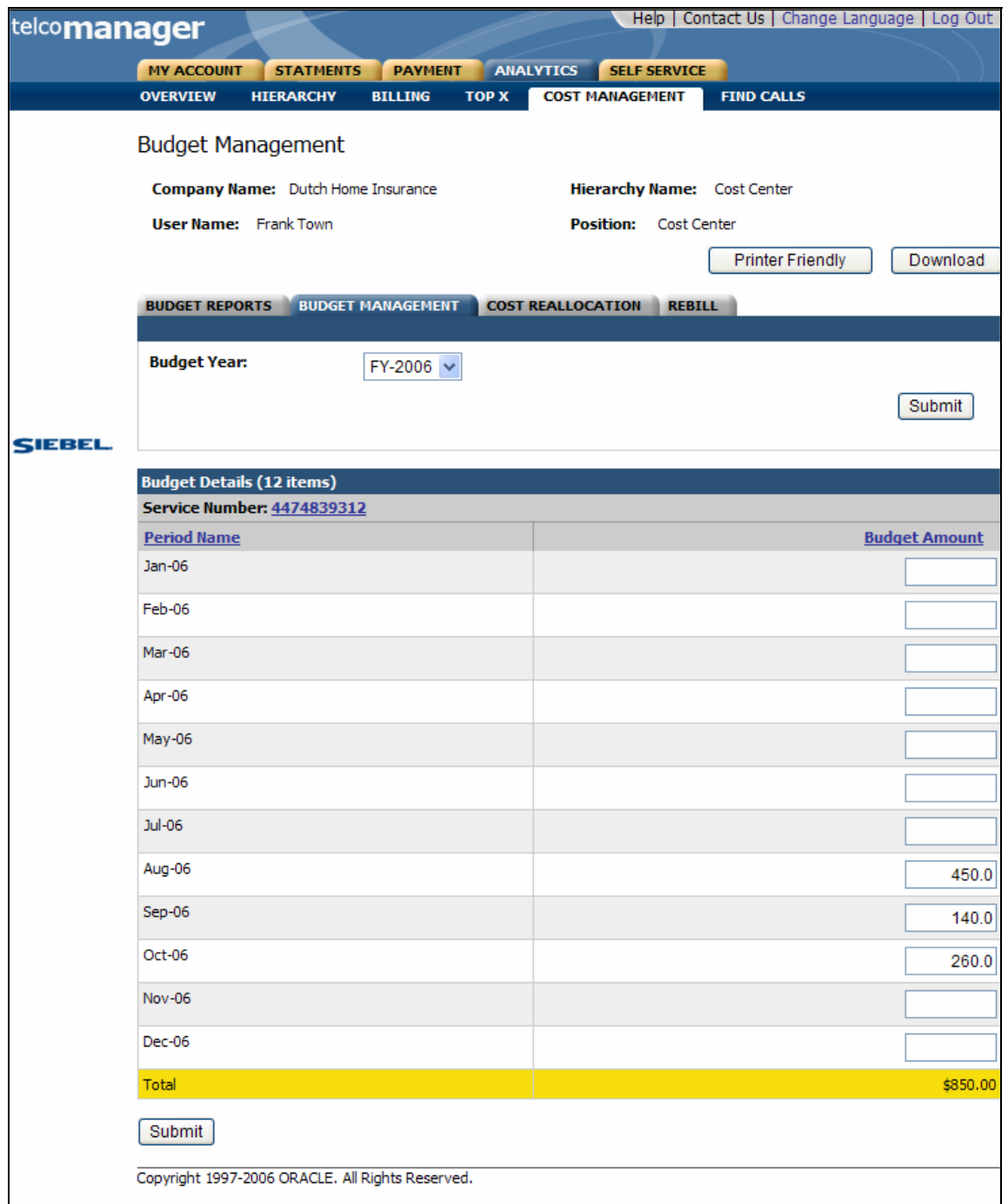

#### **Budget Management - Budgeted Amount by Period**

## **Cost Reallocation Setting**

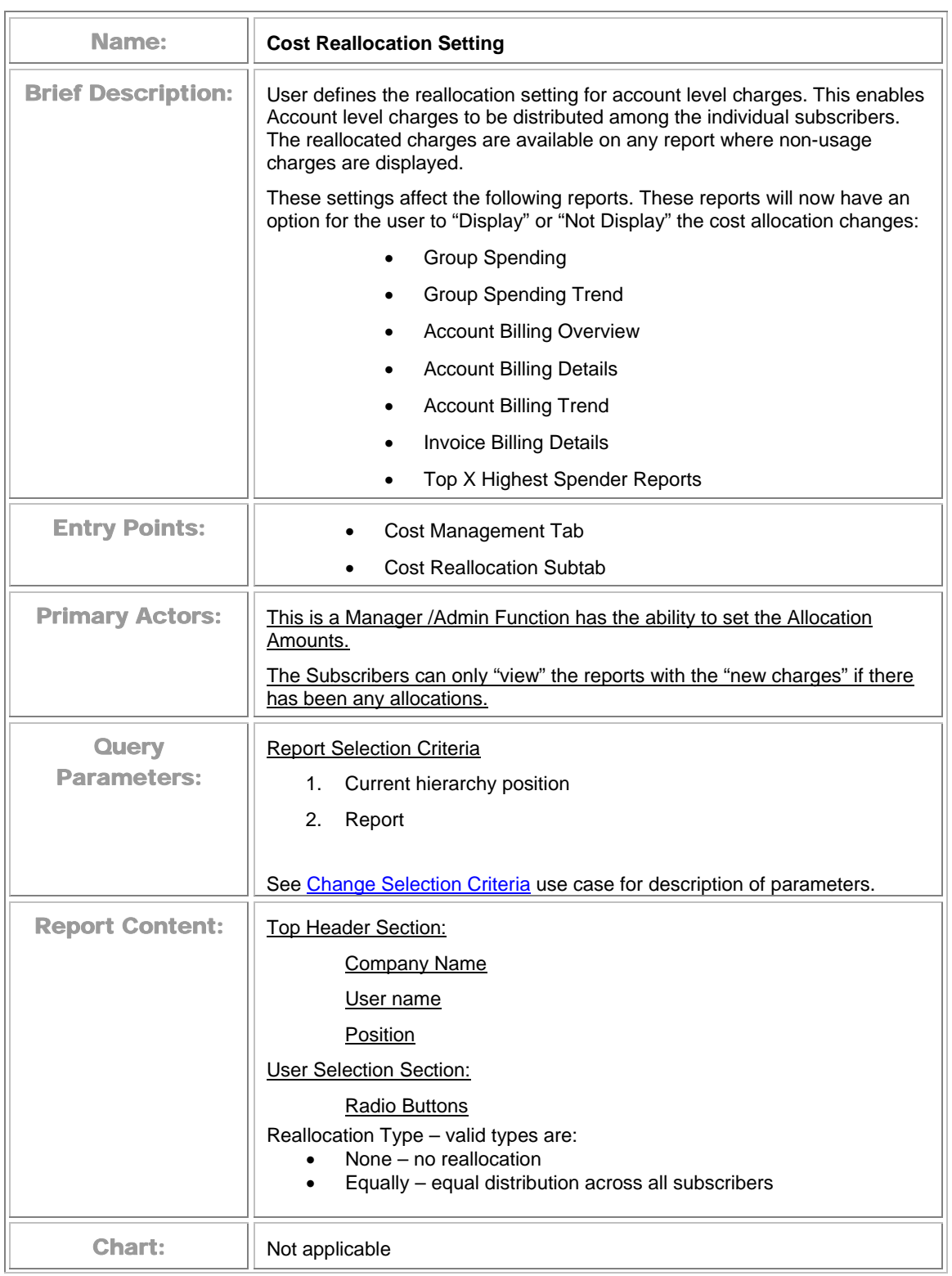

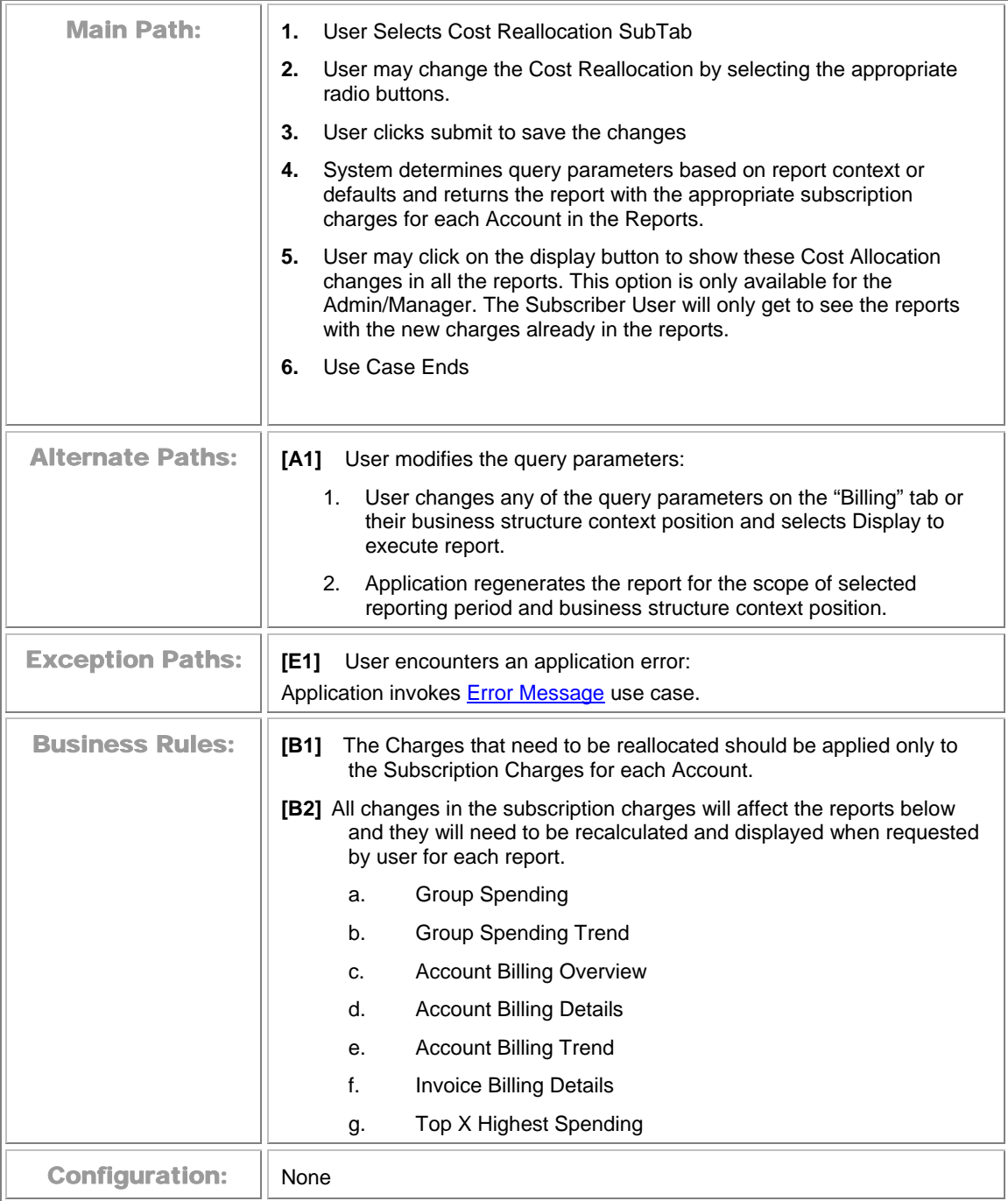

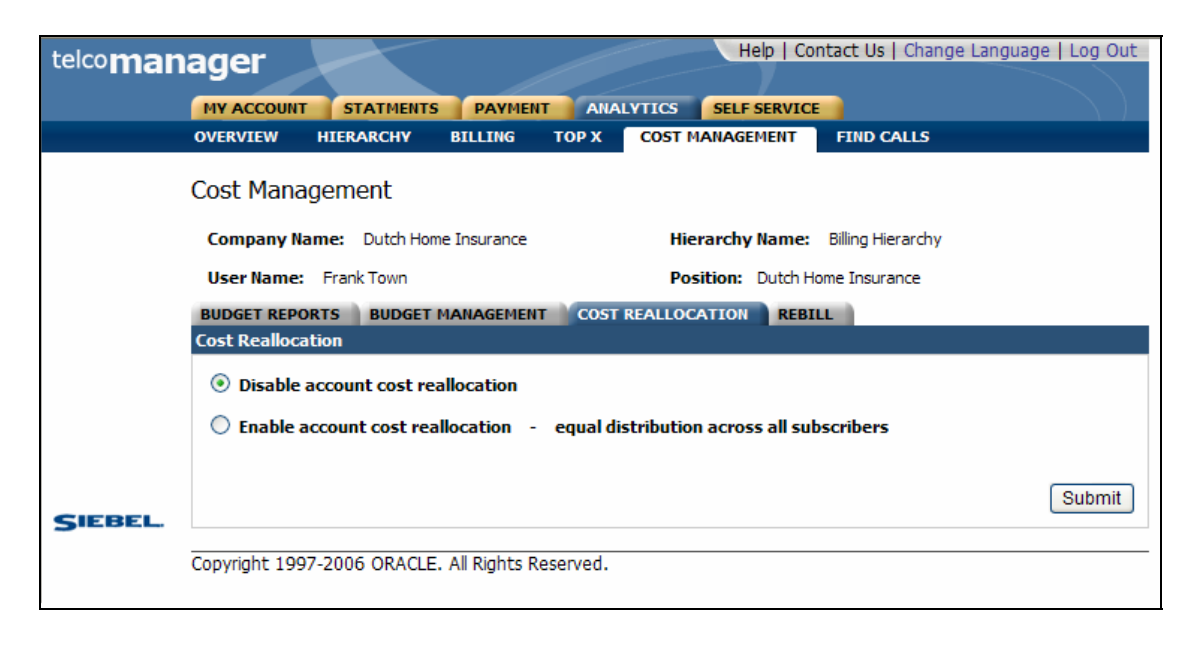

**Cost Management-Cost Reallocation Settings** 

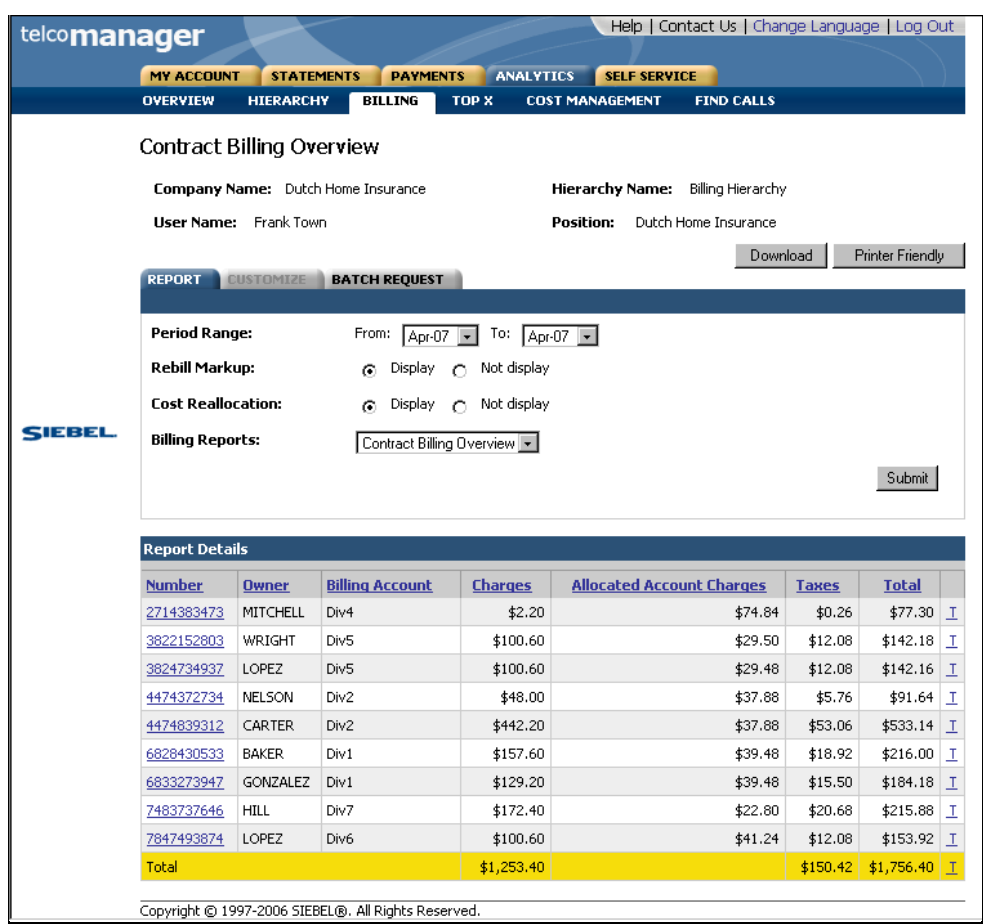

**Resulting Changes in a Report Example Due to Cost Reallocation and Re-Billing** 

## **Markup / Re-Bill Setting**

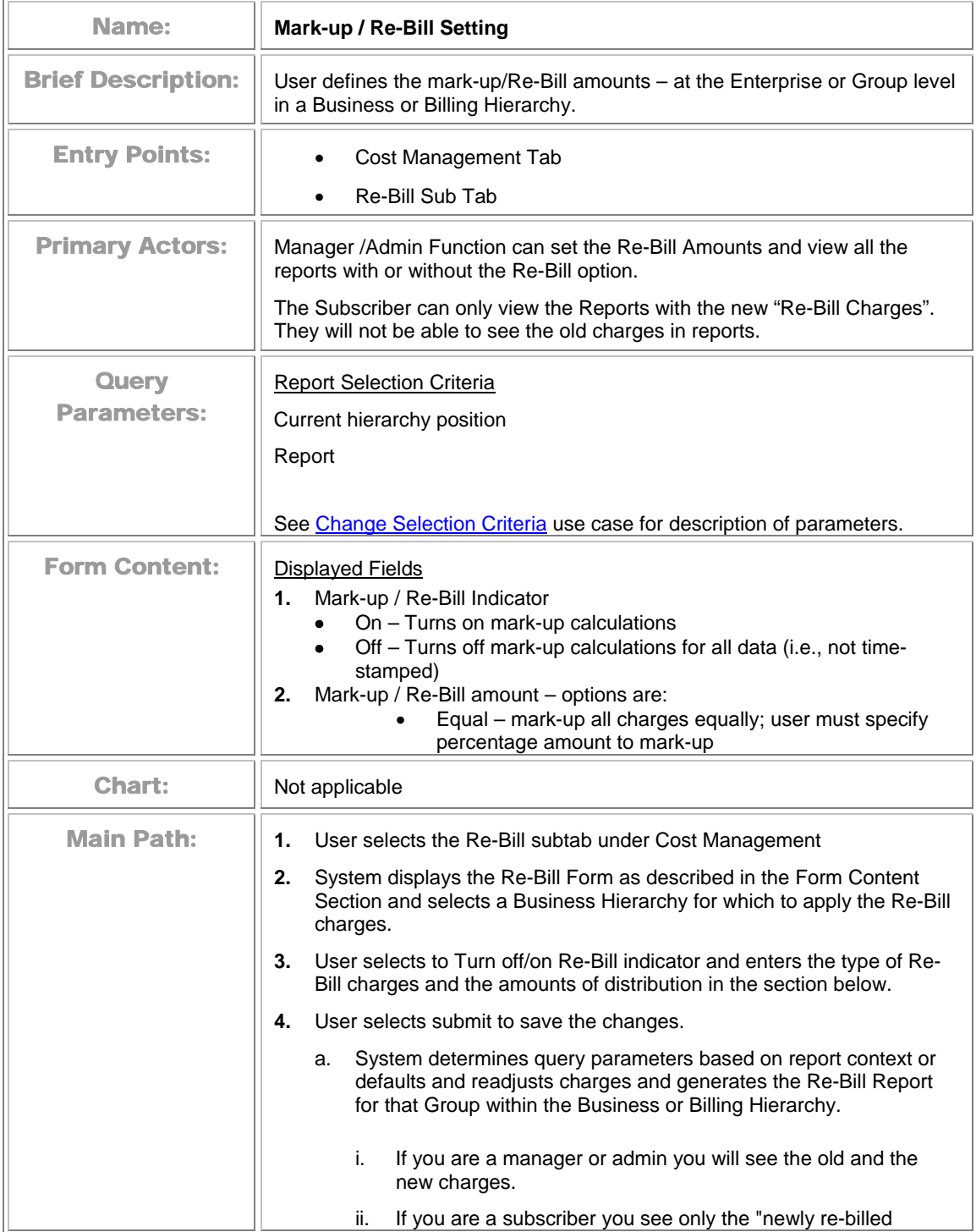

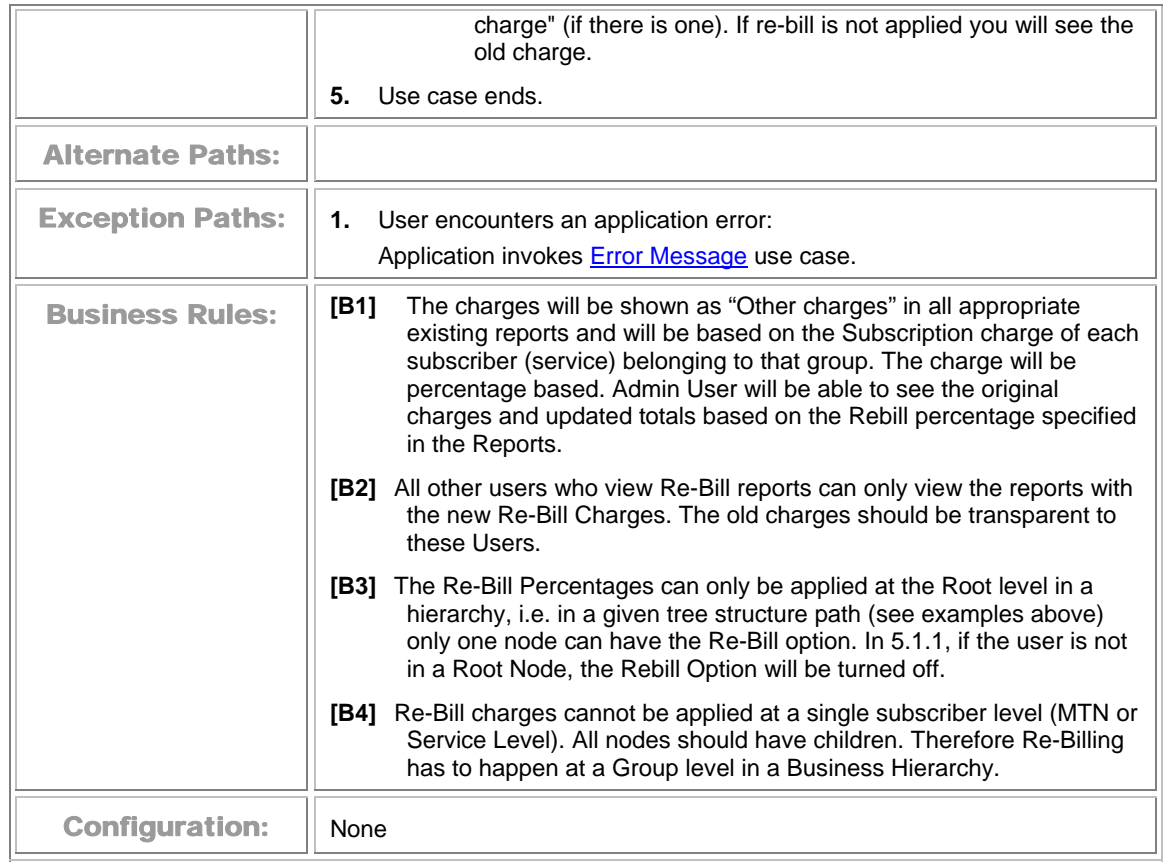

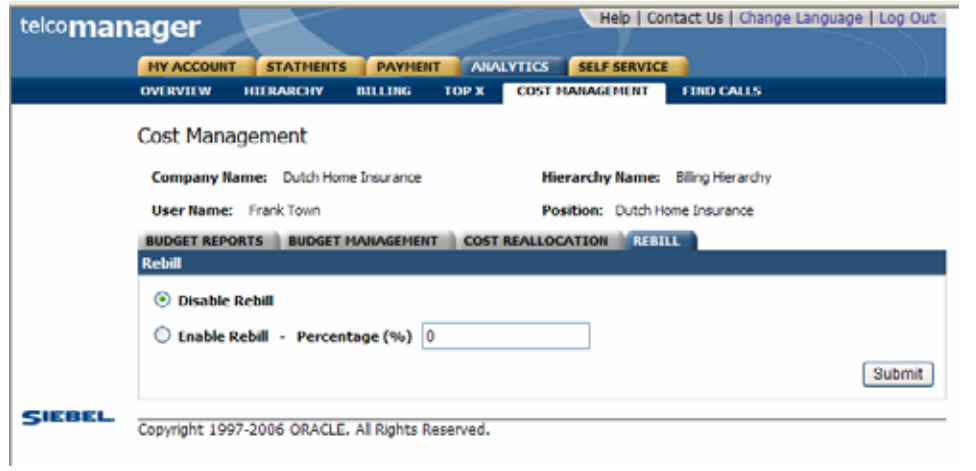

#### **Cost Management-Re-Bill Settings**

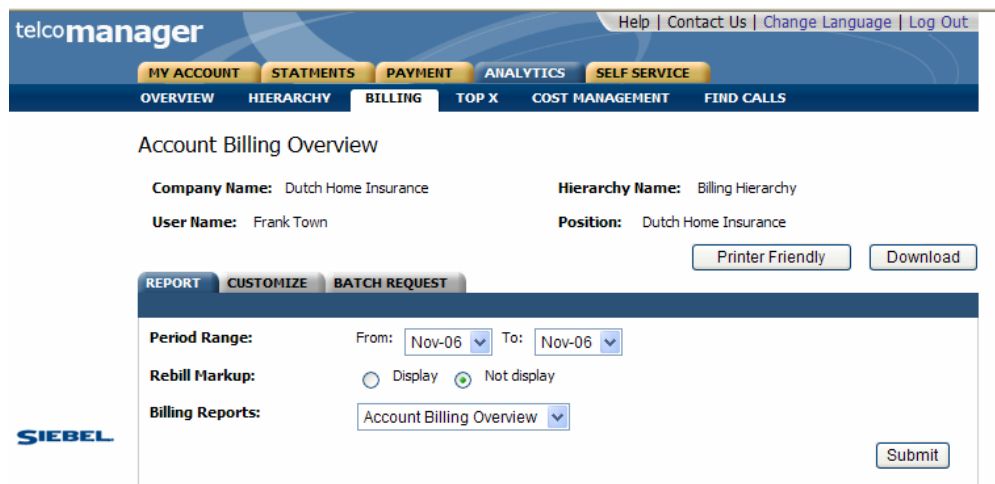

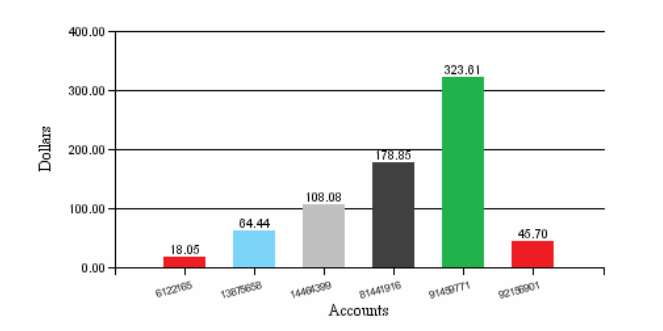

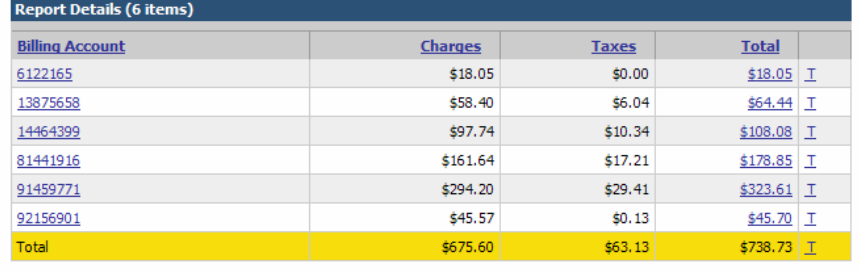

Copyright 1997-2006 ORACLE. All Rights Reserved.

Cost Management-Re-Bill Settings

# **Glossary of Terms**

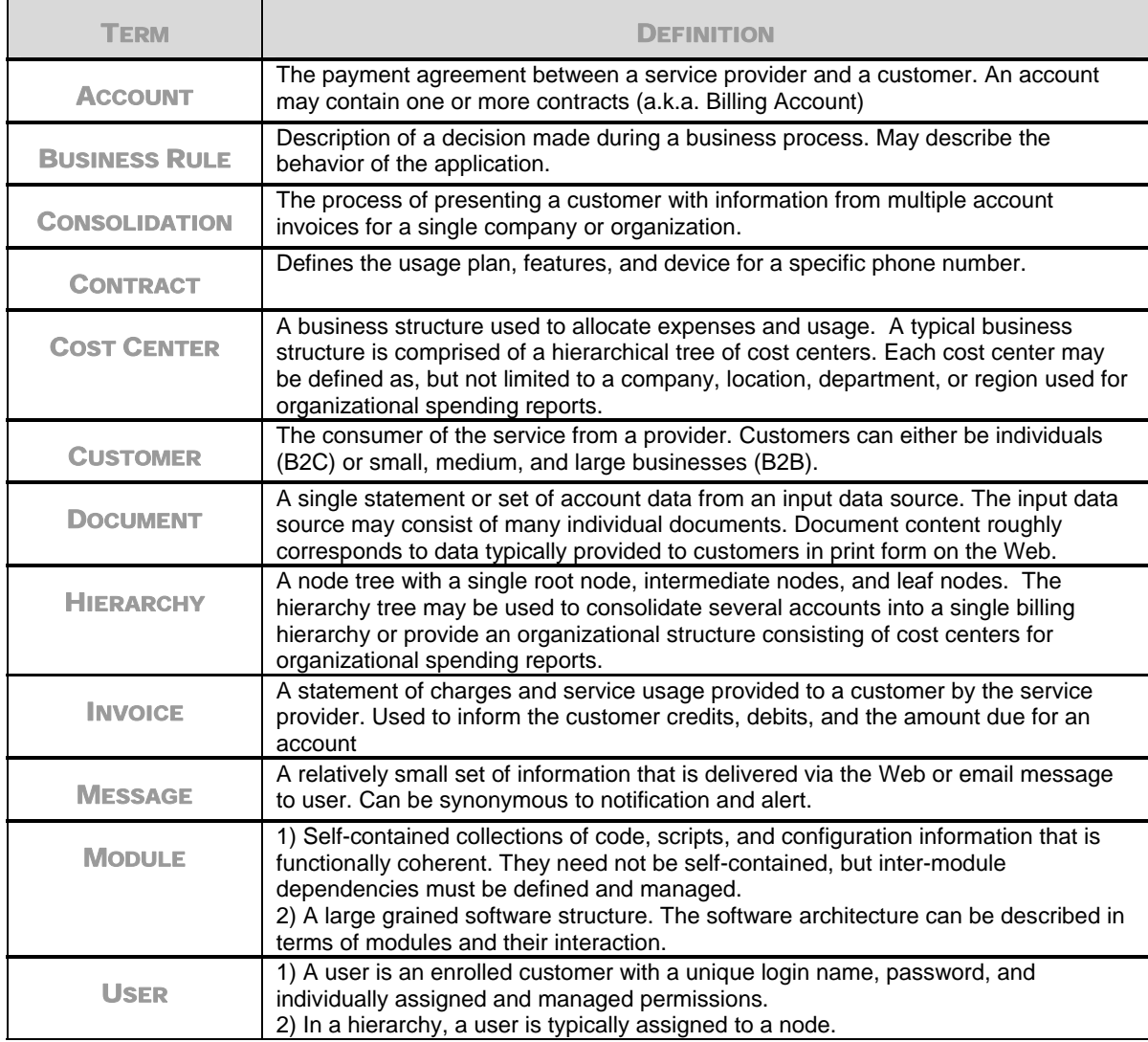